# POLITECNICO DI TORINO

Dipartimento di Ingegneria Strutturale, Edile e Geotecnica

**Corso di Laurea Magistrale in Ingegneria dei Sistemi Edilizi**

Tesi di Laurea Magistrale

# **HBIM e rilevamento metrico 3D per i beni architettonici:**

**il caso studio del Sacro Monte di Ghiffa.**

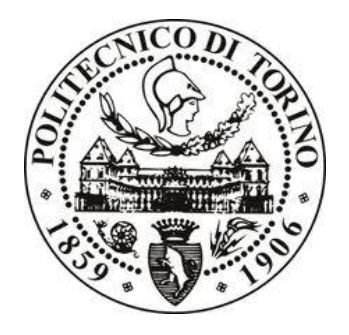

Prof. Marco ZERBINATTI Luca Maria DALPIAZ

**Relatore Candidato**

**Correlatori**

Prof.ssa Anna OSELLO

Prof. Andrea Maria LINGUA

# Sommario

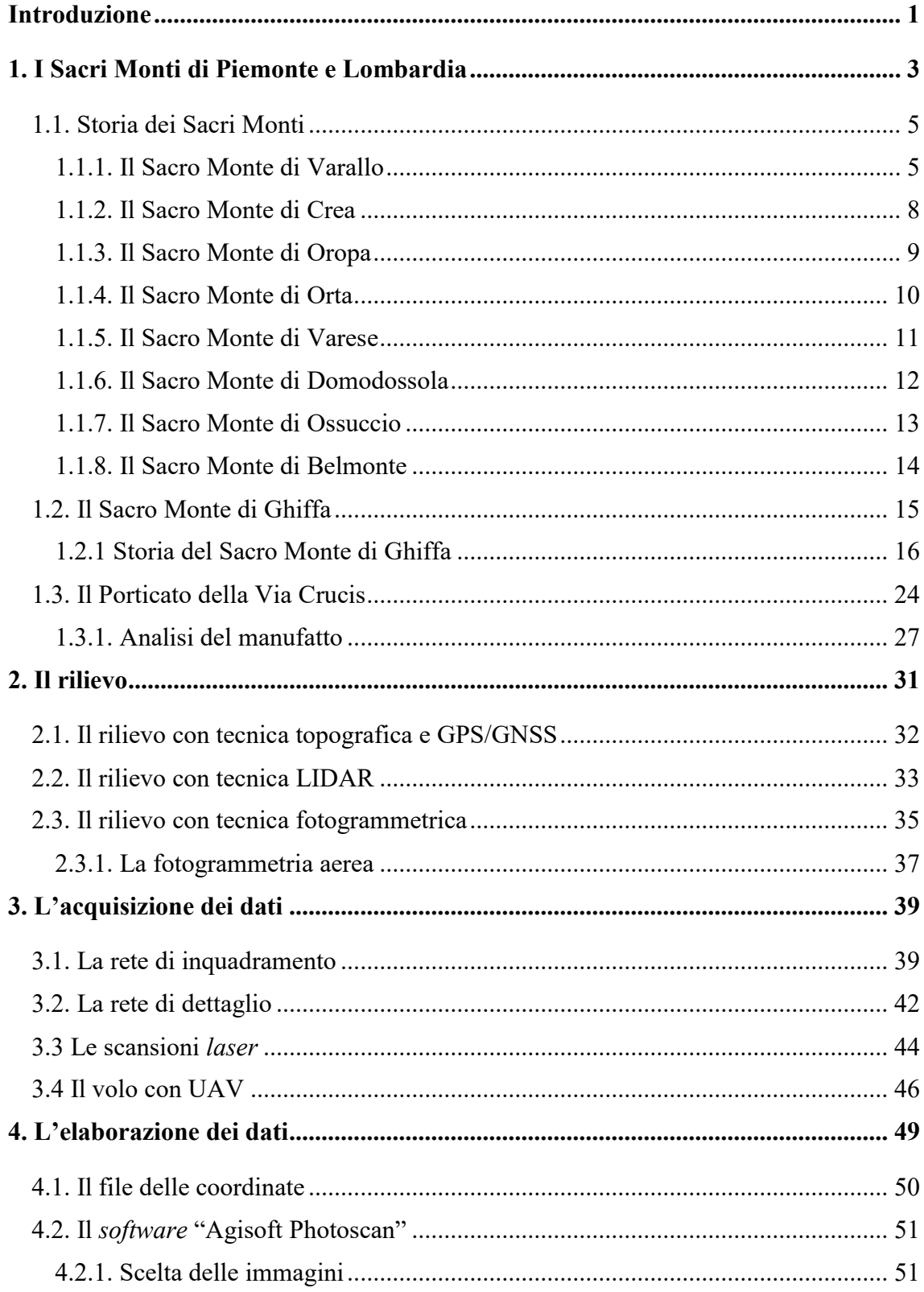

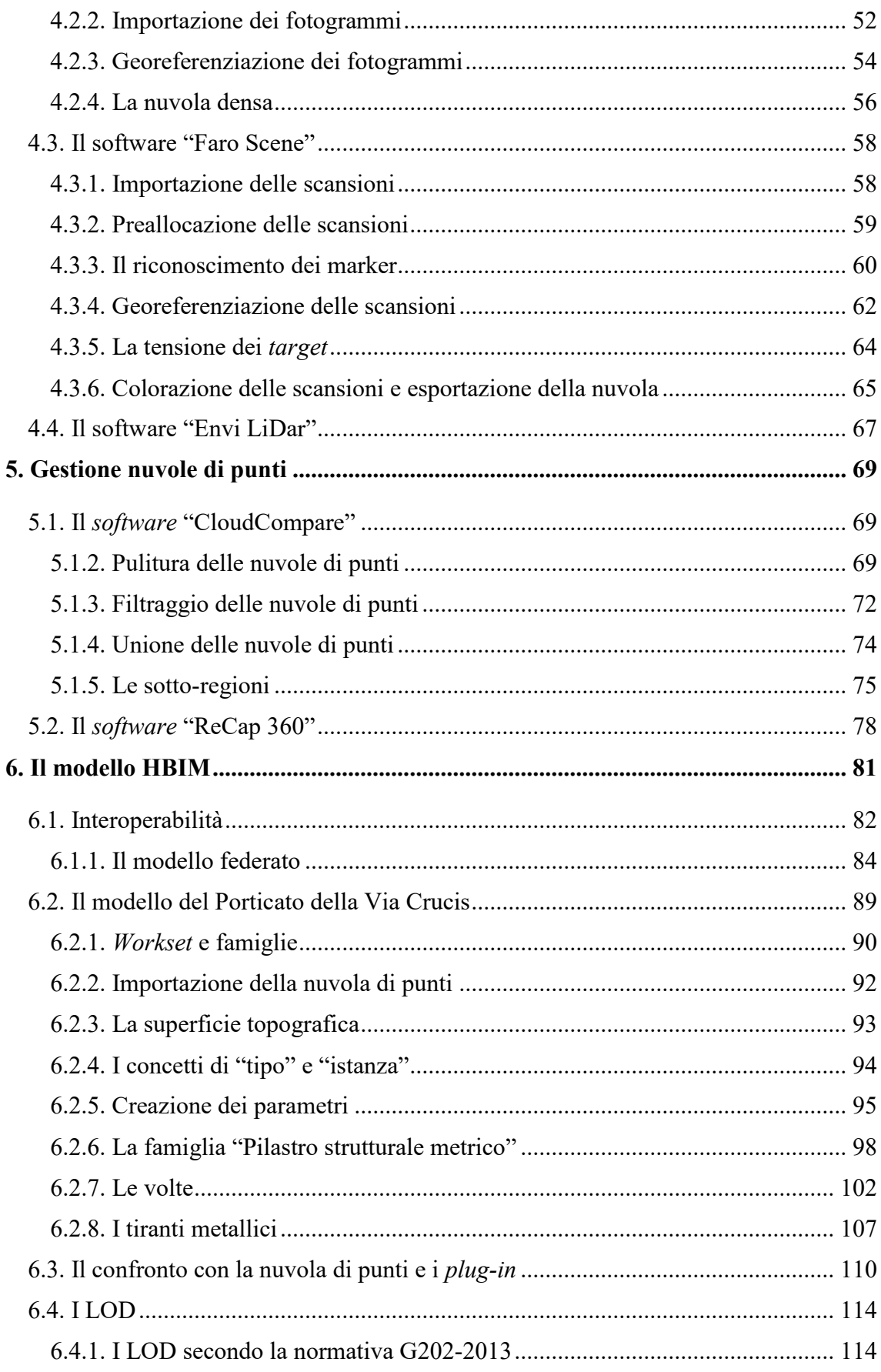

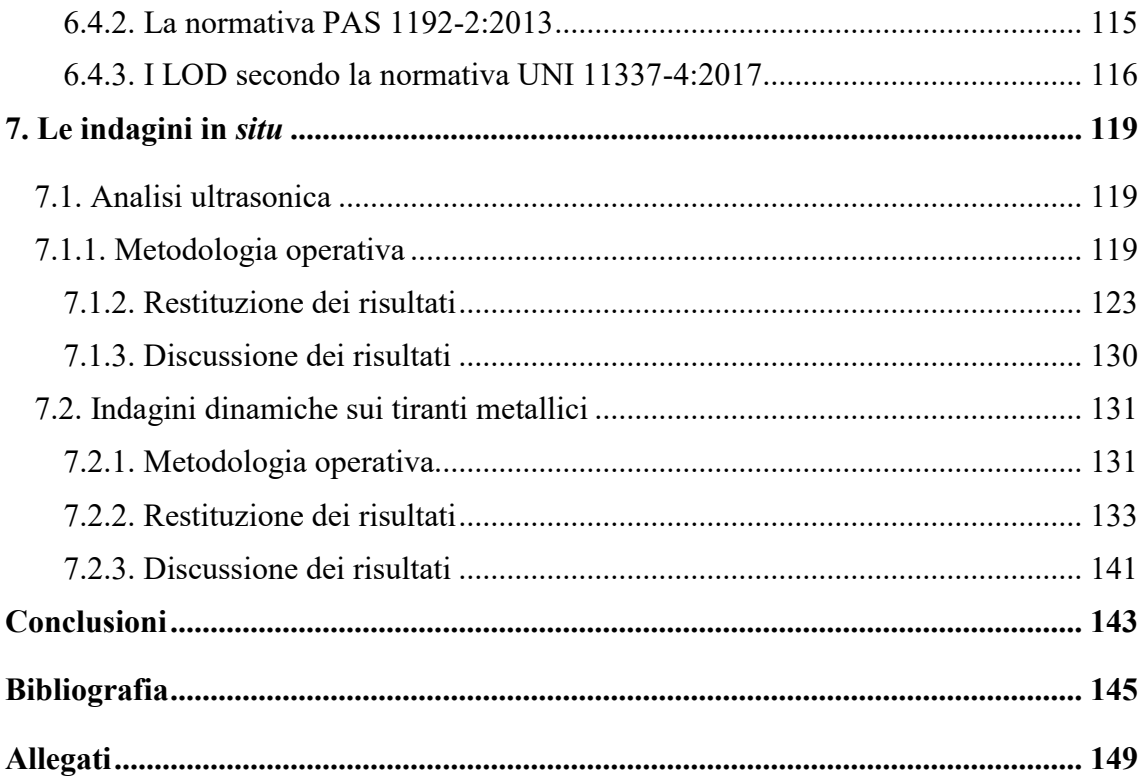

# <span id="page-6-0"></span>**Introduzione**

L'Italia è il primo Paese al mondo per numero di beni dichiarati dall'UNESCO patrimonio dell'umanità. La lista comprende ben cinquantaquattro siti e attualmente altri quaranta sono candidati ad entrarvi.

A fronte di questi dati è evidente come in Italia ricopra un ruolo particolare l'attività di conservazione e manutenzione del patrimonio artistico e storico-architettonico e di come questa debba essere costantemente aggiornata attraverso l'impiego di tecniche e metodologie innovative.

Tra i siti patrimonio dell'umanità in Italia vi sono i nove "Sacri Monti di Piemonte e Lombardia", dei complessi architettonici a carattere religioso sorti a partire dalla fine del XV secolo.

L'oggetto di questo lavoro di tesi è l'applicazione della metodologia HBIM e delle tecniche di rilievo integrato al Porticato della Via Crucis del Sacro Monte di Ghiffa, un edificio del '700, con lo scopo di realizzare un modello virtuale dell'edificio in grado di ospitare al suo interno una serie di informazioni sullo stato di conservazione dello stesso. Il lavoro svolto, che è multidisciplinare, si articola in tre fasi principali: una prima fase di rilievo mediante *laser scanner* terrestri e fotogrammetria aerea; una seconda fase relativa alla modellazione con metodologia BIM di un bene architettonico; una terza fase di indagini in *situ* per determinare lo stato di conservazione dell'edificio con inserimento dei risultati nel modello virtuale.

La tesi si sviluppa attraverso sette capitoli: il primo capitolo rappresenta un *excursus*  storico dei Sacri Monti con un approfondimento sul Sacro Monte della SS. Trinità di Ghiffa; i capitoli secondo, terzo, quarto e quinto descrivono la fase di rilievo e le successive fasi di gestione ed elaborazione dei dati; il capitolo sesto riporta gli aspetti riguardanti la modellazione HBIM ed infine il capitolo settimo descrive le indagini in *situ*  e la relativa fase di restituzione dei risultati.

# <span id="page-8-0"></span>**1. I Sacri Monti di Piemonte e Lombardia**

"*I Sacri Monti del Nord Italia sono dei complessi di cappelle e altri edifici religiosi, realizzati nel tardo XVI secolo e nel corso del XVII secolo, dedicati a differenti aspetti della fede cristiana. Oltra al loro simbolismo religioso, sono luoghi di grande bellezza grazie all'abilità con cui sono stati integrati nel paesaggio circostante, costituito da alture, foreste e laghi. Inoltre ospitano opere artistiche molto importanti quali pitture murarie e statue.*" 1

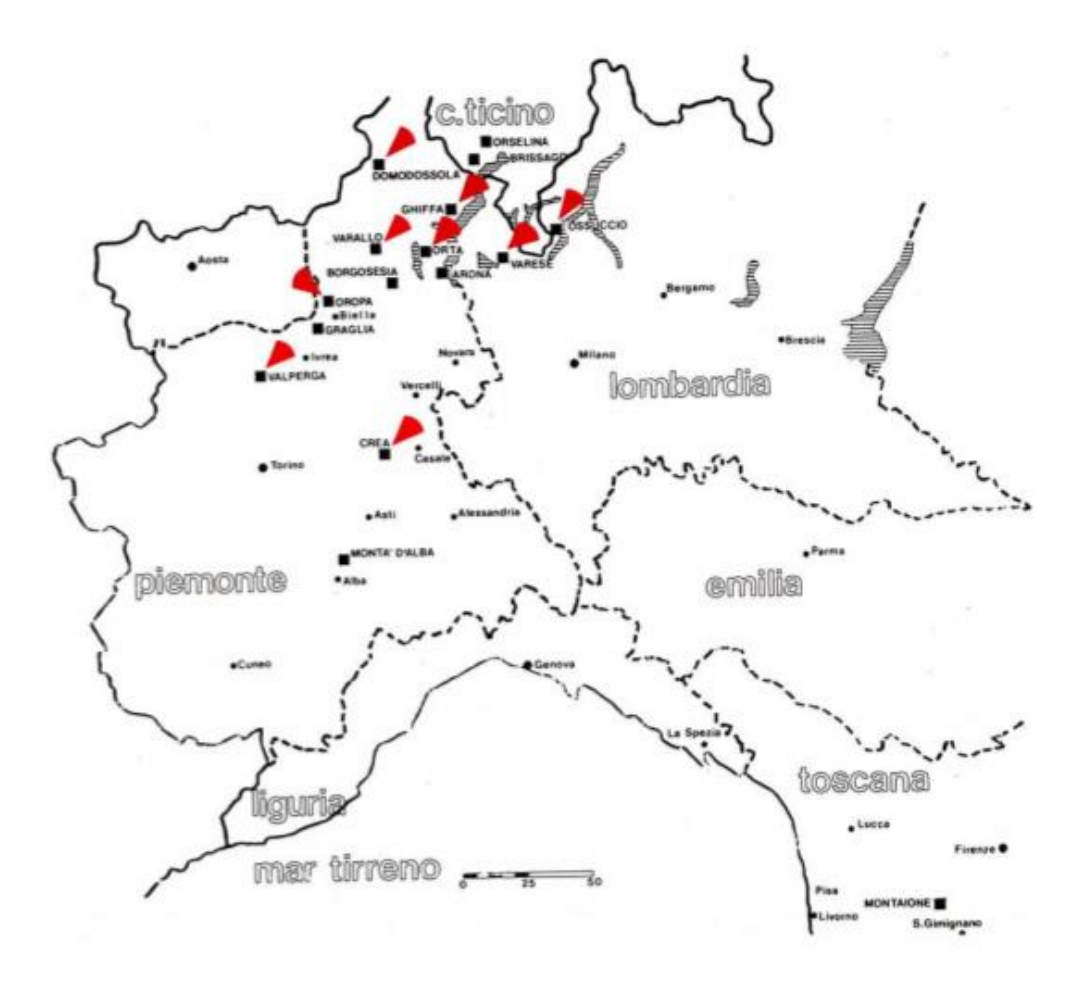

Fig. 1 - *Sacri Monti Piemontesi e Lombardi.* FONTE: *Le Paysage culturel des Monts-Sacrés du Piemont et de Lombardie. Proposition d'inscription de biens sur la Liste du Patrimoine Mondial,* Dicembre 2000.

<sup>1</sup> www.unesco.org

Con questa dicitura l'UNESCO, l'Organizzazione delle Nazioni Unite per l'Educazione, la Scienza e la Cultura, descrive i nove Sacri Monti situati in Piemonte e Lombardia e ne ha autorizzato l'inserimento nel 2003 nella Lista del Patrimonio Mondiale. Di questi complessi religiosi sette sono situati in Piemonte (Varallo, Belmonte, Crea, Orta, Oropa, Ghiffa e Domodossola) e due in Lombardia (Varese e Ossuccio).

Il riconoscimento da parte dell'UNESCO ha elevato queste opere da un ambito di tipo locale a uno internazionale, comportando allo stesso tempo una valorizzazione culturale ed economica dei territori in cui sono situate e un enorme impegno per la loro conservazione e manutenzione.

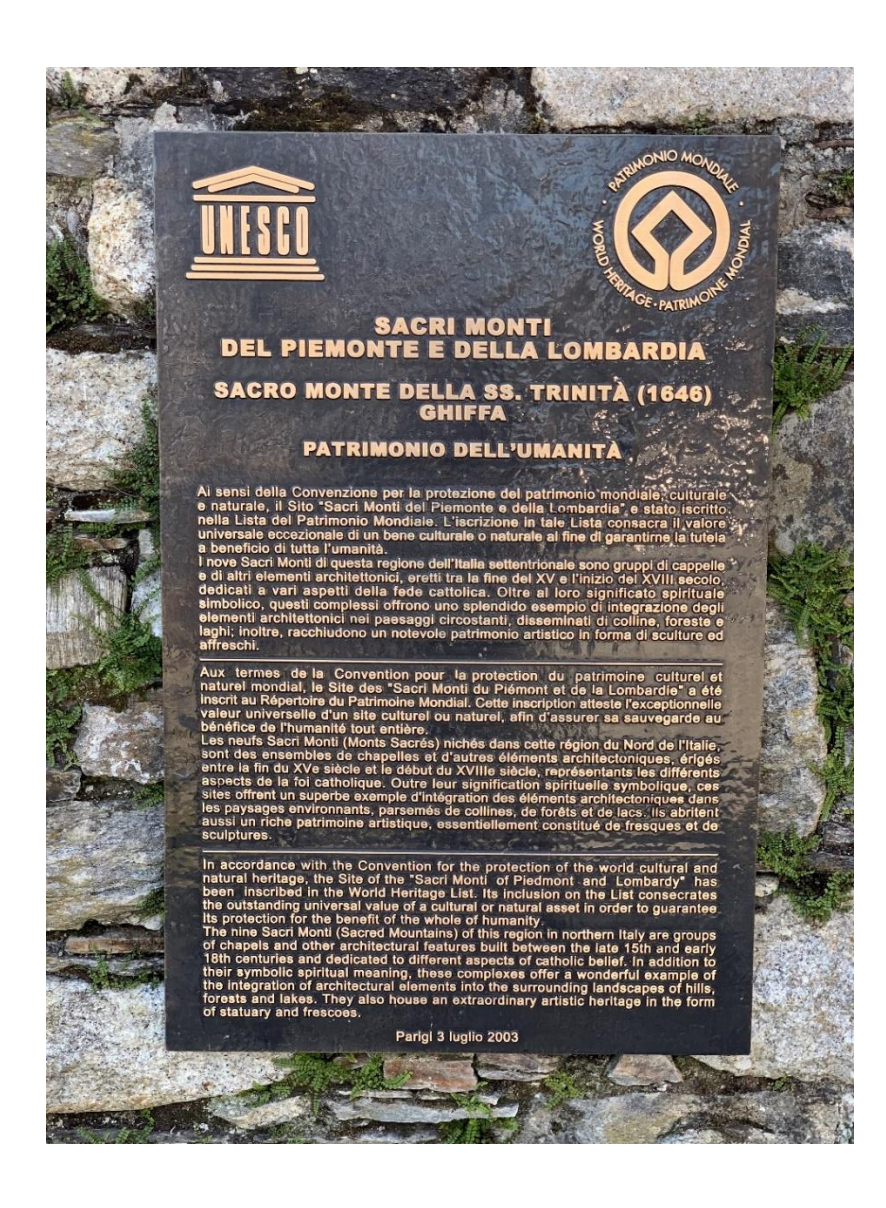

Fig. 2 - *Targa patrimonio dell'UNESCO del Sacro Monte di Ghiffa.* 

## <span id="page-10-0"></span>**1.1. Storia dei Sacri Monti**

#### <span id="page-10-1"></span>**1.1.1. Il Sacro Monte di Varallo**

Il primo Sacro Monte ad essere edificato è quello di Varallo i cui lavori di costruzione iniziarono nel 1486. La realizzazione del complesso architettonico, conosciuto originariamente con il nome di Nuova Gerusalemme di Varallo Sesia, vide il suo inizio per volontà del frate francescano Bernardino Caimi, il quale volle ricostruire parte dei luoghi sacri della Palestina affinché anche la gente comune, impossibilitata a raggiungere la Terra Santa per motivi economici e per la sempre più crescente minaccia ottomana, potesse farne la conoscenza<sup>1</sup>.

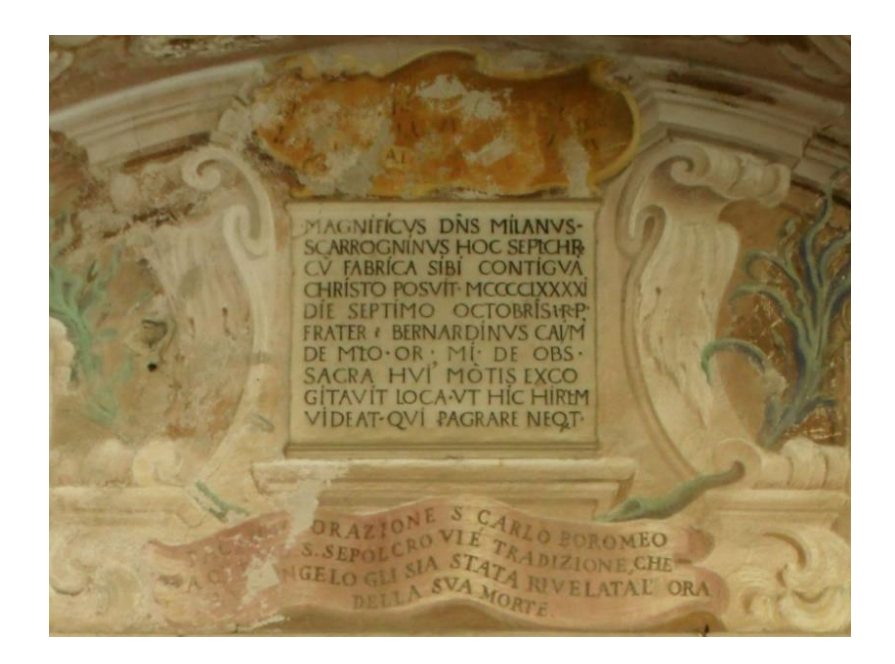

Fig. 3 - *Scritta riportata all'ingresso della Cappella I del Sacro Monte di Varallo in cui viene spiegato lo scopo del complesso architettonico: permettere di visitare i luoghi santi della cristianità a tutti coloro che non erano in grado di recarsi in Palestina.* FONTE: www.sacromonte-varallo.com

<sup>1</sup> E. DE BIAGGI, M. PIANTA, *Dalle origini a oggi,* in: Sacri Monti - Rivista di arte, conservazione, paesaggio e spiritualità dei Sacri Monti piemontesi e lombardi, n. 1, 2007, p. 29.

Il frate francescano dei Minori Osservanti, che era stato custode del Santo Sepolcro a Gerusalemme, ricevette il sostegno economico dagli abitanti di Varallo e iniziò la costruzione di edifici che richiamavano lo stile delle abitazioni e delle chiese della Valsesia e degli eremi francescani. All'interno di questi luoghi furono realizzati sculture e affreschi rappresentanti gli eventi salienti della vita di Gesù<sup>2</sup>.

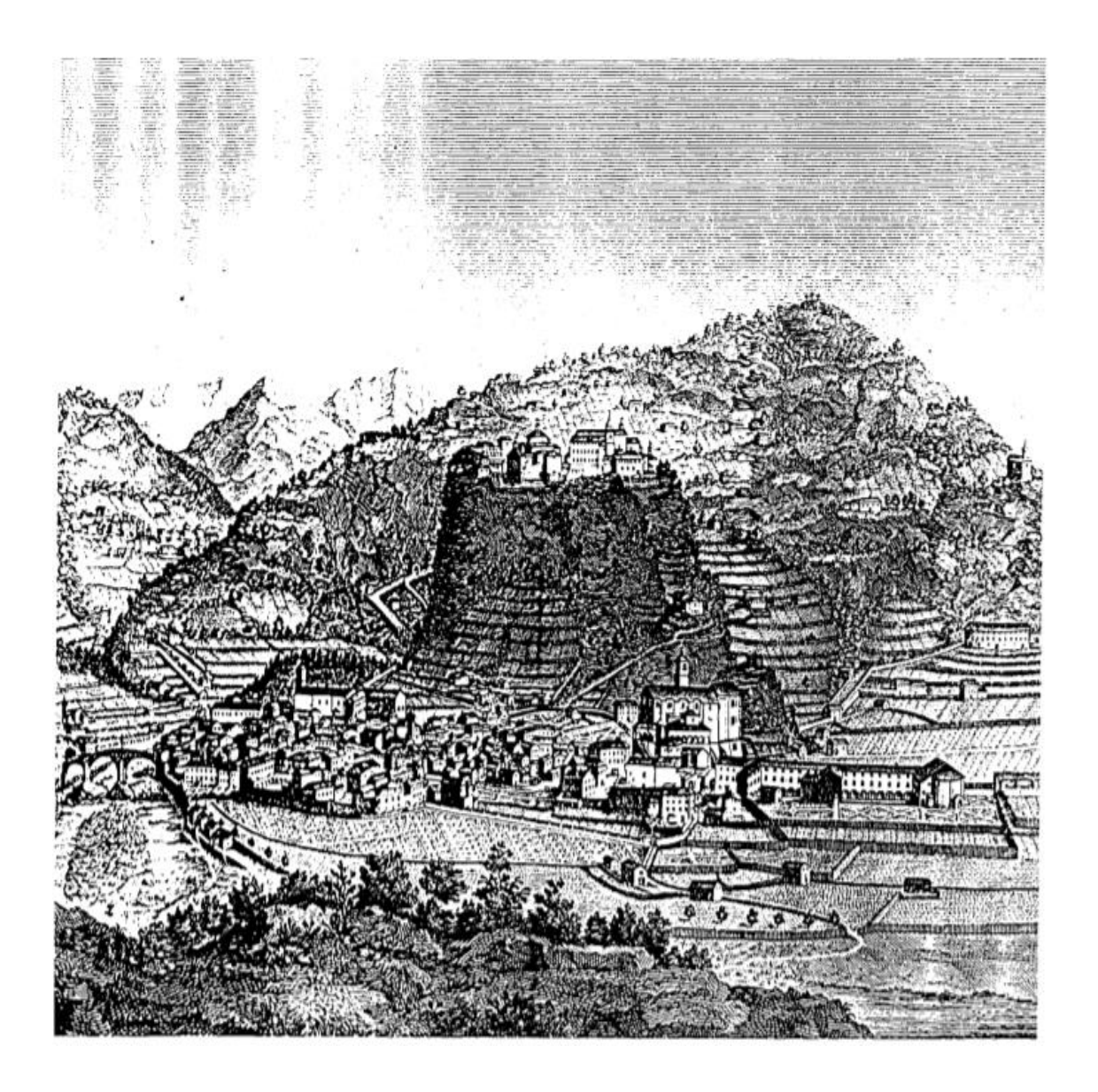

Fig. 4 - *Vista del Sacro Monte o "Nuova Gerusalemme" di Varallo Sesia in un'illustrazione del 1830.*  FONTE: *op. cit.,* Dicembre 2000.

<sup>2</sup> www.sacromonte-varallo.com

Nel primo Cinquecento collaborò alla realizzazione dell'opera l'architetto e scultore Gaudenzio Ferrari, originario della Valsesia, che si era formato in Lombardia e in Italia centrale<sup>3</sup>.

La prima riprogettazione del complesso fu condotta nel tardo Cinquecento da Galeazzo Alessi, architetto e urbanista perugino, che, al netto del contenuto religioso, voleva trasformarlo in un luogo ameno caratterizzato da percorsi nel verde, fontane, e giochi d'acqua alternati a zone simili ad aree urbane e paesaggi selvaggi e boschivi<sup>4</sup>.

Nel corso del Seicento, sotto l'azione di Carlo Bascapè, Vescovo di Novara, collaboratore a Milano di San Carlo Borromeo, iniziò la riorganizzazione del Sacro Monte al fine di rispettare le indicazioni del Concilio di Trento, secondo cui le immagini dovevano essere utilizzate come strumento per insegnare ai fedeli le Sacre Scritture<sup>5</sup>.

A partire da quest'ultima impostazione della Nuova Gerusalemme di Varallo Sesia è possibile dare una definizione di Sacro Monte: "[…] *un percorso devozionale, tipico dell'area prealpina occidentale, che prevede, in un contesto paesisticamente significativo e caratterizzato dalla presenza di un precedente santuario, una storia sacra narrata in figura, attraverso cappelle isolate disposte nell'ambiente secondo una logica predeterminata, e composte dall'integrazione figurativa di sculture, in legno o terracotta, e affreschi* […]" <sup>6</sup> .

Non tutti i nove Sacri Monti di Piemonte e Lombardia rispecchiano pienamente la definizione sopra riportata. Tra questi, oltre al Sacro Monte di Varallo, quattro soddisfano le caratteristiche citate e fungono da modello per altri complessi architettonici di questo tipo. Questi complessi, che possono essere definiti come "Sacri Monti primari", sono: Crea, Oropa, Orta, Varallo e Varese. Rientrano invece nei cosiddetti "Sacri Monti secondari o derivativi" i complessi di Domodossola, Ghiffa, Ossuccio e Belmonte.

<sup>3</sup>E. DE FILIPPIS, *Guida del Sacro Monte di Varallo*, 2009, p. 22.

<sup>4</sup>E. DE FILIPPIS, *op. cit.*, 2009, p. 25.

<sup>5</sup>E. DE FILIPPIS, *op. cit.*, 2009, p. 26.

<sup>6</sup> E. VILLATA, *Cos'è un Sacro Monte? Per una casistica dei Sacri Monti prealpini,* in: A. CARPINTERI, *Il patrimonio pittorico murale dei Sacri Monti - Monitoraggio, valorizzazione e recupero,*  Esempi di Architettura n. 39, Febbraio 2017, p. 14.

#### <span id="page-13-0"></span>**1.1.2. Il Sacro Monte di Crea**

Il Sacro Monte di Crea sorge nel Monferrato, in provincia di Alessandria, sul sito in cui nel IV secolo Sant'Eusebio, Vescovo di Vercelli, si sarebbe ritirato per sfuggire alle persecuzioni da parte degli Ariani, portando con sé una statua della Madonna. La costruzione del Sacro Monte si deve al priore dei Lateranensi Costantino Massino che iniziò i lavori nel 1589, prendendo come esempio il Sacro Monte di Varallo. Il complesso, che fu eretto su una preesistenza altomedievale, prevedeva un progetto iniziale di quindici cappelle aventi come tema episodi della vita di Sant'Eusebio, della vita della Vergine e i misteri del Rosario. Attualmente il monte conta ventitré cappelle<sup>1</sup>.

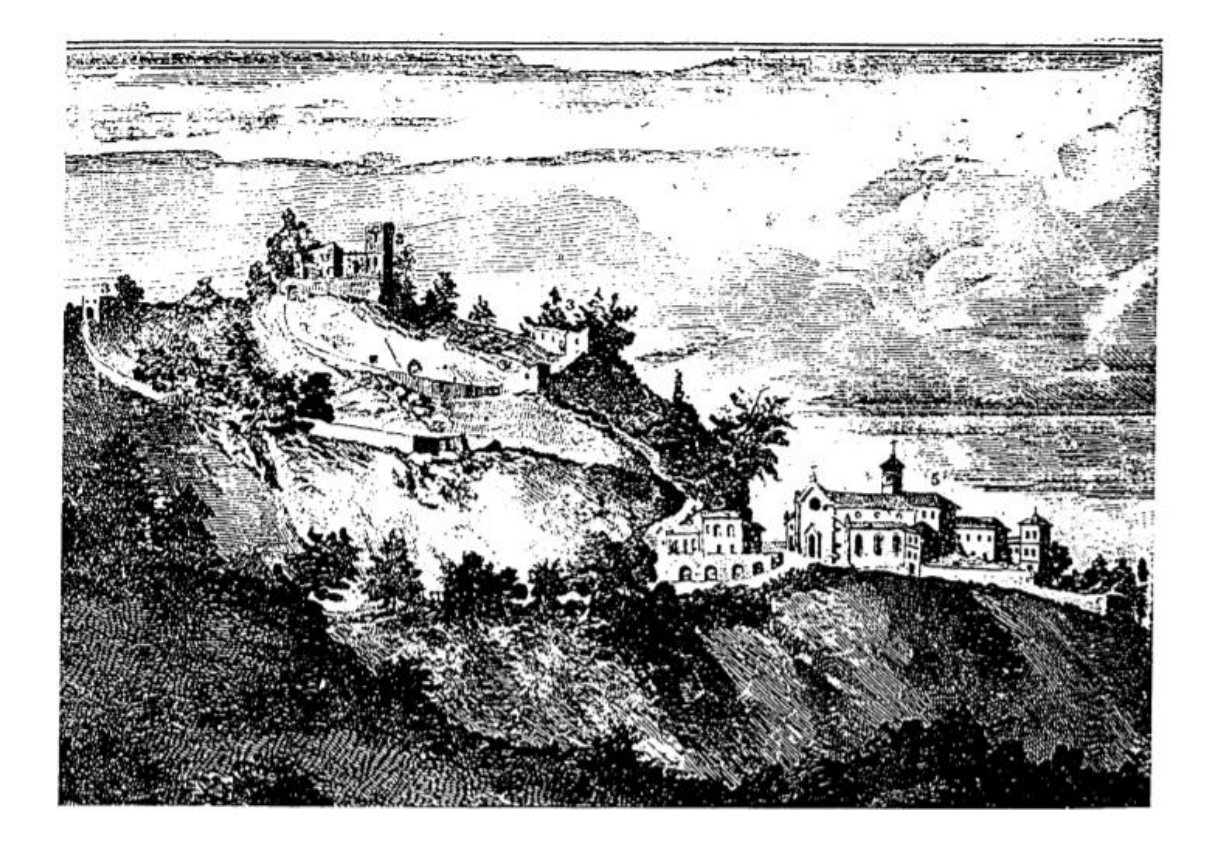

Fig. 5 - *Vista del Sacro Monte di S. Maria Assunta di Serralunga di Crea in un'illustrazione del XVII secolo.* FONTE: *op. cit.*, Dicembre 2000.

<sup>1</sup>E. MASSONE, M. PIANTA, *"Sacri Monti del Piemonte e della Lombardia iscritti nella lista del patrimonio mondiale dell'Unesco (2003)",* in: Sacri Monti - Rivista di arte, conservazione, paesaggio e spiritualità dei Sacri Monti piemontesi e lombardi, n. 1, 2007, p. 41.

#### <span id="page-14-0"></span>**1.1.3. Il Sacro Monte di Oropa**

Il Sacro Monte di Oropa, in provincia di Biella, sorge nei pressi di un santuario mariano, dedicato alla Madonna Nera, la cui presenza si attesta già in documenti del XIII secolo.

Il complesso, ispirato a quello di Varallo, fu edificato a partire dal 1620 su suggerimento del frate cappuccino Fedele da San Germano con lo scopo di arginare la Riforma Protestante e proteggere il territorio dalla minaccia luterana. Le diciannove cappelle, sette dedicate ai santi e dodici alla vita della Vergine, sono state realizzate in tre fasi: all'inizio e dopo la metà del Seicento e all'inizio del Settecento<sup>1</sup>.

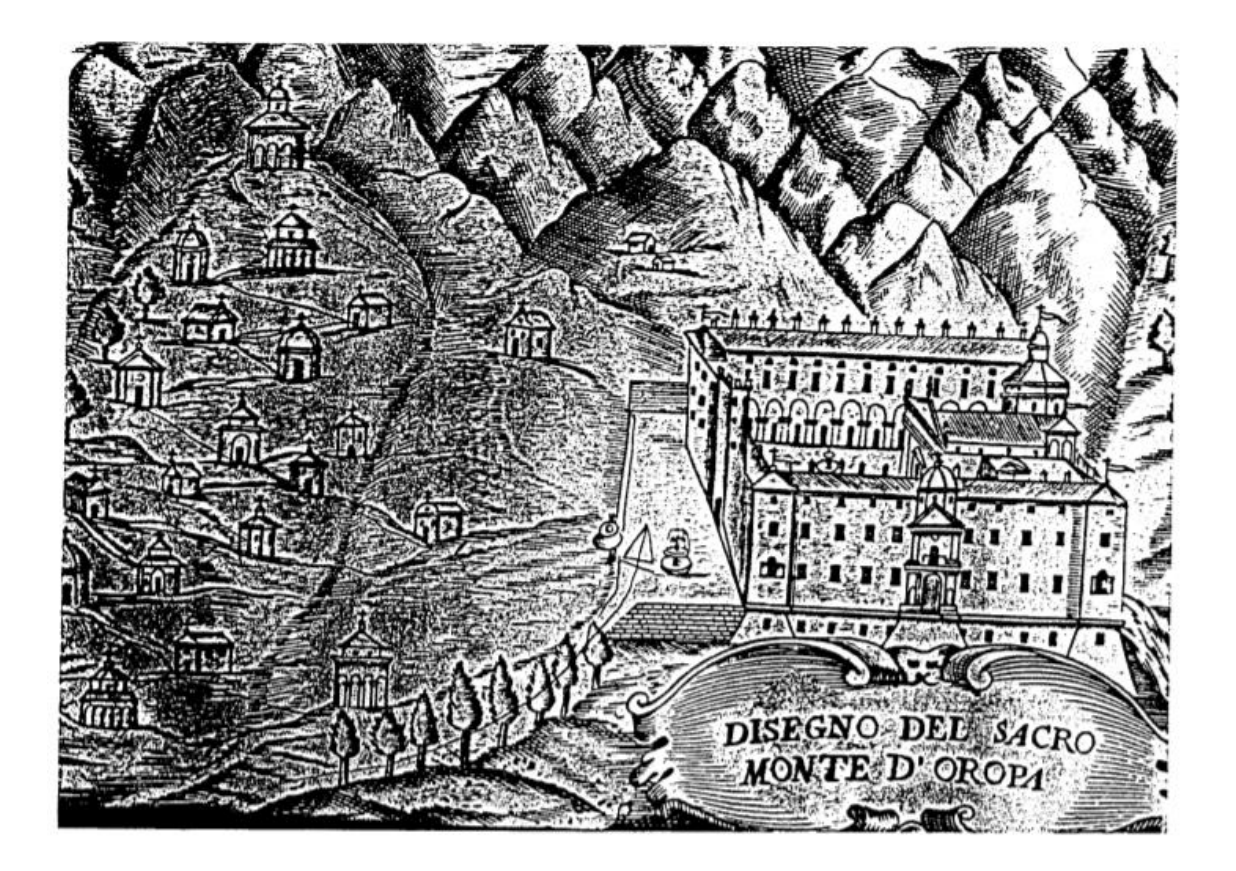

Fig. 6 - *Vista del Sacro Monte di Oropa in un'illustrazione del 1620.* FONTE *op. cit.,* Dicembre 2000.

<sup>1</sup>E. MASSONE, M. PIANTA, *op cit.,* in: Sacri Monti - Rivista di arte, conservazione, paesaggio e spiritualità dei Sacri Monti piemontesi e lombardi, n. 1, 2007, p. 47.

### <span id="page-15-0"></span>**1.1.4. Il Sacro Monte di Orta**

Il Sacro Monte di Orta sorge affacciato sul lago omonimo, in provincia di Novara, su una preesistente chiesa dedicata a San Nicolao.

A partire dal 1583 iniziarono i lavori di realizzazione di un convento e una cappella per volontà dell'abate novarese Amico Canobio. Nuovo impulso ai lavori fu dato dal Vescovo di Novara Carlo Bescapè, già impegnato nella riorganizzazione del Sacro Monte di Varallo. Il complesso conta venti cappelle, dedicate alla vita di San Francesco, realizzate tra la fine del Cinquecento e il Seicento<sup>1</sup>.

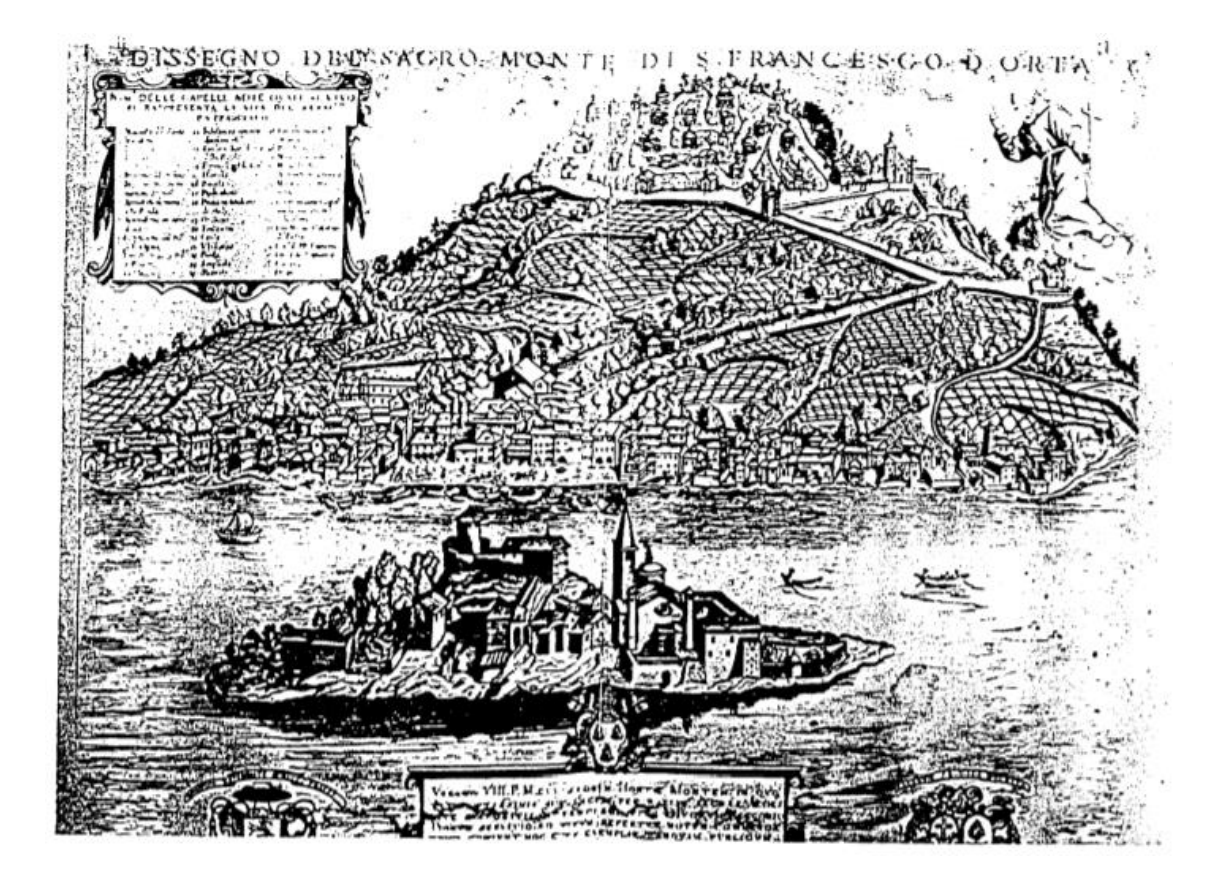

Fig. 7 - *Vista del Sacro Monte di San Francesco di Orta San Giulio in un'illustrazione del 1624.* FONTE: *op. cit.,* Dicembre 2000.

<sup>1</sup>E. MASSONE, M. PIANTA, *op cit.,* in: Sacri Monti - Rivista di arte, conservazione, paesaggio e spiritualità dei Sacri Monti piemontesi e lombardi, n. 1, 2007, p. 49.

#### <span id="page-16-0"></span>**1.1.5. Il Sacro Monte di Varese**

Il Sacro Monte di Varese sorge su un luogo di culto medioevale dove nel corso del XVI secolo sorsero un monastero e un santuario mariano.

La realizzazione del Sacro Monte iniziò nel 1613 per volontà del cappuccino Giovanni Battista Aguggiari il quale voleva realizzare una serie di cappelle dedicate ai misteri del Rosario lungo il percorso che portava alla chiesa della Madonna Immacolata. Il Sacro Monte conta quindici cappelle decorate da vari artisti del panorama culturale lombardo<sup>1</sup>.

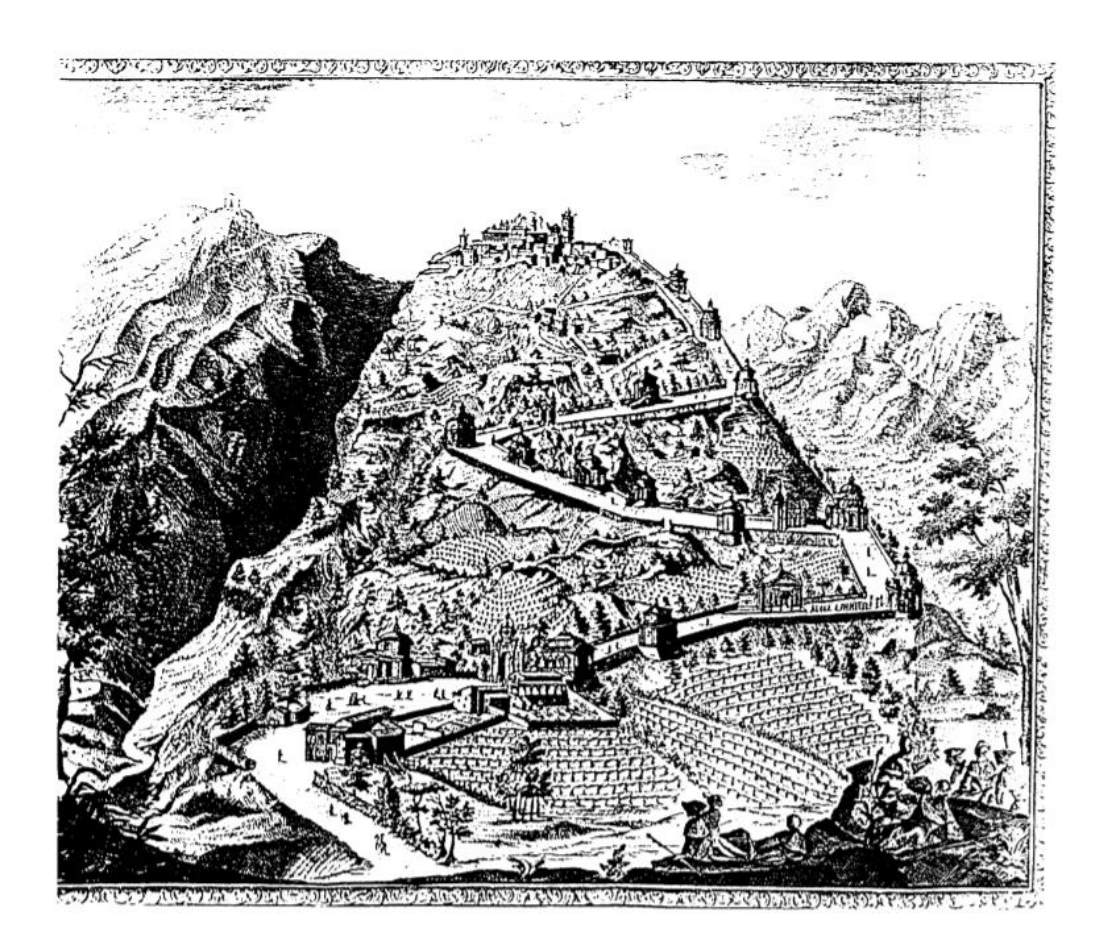

Fig. 8 - *Vista del Sacro Monte del Rosario di Varese in un'illustrazione del 1636.* FONTE: *op. cit.,*  Dicembre 2000.

<sup>1</sup>E. MASSONE, M. PIANTA, *op cit.,* in: Sacri Monti - Rivista di arte, conservazione, paesaggio e spiritualità dei Sacri Monti piemontesi e lombardi, n. 1, 2007, p. 55.

#### <span id="page-17-0"></span>**1.1.6. Il Sacro Monte di Domodossola**

Il Sacro Monte di Domodossola sorge sul colle di Mattarella sul sito di un vecchio castello che era stato di proprietà della diocesi di Novara.

Il complesso fu edificato a partire dal 1656 per volontà dei frati cappuccini Gioachino da Cassano e Andrea da Rho, che presero a modello l'opera di Varallo. Il Sacro Monte fu costruito fra l'inizio e la fine del XVIII secolo e fu abbandonato durante l'epoca napoleonica. Il complesso conta quindici cappelle dedicate alla passione di Cristo<sup>1</sup>.

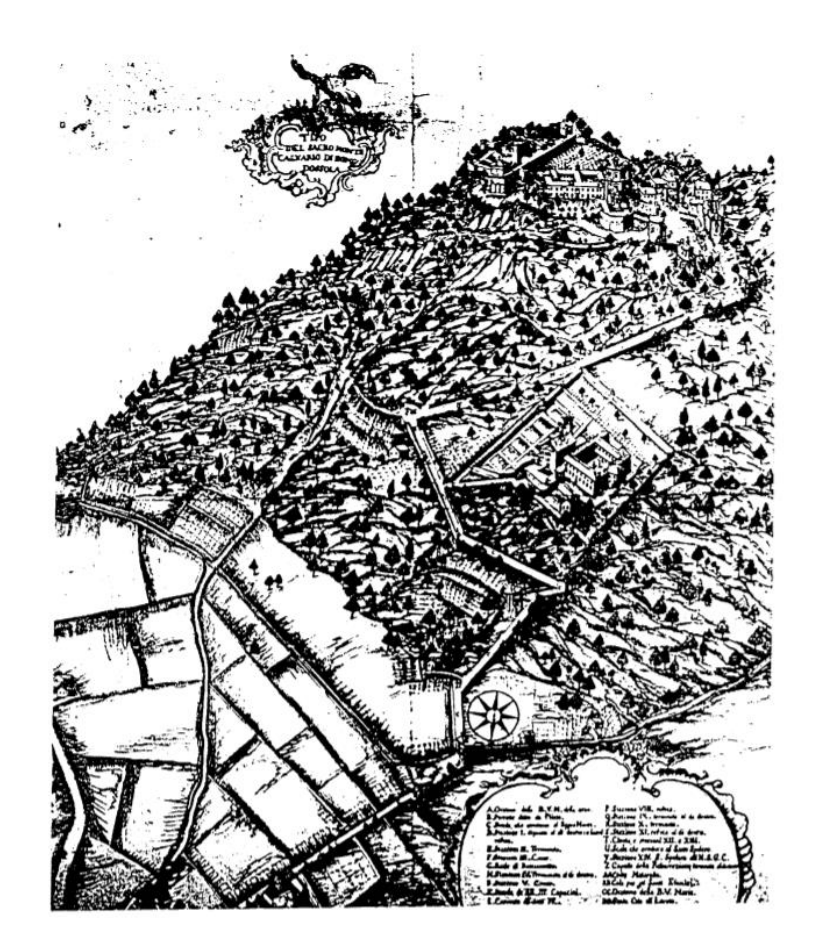

Fig. 9 - *Vista del Sacro Monte del Calvario di Domodossola in un'illustrazione del XVIII secolo.* FONTE: *op. cit.,* Dicembre 2000.

<sup>1</sup>E. MASSONE, M. PIANTA, *op cit.,* in: Sacri Monti - Rivista di arte, conservazione, paesaggio e spiritualità dei Sacri Monti piemontesi e lombardi, n. 1, 2007, p. 43.

#### <span id="page-18-0"></span>**1.1.7. Il Sacro Monte di Ossuccio**

Il Sacro Monte di Ossuccio sorge in provincia di Como affacciato sulla riva occidentale dell'omonimo lago.

I frati francescani del Santuario della Beata Vergine del Soccorso, eretto nella prima metà del XVI secolo, decisero di realizzare un percorso ascensionale al santuario mediante delle cappelle che furono erette tra il 1635 e l'inizio del XVIII secolo. Il complesso conta quattordici cappelle dedicate ai misteri del Rosario, distribuite secondo il modello del Sacro Monte di Varese<sup>1</sup>.

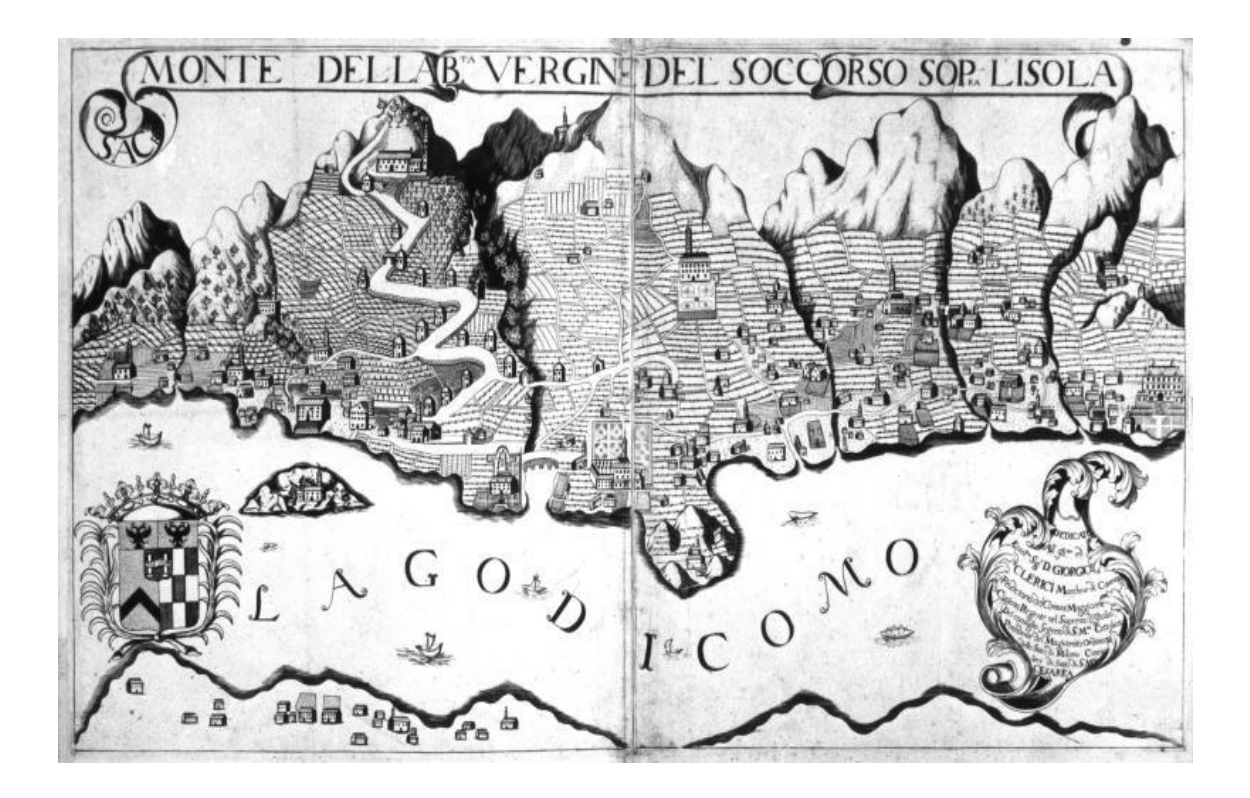

Fig. 10 - *Vista del Sacro Monte del Calvario di Ossuccio in un'illustrazione del XVIII secolo.* FONTE: *op. cit.,* Dicembre 2000.

<sup>1</sup>E. MASSONE, M. PIANTA, *op cit.,* in: Sacri Monti - Rivista di arte, conservazione, paesaggio e spiritualità dei Sacri Monti piemontesi e lombardi, n. 1, 2007, p. 51.

### <span id="page-19-0"></span>**1.1.8. Il Sacro Monte di Belmonte**

Il Sacro Monte di Belmonte deve la sua costruzione a Michelangelo da Montiglio, frate minore osservante.

L'opera iniziò nel 1712 e i lavori furono conclusi più di un secolo dopo. Il percorso conta la presenza di tredici cappelle dedicate alla Via Crucis.

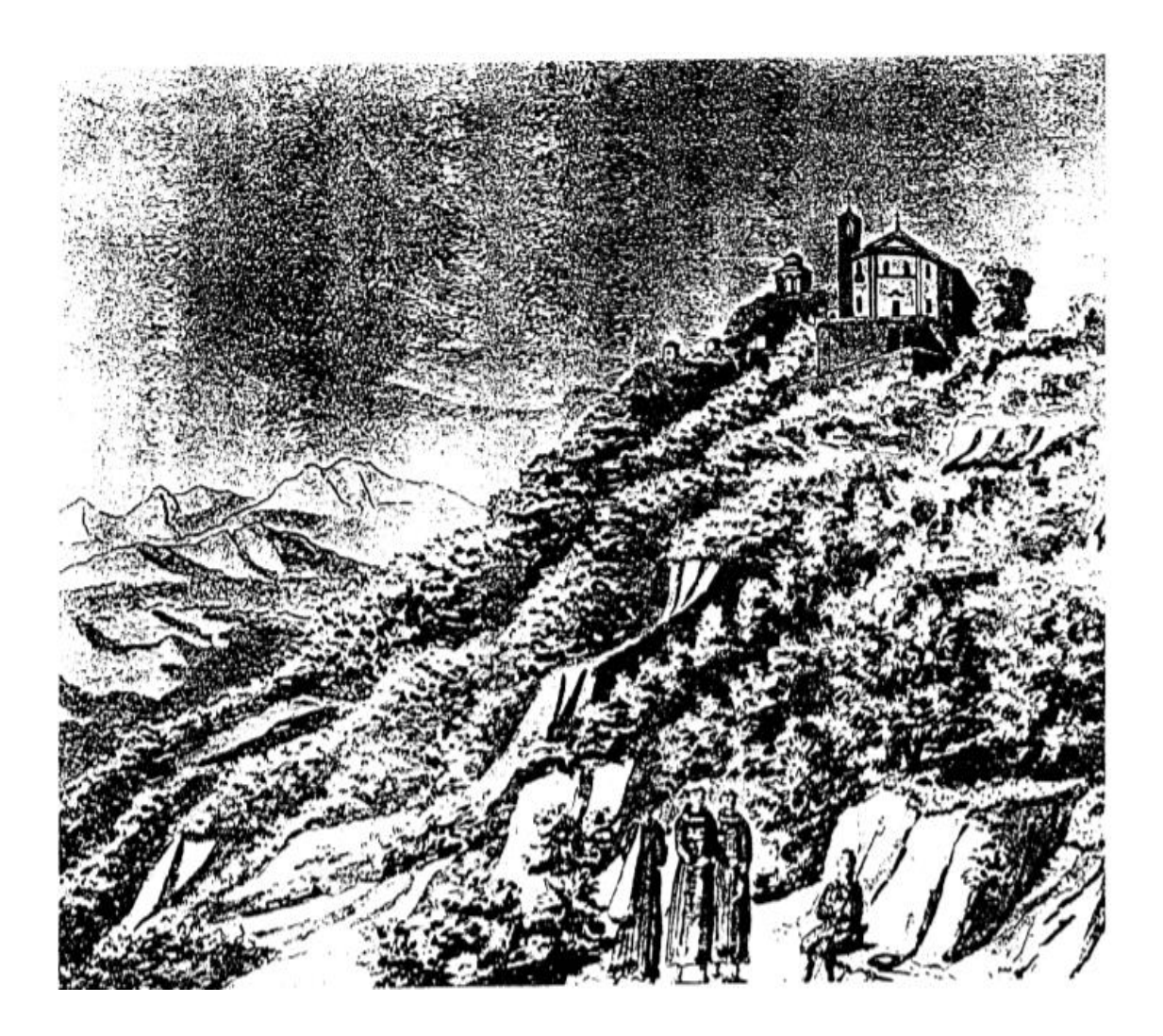

Fig. 11 - *Vista del Sacro Monte di Belmonte in un'illustrazione del 1822.* FONTE: *op. cit.,* Dicembre 2000.

<sup>&</sup>lt;sup>1</sup> E. MASSONE, M. PIANTA, *op cit.*, in: Sacri Monti - Rivista di arte, conservazione, paesaggio e spiritualità dei Sacri Monti piemontesi e lombardi, n. 1, 2007, p. 39.

## <span id="page-20-0"></span>**1.2. Il Sacro Monte di Ghiffa**

Il Sacro Monte di Ghiffa sorge affacciato sulla riva piemontese del Lago Maggiore, nella provincia del Verbano-Cusio-Ossola, all'interno dell'area naturale protetta del Monte Cargiago. Il complesso, che fa parte dei cosiddetti "Sacri Monti secondari o derivativi", è il risultato di un progetto rimasto incompiuto e si colloca all'interno di una fitta zona boschiva, costituita prevalentemente da castagni. Luogo di antica devozione popolare, il Sacro Monte è costituito da un santuario, tre cappelle e il Porticato della Via Crucis.

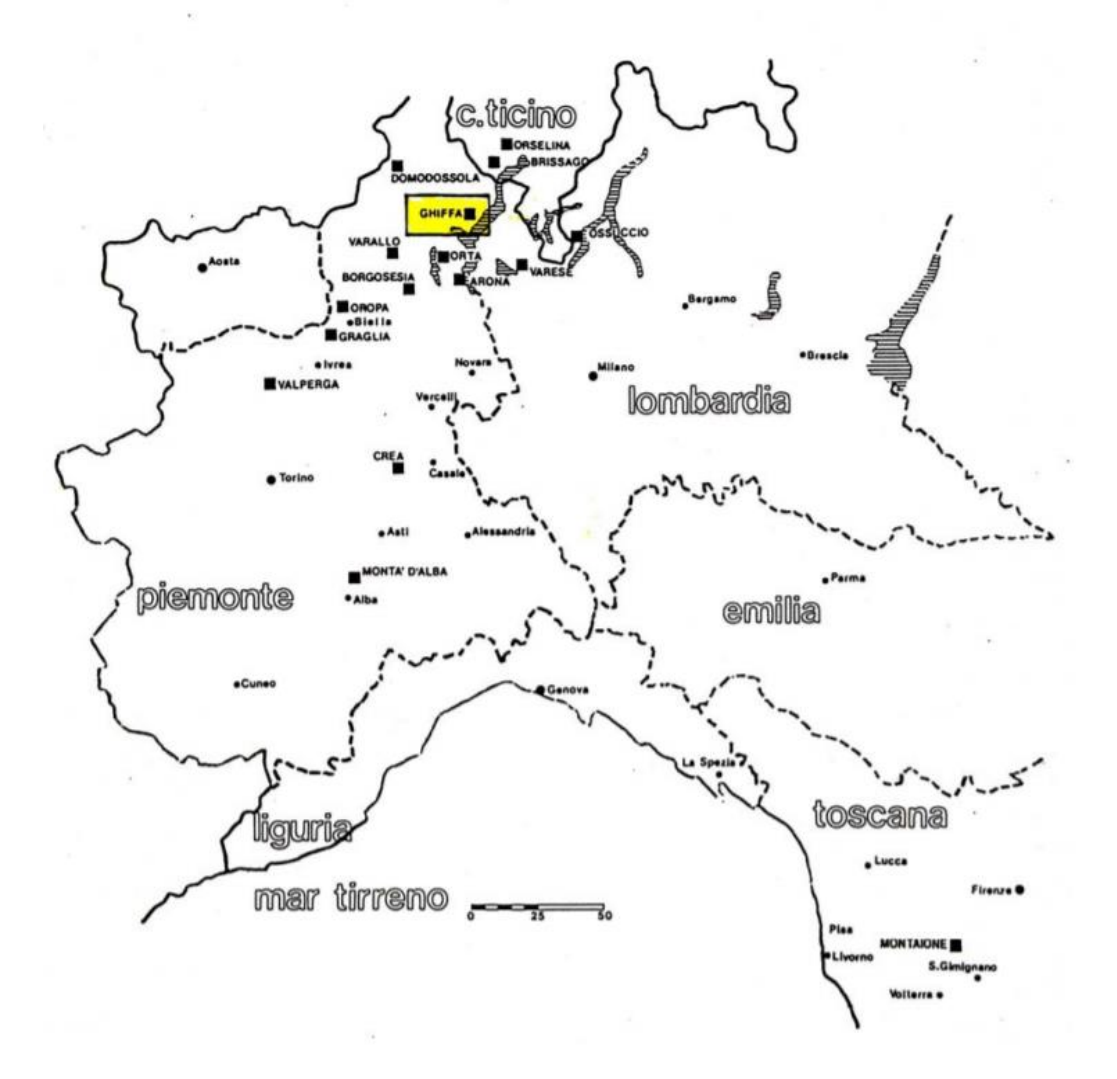

Fig. 12 - *Localizzazione del Sacro Monte di Ghiffa all'interno del bacino geografico dei Sacri Monti del Piemonte e della Lombardia.* FONTE: *op. cit.,* Dicembre 2000.

#### <span id="page-21-0"></span>**1.2.1 Storia del Sacro Monte di Ghiffa**

La costruzione del Sacro Monte di Ghiffa si sviluppa intorno al Santuario dedicato alla Santissima Trinità. L'edificio sorse su una preesistenza tardoromanica, un piccolo oratorio del XII-XIII secolo, le cui fondamenta sono state rinvenute nel 1993 a seguito di scavi condotti per il rifacimento della pavimentazione del santuario. Un altro elemento che consente di ipotizzare l'età dell'antico oratorio è la presenza di due colonnine tardoromaniche utilizzate all'ingresso della cappella del Getsemani, adiacente al santuario.

Le informazioni sul Sacro Monte di Ghiffa sono poche e legate esclusivamente alle visite da parte di inviati della diocesi di Novara, cui il territorio di Ghiffa faceva riferimento.

Probabilmente la devozione alla Santissima Trinità era presente già all'epoca dell'oratorio e proprio a causa del numero sempre più crescente di pellegrini nel 1447 furono avviati i lavori per la realizzazione di una chiesa; tali lavori si protrassero per circa tre secoli e portarono alla costruzione del Sacro Monte. La realizzazione del santuario prima e delle cappelle e del Porticato della Via Crucis in fasi successive, si deve principalmente alla volontà popolare, che consentì di raccogliere numerose offerte, nonché a finanziamenti da parte dei nobili locali.

La scarsità di informazioni non consente di determinare né i progettisti né gli artisti che lavorarono al complesso, ma l'organizzazione dei lavori e della gestione delle disponibilità economiche vennero affidate, non senza saltuari scontri con esponenti ecclesiastici, ai fabbricieri della vicina frazione di Ronco<sup>1</sup>.

Nel 1590 il Vescovo Cesare Speciano, a seguito di una visita al santuario, dichiara: "[…] *Haec ecclesia est multae devotionis, ad quam visitandam multi conveniunt undique. Ecclesia accipere non potest in die festo omnes audientes* […]" <sup>2</sup> ("[…] *Vi è molta devozione per questa chiesa, molti vengono per visitarla da ogni parte. La chiesa non può accogliere tutti i fedeli nel giorno di festa* […]").

<sup>&</sup>lt;sup>1</sup> F. MONDOLFO, *La devozione popolare attorno all'altare della SS. Trinità di Ghiffa, in: Sacri* Monti - Rivista di arte, conservazione, paesaggio e spiritualità dei Sacri Monti piemontesi e lombardi, n. 1, 2007, p. 387.

<sup>2</sup>C. SILVESTRI, *L'iconografia della SS. Trinità nel Sacro Monte di Ghiffa. Contesto e confronti - Atti del Convegno Internazionale*, 2008, p. 69.

L'inizio dei lavori di ampliamento del santuario si colloca tra il 1605 e il 1617. Durante questo periodo fu ampliato il corpo centrale della chiesa andando a sostituire completamente quanto restava dell'oratorio tardoromanico e realizzando una nuova cappella, detta del Getsemani, adornata con capitelli di spoglio, utilizzati anche in maniera rovesciata come basi per le colonne<sup>3</sup>.

All'interno del santuario domina l'altare la raffigurazione mediante affresco della Santissima Trinità e della Crocifissione [Fig. 13].

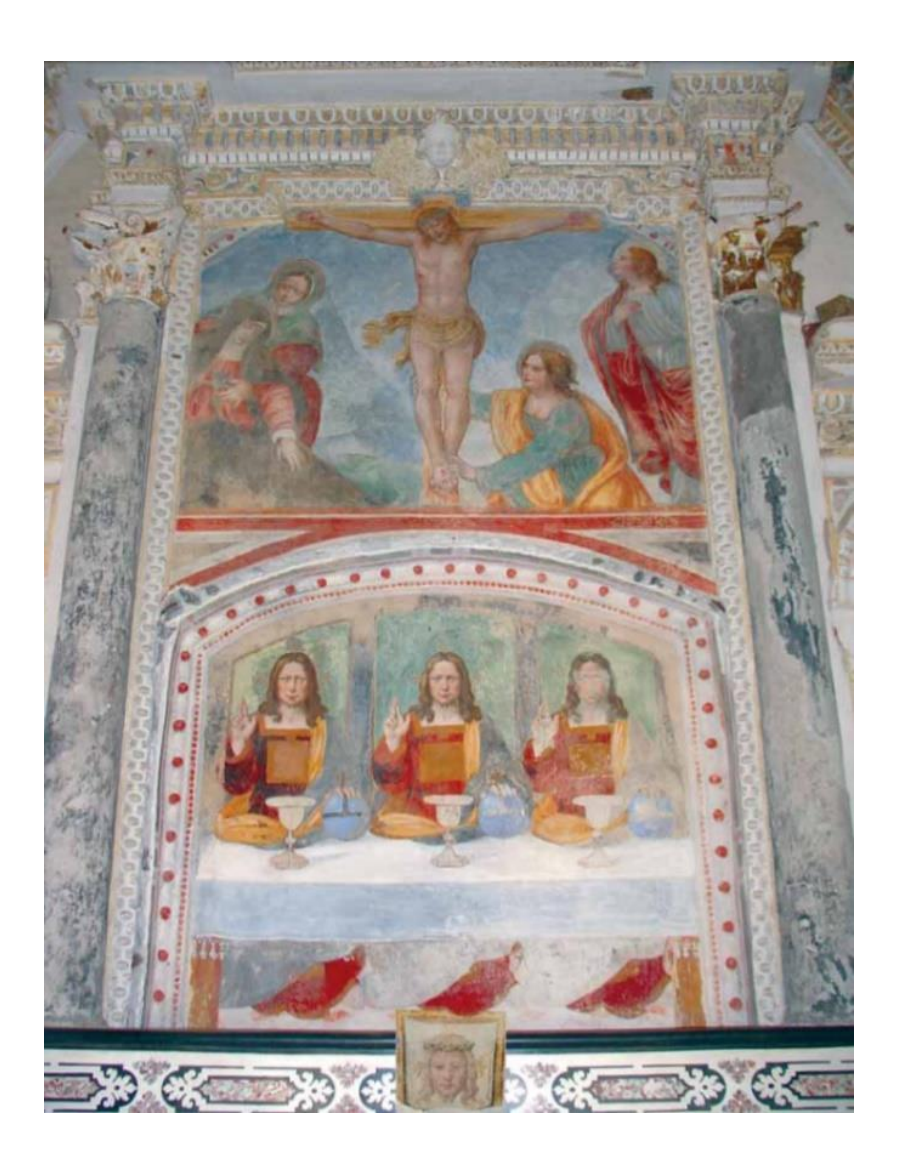

Fig. 13 - *Crocifissione e SS. Trinità eucaristica.* FONTE: C. SILVESTRI, *op. cit.*, 2008.

<sup>3</sup>F. MONDOLFO, *op. cit.,* in: Sacri Monti - Rivista di arte, conservazione, paesaggio e spiritualità dei Sacri Monti piemontesi e lombardi, n. 1, 2007, p. 388.

I lavori furono rallentati a causa di una pestilenza nel 1630, ma si giunse alla conclusione del nuovo corpo della chiesa nel 1646. Nel corso dello stesso anno fu realizzata la torre campanaria che raggiunse l'altezza attuale mediante dei lavori effettuati nel 1659<sup>4</sup>.

L'edificio nel corso del Settecento assunse la conformazione attuale [Fig. 14], al netto di interventi minori. La chiesa è costituita da un'aula a tre campate scandite da archi trasversi, rafforzati mediante catene e contraffortati all'esterno. La copertura è a volta a botte unghiata retta da pilastri; il coro presenta una forma semi-poligonale ed è sormontato anch'esso da una volta. Le pareti, sia all'interno che all'esterno, sono quasi del tutto prive di apparati decorativi e presentano una finitura semplice con intonaco liscio<sup>5</sup>.

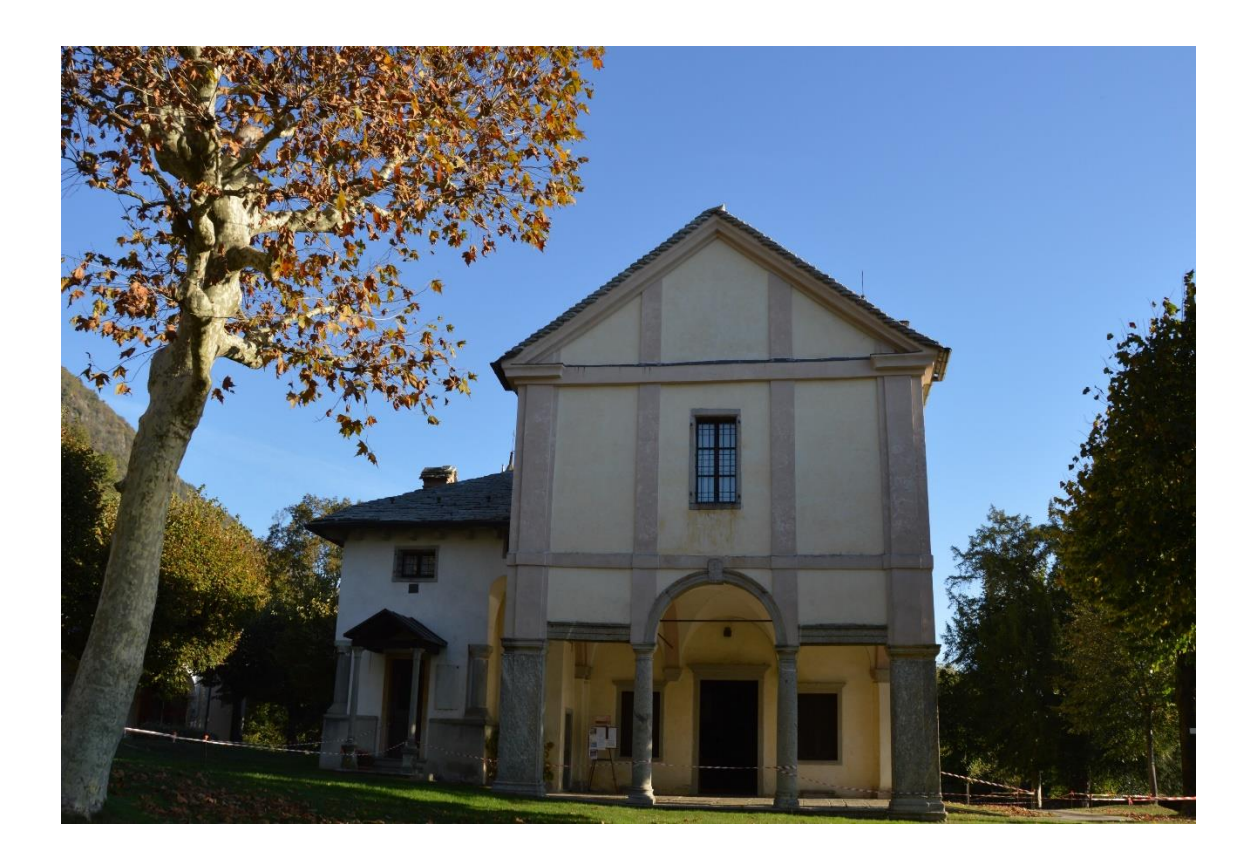

Fig. 14 - *Santuario della Santissima Trinità di Ghiffa.*

<sup>4</sup> F. MONDOLFO, *op. cit.,* in: Sacri Monti - Rivista di arte, conservazione, paesaggio e spiritualità dei Sacri Monti piemontesi e lombardi, n. 1, 2007, p. 388.

<sup>5</sup> C. SILVESTRI, *op. cit.*, 2008, p. 90.

A partire dal 1694 si attesta la presenza del pronao in facciata, costituito da una serliana retta da due colonne e due pilastri, voltato e intonacato. Probabilmente il corpo sovrastante venne realizzato successivamente e in un documento del 1761 lo si descrive come oratorio affittato a una confraternita. Sia la struttura della chiesa che il pronao richiamano numerosi elementi tipici dell'architettura religiosa della zona<sup>6</sup>.

A metà del XVII secolo, mentre proseguivano i lavori sul santuario, iniziò la realizzazione delle cappelle. Non è chiaro se il progetto originale, di cui non è rimasta traccia, prevedesse la realizzazione di un percorso devozionale dedicato a episodi dell'Antico e del Nuovo Testamento, oppure se siano state volutamente realizzate solo tre cappelle per richiamare il concetto di Trinità, ipotesi che troverebbe conferma anche negli episodi sacri trattati figurativamente all'interno dei tre edifici. Tutt'oggi si considera comunque il complesso di Ghiffa come incompiuto<sup>7</sup>.

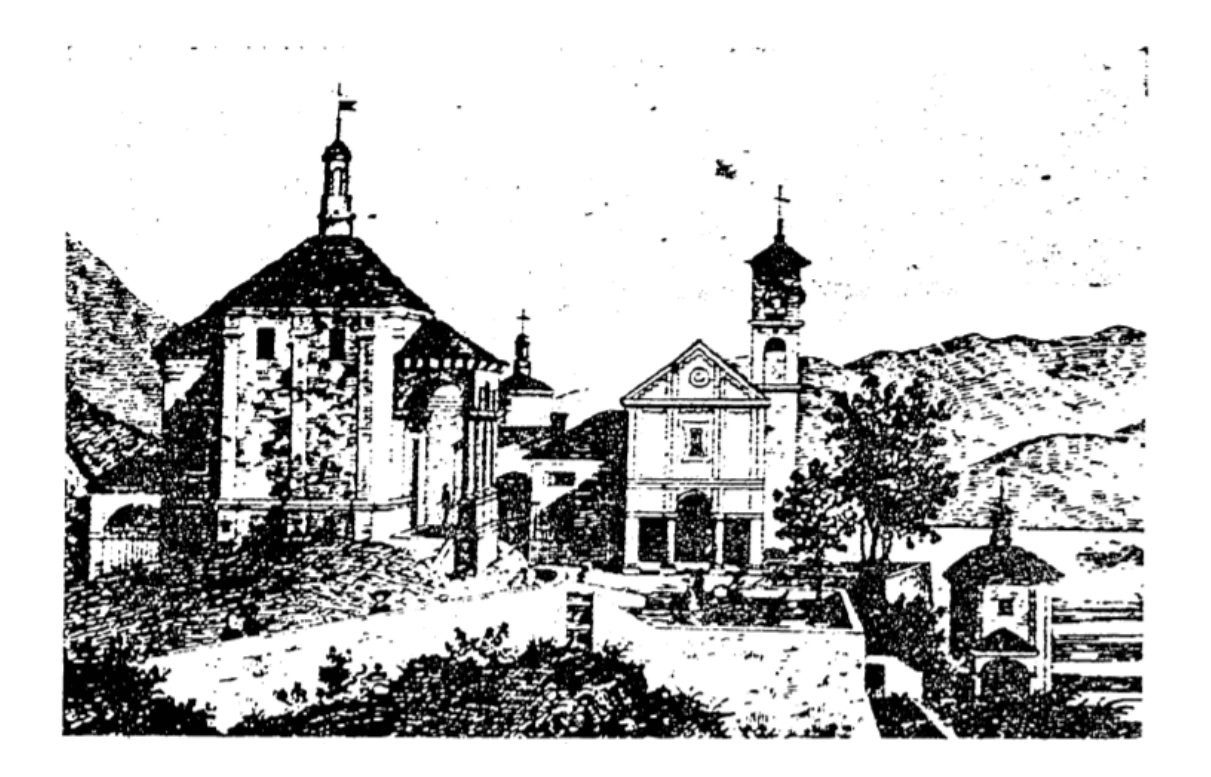

Fig. 15 - *Vista del Sacro Monte della Santissima Trinità di Ghiffa in un'illustrazione del XVIII secolo.*  FONTE*: op. cit.,* Dicembre 2000.

<sup>6</sup>C. SILVESTRI, *op. cit.*, 2008, p. 89.

<sup>7</sup> C. SILVESTRI, *op. cit.*, 2008, p. 57.

La prima cappella a essere realizzata è quella detta dell'Incoronata [Fig. 16], dedicata all'Incoronazione della Beata Vergine Maria. I lavori, svoltisi nel corso del 1647, furono finanziati da Pietro Giacomo Cannetta, esponente di una famiglia di mercanti di carbonella e negozianti di vino a Milano. L'edificio, sorto poco sopra il santuario, presenta un'iscrizione sormontante il portale d'ingresso con riportato il nome del finanziatore dell'opera. La cappella è costituita da una pianta ottagonale ed è preceduta da un portico all'ingresso. L'interno è scandito da otto nicchie laterali che ospitano statue di Santi e Dottori della Chiesa. L'incoronazione della Vergine è rappresentata mediante un gruppo plastico [Fig. 17] in cui il concetto di Trinità è richiamato dalla presenza di tre figure: la Madonna, affiancata da Dio Padre e da Gesù, che pone sul suo capo una corona. In origine la cappella era attrezzata con cinque confessionali<sup>8</sup>.

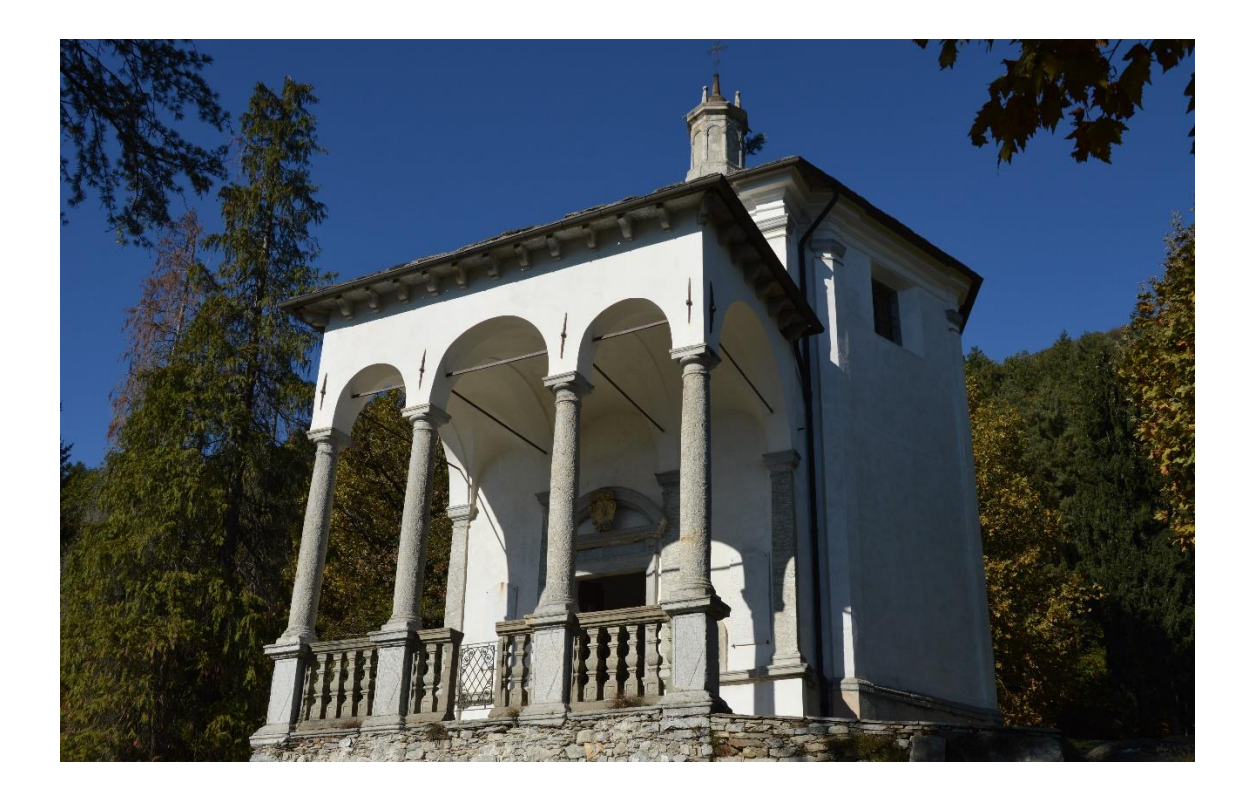

Fig. 16 - *Cappella dell'Incoronazione della Beata Vergine Maria del Sacro Monte di Ghiffa.* 

<sup>8</sup>F. MONDOLFO, *op. cit.,* in: Sacri Monti - Rivista di arte, conservazione, paesaggio e spiritualità dei Sacri Monti piemontesi e lombardi, n. 1, 2007, p. 388.

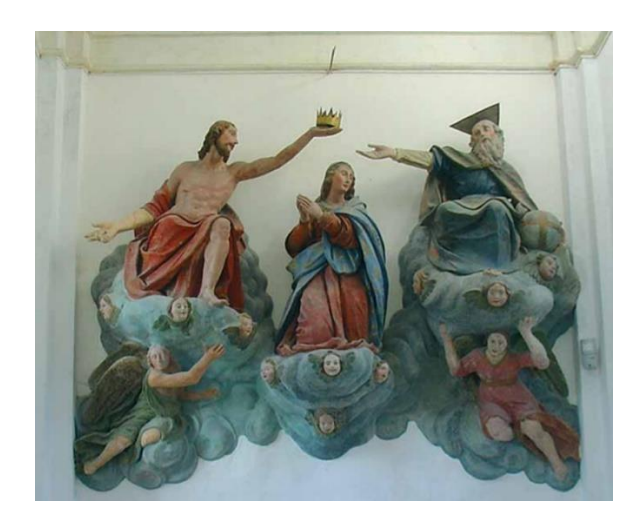

Fig. 17 - *Gruppo plastico dell'Incoronazione della Vergine.* FONTE: C. SILVESTRI, *op. cit.*, 2008, p.59.

La seconda cappella fu realizzata nel 1659 ed è dedicata a San Giovanni Battista [Fig. 18]. L'edificio, anch'esso a pianta ottagonale come la Cappella dell'Incoronazione della Beata Vergine Maria, è circondato da un portico periptero. Al suo interno si trova un gruppo statuario raffigurante il battesimo di Gesù nel fiume Giordano. La figura della Trinità è completata dal Padre che guarda compiaciuto il battesimo del Figlio e dalla presenza dello Spirito Santo sottoforma di colomba [Fig. 19].

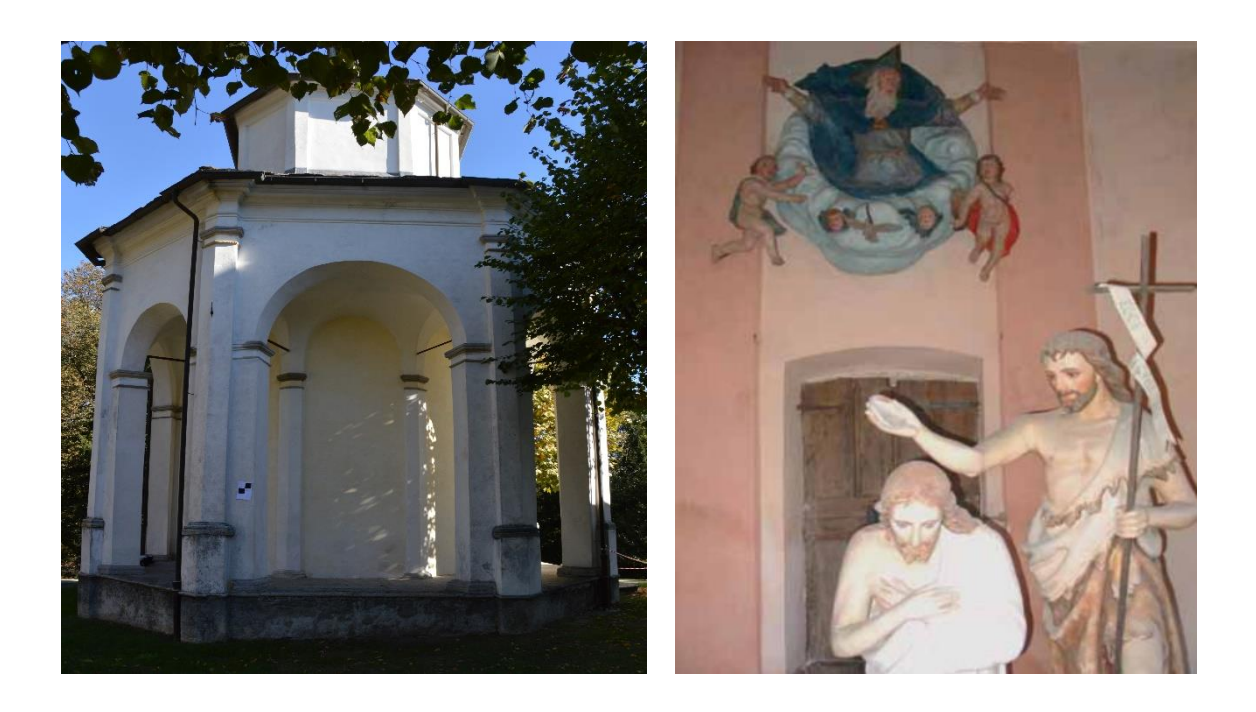

Fig. 18 - *Cappella di San Giovanni Battista.* Fig. 19 - *Gruppo statuario del Battesimo di Gesù* FONTE: 7 C. SILVESTRI, *op. cit.*, 2008, p. 58.

Sotto il portico ottagonale della cappella si trova una cisterna che veniva utilizzata per raccogliere le acque piovane con cui venivano dissetati i pellegrini<sup>9</sup>.

La terza cappella, realizzata tra il 1701 e il 1703, è quella dedicata ad Abramo [Fig. 20]. Sorge più a valle degli altri edifici del complesso lungo una mulattiera che collega il Sacro Monte con la frazione di Ronco. L'edificio, a pianta cruciforme, è preceduto da un portico e ospita all'interno un gruppo statuario [Fig. 21] raffigurante il patriarca Abramo in adorazione di tre angeli, simbolo della Trinità<sup>10</sup>.

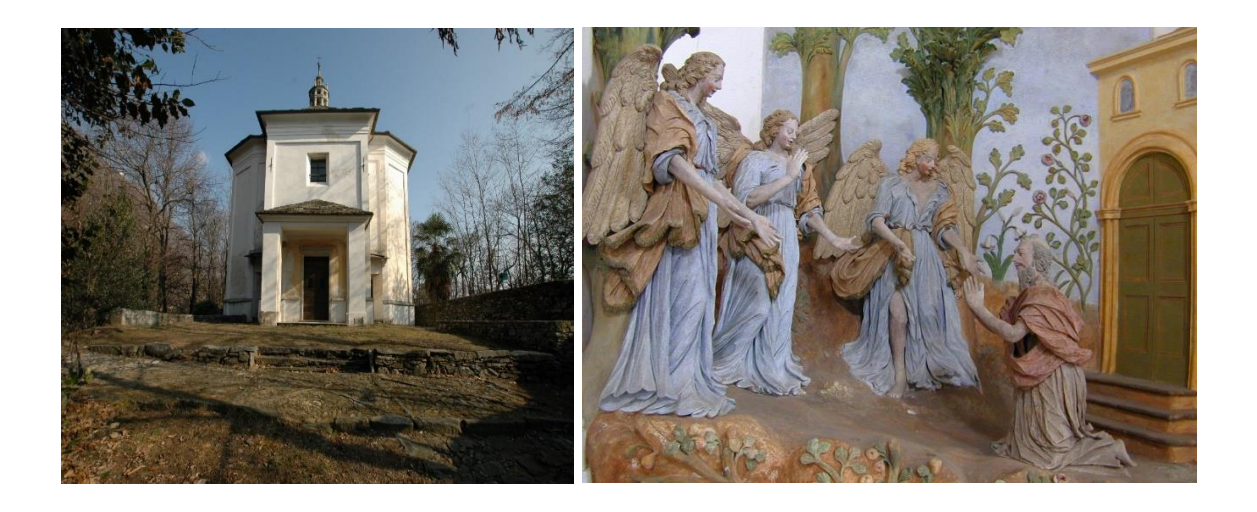

Fig. 20 - *Cappella di Abramo.* Fig. 21 - *Gruppo statuario dell'adorazione di Abramo.*  FONTE: *www.sacromonte-ghiffa.com* FONTE: <sup>7</sup>C. SILVESTRI, *op. cit.*, 2008, p. 58.

L'ultimo edificio a essere realizzato è il Porticato della Via Crucis, la cui costruzione avvenne nel 1752, appartenente a una fase in cui si organizzò l'arrivo dei visitatori e si definì l'orientamento del santuario.

L'assetto urbanistico del Sacro Monte fu completato dalla costruzione nel 1728 di una casa del pellegrino, trasformata poi a metà dell'Ottocento in un'osteria e infine in un ristorante, presente ancora oggi<sup>11</sup>.

<sup>9</sup>F. MONDOLFO, *op. cit.,* in: Sacri Monti - Rivista di arte, conservazione, paesaggio e spiritualità dei Sacri Monti piemontesi e lombardi, n. 1, 2007, p. 389.

<sup>10</sup>www.sacri-monti.com

<sup>11</sup>F. MONDOLFO, *op. cit.,* in: Sacri Monti - Rivista di arte, conservazione, paesaggio e spiritualità dei Sacri Monti piemontesi e lombardi, n. 1, 2007, p. 389.

Il complesso del Sacro Monte di Ghiffa [Fig. 22] è stato recentemente oggetto di diversi interventi di restauro, in particolare riguardanti il rifacimento dei tetti in piode e il ripristino delle componenti artistiche soggette a maggior degrado $^{11}$ .

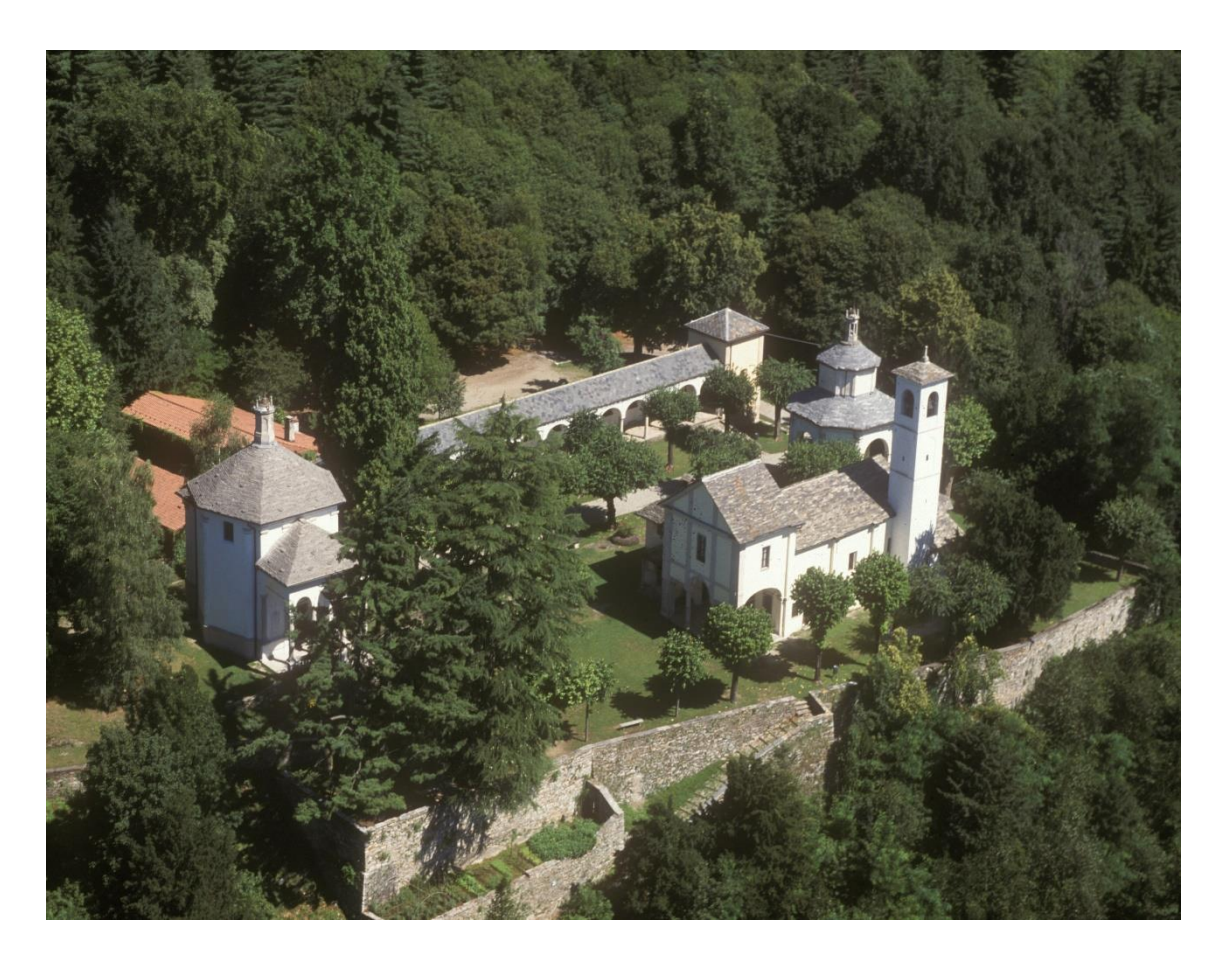

Fig. 22 - *Veduta aerea del Sacro Monte della Santissima Trinità di Ghiffa.* FONTE: *www.sacromonteghiffa.com.*

<sup>11</sup> www.sacromonte-ghiffa.com

## <span id="page-29-0"></span>**1.3. Il Porticato della Via Crucis**

Come per il resto degli edifici del Sacro Monte della Santissima Trinità di Ghiffa, anche nel caso del Porticato della Via Crucis le informazioni storiografiche risultano essere piuttosto scarse in quanto l'Archivio Parrocchiale di Ghiffa conserva solo documenti di fabbriceria a partire dal XIX secolo.

Nel 1752 si attesta l'esistenza del portico [Fig. 23] sulla base di un resoconto della visita pastorale del Vescovo di Novara Ignazio Rovero che recita: "[…] *Adest porticus columnis quattuordecim lapideis suffulta* […]" ("*Vi è un portico retto da quattordici colonne di pietra*")<sup>1</sup>.

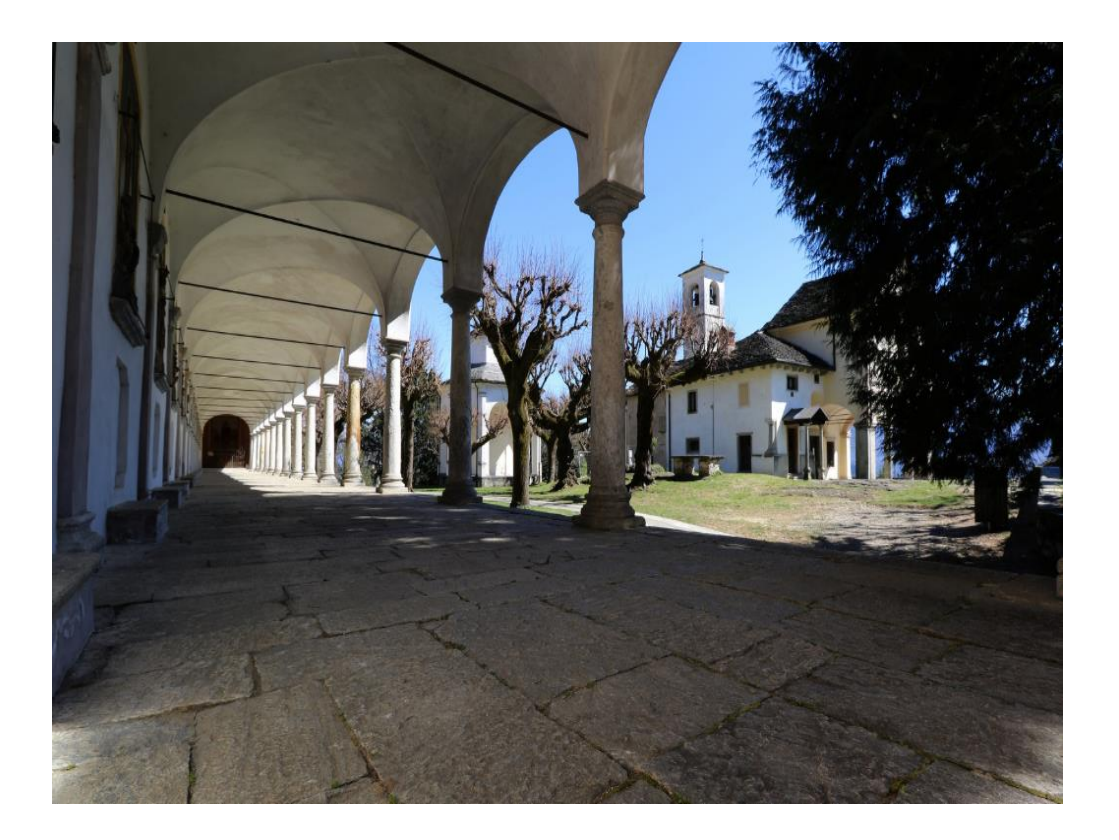

Fig. 23 - *Vista del Porticato della Via Crucis del Sacro Monte della SS. Trinità di Ghiffa.* FONTE: *www.flickr.com* foto di Raffaele Pagani.

<sup>1</sup>F. PILAZZI, E. P. ECCLESIA, *Ricerca storica e petrografica giacimentologica di supporto alle indagini preliminari al restauro del Portico della Via Crucis - Sacro Monte della SS. di Ghiffa*, Febbraio 2009, p.7.

Nel 1761 si colloca l'ultimazione dei lavori, mediante la realizzazione a un'estremità dell'edificio della cappella dell'Addolorata. Negli Atti di Visita di quell'anno il Vescovo Marco Aurelio Balbis Bertone dichiara: "[…] *In capite porticus* […] *cappella* […] *ferro clausa* […]" ("*In testa al portico vi è una cappella chiusa da un'inferriata*") <sup>2</sup> .

La struttura del portico è costituita da tredici colonne lapidee di ordine tuscanico (in origine erano quattordici, ma la prima è stata inglobata all'interno del pilastro iniziale del percorso) che reggono quattordici volte a crociera. In corrispondenza di ciascuna delle quattordici campate si trova una stazione della Via Crucis.

A partire dal 1761, anno di conclusione dei lavori del portico, è possibile tracciare una cronistoria degli interventi che hanno interessato l'edificio<sup>3</sup>:

- nel maggio del 1822 il Cardinal Morozzo ordinò di restaurare la Via Crucis, probabilmente già soggetta a fenomeni di degrado;

- nel 1824 le edicole furono affrescate dal pittore Pinoli di Intra il quale probabilmente realizzò delle pitture *ex-novo* per andare a sostituire quelle originarie, ormai degradate;

- nel 1869 il Sacro Monte divenne di proprietà del Demanio che non riuscì a far fronte alle spese economiche necessarie alla manutenzione del complesso;

- tra il 1927 e il 1930 le pitture della Via Crucis, ormai molto degradate, vennero coperte da formelle policrome di gesso donate dalle famiglie di Ghiffa [Fig. 24]; - negli Anni '70 del Novecento il manto di copertura del tetto del portico risulta composto in parte da marsigliesi, in parte da coppi e in parte da lastre di ardesia, indice di lavori d'urgenza e di poca disponibilità di fondi;

- tra il 1980 e il 1981 la totalità del manto di copertura fu sostituita con lastre di ardesia grazie a una raccolta di fondi tra privati e al sostegno del Comune di Ghiffa. Il nuovo manto sostituisce l'originale in beola con un costo più contenuto; - nel corso degli Anni '80 del Novecento fu eseguito un intervento di ritinteggiatura del porticato sotto la direzione della Soprintendenza ai Beni Storici e Artistici e fu posta in evidenza la presenza di tracce di cinque strati di intonaco applicati nel corso dei due secoli precedenti;

<sup>2</sup>F. PILAZZI, E. P. ECCLESIA, *cit.*, Febbraio 2009, p.7.

<sup>3</sup>F. PILAZZI, E. P. ECCLESIA, *cit.*, Febbraio 2009, p.8.

- dal 1992 il Sacro Monte è sotto la gestione dell'Ente Riserva regionale che ripristina la cromia originale delle formelle di gesso e si occupa della manutenzione del portico.

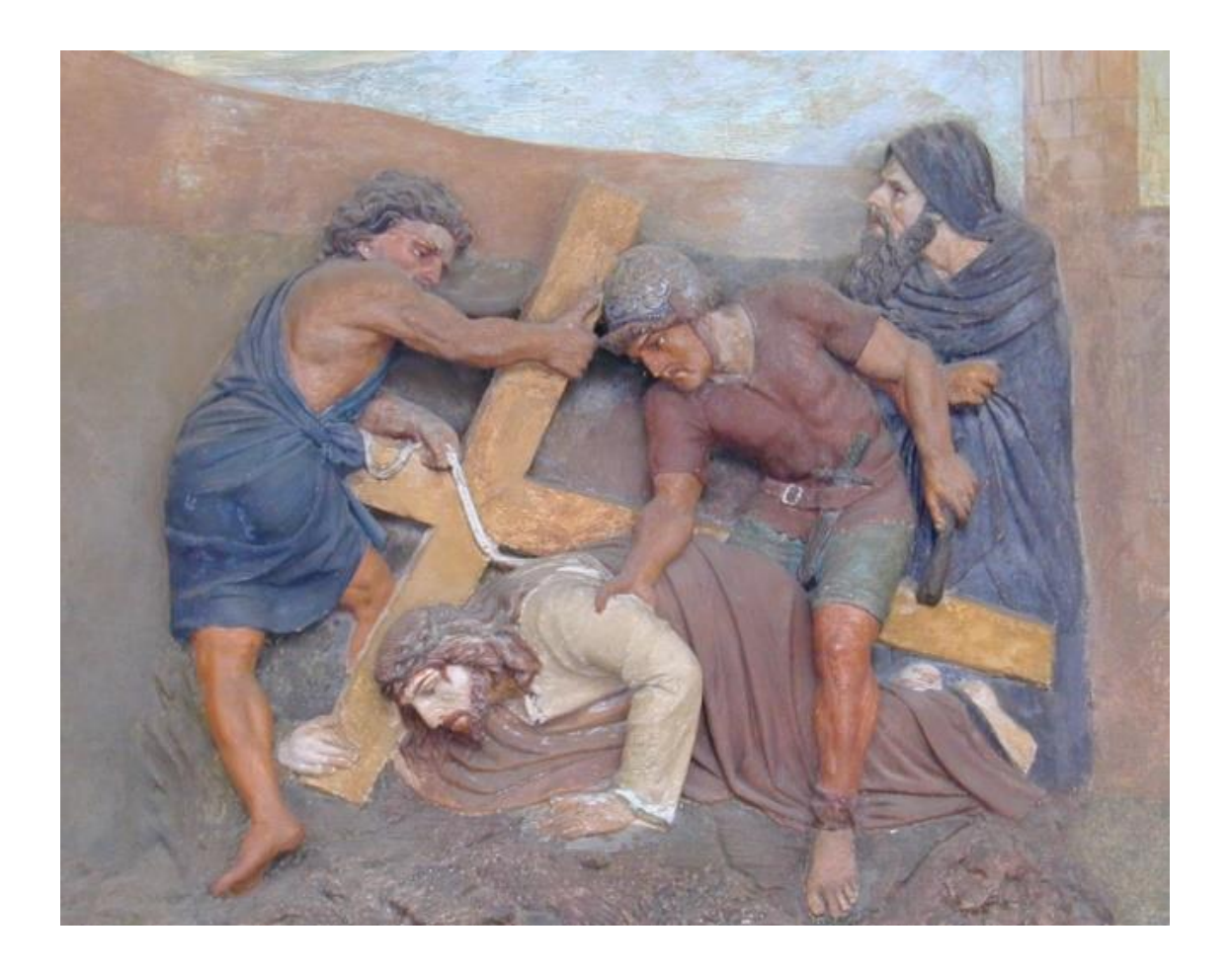

Fig. 24 - *Formella di gesso policromo del Portico della Via Crucis.* FONTE: *www.scaromonte-ghiffa.com*

#### <span id="page-32-0"></span>**1.3.1. Analisi del manufatto**

Nel corso del 2008 sono state condotte delle indagini sul manufatto su richiesta dell'Ente di Gestione della Riserva Naturale Speciale del Sacro Monte della SS. Trinità di Ghiffa. Di seguito si riporta parte dei risultati ottenuti da tali analisi<sup>1</sup>.

1) Sistema di fondazione.

La fondazione del portico è costituita da un muro che si sviluppa in parte fuori terra e in parte sottoterra e che poggia su un basamento naturale di pietra metamorfica [Fig. 25] che è visibile in diversi affioramenti. La profondità del muro sottoterra dipende dall'andamento del basamento roccioso ed è al massimo pari a 110 cm in corrispondenza del contrafforte all'inizio del percorso della Via Crucis.

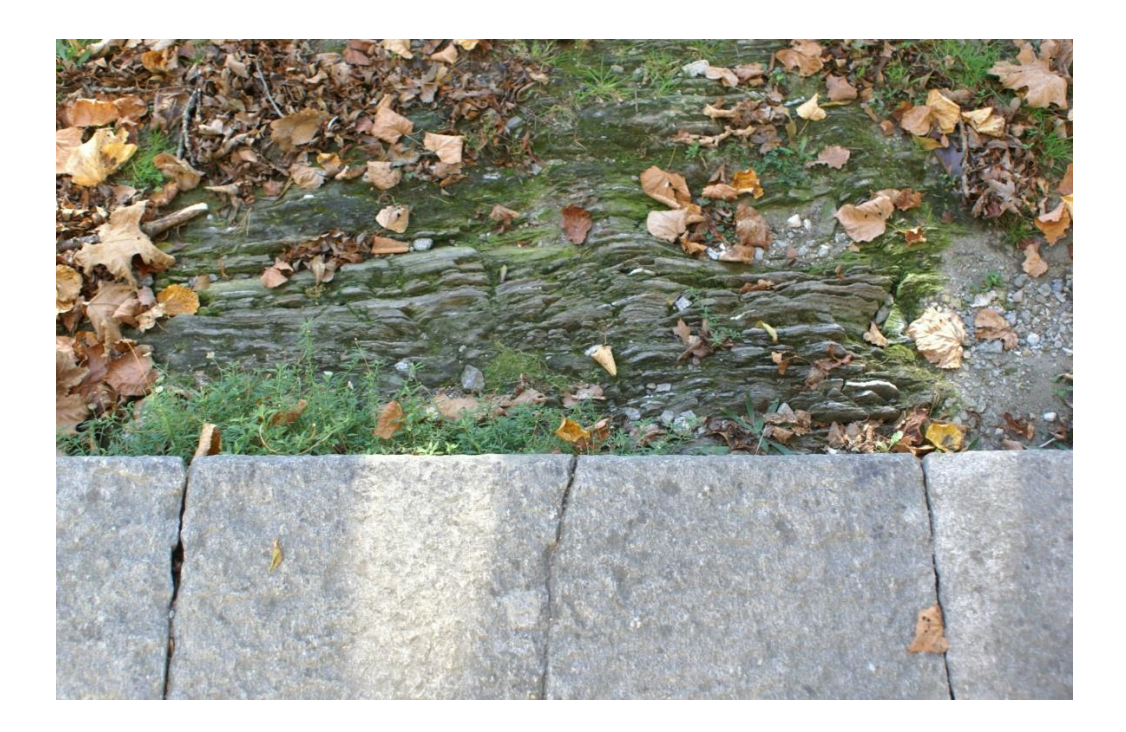

Fig. 25 - *Affioramento di roccia metamorfica al di sotto della fondazione del portico.*

<sup>&</sup>lt;sup>1</sup> FONTE: TECNO FUTURE SERVICE S.R.L. per l'ente di Gestione della Riserva Naturale Speciale del Sacro Monte della SS. Trinità di Ghiffa, *Relazione Tecnica n. 245/08 - Rilievi, indagini ed analisi di laboratorio finalizzate alla verifica delle condizioni statico conservative del colonnato della Via Crucis*, 22 Ottobre 2008.

#### 2) Volte.

Le fessurazioni delle volte del portico sono presenti in tre punti distinti dell'edificio: in corrispondenza della prima campata del portico, in mezzeria e in corrispondenza della campata in prossimità della Cappella dell'Addolorata.

Al di sopra della linea d'imposta delle volte sono presenti delle catene di ferro su cui non sono state rilevate particolari criticità.

#### 3) Colonne.

Le tredici colonne del portico sono costituite da granito di cui non è stato possibile individuare la cava di provenienza in quanto non è stata riscontrata la presenza di un materiale simile negli altri edifici del complesso.

Molte delle colonne presentano una diminuzione della loro circonferenza dovuta al distacco di materiale lapideo [Fig. 26 e Fig. 27].

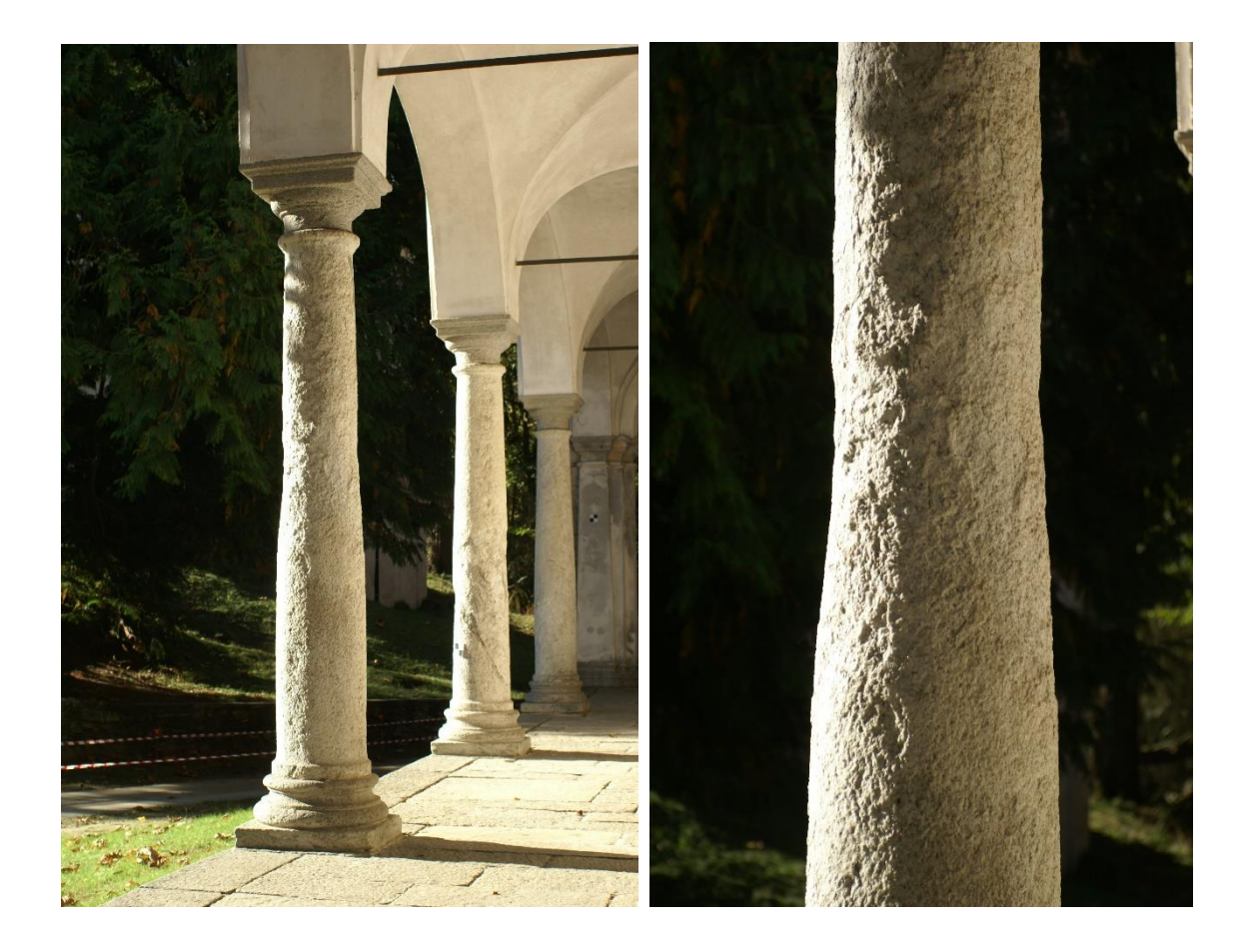

Fig. 26 e Fig. 27. *Diminuzione della circonferenza delle colonne a causa del distacco del materiale lapideo.*

Le colonne presentano diverse patologie di degrado, individuabili in tre tipologie:

- venature che costituiscono un difetto strutturale delle colonne e sono indice della scarsa qualità del materiale impiegato [Fig. 28 e Fig. 29];

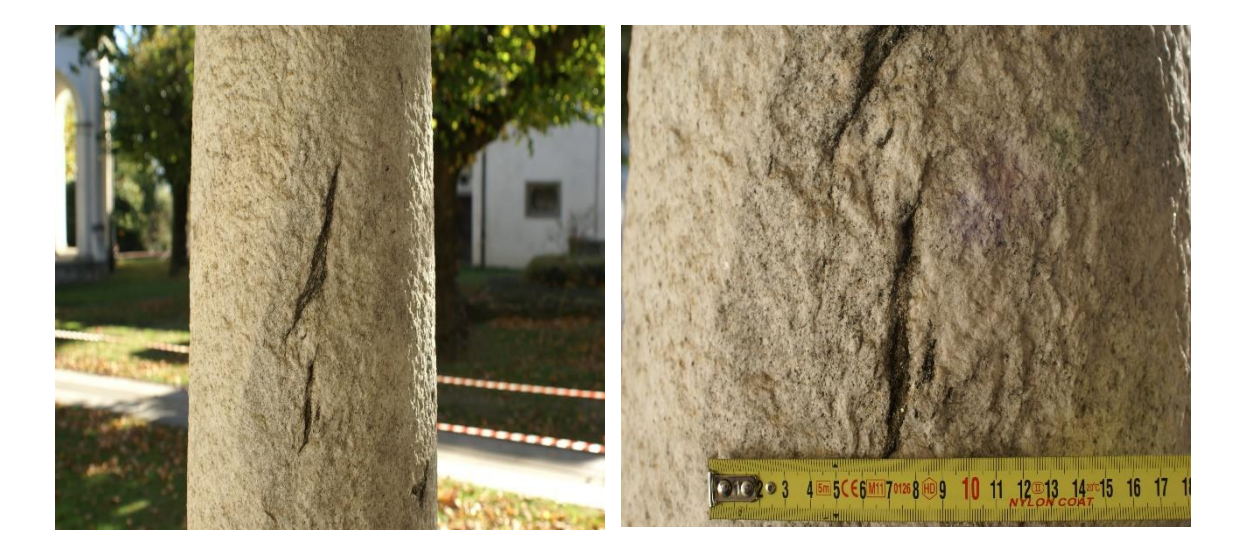

Fig. 28 e Fig. 29. *Venature sul fusto delle colonne.*

- efflorescenza da parte di composti salini che ha causato esfoliazioni con conseguente distacco di materiale lapideo [Fig.30 e Fig. 31];

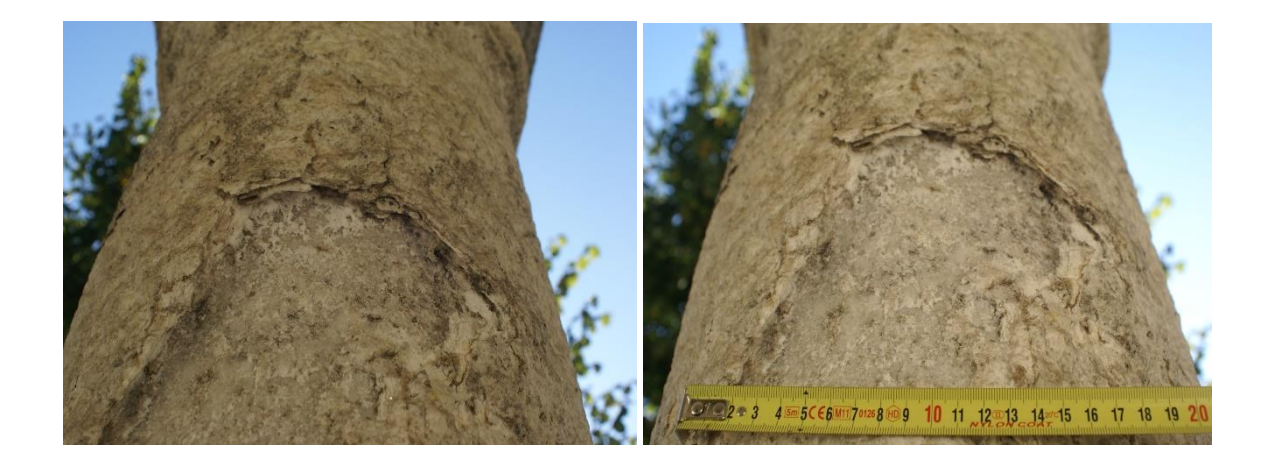

Fig. 30 e Fig. 31. *Presenza superficiale di composti salini sul fusto delle colonne, causa di esfoliazioni e distacco di materiale lapideo.*

- presenza di ossido di ferro nella composizione mineralogica del materiale impiegato per la realizzazione delle colonne che, una volta sottoposto ad ossidazione, ha determinato la presenza in superficie di macchie di colore rossastro [Fig. 32 e Fig. 33];

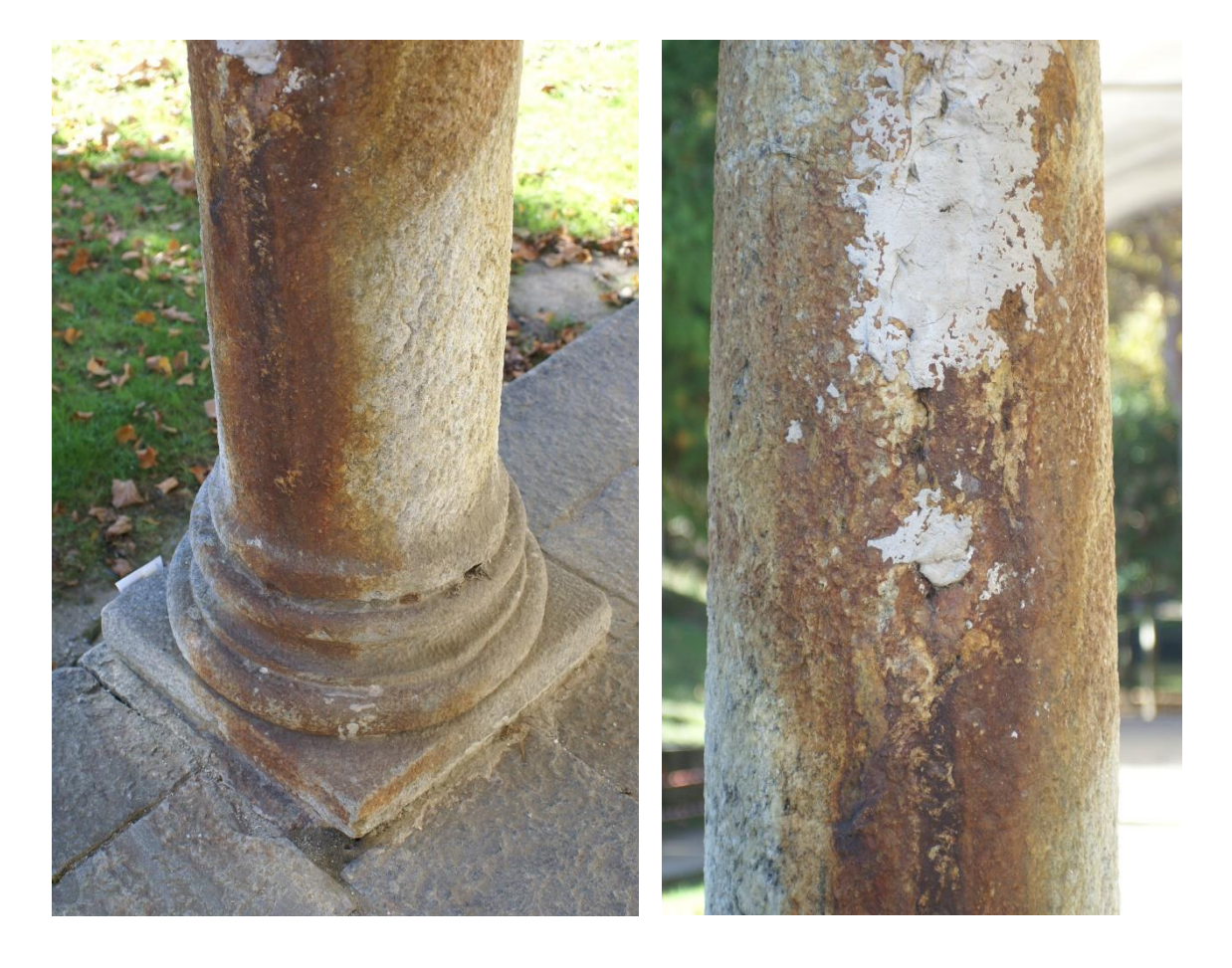

Fig. 32 e Fig. 33. *Presenza superficiale di macchie di ossidazione sulle colonne.*
# **2. Il rilievo**

Nell'ambito della conservazione dei beni architettonici le moderne tecnologie di rilievo 3D stanno assumendo un'importanza sempre maggiore. Le varie tecniche a disposizione confluiscono in un metodo di "*multirisoluzione e multisensore per migliorare la capacità dei singoli strumenti e poter rilevare al meglio le complesse informazioni geometriche e materiche presenti nei manufatti architettonici*" 1 .

Il primo passo nella fase di rilievo consiste nell'inquadrare la scala del manufatto oggetto dell'intervento. A seconda del grado di dettaglio richiesto e delle dimensioni dell'elemento da rilevare si opera la scelta dell'attrezzatura da impiegare.

Le categorie della scala di rilievo sono tre: regionale, locale e oggetto. La tabella sottostante [Tab. 1] riporta le tipologie di manufatti associati a ciascuna di esse e le relative strumentazioni.

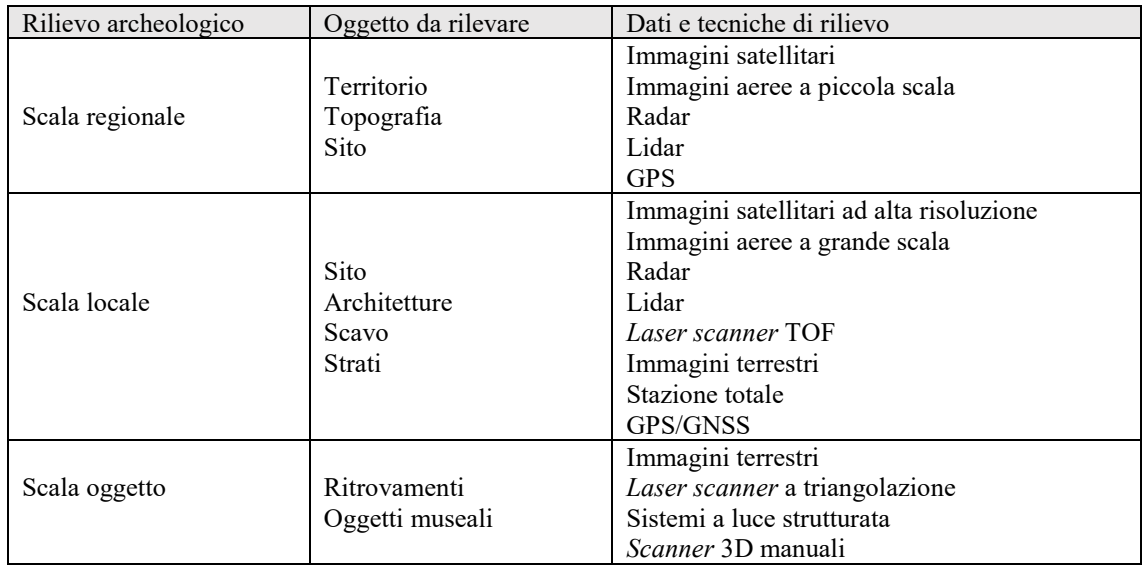

Tab. 1 - *Scale di lavoro archeologiche e possibili dati o tecniche per il rilievo 3D digitale e non invasivo.* Fonte: G. GUIDI, F. REMONDINO, M. RUSSO, *Principali tecniche e strumenti per il rilievo tridimensionale in ambito archeologico,* in: Archeologia e Calcolatori, n. 22, 2011, p. 171.

<sup>1</sup>G. GUIDI, F. REMONDINO, M. RUSSO, *Principali tecniche e strumenti per il rilievo tridimensionale in ambito archeologico,* in: Archeologia e Calcolatori, n. 22, 2011, p. 171.

Nel caso del rilievo del Porticato della Via Crucis del Sacro Monte di Ghiffa si deve fare riferimento alla scala locale e alla tipologia di manufatto architettonico. Le tecniche utilizzate sono state quella topografica, che prevede l'impiego di stazione totale e GPS/GNSS, quella fotogrammetrica, mediante UAV (*Unmanned Aeral Vehicle)*, e il rilievo LIDAR (*Light Detection And Ranging*) con *laser scanner* TOF (*Time of Flight*) per delle integrazioni.

### **2.1. Il rilievo con tecnica topografica e GPS/GNSS**

"*Il rilievo topografico classico a scopo cartografico viene oggi impiegato solo per rilievi di limitate estensioni oppure come integrazione del lavoro fotogrammetrico. Le operazioni topografiche sono invece ancora molto utilizzate per realizzare le reti di inquadramento o di infittimento, in appoggio ai lavori di cartografia fotogrammetrica*" 1 . Il rilievo topografico prevede lo svolgimento di una serie di azioni in sequenza:

- materializzazione dei vertici trigonometrici che formano la rete di appoggio per il rilievo fotogrammetrico;

- realizzazione rete d'inquadramento;

- rete di affinamento;

- rete di appoggio;

- rilievo di dettaglio.

Il sistema GPS/GNSS consente di definire in maniera molto precisa i vertici della rete e pertanto costituisce una valida integrazione al rilievo topografico nella sua accezione classica, non necessitando dell'intervisibilità dei vertici da misurare.

Nel caso in esame la misurazione dei vertici è avvenuta con un metodo pseudo-statico, ossia utilizzando un ricevitore fisso per un vertice della rete e spostando quello mobile (*rover*) sugli altri vertici e mantenendolo in posizione per un minuto su ciascuno di essi. Nello specifico è stata impiegata la tecnica di navigazione satellitare RTK (*Real Time Kinematic*).

<sup>&</sup>lt;sup>1</sup> R. GALETTO, A. SPALLA, Lezioni di topografia, CUSL, Pavia 1998, p. 141.

### **2.2. Il rilievo con tecnica LIDAR**

I *laser scanner* sono dei sensori ottici attivi dotati di un emettitore di luce, nello specifico la luce *laser*, e di un sensore capace di ricevere e registrare una risposta. Questo tipo di strumenti vengono definiti LIDAR (*Light Detection And Ranging*) acronimo per indicare la funzione di misura della distanza tramite la luce.

I *laser scanner* si dividono in due principali tipologie:

- *scanner* 3D a triangolazione, che prevedono l'utilizzo di un singolo spot di luce laser; - *scanner* a tempo di volo (TOF).

I primi consentono di ottenere un'elevata precisione nelle operazioni di misura, ma lavorano a distanze limitate. I laser scanner basati sulla misurazione del tempo di volo invece consentono di effettuare il rilievo di manufatti a scala architettonica, a scapito di un'incertezza nella misura che solitamente è più elevata.

I laser scanner di tipo TOF sono degli "*apparecchi ottici in grado di misurare con grande precisione la direzione di puntamento, a cui si aggiunge un distanziometro che prevede l'invio di impulso laser e la successiva misura del tempo impiegato dalla luce per andare sulla superficie e tornare fino allo strumento di misura (TOF). Tale intervallo di tempo consente di risalire alla distanza tra lo strumento e la superficie, che integrata con la conoscenza degli angoli permette di definire le coordinate 3D della zona puntata dal laser. Uno scanner a tempo di volo automatizza l'operazione di puntamento usando un motore che modifica automaticamente la direzione di puntamento su una zona opportunamente programmabile*" 1 . Lo schema riportato nella pagina successiva [Fig. 34] illustra il funzionamento di questo tipo di strumentazione.

<sup>1</sup>G. GUIDI, F. REMONDINO, M. RUSSO, *op. cit.,* in: Archeologia e Calcolatori, n. 22, 2011, p. 175.

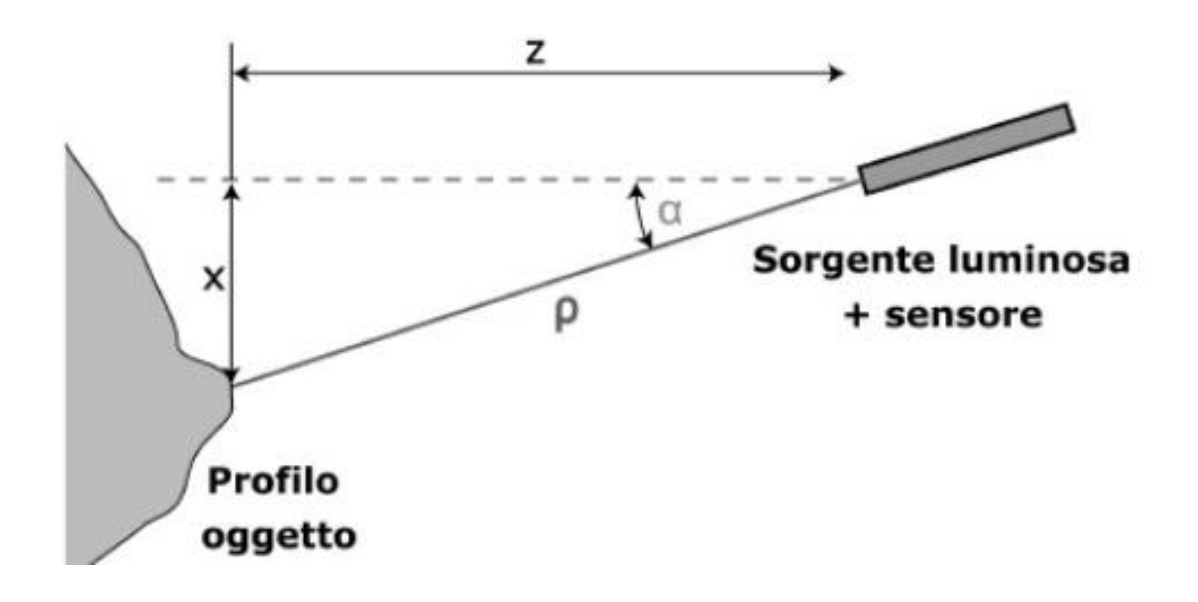

Fig. 34 - *Schema di principio di uno scanner a tempo di volo (TOF).* Fonte: G. GUIDI, F. REMONDINO, M. RUSSO, *op. cit.,* in: Archeologia e Calcolatori, n. 22, 2011, p. 174.

La formula utilizzata per calcolare il tempo di volo della luce è la seguente

$$
d=\frac{\varDelta t\cdot v}{2}
$$

Indicando con:

- *d* distanza percorsa dalla luce;
- $\Delta t$  tempo di volo della luce;
- v velocità dell'impulso laser.

Il prodotto di questa operazione di misura è una nuvola di punti.

# **2.3. Il rilievo con tecnica fotogrammetrica**

**"***La fotogrammetria è la scienza che consente di ottenere misure accurate da fotografie (immagini) acquisite con sensori terrestri, aerei o satellitari. Partendo da diversi punti omologhi individuati nelle immagini, la tecnica fotogrammetrica consente di determinare informazioni metriche sulle dimensioni, forma e posizione di un oggetto o*  scena<sup>"</sup><sup>1</sup>.

Se un singolo oggetto è presente all'interno di almeno due immagini, risulta possibile utilizzare la tecnica matematica della collinearità per poter ricavare delle informazioni metriche su di esso. L'immagine seguente [Fig. 35] mostra l'applicazione del principio di collinearità.

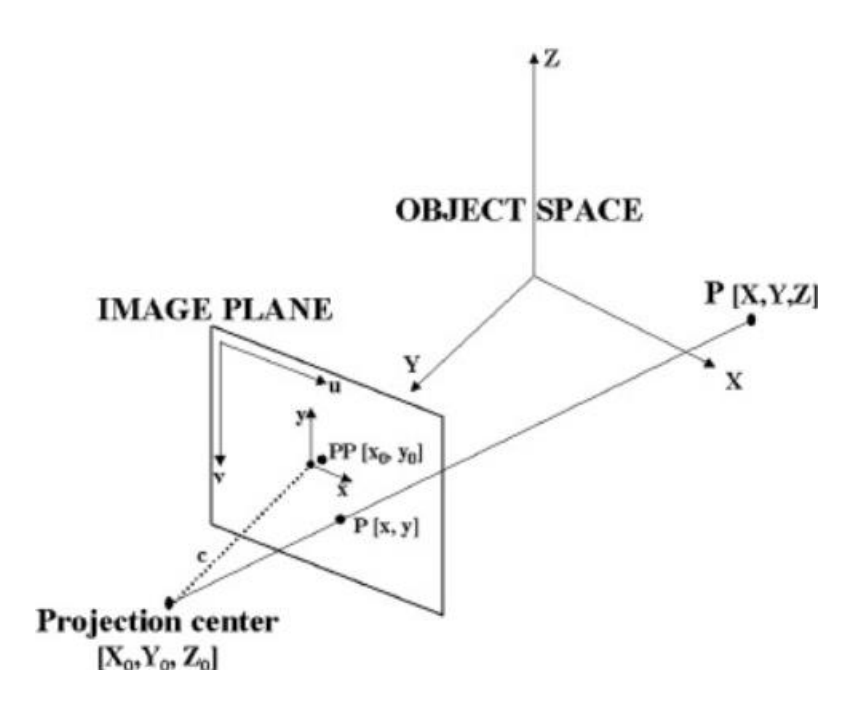

Fig. 35 - *Principio della collinearità: centro di proiezione, punto P' sull'immagine e corrispondente punto P nello spazio devono giacere su una linea retta.* Fonte: G. GUIDI, F. REMONDINO, M. RUSSO, *op. cit,*  in: Archeologia e Calcolatori, n. 22, 2011, p. 183.

<sup>&</sup>lt;sup>1</sup>G. GUIDI, F. REMONDINO, M. RUSSO, *op. cit.*, in: Archeologia e Calcolatori, n. 22, 2011, p. 181.

"*In fotogrammetria, analogamente a quanto avviene nella visione umana, se un oggetto viene ripreso in almeno due immagini prese da punti di vista differenti, le diverse posizioni dell'oggetto nelle immagini consentono di derivare informazioni 3D dalle aree di sovrapposizione delle stesse*" 2 [Fig. 36].

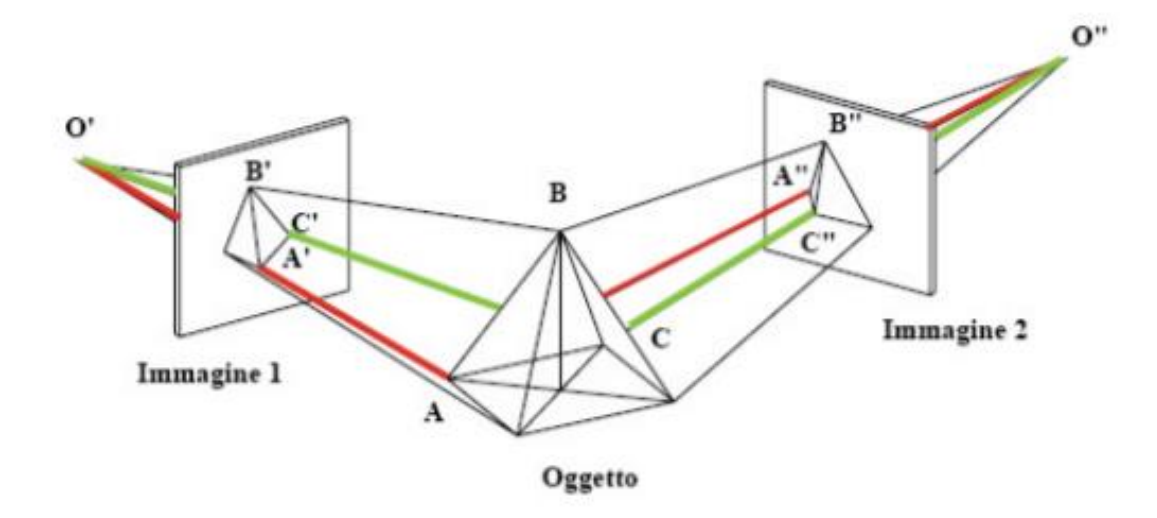

Fig. 36 - *Ricomposizione dell'oggetto tridimensionale mediante la presa di due immagini da punti di vista differenti.* Fonte: www.georobotics.it

Nel caso del Porticato della Via Crucis del Sacro Monte di Ghiffa, le fotocamere digitali per l'acquisizione delle immagini sono state montate su degli UAV *(Unmanned Aeral Vehicle*), ossia degli aereomobili a pilotaggio remoto, anche detti "droni". Questa particolare tipologia di aereomobile nasce negli Anni '50 per scopi militari e attualmente è impiegata anche in diversi settori civili<sup>3</sup>.

181.

<sup>&</sup>lt;sup>2</sup> G. GUIDI, F. REMONDINO, M. RUSSO, *op. cit.*, in: Archeologia e Calcolatori, n. 22, 2011, p.

<sup>3</sup> www.abcdroni.it

### **2.3.1. La fotogrammetria aerea**

Gli UAV sono classificati dall' *Unmmaned Vehicle System International Association* in tre categorie: *Tactic, Strategic e Special Purpose*<sup>1</sup> . Gli UAV che vengono impiegati per la tecnica fotogrammetrica appartengono alla prima categoria e in particolar modo alle sottocategorie Micro e Mini riportate nella tabella successiva [Tab. 2].

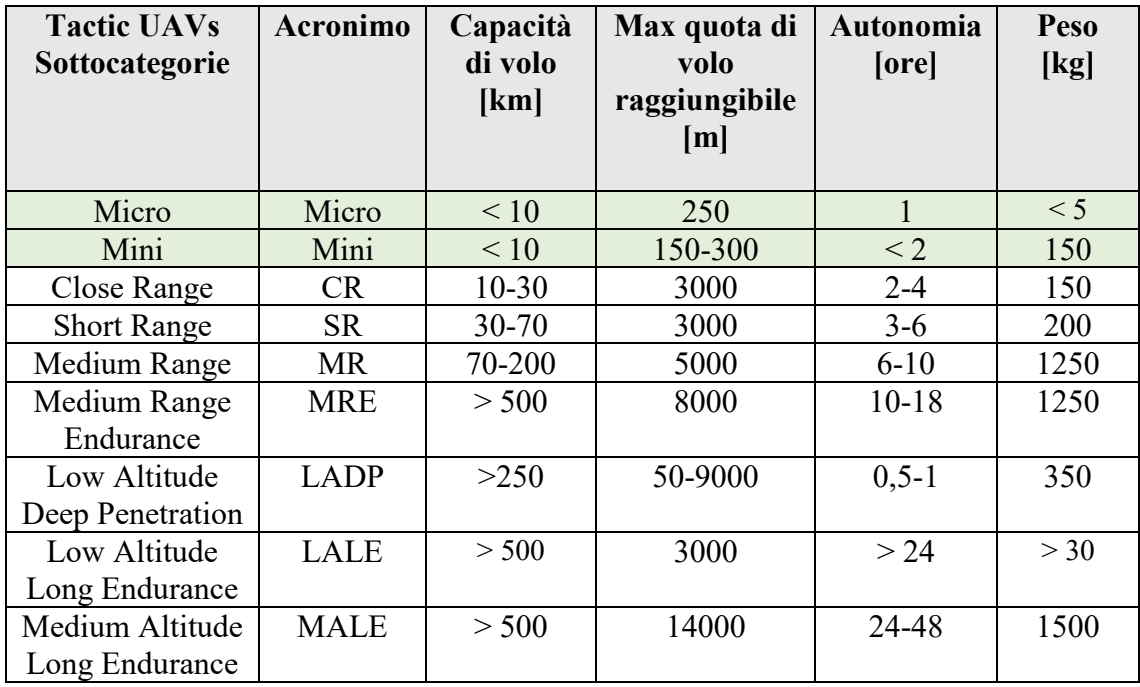

Tab. 2 - *Classificazione degli UAVs Tactic secondo la Unmanned Vehicle Systems International Association*. Fonte: F. CHIABRANDO, A. LINGUA, P. MASCHIO, F. RINAUDO, A. SPANÒ, *Mezzi aerei non convenzionali a volo autonomo per il rilievo fotogrammetrico in ambito archeologico*, in: Una giornata informale per i 70 anni del Prof. Carlo Monti, 3 maggio 2012, p. 2.

Gli UAV possono presentare un sistema multi-rotore, ossia essere dotati di un serie di eliche [Fig. 37], oppure un'ala fissa [Fig. 38]. I primi sono impiegati per operazioni di rilievo in siti di limitate estensione, i secondi per operazioni su aree più estese e ad altitudini più elevate.

<sup>1</sup>F. CHIABRANDO, A. LINGUA, P. MASCHIO, F. RINAUDO, A. SPANÒ, *Mezzi aerei non convenzionali a volo autonomo per il rilievo fotogrammetrico in ambito archeologico*, in: Una giornata informale per i 70 anni del Prof. Carlo Monti, 3 maggio 2012, p. 1.

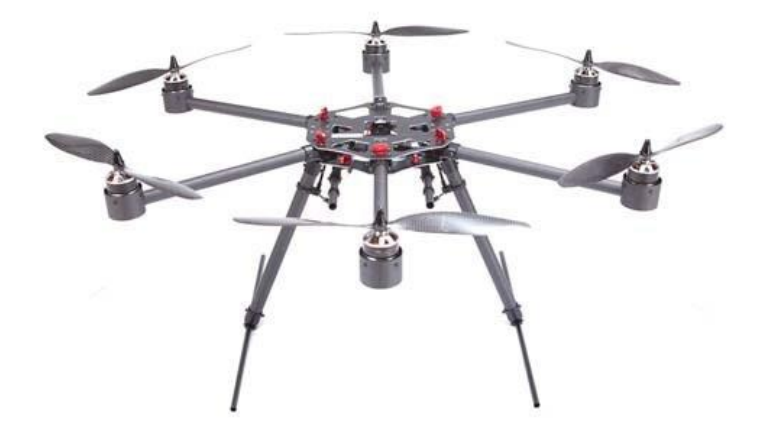

Fig. 37 - *Esempio di UAV multi-rotore (nel caso specifico un esacottero).* Fonte: www.dronepoint.com

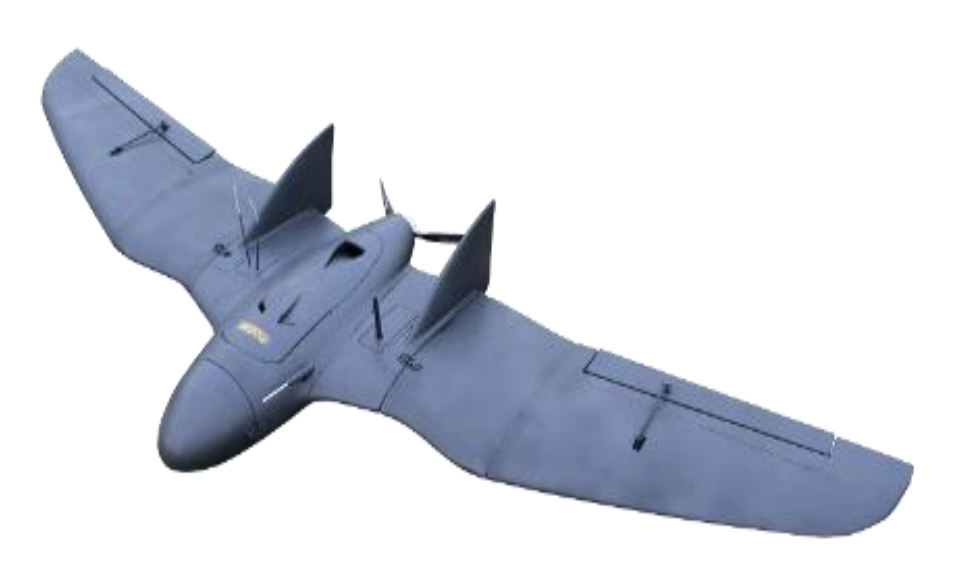

Fig. 38 - *Esempio di UAV ad ala fissa.* Fonte: www.dronepoint.com

# **3. L'acquisizione dei dati**

Il rilievo del Porticato della Via Crucis del Sacro Monte di Ghiffa è stato condotto in data 22 e 23 ottobre 2018. Nella prima giornata è stata impostata la rete di inquadramento mediante GPS/GNSS, sono stati posizionati a terra e sull'edificio i *marker* necessari per il rilievo topografico e per quello con tecnica LIDAR, e sono state redatte le monografie dei vertici d'inquadramento e gli eidotipi. Si è quindi proceduto al rilievo celerimetrico di ogni singolo *marker*, mediante l'utilizzo della stazione totale per quelli sulle facciate dell'edificio e del GNSS per quelli a terra, e alla realizzazione delle prime scansioni *laser*. Nella giornata successiva sono state completate le scansioni *laser* e sono state acquisite le foto aeree mediante UAV.

### **3.1. La rete di inquadramento**

Per la realizzazione della rete di inquadramento è stato necessario materializzare dei vertici in quanto nel sito non ve ne erano di già individuati. La materializzazione dei sei vertici è avvenuta mediante l'infissione di un chiodo [Fig. 39] in corrispondenza del punto considerato.

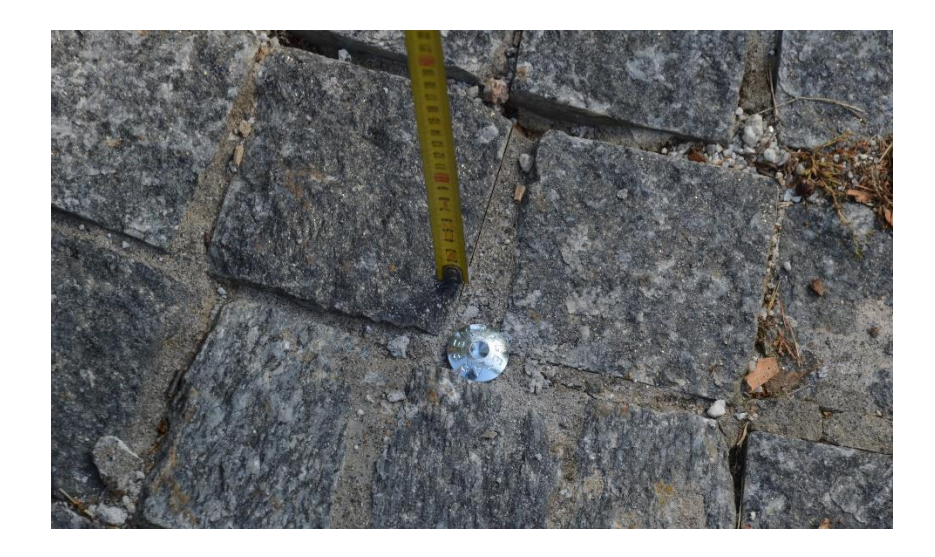

Fig. 39 - *Materializzazione del vertice trigonometrico 100 mediante un chiodo.*

Il numero di vertici è stato scelto in modo tale da chiudere all'interno di una "rete" il Porticato della Via Crucis. I punti sono stati numerati in maniera progressiva da 100 a 600 [Fig. 40]. Le coordinate del vertice 100 e quelle del vertice 200 sono state acquisite mediante sistema GNSS (*Global Navigation Satellite System*). Tale operazione, che è di tipo statico, prevede di posizionare nel punto scelto un ricevitore GNSS, il quale comunica con almeno quattro satelliti per ricavare le coordinate X, Y, Z del vertice della rete [Fig. 41].

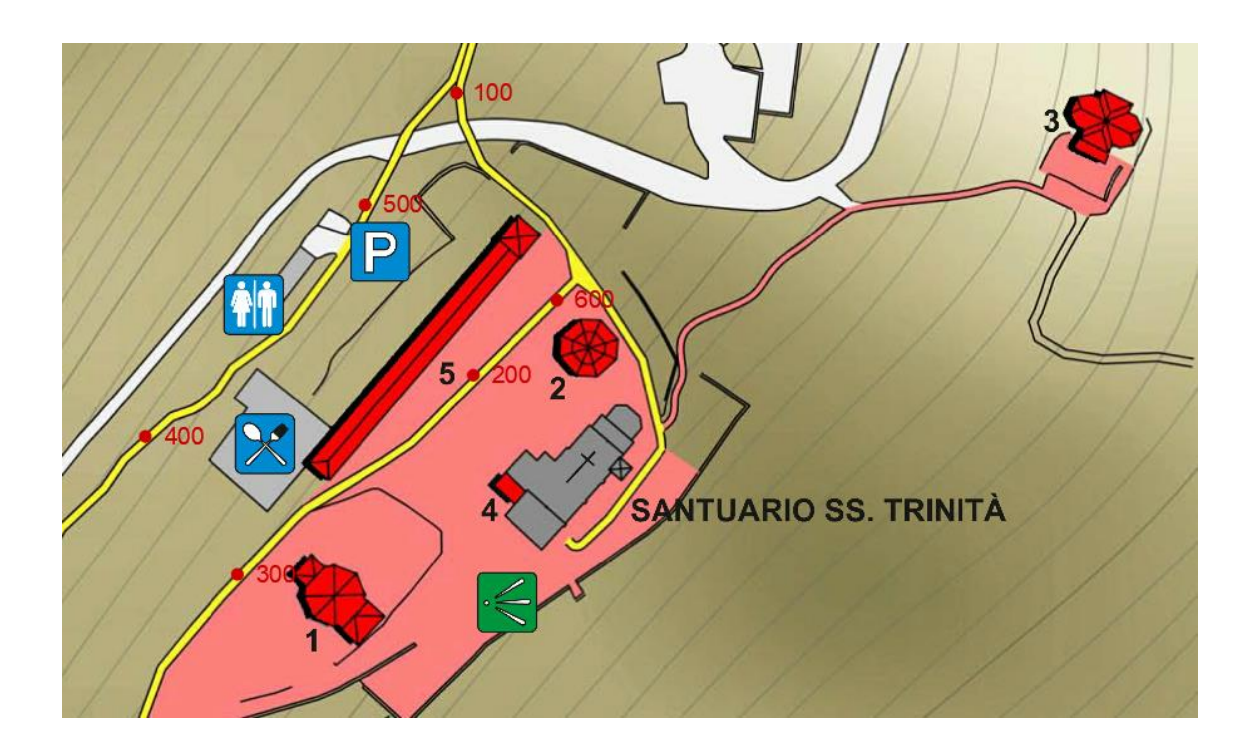

Fig. 40 - *Disposizione dei vertici costituenti la rete di inquadramento del Portico della Via Crucis.*

Per i vertici dal 300 al 600 invece si è fatto ricorso alla tecnica topografica classica mediante l'ausilio di una stazione totale. Tale tecnica prevede una serie di letture, a partire da un vertice noto, che vengono svolte con l'ausilio di un prisma montato su un treppiede. Per ciascuno di questi vertici è stata realizzata una monografia [Fig. 42], ossia una scheda contenente informazioni circa la materializzazione del punto e la sua posizione, l'altezza strumentale e il sistema di riferimento adottato (tutte le schede monografiche sono riportate nella sezione "Allegati").

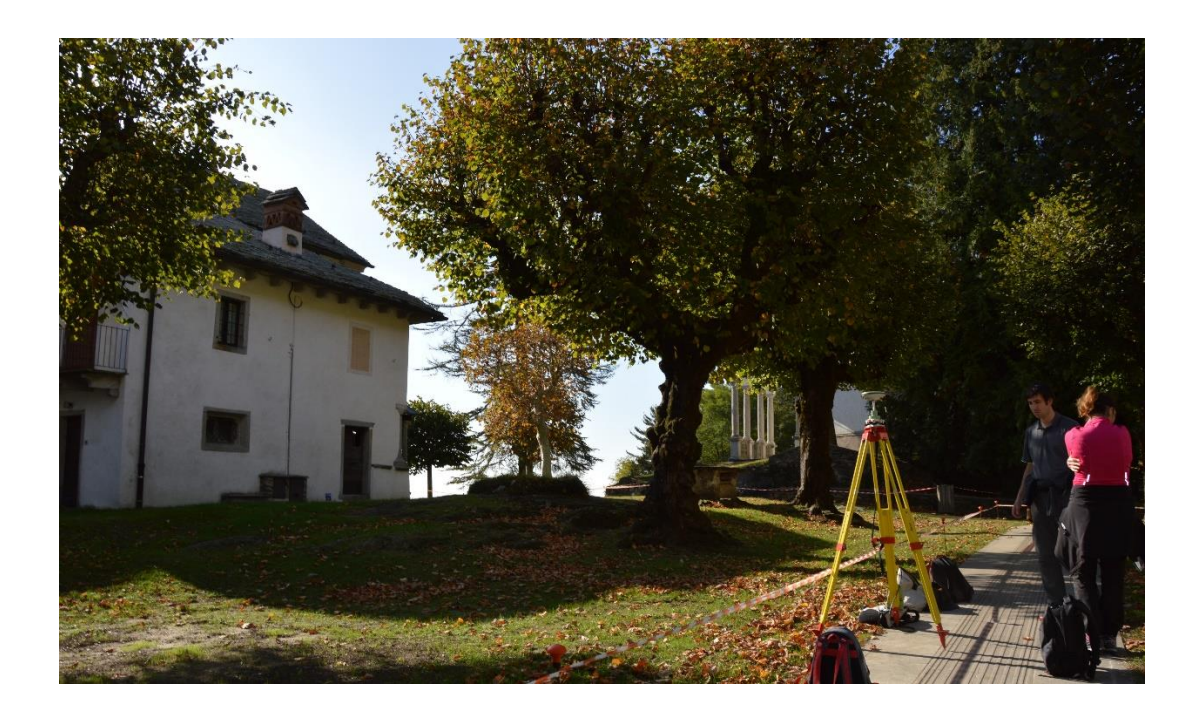

Fig. 41 - *Ricevitore GNSS posizionato sul vertice trigonometrico 200.*

| $\sqrt{100}$                                        | <b>INDAGINI GEOMATICHE</b>                     |  |  |  |  |  |
|-----------------------------------------------------|------------------------------------------------|--|--|--|--|--|
|                                                     | <b>SACRO MONTE DI GHIFFA (VCO)</b>             |  |  |  |  |  |
|                                                     | Politecnico di Torino                          |  |  |  |  |  |
| Codice monografia: SMG 01                           | Scheda: 1 di 6                                 |  |  |  |  |  |
| Vertice: 100                                        | Data: 22 ottobre 2018                          |  |  |  |  |  |
| Operatori: Francesca Matrone, Luca<br>Maria Dalpiaz | Redattore: Luca Maria Dalpiaz                  |  |  |  |  |  |
|                                                     | MONOGRAFIA DI VERTICE DELLA RETE PRINCIPALE DI |  |  |  |  |  |
|                                                     | <b>INQUADRAMENTO</b>                           |  |  |  |  |  |
|                                                     |                                                |  |  |  |  |  |
| TIPO DI MATERIALIZZAZIONE: Chiodo                   |                                                |  |  |  |  |  |
| ACOUISIZIONE FOTO: NIKON D3200. Luca Maria Dalpiaz  |                                                |  |  |  |  |  |
| STRUMENTO DI RILIEVO: Ricevitore GPS/GNSS           |                                                |  |  |  |  |  |
| ALTEZZA STRUMENTALE: 1,73 m (rotella metrica)       |                                                |  |  |  |  |  |
| TIPO DI ANTENNA: GPS AX 1203 + GNSS treppiede       |                                                |  |  |  |  |  |
| ORA INIZIO ACQUISIZIONE: 15:22                      |                                                |  |  |  |  |  |
| PROBLEMI EVENTUALI:                                 |                                                |  |  |  |  |  |
| NOTE:                                               |                                                |  |  |  |  |  |
| SISTEMA RIFERIMENTO: UTM WGS84                      |                                                |  |  |  |  |  |

Fig. 42 - *Monografia del vertice 100.*

# **3.2. La rete di dettaglio**

La celerimensura, anche nota come rilievo metrico di dettaglio, è la fase del procedimento di rilievo in cui sono stati disposti dei *marker* sulle superfici dell'edificio, registrati mediante l'utilizzo di una stazione totale del tipo "Leica Total Station" [Fig. 43].

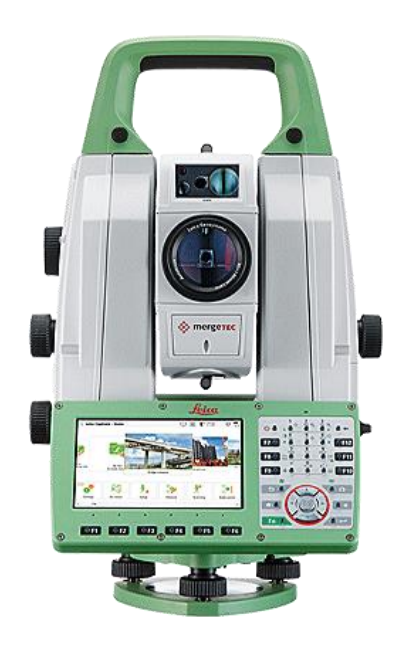

Fig. 43 - *Leica Total Station.* FONTE: www.leica-geosystems.com

I *marker* posti sulle superfici del Porticato della Via Crucis sono stati numerati in maniera progressiva da 1000 a 1047.

Oltre a questi *marker* ne sono stati posizionati altri otto a terra, numerati da M1 a M8 [Fig. 44], la cui registrazione è avvenuta mediante RTK.

Per i *marker* posti sull'edificio sono stati realizzati una serie di eidotipi [Fig. 45] rappresentanti la posizione di ciascuno di essi e il relativo codice al fine di rendere più agevole l'associazione delle relative coordinate nella fase successiva di elaborazione dei dati.

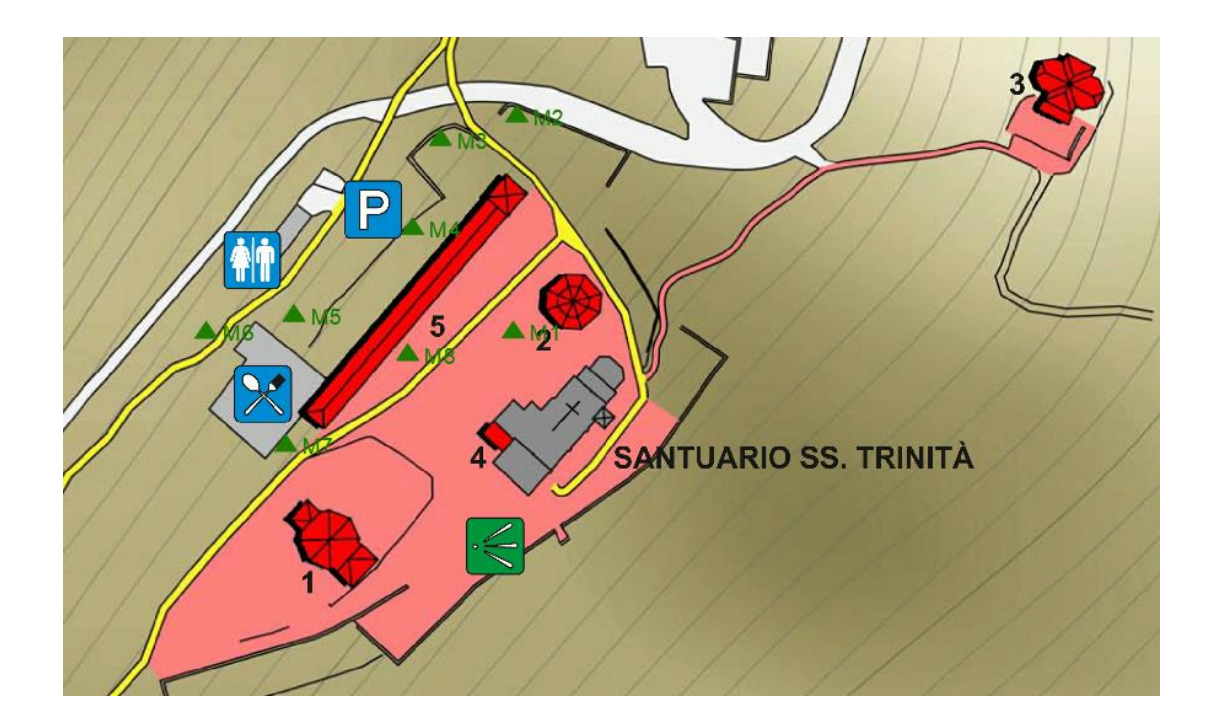

FIG. 44 - *Disposizione dei punti relativi alla posizione dei marker a terra.*

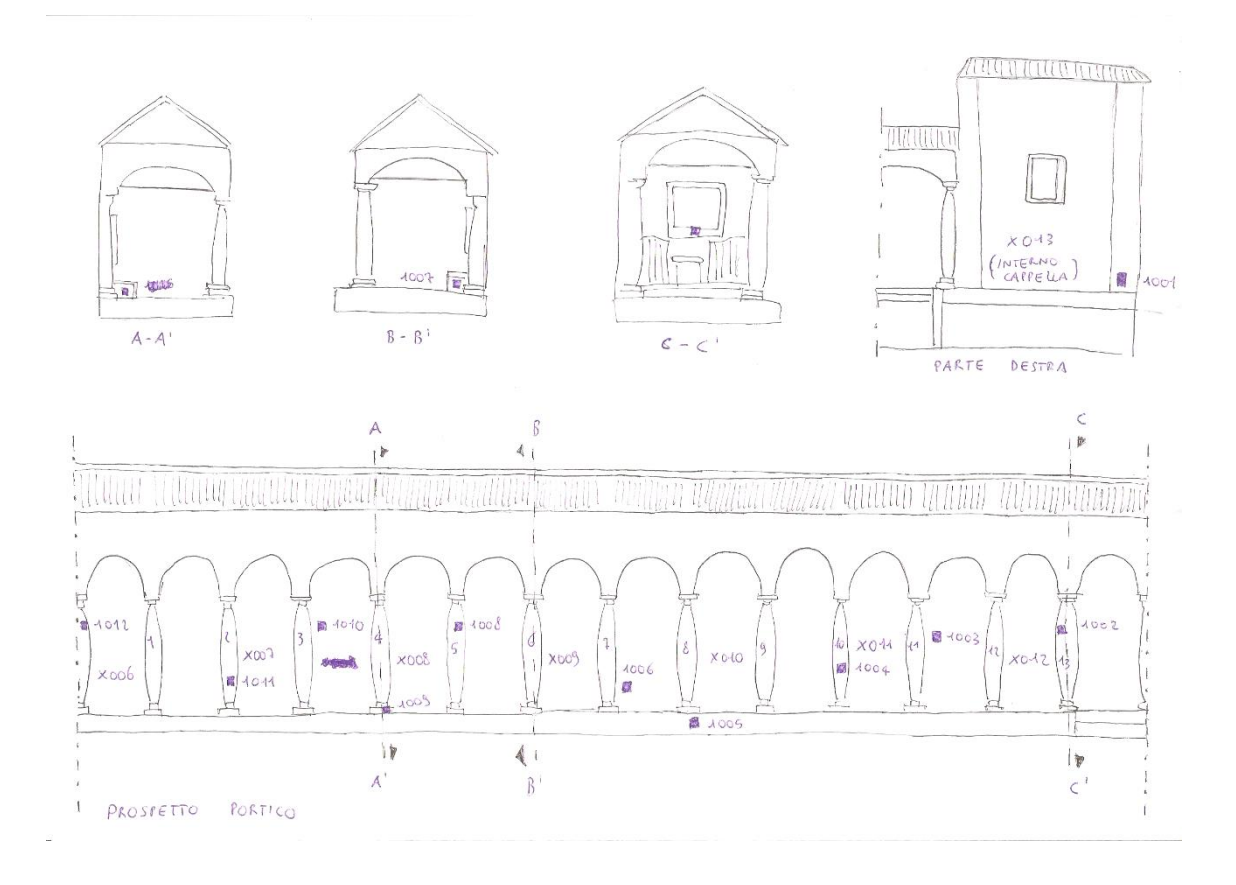

FIG. 45 - *Esempio di eidotipo realizzato per il Porticato della Via Crucis.*

# **3.3 Le scansioni** *laser*

Nella fase di rilievo con tecnica LIDAR sono state realizzate trentatré scansioni *laser* [Fig. 46], numero che è stato ritenuto sufficiente per soddisfare la scala di dettaglio prevista per gli elaborati finali, pari a 1:50. La scelta di questa scala comporta una tolleranza in fase di elaborazione dei dati pari a 1 cm sulla base della seguente formula:

$$
50 \cdot 0.02 = 1 \text{ cm}
$$

Dove:

- 50 corrisponde al valore della scala scelta;

- 0,02 è un indice fisso.

Per la fase di elaborazione dei dati il *laser scanner* deve essere disposto in posizioni tali da poter inquadrare almeno due *target* (preferibilmente tre) e in modo tale che gli stessi *marker* appaiano in più scansioni diverse. I *marker* sono degli obiettivi a elevato contrasto cromatico [Fig. 47] al fine di essere facilmente riconoscibili all'interno di un'immagine di scansione; questa caratteristica inoltre gli consente un riconoscimento di tipo automatico in alcuni *software* che vengono impiegati per l'elaborazione delle scansioni.

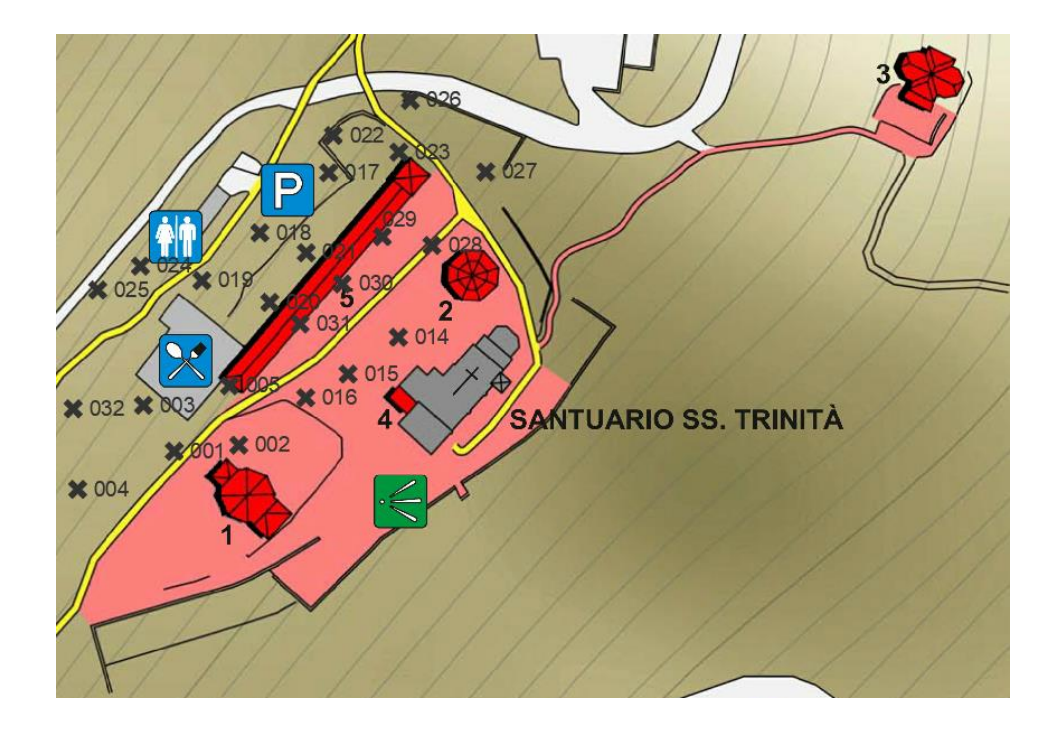

Fig. 46 - *Posizionamento del laser scanner per l'ottenimento delle 33 scansioni laser.*

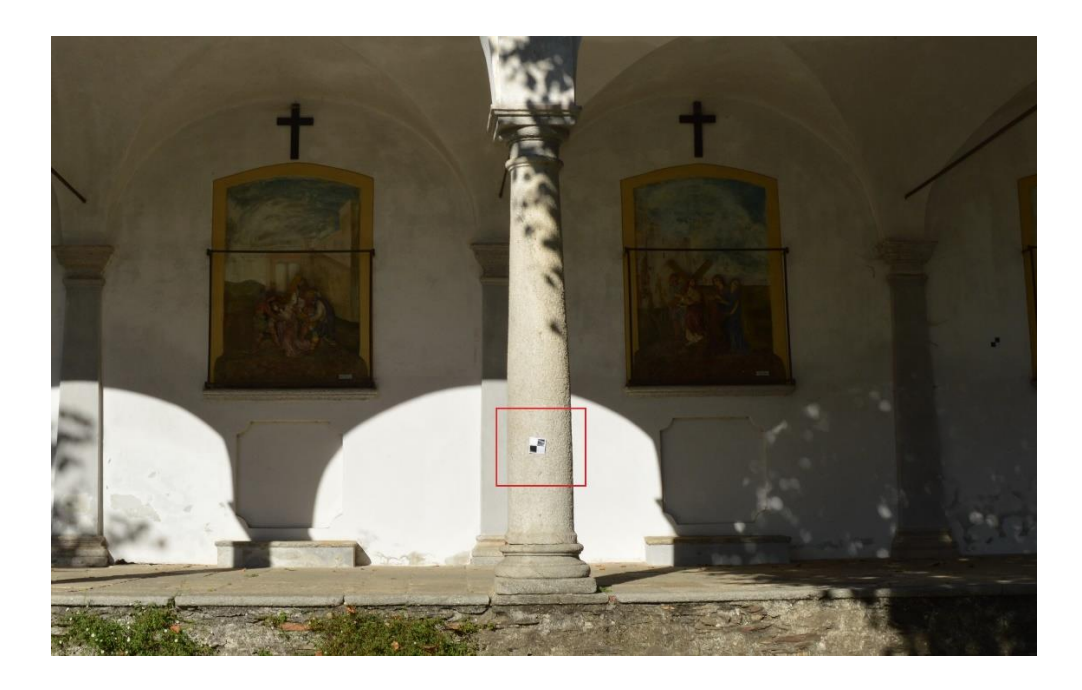

Fig. 47 - *Individuazione di un marker su una colonna del portico.*

Per l'acquisizione delle scansioni è stato utilizzato come strumento il "Laser Scanner FARO CAM 2" [Fig. 48] posizionato su un treppiede. Una volta che sono state impostate la risoluzione [29 MP] e la qualità [3x] con cui devono essere eseguite le scansioni, non è necessaria la presenza di un operatore durante la fase di acquisizione. Al fine di non perdere delle aree di scansione è opportuno evitare il passaggio di persone durante il funzionamento del *laser scanner*.

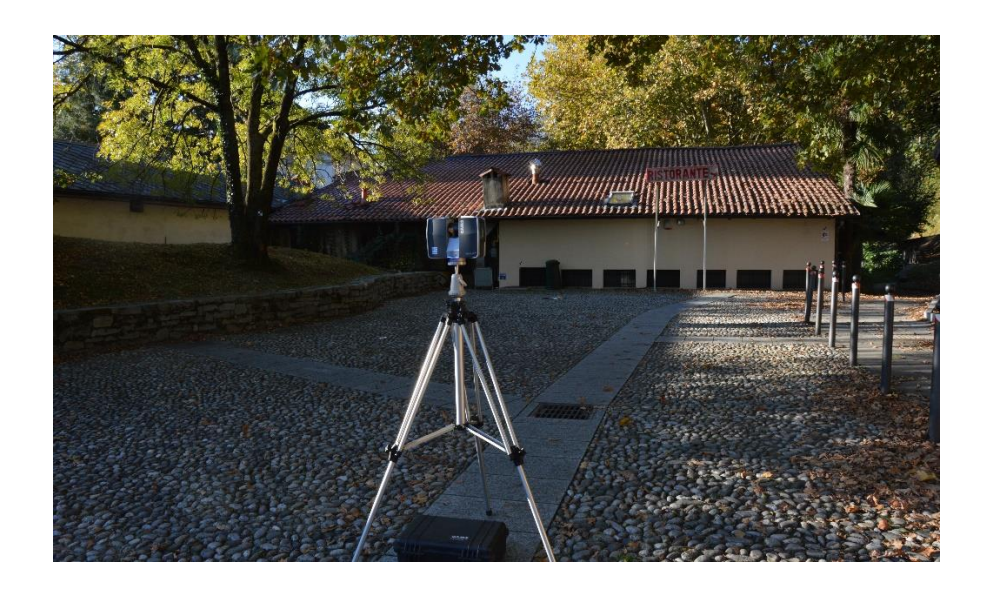

Fig. 48 - *Laser scanner FARO CAM 2 in posizione per l'ottenimento della scansione 018.*

## **3.4 Il volo con UAV**

Poiché l'area del Porticato della Via Crucis è di ridotte dimensioni, le operazioni di volo con UAV sono state condotte in maniera manuale; tuttavia sono comunque stati impostati alcuni parametri per il volo:

- altezza di volo pari a 40 m;

- ricoprimento longitudinale dei fotogrammi pari all'80%;
- ricoprimento trasversale dei fotogrammi pari al 60%.

Il parametro fondamentale per determinare l'altezza di volo è il GSD (*Ground Sample Distance*) che indica quanto terreno viene rappresentato in un pixel. Il valore del GSD deve essere pari a circa i 2/3 del GSD<sub>max</sub> che corrisponde alla precisione attesa, ossia 1 cm per la scala 1:50.

La formula per il calcolo del GSD è la seguente:

$$
GSD = \frac{H \cdot dptx}{d}
$$

Dove:

- *H* è l'altezza di volo;

- *dptx* è la dimensione del pixel;

- *d* è la distanza focale.

Per l'acquisizione fotogrammetrica aerea è stato utilizzato il drone "DJI Phantom 4" [Fig. 49] con cui sono state realizzate sia foto nadirali che inclinate di 45°. Il drone "DJI Phantom 4" è un dispositivo UAV dotato di una camera da 12 MP con campo visivo di 94° che consente di effettuare fotografie in formato RAW e riprese in risoluzione 4k a 25 fps oppure in risoluzione 1080p a 120 fps. Il radiocomando ha una portata di 3,5 km e la batteria un'autonomia di circa 30 minuti<sup>1</sup>.

Impostando un'altezza di volo pari a 40 m, sapendo che la dimensione del pixel è pari a 20000 (20 mm diametro fotocamera) /6000 (6000 \*2000 risoluzione camera) = 3,33 µm e che la distanza focale è pari a 0,027 si ottiene un GSD pari a 0,5 cm.

<sup>&</sup>lt;sup>1</sup> www.djitop.com

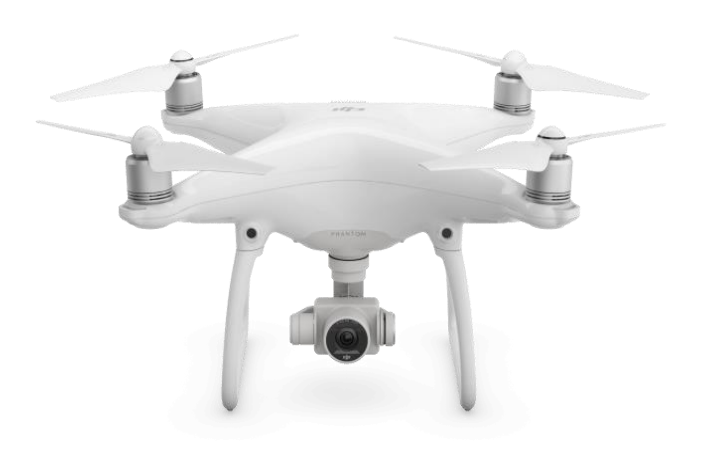

Fig. 49 - *Drone DJI Phantom 4.* FONTE: www.djitop.com

In aggiunta sono state effettuate delle foto a 45° e di dettaglio del portico mediante il drone "DJI Spark Combo" [Fig. 50], un dispositivo UAV dotato di una camera da 12 MP con campo visivo di 85° che consente di effettuare fotografie e riprese in risoluzione FULL HD. Il radiocomando ha una portata di 500 m e la batteria un'autonomia di circa 16 minuti. Le ridotte dimensioni (pesa solo 300 grammi) lo rendono particolarmente indicato per effettuare voli in ambito urbano<sup>2</sup>.

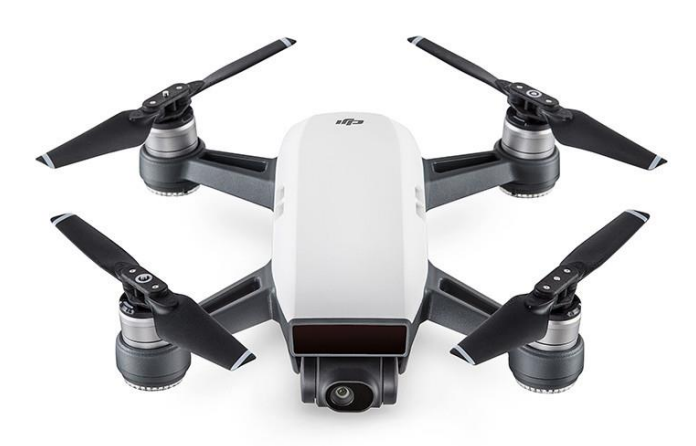

Fig. 50 - *Drone DJI Spark Combo.* FONTE: www.djitop.com

<sup>2</sup> www.djitop.com

In totale sono state acquisite 498 immagini in formato *.jpeg*.

Fondamentale per il successivo lavoro di elaborazione dei dati fotogrammetrici è la presenza in ogni foto dei *marker* a terra [Fig. 51 e Fig. 52] le cui coordinate sono state rilevate mediante l'ausilio della tecnica RTK.

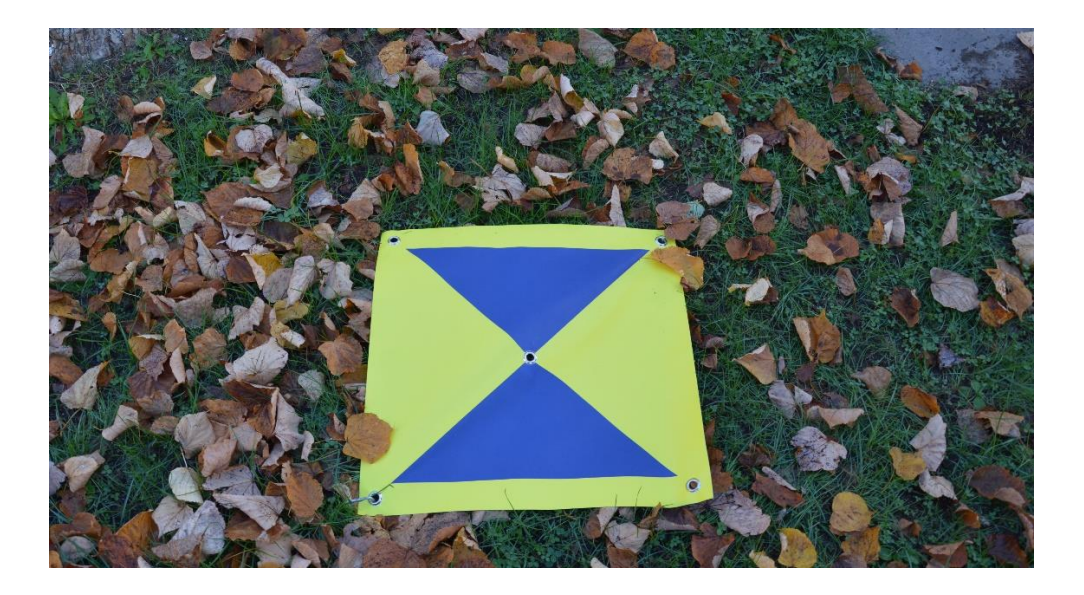

Fig. 51 - *Marker a terra M1.*

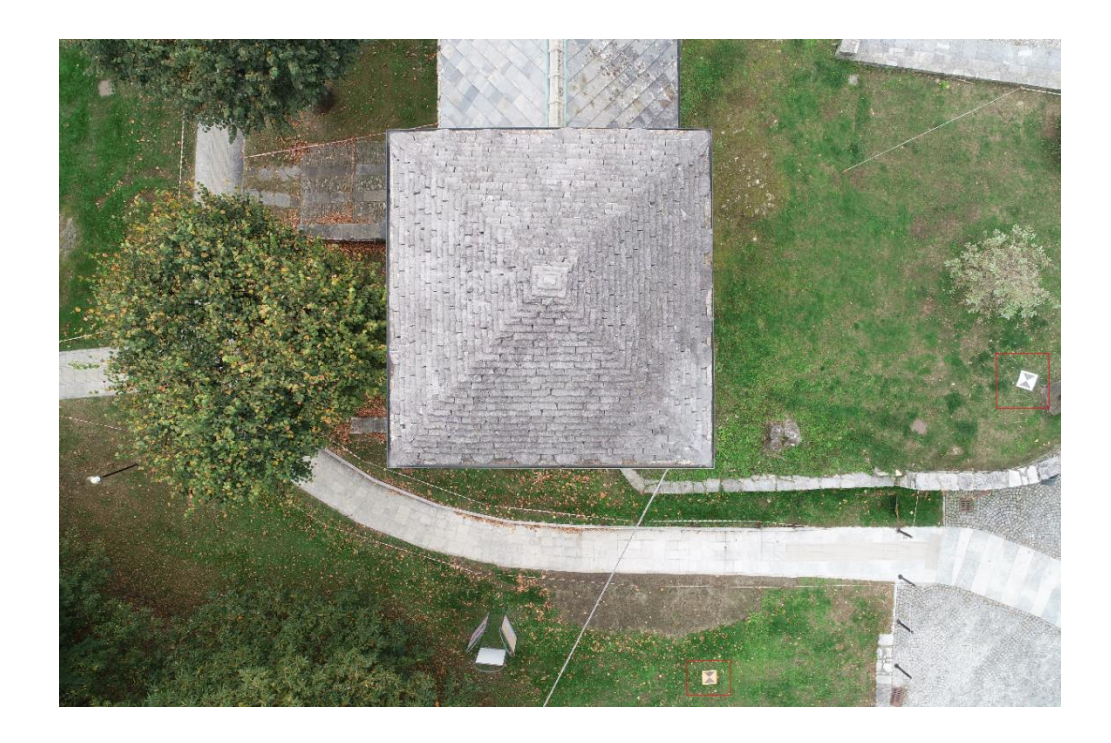

Fig. 52 - *Acquisizione aerea nadirale, ottenuta mediane DJI Phantom 4, in cui sono evidenziati i marker a terra M2 e M5.*

# **4. L'elaborazione dei dati**

La fase di elaborazione dei dati ha richiesto l'utilizzo di diversi software al fine di ottenere una nuvola di punti utilizzabile con il software "Autodesk Revit". I dati ottenuti con la tecnica LIDAR, il volo con UAV e la tecnica topografica classica sono così confluiti in un unico "output" in grado di rappresentare nel modo migliore possibile le diverse informazioni di tipo geometrico e materico del manufatto in questione [Fig. 53].

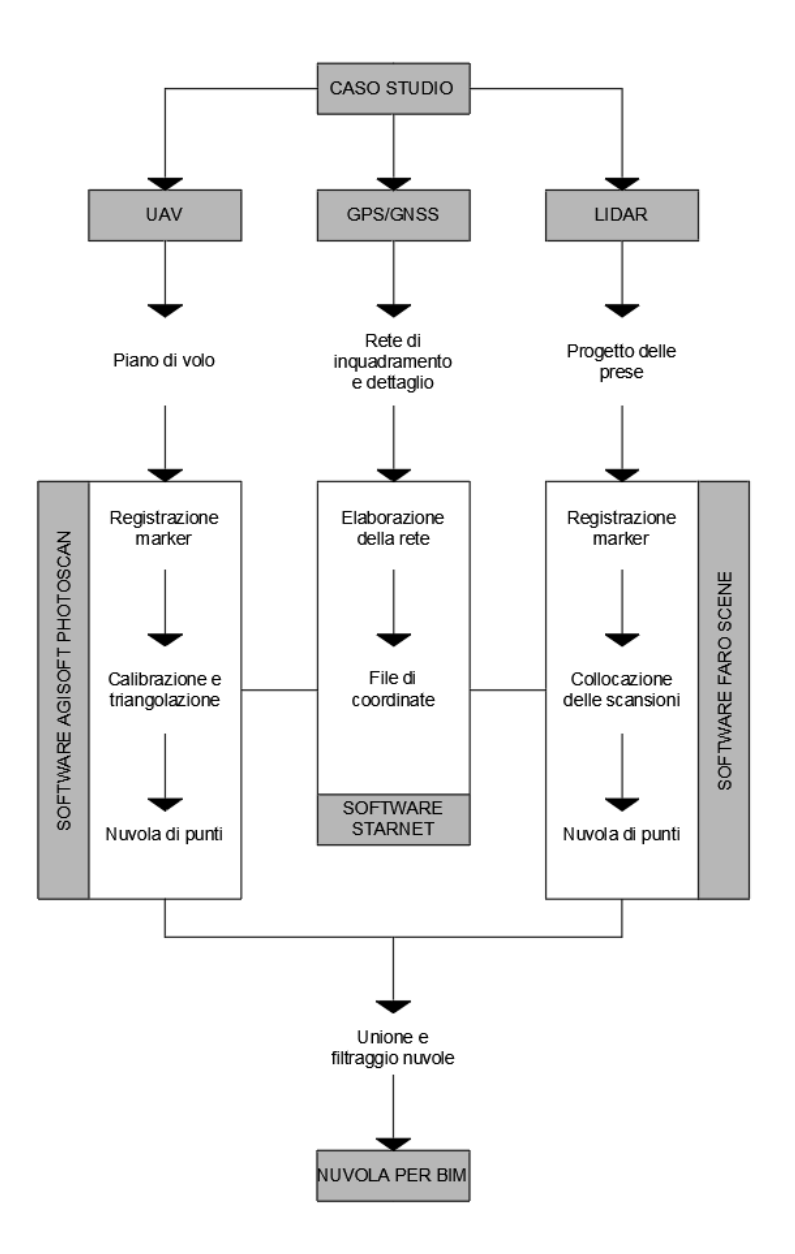

Fig. 53 - *Schema del flusso di lavoro per la restituzione di una nuvola di punti da usare in ambiente BIM.*

# **4.1. Il file delle coordinate**

L'operazione di registrazione delle coordinate dei singoli marker è stata eseguita da parte dell'operatore. Poiché tale procedimento non è stato svolto in prima persona, nel presente paragrafo ci si limiterà a esporlo esclusivamente da un punto di vista teorico. L'acquisizione dei punti di scansione è avvenuta mediante GNSS che ha restituito le coordinate altimetriche ed ellissoidiche degli stessi nel sistema di riferimento ETRF 2000. E' stato quindi necessario convertire le coordinate nel tipo geodetico (ossia riferite al geoide e non all'ellissoide). Infine, dopo aver riportato le coordinate nel sistema di riferimento locale, si è proceduto alla compensazione delle stesse andando ad agire sulla propagazione degli errori [Fig. 54]. Il *software* impiegato per tali operazioni è stato "Starnet".

Il prodotto di questo procedimento è un *file .csv* in cui vengono riportati il nome identificativo di ciascun punto e le coordinate nella forma X, Y, Z relative al sistema di riferimento locale [Tab. 3].

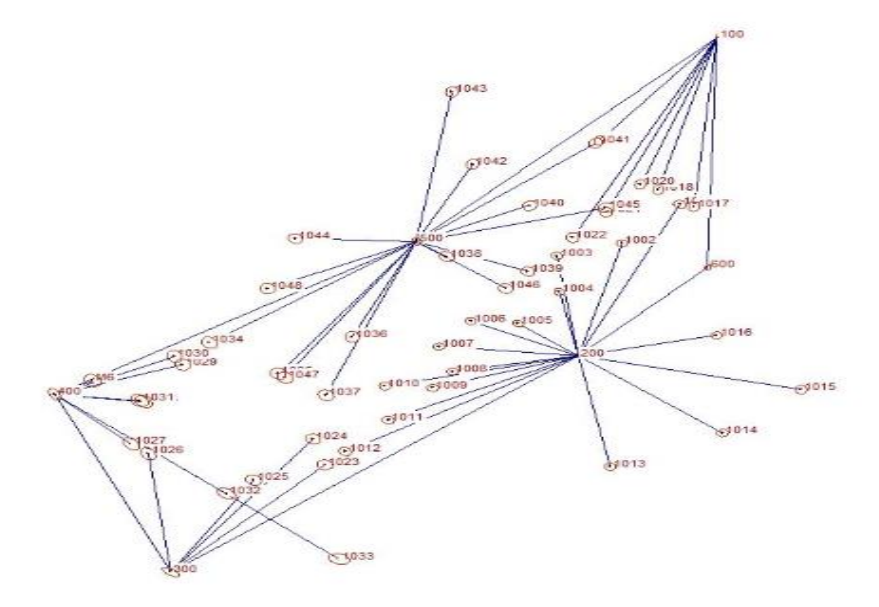

Fig. 54 – *Elaborazione della rete di coordinate con le ellissi di dispersione dei punti.*

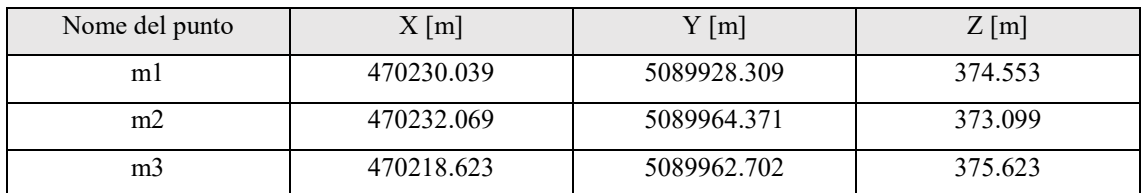

Tab. 3 - *Estratto del file .csv contenente le coordinate dei punti nel sistema di riferimento locale.*

# **4.2. Il** *software* **"Agisoft Photoscan"**

"Agisoft Photoscan" è un *software* in grado di creare dei contenuti tridimensionali a partire da delle immagini fisse. Condizione indispensabile affinché ciò avvenga è che il manufatto oggetto della modellazione sia presente almeno in due foto (è preferibile che ve ne siano molte di più).

Il flusso di lavoro segue una serie di passaggi che avvengono in successione:

- caricamento delle foto all'interno del *software*;
- realizzazione di una nuvola sparsa di punti attraverso l'allineamento automatico delle foto da parte del programma;
- attribuzione delle relative coordinate a ciascun *marker* presente nei fotogrammi;
- realizzazione di una nuvola densa di punti;
- realizzazione di una *mesh*;
- realizzazione del DTM (*Digital Terrain Model*).

Nel caso del Porticato della Via Crucis sono state eseguite soltanto le prime tre fasi sopra riportate in quanto la *mesh* non era utile ai fini della modellazione con metodologia BIM e la realizzazione del DTM è avvenuta utilizzando il *software* "Envi Lidar" in modo tale da poterne effettuare l'esportazione sottoforma di *file .csv*.

#### **4.2.1. Scelta delle immagini**

Le immagini che sono state utilizzate in "Agisoft Photoscan" sono quelle acquisite mediante volo con UAV. Rispettivamente sono state scattate:

- 290 immagini nadirali mediante "DJI Phantom 4", di cui sono ne sono state mantenute 113;

- 153 immagini inclinate di 45° mediante "DJI Phantom 4" e mediante "DJI Spark Combo", di cui ne sono state mantenute 71;

- 55 immagini di dettaglio del portico mediante "DJI Spark Combo", di cui ne sono state mantenute 27.

Si è quindi passati da un totale di 498 fotogrammi, a 211 immagini utilizzate per l'elaborazione della nuvola di punti, vale a dire meno della metà. Una riduzione così significativa è stata necessaria poiché, non avendo impostato un piano di volo per gli UAV, l'operatore ha preferito realizzare una quantità di scatti maggiore al fine di assicurare una sovrapposizione delle immagini per almeno il 70 - 80%. Inoltre, durante la fase di acquisizione dei fotogrammi, sono state rilevate delle anomalie nella comunicazione tra il radiocomando e il drone "DJI Phantom 4" che hanno portato alla realizzazione di più immagini per la stessa inquadratura.

#### **4.2.2. Importazione dei fotogrammi**

Una volta scelte le foto da utilizzare si è proceduto alla loro importazione su "Agisoft Photoscan". Per poter caricare le foto nell'area di lavoro è necessario selezionare il comando "*Add Photos*" [Fig. 55] dal menù "*Workflow*". Prima di effettuare tale operazione però sono stati realizzati due "*Chunk*" [Fig. 56], vale a dire dei raggruppamenti di foto. All'interno del "*Chunk 1*" e del "*Chunk 2*" sono state poste rispettivamente le foto nadirali e le foto a 45° gradi e di dettaglio del portico [Fig. 57].

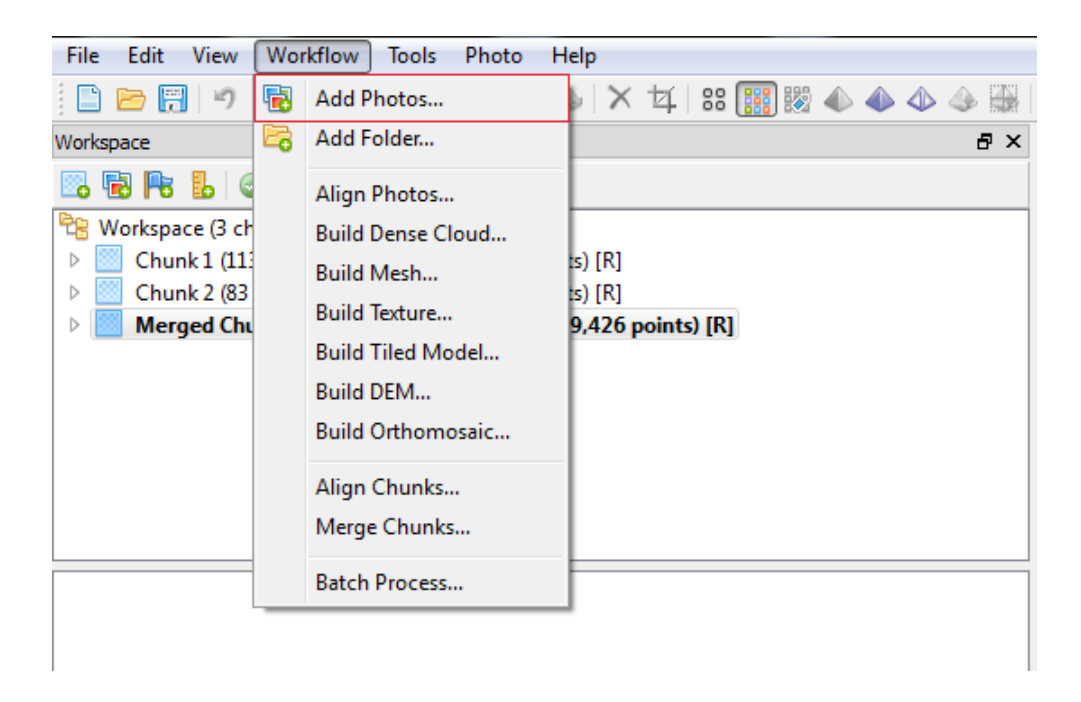

Fig. 55 - *Individuazione del comando "Add Photos" nel menù "Workflow".*

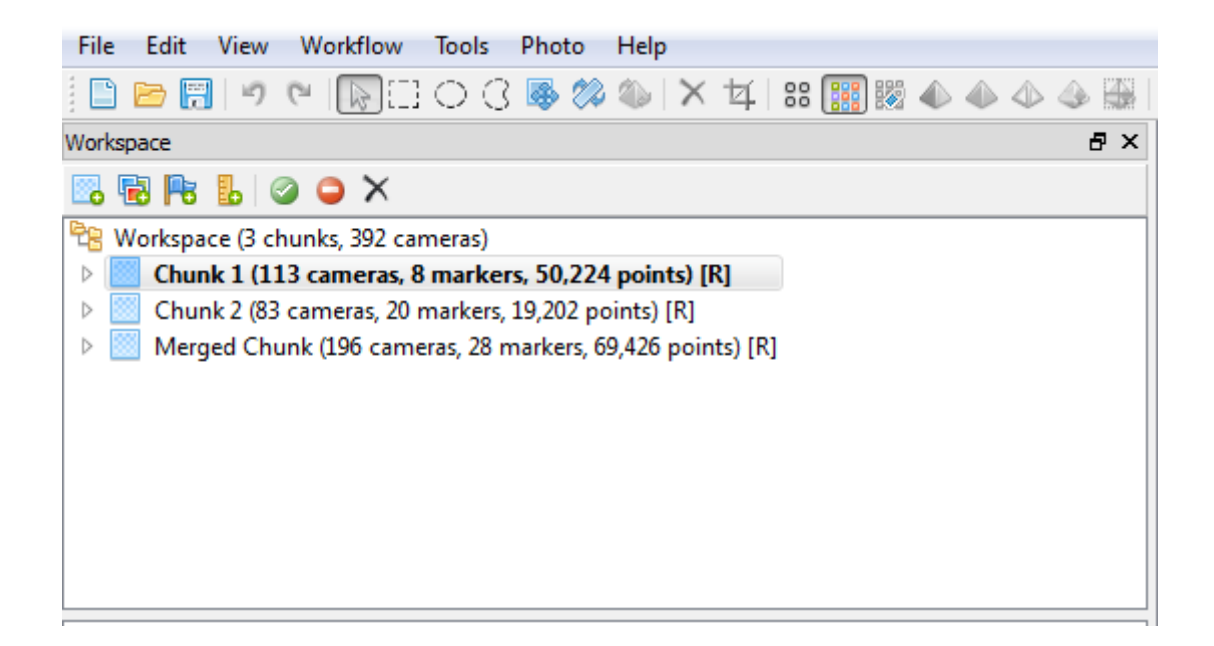

Fig. 56 *- I chunk creati per il Portico della Via Crucis del Sacro Monte di Ghiffa. Si noti anche la presenza del "Merged Chunk" contenente la somma dei fotogrammi del "Chunk 1" e del "Chunk 2" e le relative nuvole di punti.*

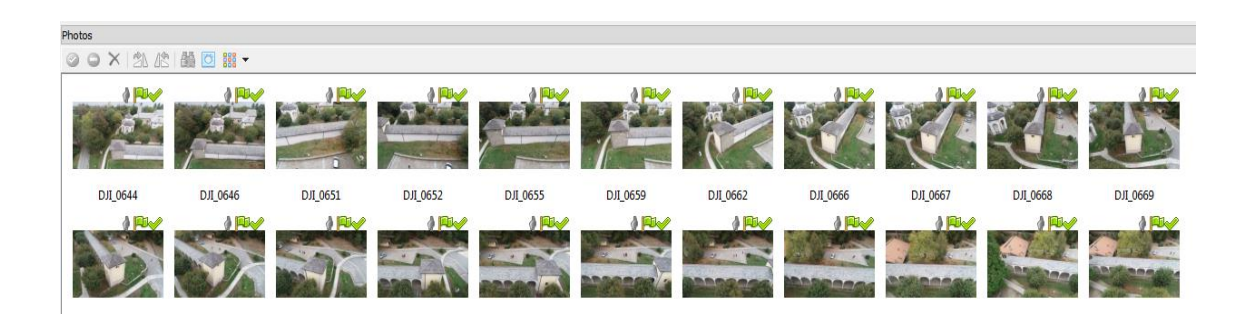

Fig. 57 - *Alcune delle immagini del "Chunk 2" all'interno dell'area di lavoro.*

A questo punto è stato effettuato un primo allineamento delle foto in maniera automatica da parte del programma. In questa fase il *software* cerca dei punti in comune all'interno dei fotogrammi e così facendo determina la posizione relativa della fotocamera nel momento di acquisizione della foto. La nuvola sparsa di punti, che è il risultato di questo primo allineamento, è il punto di partenza per la realizzazione della nuvola densa di punti che avviene a seguito dell'attribuzione delle coordinate a ciascun fotogramma e della calibrazione delle camere.

### **4.2.3. Georeferenziazione dei fotogrammi**

Per poter georeferenziare i vari fotogrammi caricati nei singoli "*Chunk*", è stato necessario caricare il file *.csv* contenente le coordinate dei vari punti in formato X, Y, Z. Poiché per le foto acquisite mediante UAV sono stai utilizzati quasi esclusivamente i *marker* a terra, è stato realizzato un nuovo file *.csv* apposito da cui sono state eliminate gran parte delle coordinate relative agli altri punti. L'importazione del file di coordinate è avvenuta attraverso l'apposito comando "*Import*".

A questo punto l'operazione di georeferenziazione viene condotta per ciascun fotogramma di ognuno dei due "*Chunk*". Selezionando le varie foto all'interno dell'area di lavoro bisogna cliccare con il tasto destro del mouse sul singolo *marker* all'interno dell'immagine e scegliere il comando "*Place Marker*" [Fig. 58] col quale è possibile attribuire un *marker* di quelli presenti all'interno del file di coordinate. Una volta che questa operazione viene condotta in più fotogrammi, il *software* è in grado di riconoscere automaticamente la presenza dei *marker*, ma è comunque necessaria un'operazione di controllo per posizionarli correttamente.

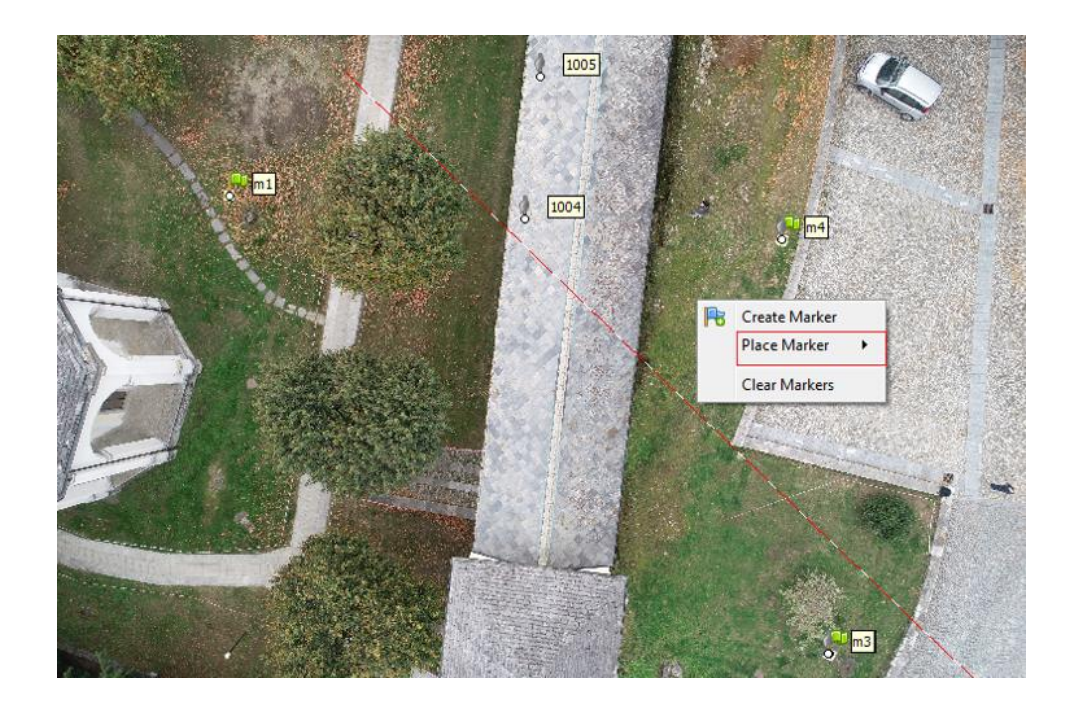

Fig. 58 *- Comando "Place Marker". In figura sono rappresentati i marker m1, m3 e m4. Si noti come il software suggerisca la posizione sulle colonne del portico dei marker 1004 e 1005 che non è possibile collocare in questo fotogramma in quanto nadirale.*

Completata tale procedura per ciascuna foto, bisogna verificare che gli errori in ogni fotogramma siano al di sotto della soglia scelta che, in funzione della scala 1:50, è pari a 1 cm. Prima di ottenere un risultato accettabile è stato necessario non considerare le coordinate dei *marker* m6 e m7 [Fig. 59]. Tali punti sono comunque stati utilizzati per facilitare l'allineamento dei fotogrammi da parte del programma, ma l'impiego delle loro coordinate comportava errori dell'ordine di diversi metri. Probabilmente questa anomalia è dovuta alla loro collocazione in zone boschive dove la vegetazione ha compromesso l'utilizzo del sistema RTK.

Il procedimento di controllo degli errori è stato di tipo iterativo andando a risistemare con maggior precisione i singoli *marker* e utilizzando i comandi "*Optimaze Cameras*" e "*Update*" fino ad ottenere degli errori al di sotto della soglia di 1 cm [Fig. 60].

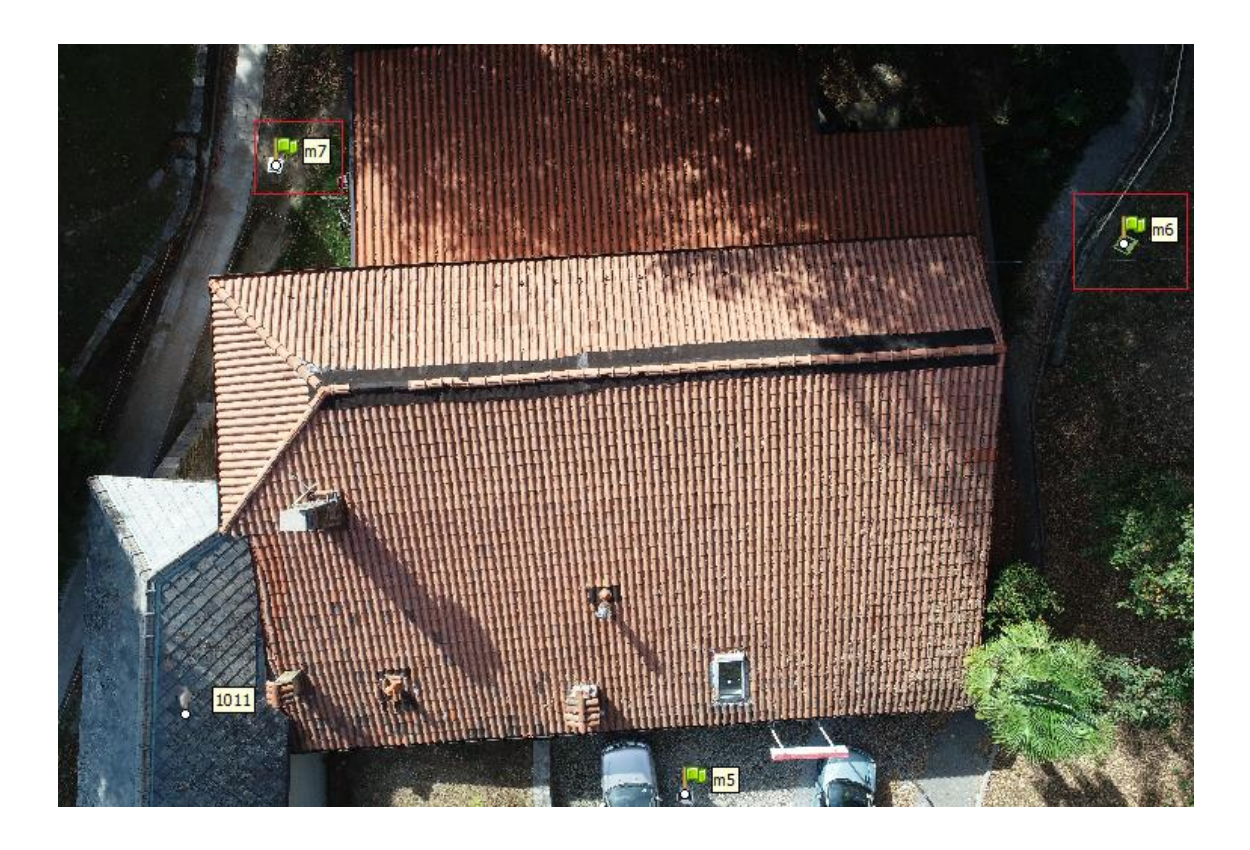

Fig. 59 *- Posizione dei marker m6 e m7 le cui coordinate non sono state prese in considerazione durante l'elaborazione della nuvola di punti.*

| <b>Markers</b>                                   | Easting (m)   | Northing (m)   | Altitude (m) | Accuracy (m) | Error(m) | Projections ^ |
|--------------------------------------------------|---------------|----------------|--------------|--------------|----------|---------------|
| 1008<br>15                                       | 470207.379480 | 5089924.347330 | 377.550040   | 0.005000     | 0.046828 | 13            |
| 1009                                             | 470205.214150 | 5089921.615020 | 375.769670   | 0.005000     | 0.034405 |               |
| 1010<br>₽                                        | 470200.031000 | 5089921.924360 | 377.635770   | 0.005000     | 0.004482 | 2             |
| FD<br>1011<br>$\overline{\mathcal{A}}$           | 470200.401780 | 5089916.252540 | 376.357770   | 0.005000     | 0.008135 | 12            |
| 1012<br>47                                       | 470195.727420 | 5089910.967420 | 377.556400   | 0.005000     |          |               |
| $\overline{\mathcal{J}}$<br>15<br>m1             | 470230.039000 | 5089928.309000 | 374.553000   | 0.005000     | 0.008521 | 15<br>Ξ       |
| m1                                               | 470230.039000 | 5089928.309000 | 374.553000   | 0.005000     |          |               |
| $\overline{\mathcal{J}}$<br>47<br>m <sub>2</sub> | 470232.069000 | 5089964.371000 | 373.099000   | 0.005000     | 0.005442 | 12            |
| m <sub>2</sub><br>$\overline{J}$                 | 470232.069000 | 5089964.371000 | 373.099000   | 0.005000     | 0.003568 | 15            |
| m <sup>3</sup><br>$\overline{v}$<br>₽            | 470218.623000 | 5089962.702000 | 375.623000   | 0.005000     | 0.008679 | 23            |
| $\overline{\mathcal{A}}$<br>m <sub>3</sub>       | 470218.623000 | 5089962.702000 | 375.623000   | 0.005000     | 0.005052 | 19            |
| $\overline{J}$<br>m4                             | 470210.094000 | 5089945.127000 | 377.310000   | 0.005000     | 0.004491 | 32            |
| $\overline{\mathcal{A}}$<br>m4                   | 470210.094000 | 5089945.127000 | 377.310000   | 0.005000     | 0.002823 | 22            |
| FU<br>$\overline{J}$<br>m <sub>5</sub>           | 470189.103000 | 5089927.981000 | 377.411000   | 0.005000     | 0.007471 | $26$ $\pm$    |
|                                                  |               | ш              |              |              |          |               |

Fig. 60 *- Estratto degli errori dei marker collocati all'interno dei fotogrammi del "Chunk 2". Si noti come siano tutti al di sotto della soglia di 1 cm.*

### **4.2.4. La nuvola densa**

Dopo aver controllato gli errori per ogni *marker* sono state lanciate le nuvole dense di punti per il "*Chunk 1*" [Fig. 61] e per il "*Chunk 2*" [Fig. 62] utilizzando l'apposito comando "*Build Dense Cloud*" del menù "*Workflow*". Le impostazioni utilizzate prevedevano una qualità alta per entrambe le nuvole con conseguente aumento del tempo di elaborazione da parte del *software*.

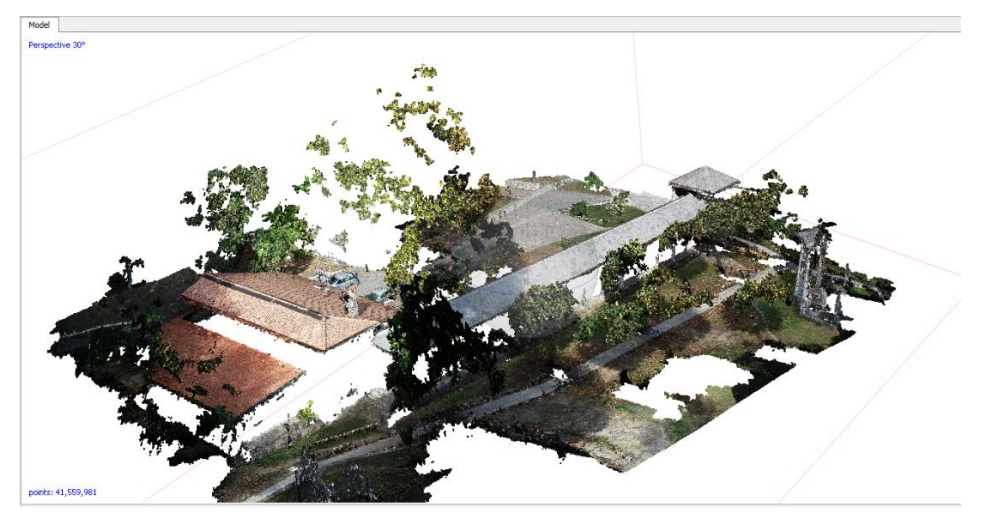

Fig. 61 *- Nuvola di punti relativa al "Chunk "1. Si noti come la nuvola rappresenti principalmente le coperture degli edifici in quanto ottenuta da immagini nadirali.*

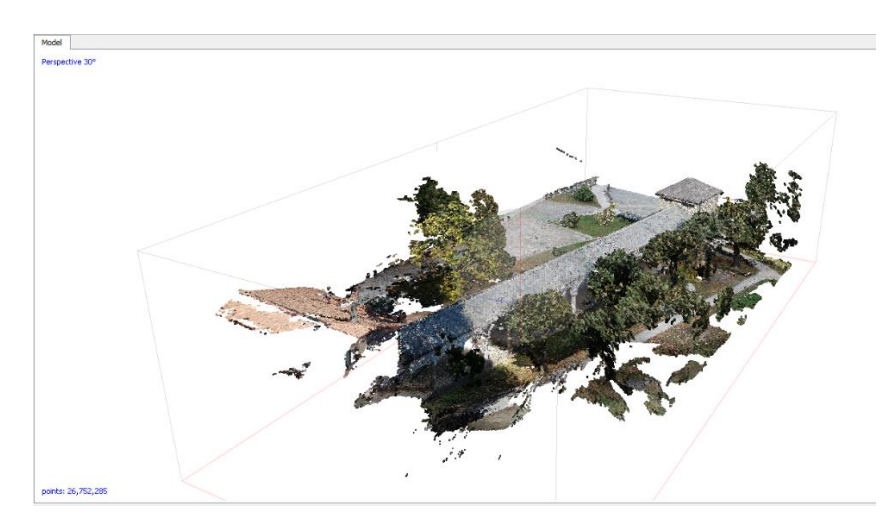

Fig. 62 *- Nuvola di punti relativa al "Chunk 2". Si noti come la nuvola rappresenti parte delle coperture e parte delle colonne del portico in quanto ottenuta da immagini a 45° e di dettaglio*

Ottenute le due nuvole di punti, è stato possibile unirle insieme attraverso la creazione di un nuovo "*Chunk*", nominato "*Merged Chunk*", dato dall'unione dei due precedenti [Fig. 63]*.*

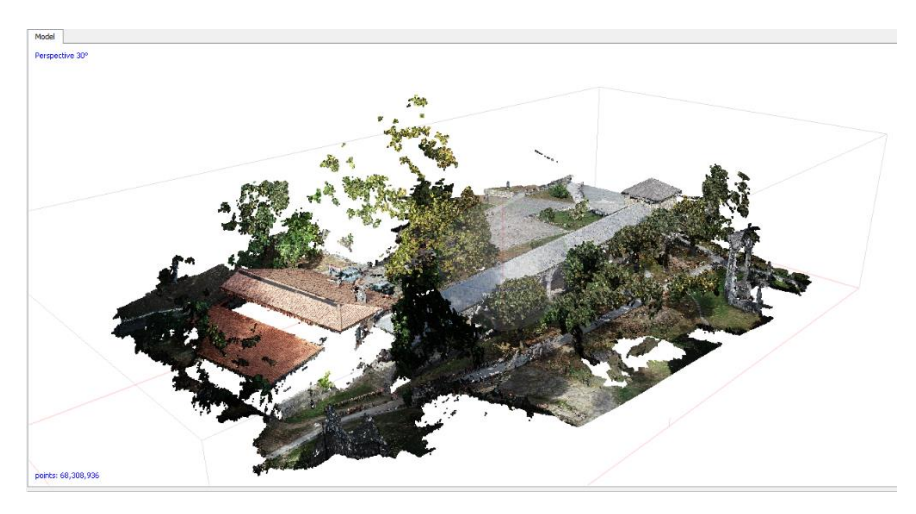

Fig. 63 *- Nuvola data dall'unione delle due precedenti. E' costituita da 68308936 punti.*

A questo punto la nuvola così ottenuta è stata esportata in un *file .E57*, al fine di poter essere letta da software di gestione delle nuvole di punti come "*CloudCompare*".

Per fare ciò è stato utilizzato il comando "*Export Model*" dal menù "*File*".

Sempre dallo stesso menù è stato esportato un report automaticamente generato da "Agisoft Photoscan", contenente al suo interno una serie di informazioni riguardanti il numero di fotogrammi utilizzati e gli errori dei singoli marker (il report è riportato nella sezione "Allegati").

## **4.3. Il software "Faro Scene"**

L'elaborazione delle trentatré scansioni laser è avvenuta mediante il *software*  "Faro Scene" che è in grado di realizzare una georeferenziazione delle stesse, esportabile in vari formati.

In maniera del tutto analoga al *software* "Agisoft Photoscan" anche "Faro Scene" prevede una serie di operazioni da eseguire in sequenza per poter ottenere la nuvola di punti:

- caricamento delle singole scansioni all'interno del file di lavoro;
- preallocazione delle scansioni sulla base della "forma";
- individuazione dei *marker* e attribuzione delle relative coordinate;
- controllo degli errori;
- colorazione delle scansioni;
- esportazione della nuvola.

#### **4.3.1. Importazione delle scansioni**

Le scansioni vengono importate nel "*workspace*" sottoforma di *file .fls*. L'importazione può essere effettuata singolarmente per ciascuna scansione oppure è possibile trascinare direttamente la cartella contenente i file all'interno del "*workspace*". Le scansioni vengono quindi rappresentate da un'icona a forma di nuvola, ma non sono ancora presenti i relativi dati. Per poterli caricare è necessario selezionare il comando "*Carica tutte le scansioni*"; in seguito a tale operazione appare un quadrato verde a fianco di ciascuna nuvola [Fig. 64].

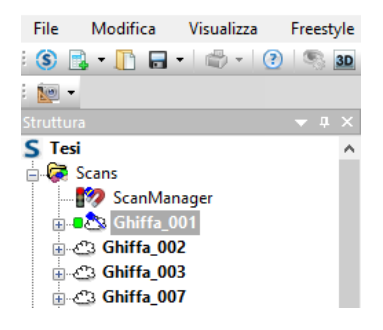

Fig. 64 *- Scansioni importate all'interno dello spazio di lavoro con la 001 contrassegnata dal quadrato verde in quanto caricata.*

### **4.3.2. Preallocazione delle scansioni**

Una volta completato il caricamento di tutte le trentatré scansioni, si è proceduto ad una loro prima disposizione nell'ambiente di lavoro. In questa fase il collocamento è avvenuto sulla base della "forma", ossia andando a riconoscere le porzioni del manufatto architettonico presenti all'interno delle singole scansioni. Per svolgere tale operazione è stata utilizzata la modalità di visualizzazione denominata "*Vista corrispondenza*" [Fig. 65] e sono state disposte manualmente le scansioni. Questa procedura è stata effettuata al fine di facilitare il software nella fase successiva di elaborazione. Sono state inoltre scartate alcune scansioni, realizzate con il *laser scanner* posto all'interno di zone boschive, in quanto non pertinenti con il manufatto oggetto dell'indagine e di difficile collocazione a causa dell'eccessiva vegetazione.

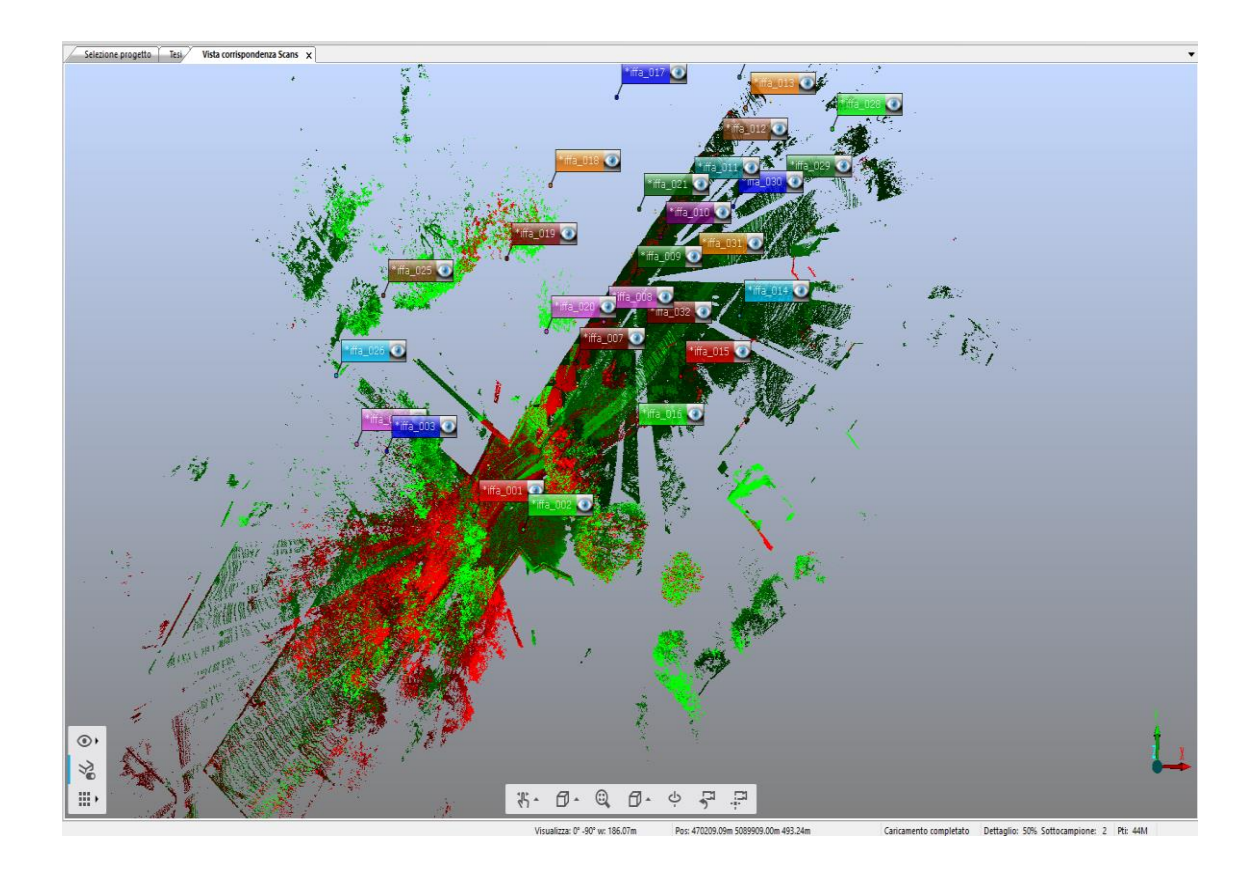

Fig. 65 *- Vista corrispondenza con le scansioni mantenute al termine del collocamento per forma.*

### **4.3.3. Il riconoscimento dei marker**

Durante questa fase vengono individuati i *marker* all'interno di ogni singola scansione. Per poter effettuare questa operazione bisogna selezionare una scansione e scegliere la modalità di visualizzazione denominata "*Vista piana*". In tale modalità la scansione appare come un'immagine in bianco e nero a 360° [Fig. 66] in cui risulta particolarmente facile individuare i *target* grazie al loro contrasto cromatico.

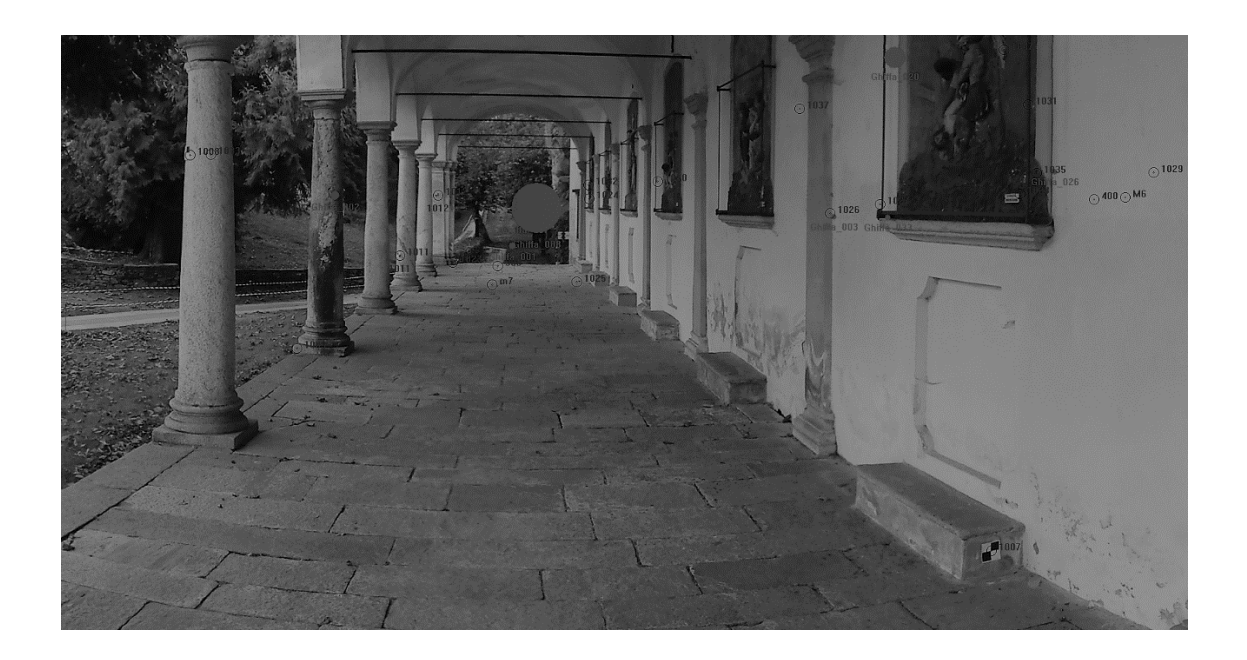

Fig. 66 *- Porzione di vista piana in bianco e nero della scansione 009.*

Una volta individuato, si procede alla selezione del *marker* mediante un riquadro giallo. Cliccando con il tasto destro del mouse bisogna selezionare il comando "*Crea oggetti*" e scegliere tra due opzioni: "*Punto medio*" [Fig. 67] che colloca un punto al centro del riquadro di selezione, oppure "*Punto medio di contrasto*" che colloca il punto a seconda del contrasto tra le porzioni bianche e quelle nere del *target*.

Il riquadro giallo di selezione deve contenere un numero di punti sufficientemente elevato in modo tale che il semaforo presente all'interno della finestra di dialogo relativa al punto appena selezionato sia di colore verde [Fig. 68].

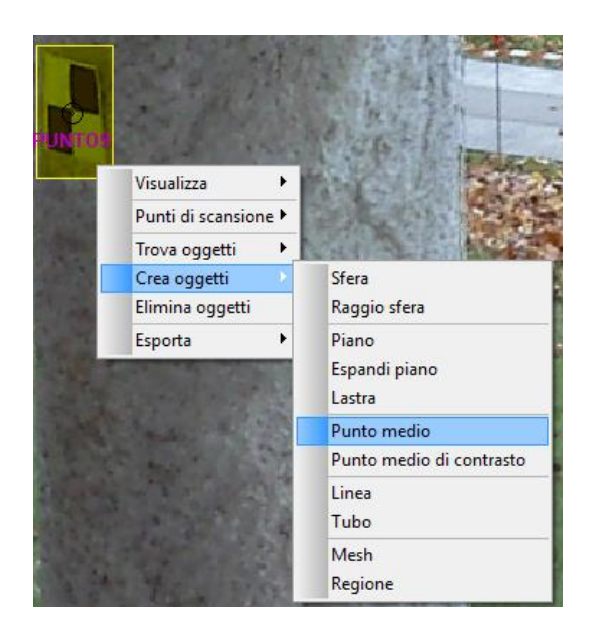

Fig. 67*. Comando punto medio per individuare il PUNTO 5 all'interno della scansione 10.*

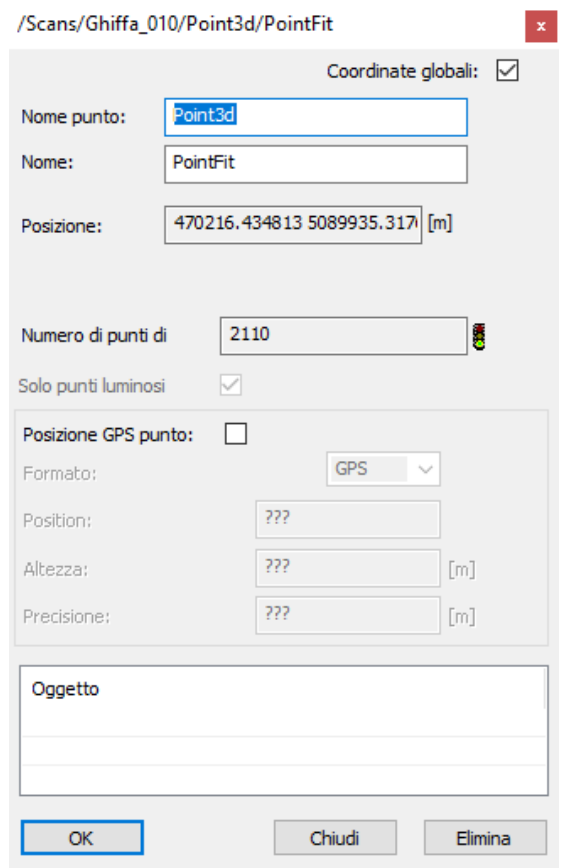

Fig. 68*. Finestra di dialogo per l'assegnazione del nome al punto individuato. Si noti come il semaforo sia di colore verde.*

A ciascun punto deve essere attribuito un nome identificativo. I punti individuati sono di due tipologie:

- *marker*, in questo caso sono stati attribuiti i medesimi codici identificativi progressivi utilizzati durante la fase di rilievo (1001, 1002, 1003 ecc.);

- punti naturali, vale a dire elementi peculiari del manufatto architettonico oppure *marker* non registrati; in questo caso sono stati attribuiti in maniera progressiva dei nomi identificativi nella forma PUNTO 1, PUNTO 2, PUNTO 3 ecc.

Affinchè l'operazione successiva di georeferenziazione delle scansioni vada a buon fine è necessario che all'interno di ciascuna scansione siano presenti almeno tre *marker* o punti naturali e che questi siano presenti in più di una scansione. L'operazione di individuazione dei *target* poteva essere condotta in maniera automatica dal *software*  mediante i comandi "*Operazioni*", "*Trova oggetti*", "*Scacchiere*", cliccando con il tasto destro del mouse sulla voce "*ScanManager*", ma si è preferito eseguire tale operazione manualmente al fine di non avere una sovrabbondanza di *marker* all'interno di una singola scansione e potendo così già individuare i punti naturali più utili.

#### **4.3.4. Georeferenziazione delle scansioni**

In maniera del tutto analoga a quanto avvenuto in "Agisoft Photoscan" per poter georeferire le scansioni è necessario importare un *file* di coordinate *.csv* nella forma X,Y,Z. In questo caso sono state escluse dal *file* le coordinate dei *marker* a terra in quanto non sono stati utilizzati durante questa fase di elaborazione dei dati.

Una volta caricato il *file* di coordinate, verrà visualizzata una cartella "*References*" contenente i vari punti. E' quindi possibile procedere cliccando con il tasto destro del mouse su ciascuna scansione e selezionando i comandi "*Operazioni*", "*Registrazione*", "*Colloca scansioni*" [Fig. 69]. Nella finestra di dialogo relativa bisogna selezionare come modalità di collocazione "*Basato sul target*".

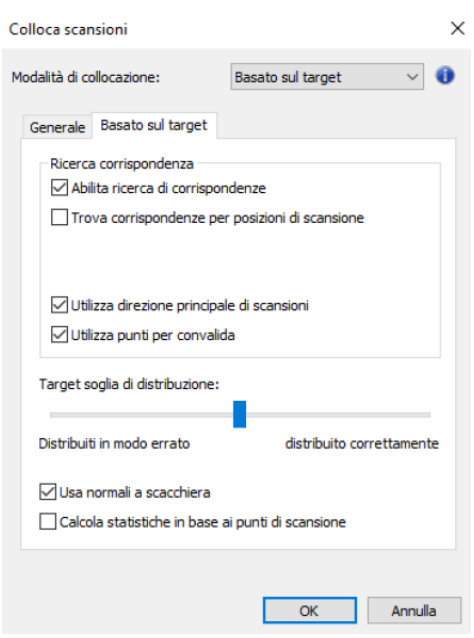

Fig. 69 *- Finestra di dialogo del comando "Colloca scansioni" con selezionata la modalità "Basato sul target".*

E' possibile notare come, ad operazione terminata, i punti all'interno della cartella "*References*" risultino contrassegnati con una lettera "c" verde [Fig. 70].

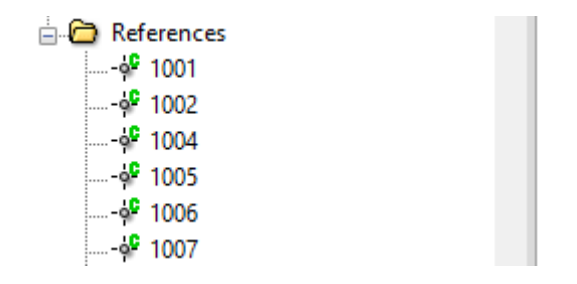

Fig. 70 *- Estratto della sezione "References" con la "c" verde a fianco dei punti collegati all'interno delle scansioni.*

Se il procedimento è andato a buon fine il semaforo a fianco della voce "*ScanManager*" apparirà di colore verde. In caso contrario, come avvenuto per il Porticato della Via Crucis del Sacro Monte di Ghiffa, bisogna agire in maniera iterativa andando a ricollocare gli stessi *marker* che presentano un'elevata discrepanza di posizione in scansioni differenti. A tal fine è necessario effettuare la verifica della tensione dei *target*.

### **4.3.5. La tensione dei** *target*

La precisione che deve essere soddisfatta dalla tensione dei *target*, sulla base della scala dell'elaborato finale pari a 1:50, è di 10 mm.

Cliccando con il tasto destro del mouse sulla voce "*ScanManager*" e selezionando "*Proprietà*" è possibile aprire la finestra contenente la tensione relativa a ciascun punto [Fig. 71].

| Gestione scansioni                   |            | Risultati scansione      |         | Tensioni dei target   |    |             |       |      |                    |   |
|--------------------------------------|------------|--------------------------|---------|-----------------------|----|-------------|-------|------|--------------------|---|
|                                      |            |                          |         |                       |    |             |       |      | Gerarchia completa |   |
| Riferimento                          | Err        | Err                      | Scansio | Scansione 2           |    |             |       |      |                    | ∧ |
| <sup>o</sup> PUNTO <sub>1</sub>      | 19.16      | $\sim$                   |         | Ghiffa 026 Ghiffa 033 |    |             |       |      |                    |   |
| <sup>o</sup> PUNTO <sub>1</sub>      | $16.49$ -- |                          |         | Ghiffa 003 Ghiffa 026 |    |             |       |      |                    |   |
| <sup>o</sup> PUNTO <sub>9</sub>      | $11.32 -$  |                          |         | Ghiffa 010 Ghiffa 011 |    |             |       |      |                    |   |
| 91012                                | $10.37$ -  |                          |         | Ghiffa 009 Ghiffa 015 |    |             |       |      |                    |   |
| 91027                                | 9.50       | $\sim$                   |         | Ghiffa_026 Ghiffa_033 |    |             |       |      |                    |   |
| 91012                                | 9.41       | $\sim$                   |         | Ghiffa 007 Ghiffa 009 |    |             |       |      |                    |   |
| 9 1006                               | 9.33       | $\overline{\phantom{a}}$ |         | Ghiffa 010 Ghiffa 031 |    |             |       |      |                    |   |
| 91001                                | 8.87       | $\overline{\phantom{a}}$ |         | Ghiffa_028 References |    |             |       |      |                    |   |
| 91018                                | 8.87       | $\sim$                   |         | Ghiffa 028 References |    |             |       |      |                    |   |
| 9 1034                               | 8.76       | $\overline{\phantom{a}}$ |         | Ghiffa_018 Ghiffa_019 |    |             |       |      |                    |   |
| 9 1039                               | 8.76       | $\sim$                   |         | Ghiffa 021 References |    |             |       |      |                    |   |
| 91046                                | 8.76       | $\sim$                   |         | Ghiffa_021 References |    |             |       |      |                    |   |
| 91007                                | 8.39       | ---                      |         | Ghiffa 010 Ghiffa 011 |    |             |       |      |                    | v |
| Statistiche area angolare / distanza |            |                          |         |                       |    |             |       |      |                    |   |
| Media:                               | 4.76       | [mm]                     | t.      | 0.000<br>r۹           | ł. | Deviazione: | 3.13  | [mm] | 0.000              | 凹 |
|                                      |            |                          |         |                       |    |             |       |      |                    |   |
| Min:                                 | 0.00       | [mm]                     |         | 凹<br>0.000            |    | Max:        | 19.16 | [mm] | 0.000              | 凹 |
|                                      |            |                          |         |                       |    |             |       |      |                    |   |

Fig. 71 *- Estratto della finestra riportante la tensione dei target tra le scansioni.*

Dalla figura sopra riportata si evince come il software "Faro Scene" effettui un confronto a coppie tra due scansioni contenenti il medesimo *target*. L'errore di collocazione viene riportato in mm e risulta essere maggiore della soglia stabilita per i punti naturali: PUNTO 1, PUNTO 2 e PUNTO 9. Poiché tali punti non sono associati alla cartella "*References*", gli errori, seppur molto elevati, in particolar modo per il PUNTO 1 in cui ci si avvicina al valore di 2 cm, vengono comunque accettati. Tra i punti del *file* di coordinate soltanto il *marker* 1012 presenta un errore superiore al centimetro, ma dato che lo stesso è inferiore a 1 mm, anche in questo caso è stato accettato.

L'operazione di verifica della tensione dei *target* ha portato all'eliminazione di alcune scansioni, precedentemente già ridotte di numero in seguito alla collocazione per "forma", in quanto non è stato individuare un numero sufficiente di *marker* o di punti naturali al fine della loro collocazione. Poiché durante la fase di rilievo è stato eseguito un numero elevato di scansioni *laser*, l'eliminazione di alcune di esse non ha compromesso il risultato finale.

#### **4.3.6. Colorazione delle scansioni e esportazione della nuvola**

Durante la fase di acquisizione delle scansioni *laser* il "FARO CAM 2" è stato settato con l'opzione "*Colore*" selezionata potendo così registrate le informazioni RGB (*Red Green Blue*) relative a ciascun punto. Ciò ha consentito di poter colorare ciascuna scansione cliccando col tasto destro del mouse su di essa e selezionando i comandi "*Operazioni*", "*Colore/Immagini*", "*Applica Immagini*" [Fig. 72].

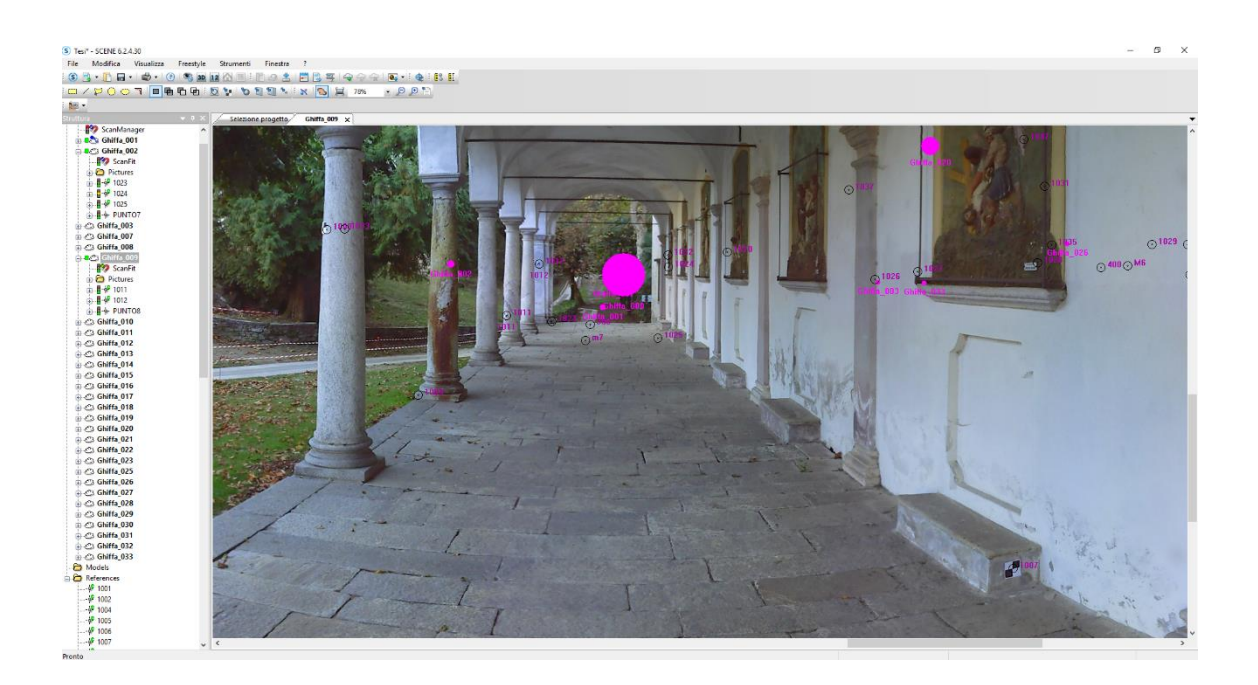

Fig. 72 *- Vista piana della scansione 009 con i colori applicati.*

Eseguita tale operazione, è stata creata una vista 3D contenente tutte le scansioni con i colori applicati. Dall'immagine sottostante [Fig. 73] si può notare come la luminosità all'interno della vista non sia uniforme, con alcune aree più luminose di altre e alcune decisamente sovraesposte. Ciò è imputabile al fatto che le scansioni sono state eseguite in due giornate differenti e in orari diversi della medesima giornata. Tuttavia, poiché la sovraesposizione non rappresenta un problema per la fase successiva di gestione della nuvola di punti, non sono state eseguite operazioni per uniformare la luminosità.

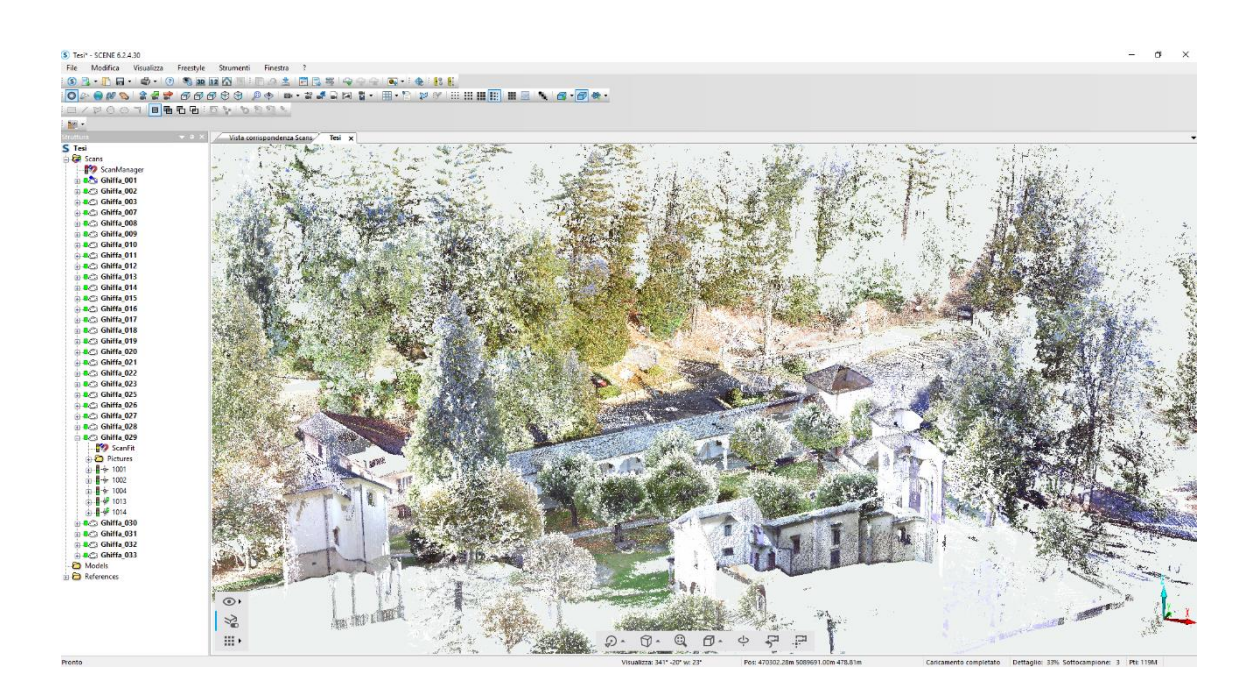

Fig. 73 *- Vista 3D della totalità delle scansioni.*

E' possibile scegliere se esportare la nuvola di punti come un unico *file* oppure se andare a eseguire l'operazione di esportazione per ogni singola scansione. Nel caso in esame si è scelto di esportare singolarmente le scansioni in modo tale da avere una maggiore flessibilità durante le fasi successive di lavoro.

Il formato scelto per l'esportazione è stato l'*.E57*, un formato non proprietario che consente di mantenere le informazioni RGB e può essere aperto da una molteplicità di *software* per la gestione delle nuvole di punti.
# **4.4. Il software "Envi LiDar"**

L'elaborazione del DTM è avvenuta mediante l'utilizzo del *software* "Envi LiDar".

Il concetto di *Digital Terrain Model*, non va confuso con quello di DSM, ossia di *Digital Surface Model*. Nel primo caso si fa riferimento a un "*modello della superficie terrestre filtrata da elementi antropici o vegetazionali*" <sup>1</sup> , nel secondo caso si intende un "*modello che descrive l'andamento della superficie terrestre comprensiva degli elementi che vi*  stanno sopra<sup>" 2</sup>.

L'immagine sottostante [Fig. 74] illustra la differenza tra i due modelli.

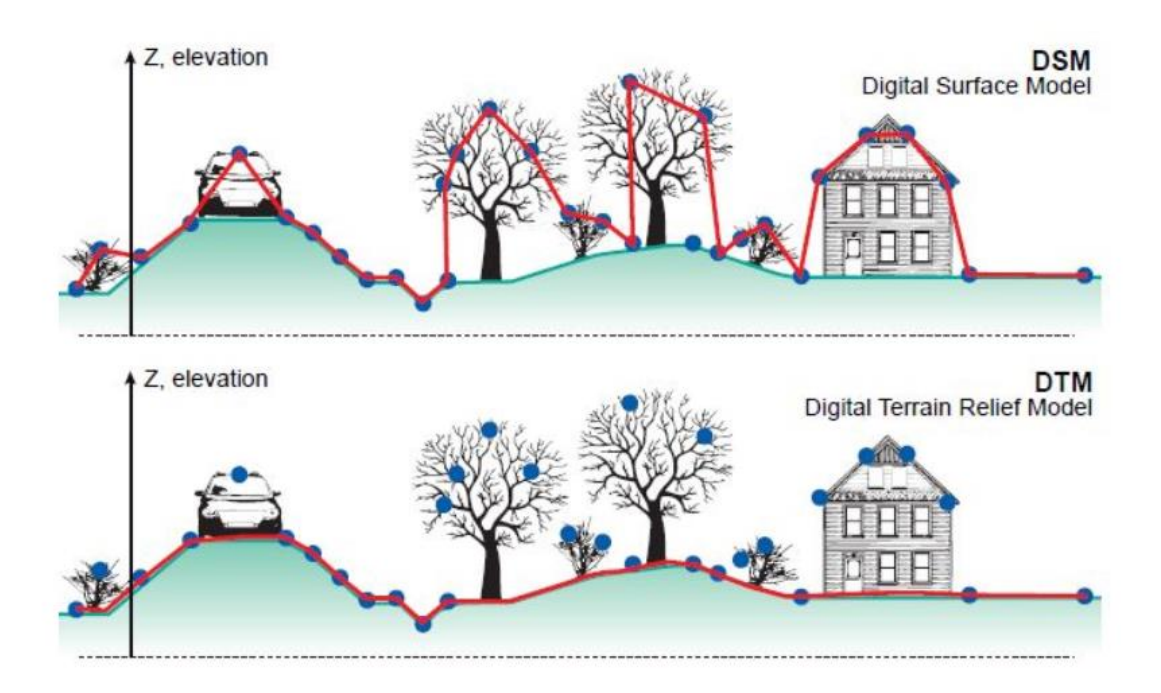

Fig. 74 *- Differenza tra DSM e DTM.* Fonte: P. CORRADEGHINI, *DTM VS DSM VS DEM,* in: [www.3dmetrica.it](http://www.3dmetrica.it/), 27 Dicembre 2017.

Per la realizzazione del DTM è stata importata all'interno del *software* la nuvola di punti generata con "Agisoft Photoscan" in quanto derivante da fotogrammetria aerea.

<sup>&</sup>lt;sup>1</sup>P. CORRADEGHINI, *DTM VS DSM VS DEM*, in: [www.3dmetrica.it,](http://www.3dmetrica.it/) 27 Dicembre 2017.

<sup>2</sup> P. CORRADEGHINI, *op. cit.,* in: [www.3dmetrica.it,](http://www.3dmetrica.it/) 27 Dicembre 2017.

E' stato necessario settare dei parametri attraverso i comandi "*Project Properties*" e "*Outputs*", selezionando come sistema di riferimento il WGS84 (il sistema ETRF 2000 non è presente all'interno del *software*) e scegliendo i metri come unità di misura [Fig. 75].

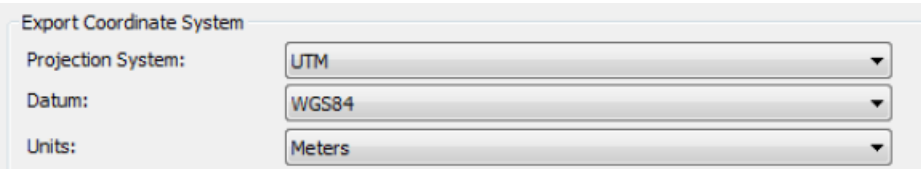

Fig. 75 - *Settaggio dei parametri relativi al sistema di riferimento e alle unità di misura.*

A questo punto sono stati impostati i parametri relativi all'altezza e alla dimensione degli alberi, all'altezza degli edifici e alla tipologia di area nella scheda "*Production Parameters*" [Fig. 76].

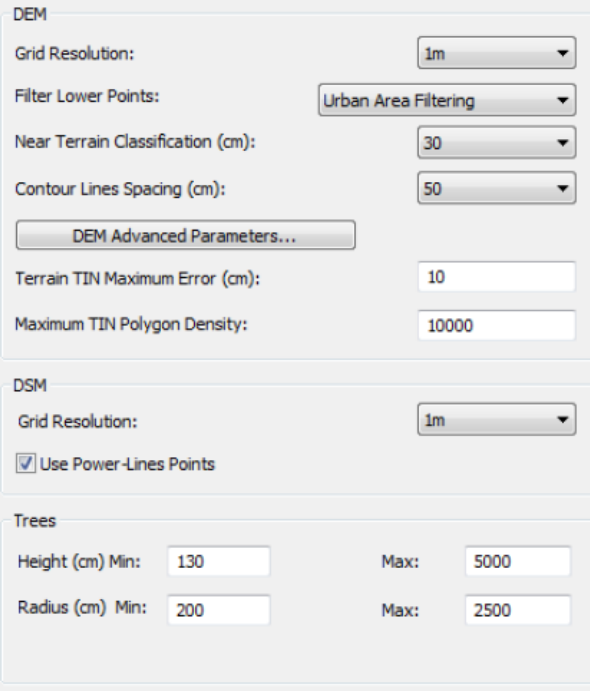

Fig. 76 - *Settaggio dei parametri per la realizzazione del DTM.*

Il modello così ottenuto è stato esportato in formato .*csv* per poter essere letto dal *software*  "Autodesk Revit".

# **5. Gestione nuvole di punti**

Prima di poter essere utilizzate nell'ambiente di lavoro di "Autodesk Revit" è stato necessario effettuare un'operazione di filtraggio e di pulitura delle nuvole di punti. Il *software* che è stato impiegato per svolgere questo tipo di operazione è "CloudCompare".

### **5.1. Il** *software* **"CloudCompare"**

"CloudCompare" è un *software* gratuito che consente di effettuare diverse operazioni di elaborazione sulle nuvole di punti tra cui:

- unione di differenti nuvole di punti;
- pulitura della nuvola di punti;
- filtraggio della nuvola di punti.

#### **5.1.2. Pulitura delle nuvole di punti**

Una volta caricato il *file* della nuvola di punti all'interno dell'ambiente di lavoro di "CloudCompare", la prima operazione da effettuare per poter eliminare tutti gli elementi non desiderati dalla nuvola, quali ad esempio la presenza della vegetazione e di altri edifici non oggetto di indagine, è la suddivisione della nuvola stessa in sezioni. Dopo aver selezionato la nuvola, bisogna cliccare sui comandi "*Tools*", "*Segmentation*", "*Cross Section*", a questo punto apparirà un parallelepipedo di colore giallo le cui dimensioni possono essere modificate andando ad agire sulle frecce (verde, blu e rossa) [Fig. 77]. Una volta definito il riquadro di sezione, è possibile generare una serie di sezioni adiacenti le une alle altre per dividere tutta la nuvola di punti. Per fare ciò è necessario cliccare sull'apposito comando nella finestra di dialogo relativa [Fig. 78].

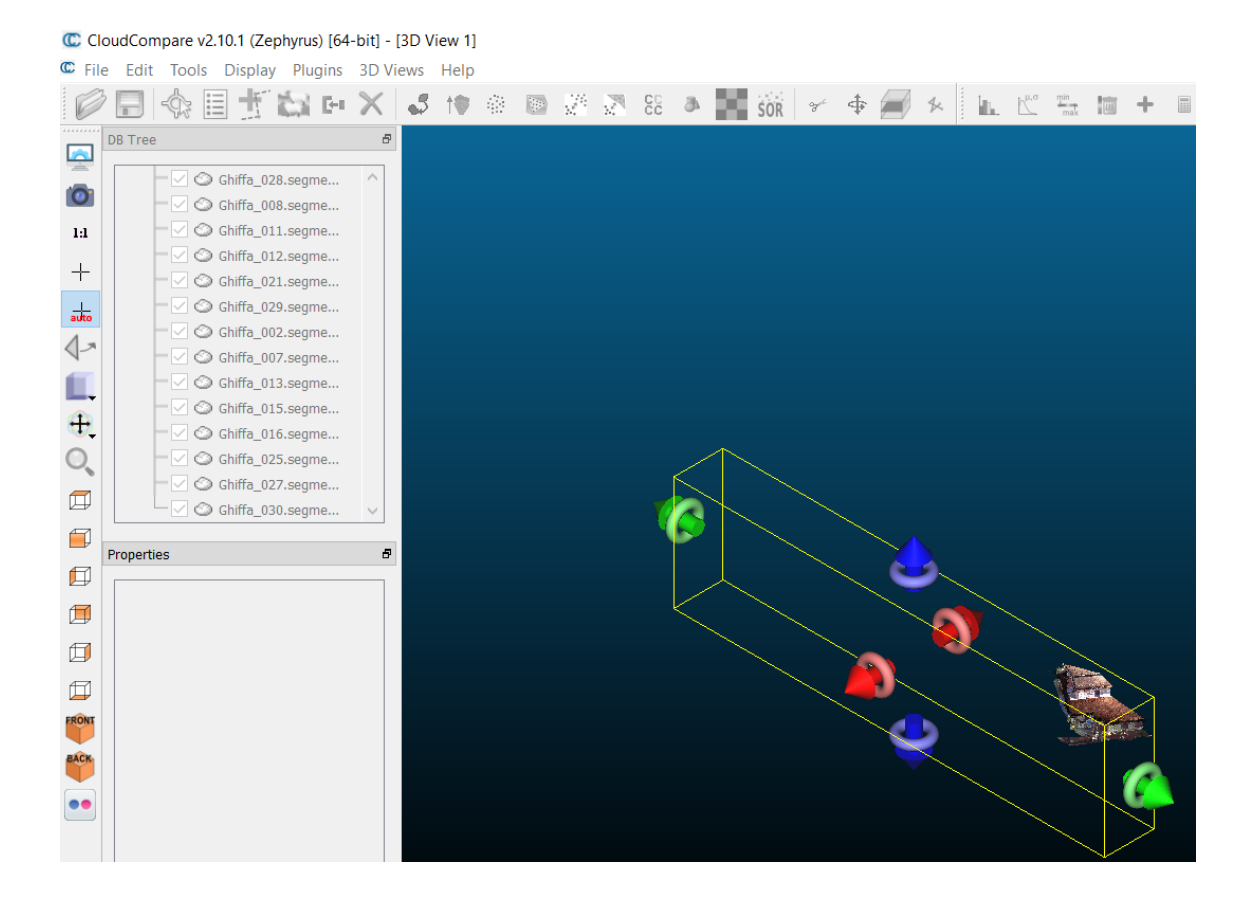

Fig. 77 - *Area di lavoro di" CloudCompare" con rappresentato un riquadro di sezione, modificabile attraverso il trascinamento delle apposite frecce.*

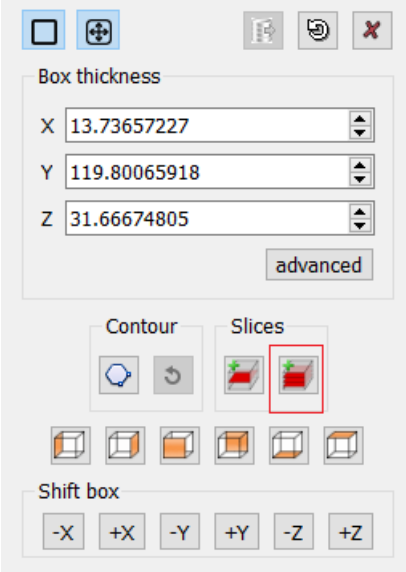

Fig. 78 *- Finestra di dialogo del parallelepipedo di sezione con evidenziato il comando "Slices" per la suddivisione della nuvola di punti in sezioni adiacenti di uguali dimensioni.*

La nuvola di punti apparirà quindi sezionata come riportato nell'immagine sottostante [Fig. 79].

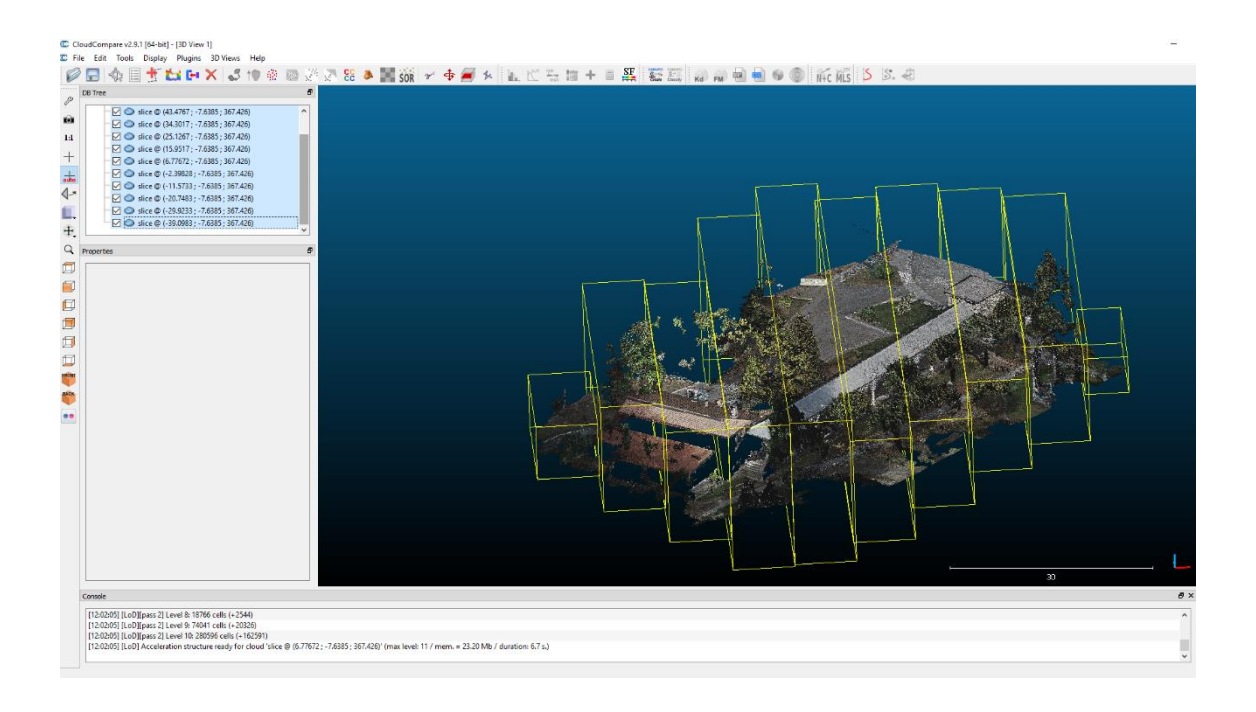

Fig. 79 - *Vista delle sezioni in cui è stata suddivisa la nuvola di punti precedentemente elaborata mediante il software "Agisoft Photoscan".*

A questo punto è possibile lavorare sulle singole sezioni andando ad eliminare tutte le parti non utili. Dopo aver selezionato una sezione si utilizzano i comandi "*Edit*", "*Segment*", con quest'ultimo rappresentato dall'icona di una forbice, e si traccia una polilinea intorno all'elemento che deve essere eliminato. Le possibilità sono due:

- "*Segment In*" che cancella tutti i punti tranne quelli presenti all'interno della selezione;

- "*Segment Out*" che cancella solo i punti presenti all'interno della selezione.

L'operazione è stata ripetuta per tutte le sezioni di entrambe le nuvole di punti, andando a posizionarsi via via in varie viste differenti per poter individuare nella loro totalità gli elementi superflui e poterli così eliminare.

In realtà, ogni qualvolta si volge questo tipo di operazione, il *software* "*CloudCompare*" non elimina realmente i punti della nuvola selezionati, ma genera una sezione complementare a quella contenente i punti che si è scelto di mantenere.

# **5.1.3. Filtraggio delle nuvole di punti**

L'operazione di filtraggio delle nuvole di punti è indispensabile per poter ottenere un file meno pesante e di conseguenza più gestibile nell'ambiente di lavoro di "Autodesk Revit".

Dopo aver selezionato la nuvola di punti è possibile cliccare sul comando "*Edit*", "*Subsample*", che mette a disposizione tre diverse modalità di filtraggio:

- "*Random*", con cui il *software* semplifica la nuvola di punti in maniera casuale a seconda della densità con cui sono distribuiti i punti;

- "*Octree*", con cui il *software* suddivide la nuvola di punti in celle di dimensioni variabili a seconda della scelta dell'utente e diminuisce il numero di punti presenti all'interno di ciascuna cella;

- "*Space*", un algoritmo che consente di specificare qual è la minima distanza che si vuole mantenere tra i punti della nuvola [Fig. 80].

Tra le tre modalità si è scelto di utilizzare la "*Space*" in quanto quella che consentiva di avere un maggior controllo sulle operazioni di filtraggio.

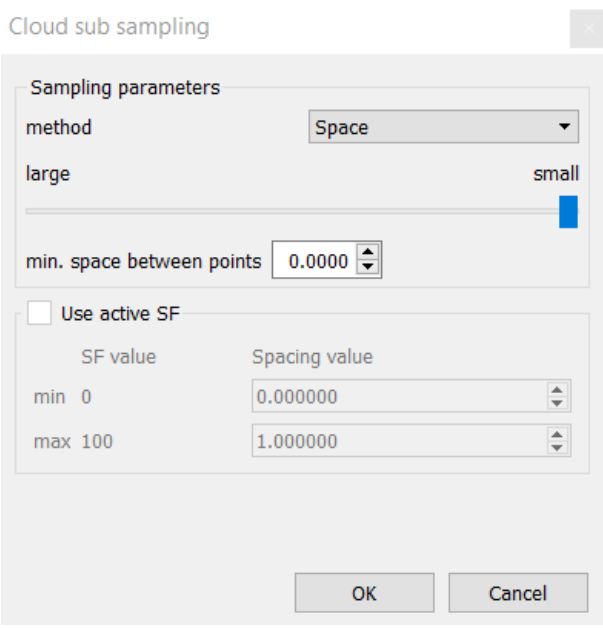

Fig. 80 *- Finestra del comando "Space" attraverso cui è possibile scegliere lo spazio minimo tra i punti della nuvola. L'unità di misura è in m.*

Le due nuvole di punti, quella ricavata dalle foto aeree e quella ricavata dalle scansioni *laser*, presentavano *file* di dimensioni differenti. La nuvola di punti ottenuta da "Agisoft Photoscan" pesava circa 1 GB [Fig. 81], mentre quella ottenuta da "Faro Scene" circa 10 GB.

L'operazione di filtraggio è stata quindi condotta con un criterio differente per le due nuvole:

- nel primo caso si è scelto di mantenere una distanza minima tra i punti di 0,5 cm, ricavando così un *file* dal peso di circa 300 MB [Fig. 82];

- nel secondo caso sono state effettuate varie prove con diversi valori di distanza minima tra i punti scegliendo alla fine un limite pari a 1 cm, corrispondente cioè al massimo errore ammissibile per una scala di rappresentazione degli elaborati finali pari a 1:50. E' stato quindi ricavato un *file* dal peso di circa 460 MB.

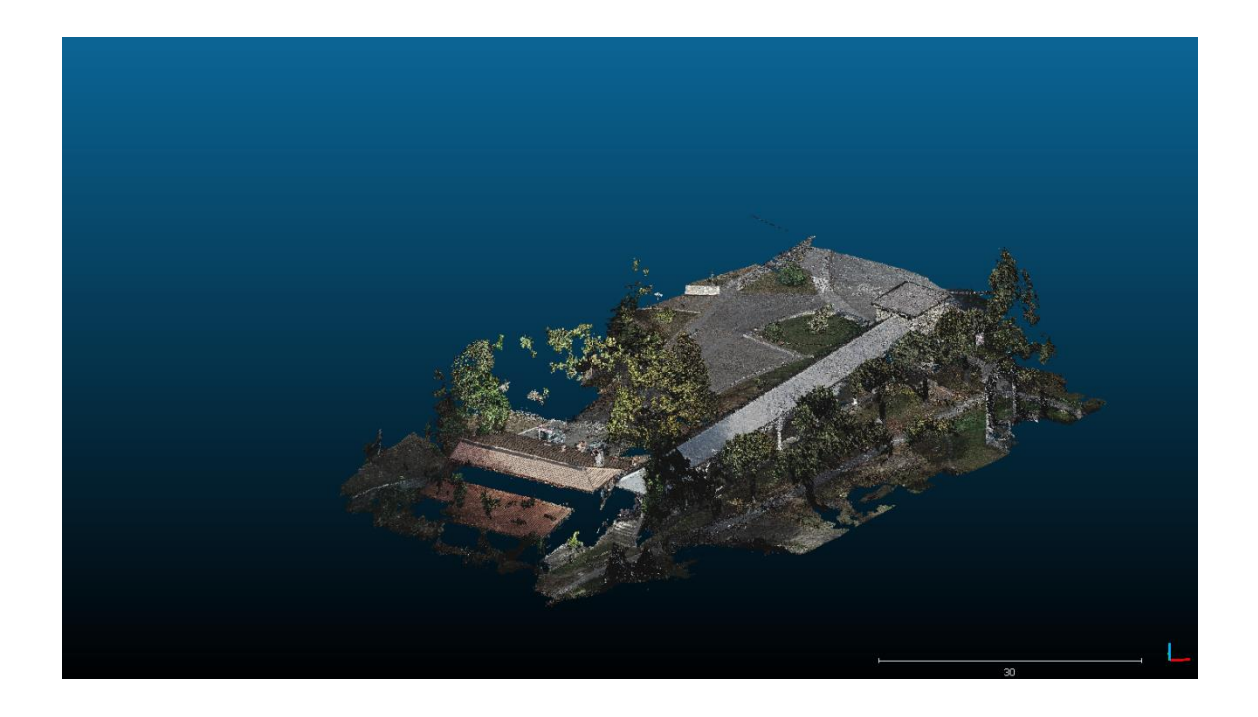

Fig. 81 *- Nuvola di punti ricavata con tecnica fotogrammetrica nella sua forma originale prima della pulitura dagli elementi indesiderati e del filtraggio dei punti.*

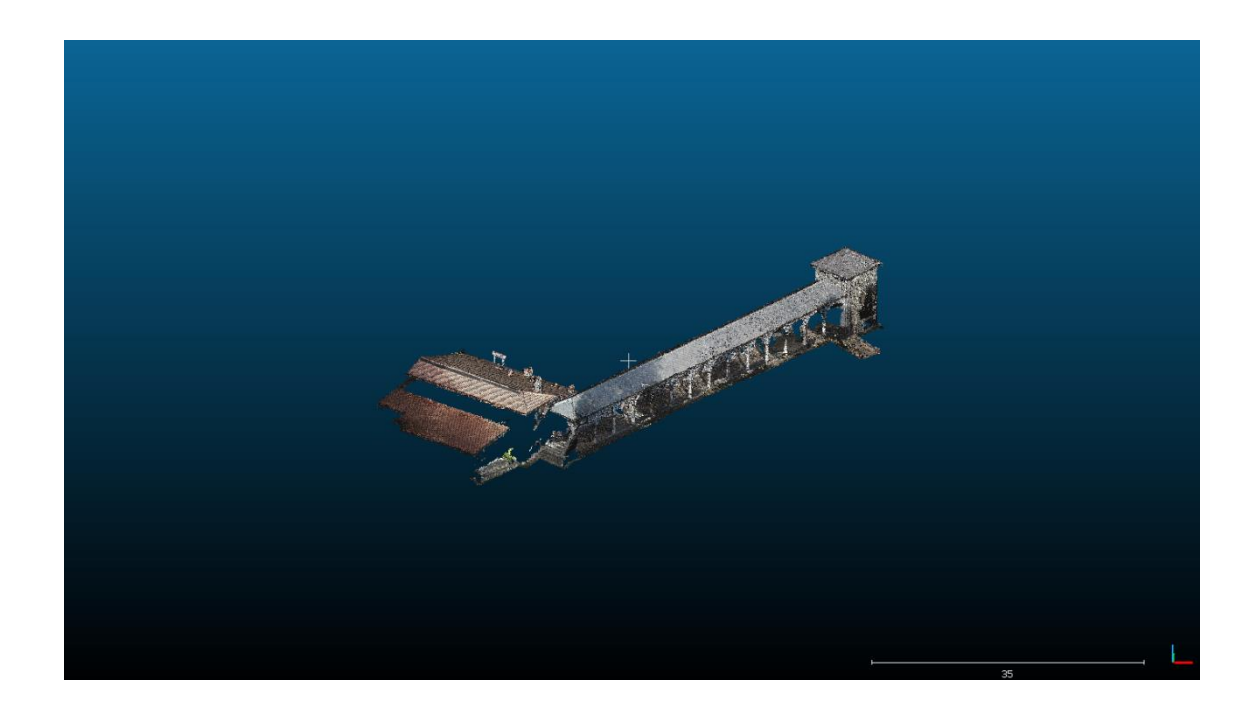

Fig. 82 *- Medesima nuvola della figura 81 dopo le operazioni di pulitura e filtraggio.*

#### **5.1.4. Unione delle nuvole di punti**

Una delle ultime operazioni riguardante la gestione delle nuvole di punti è stata la loro unione. Ciò è avvenuto sempre attraverso l'utilizzo del *software* "CloudCompare" attraverso il comando "*Edit*", "*Merge*" [Fig. 83].

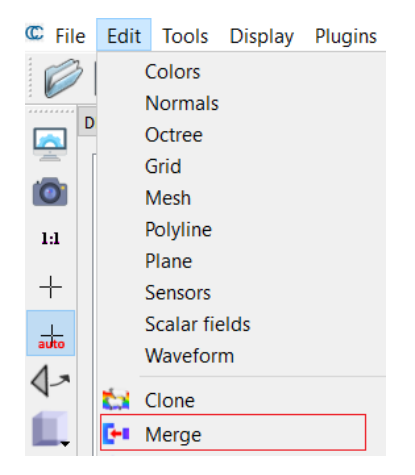

Fig. 83 *- Comando Merge utilizzato per unire le due nuvole di punti.*

Si è quindi ottenuto un *file* definitivo, relativamente leggero, di dimensioni pari a 760 MB [Fig. 84]. In realtà, prima di unire le due nuvole, si è proceduto all'eliminazione da quella ricavata da tecnica fotogrammetrica di tutte le parti del Porticato della Via Crucis, a eccezione delle coperture, in quanto presenti nella nuvola ricavata mediante scansioni *laser*.

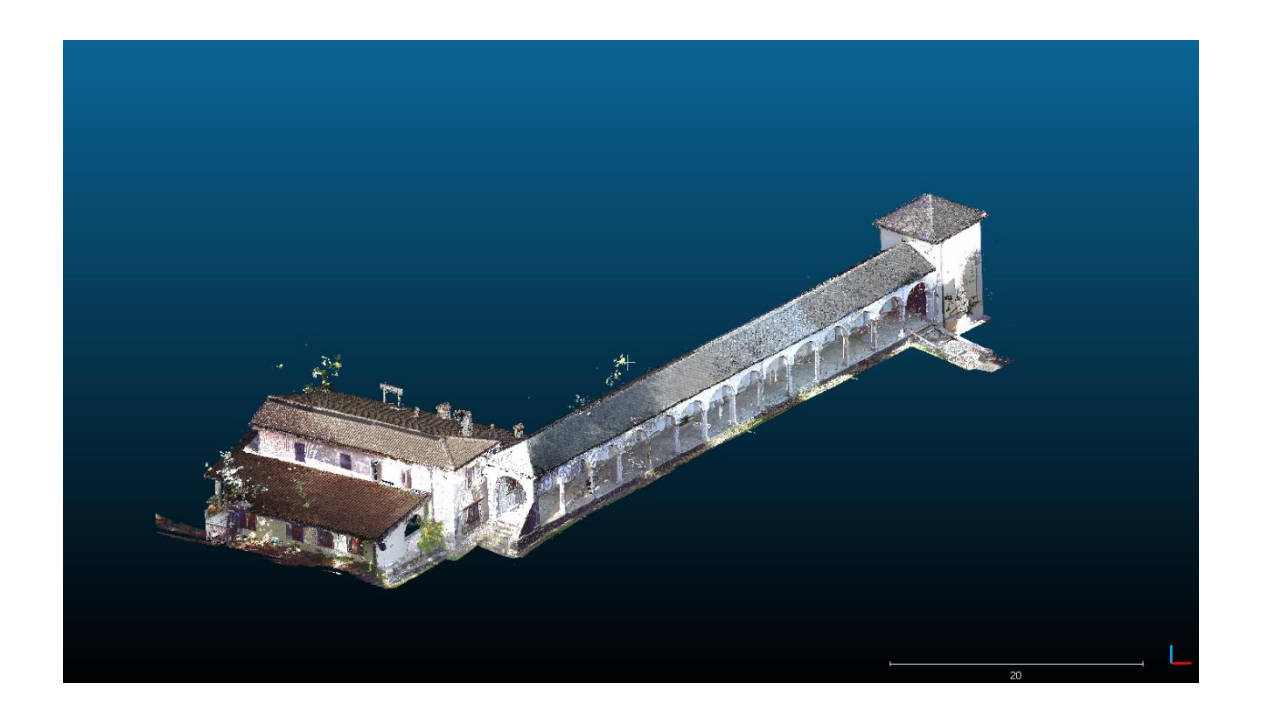

Fig. 84 *- Nuvola di punti nella sua versione finale.*

#### **5.1.5. Le sotto-regioni**

Al fine di semplificare ulteriormente il lavoro successivo di modellazione, si è scelto di suddividere la nuvola di punti finale in delle sotto-regioni. Le operazioni sono state effettuate in maniera del tutto analoga alla procedura di pulitura delle nuvole illustrata al paragrafo 5.1.2. Le sotto-regioni ottenute sono:

- coperture [Fig. 85];
- volte [Fig. 86];
- colonnato [Fig. 87];
- murature [Fig. 88];
- pavimentazione [Fig. 89].

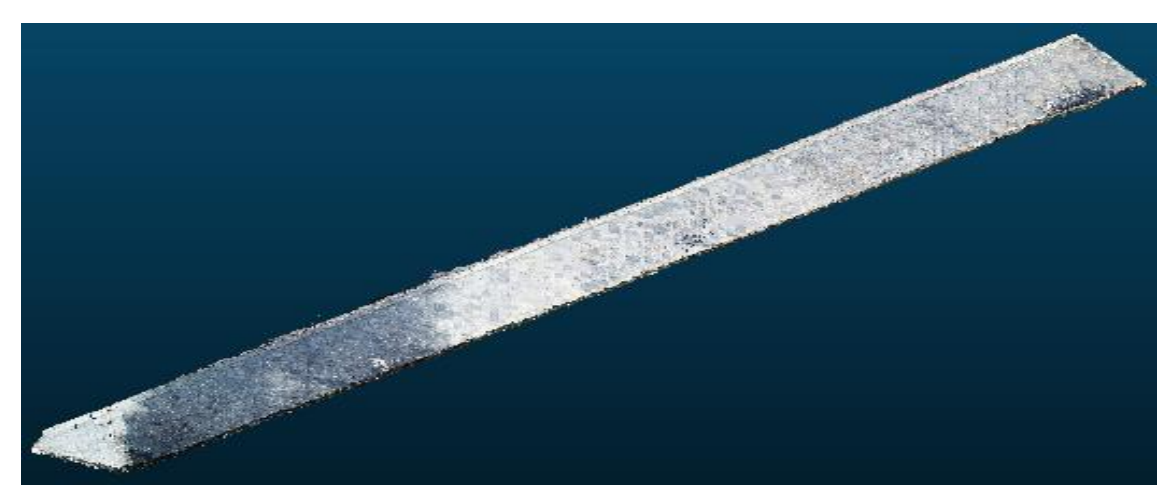

Fig. 85 *- Sotto-regione delle coperture.*

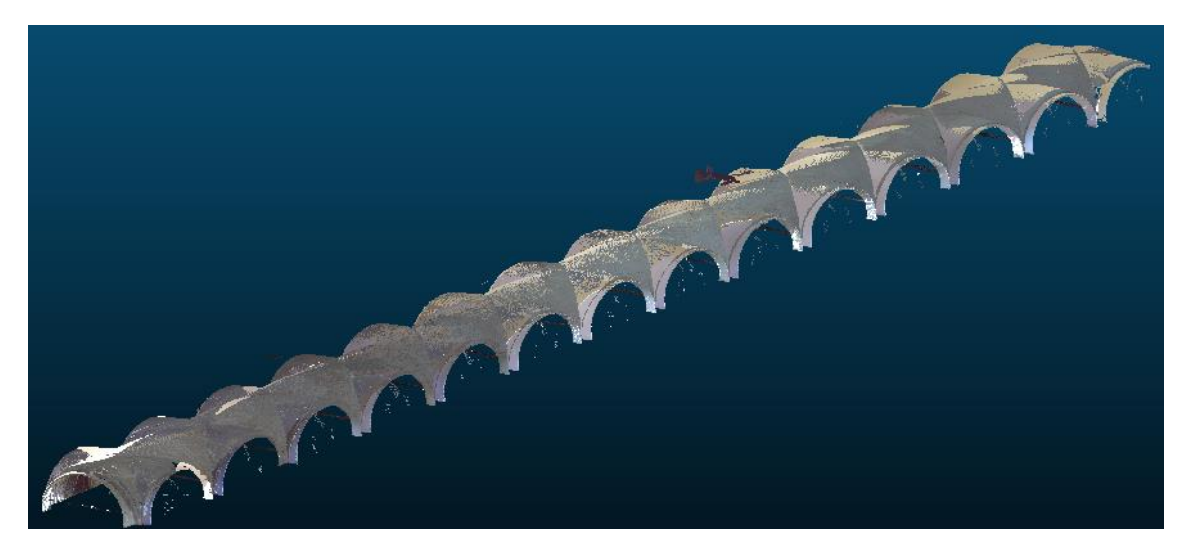

Fig. 86 *- Sotto-regione delle volte.*

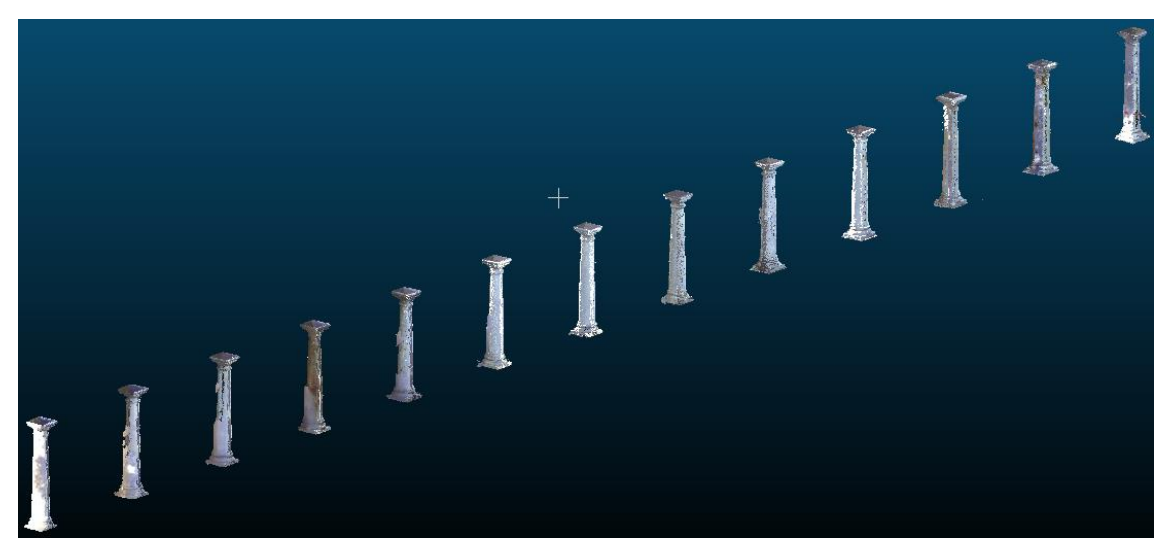

Fig. 87 *- Sotto-regione del colonnato.*

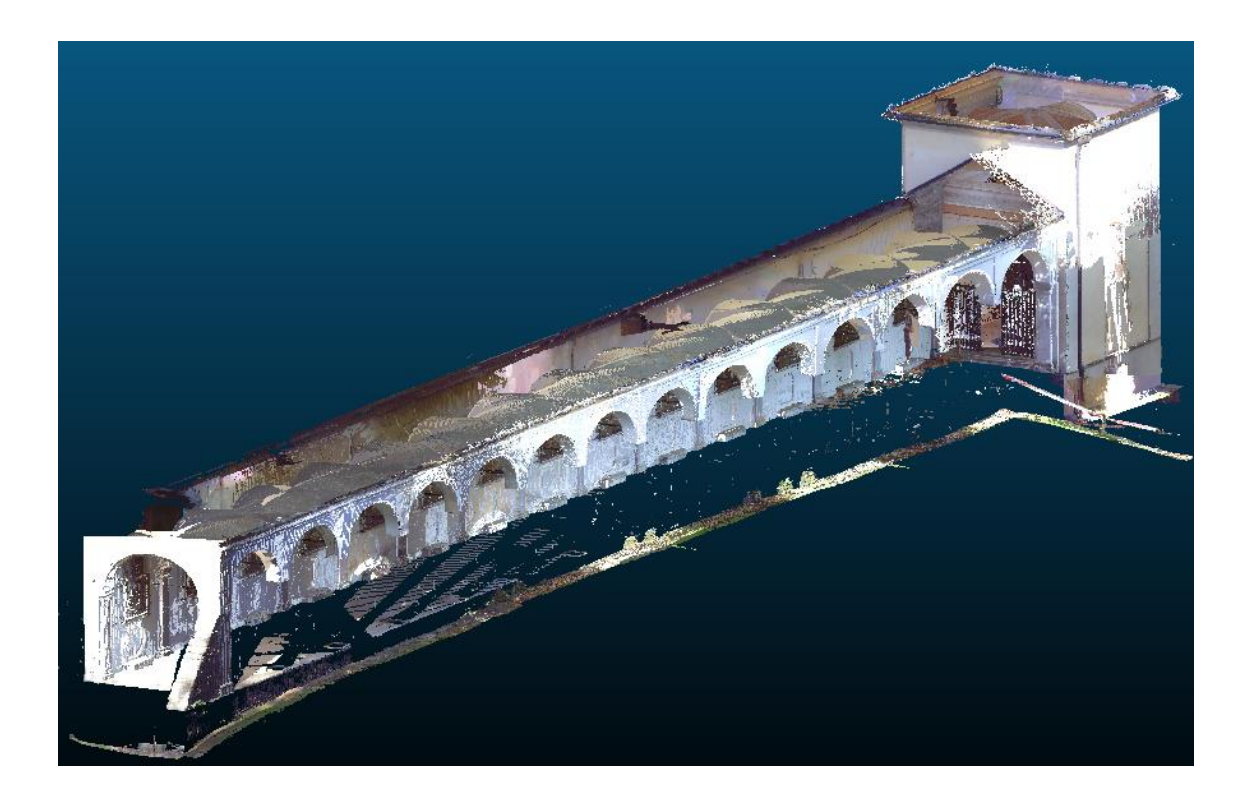

Fig. 88 *- Sotto-regione delle murature.*

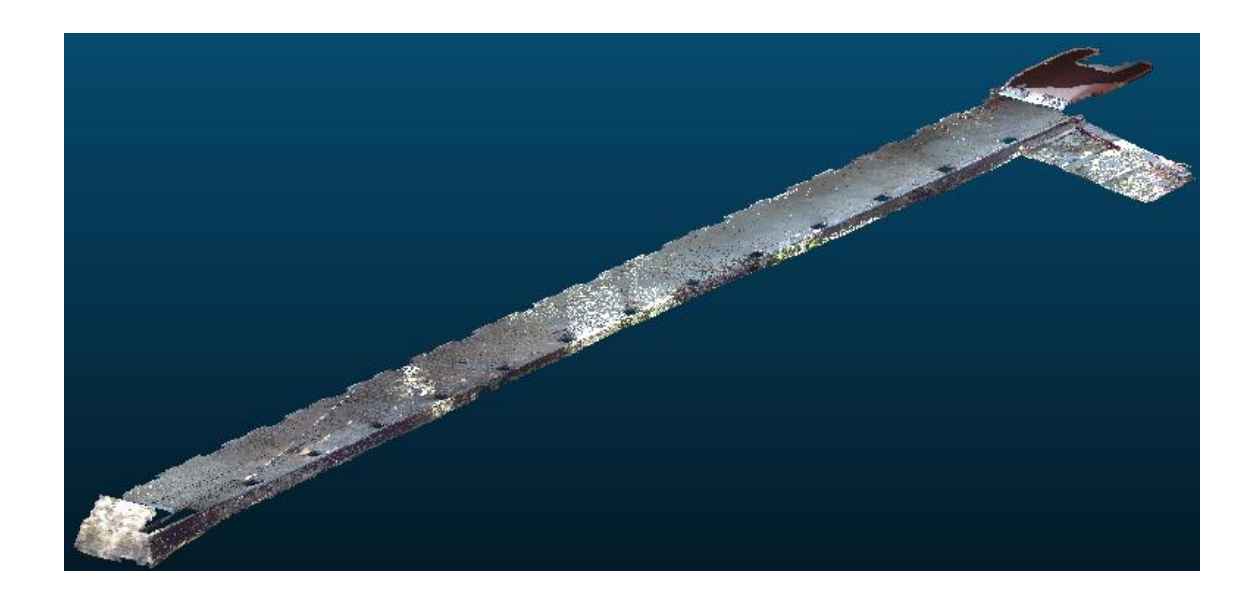

Fig. 89 *- Sotto-regione delle pavimentazioni.*

# **5.2. Il** *software* **"ReCap 360"**

Il *software* "Autodesk ReCap 360" consente di importare la nuvola di punti e le relative sotto-regioni in formato *.E57* e di esportarle in formato *.rcp* al fine di poterle caricare all'interno dell'ambiente di lavoro di "Autodesk Revit".

All'interno del *software* è inoltre possibile effettuare una serie di operazioni di gestione della nuvola di punti simili a quelle già realizzate mediante "CloudCompare".

L'operazione di conversione dei *file* prevede prima la loro importazione all'interno del *software*. Ciò avviene cliccando sul pulsante "*scan project*" [Fig. 90] che consente di andare a selezionare il singolo *file* oppure i vari *file* che si vogliono convertire in una nuvola di punti in formato *.rcp*.

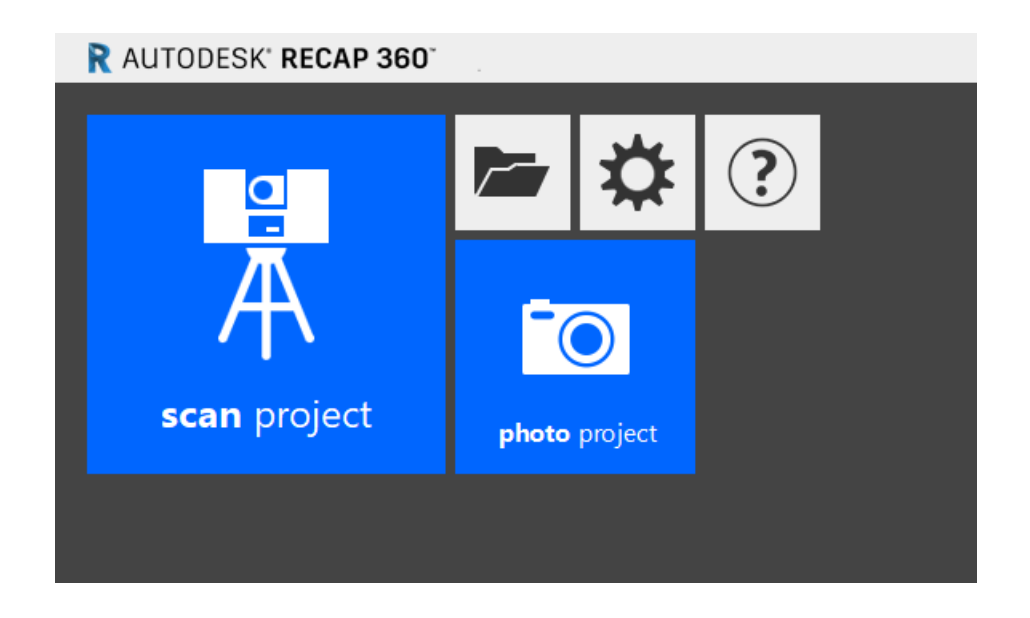

Fig. 90 *- Comando "scan project" di "ReCap 360".*

Una volta che i *file* sono stati selezionati, è possibile caricarli in "ReCap 360" attraverso il comando "*index scans*" [Fig. 91]. L'operazione potrà richiedere diversi minuti a seconda del numero delle scansioni *laser* utilizzate e della dimensione delle stesse.

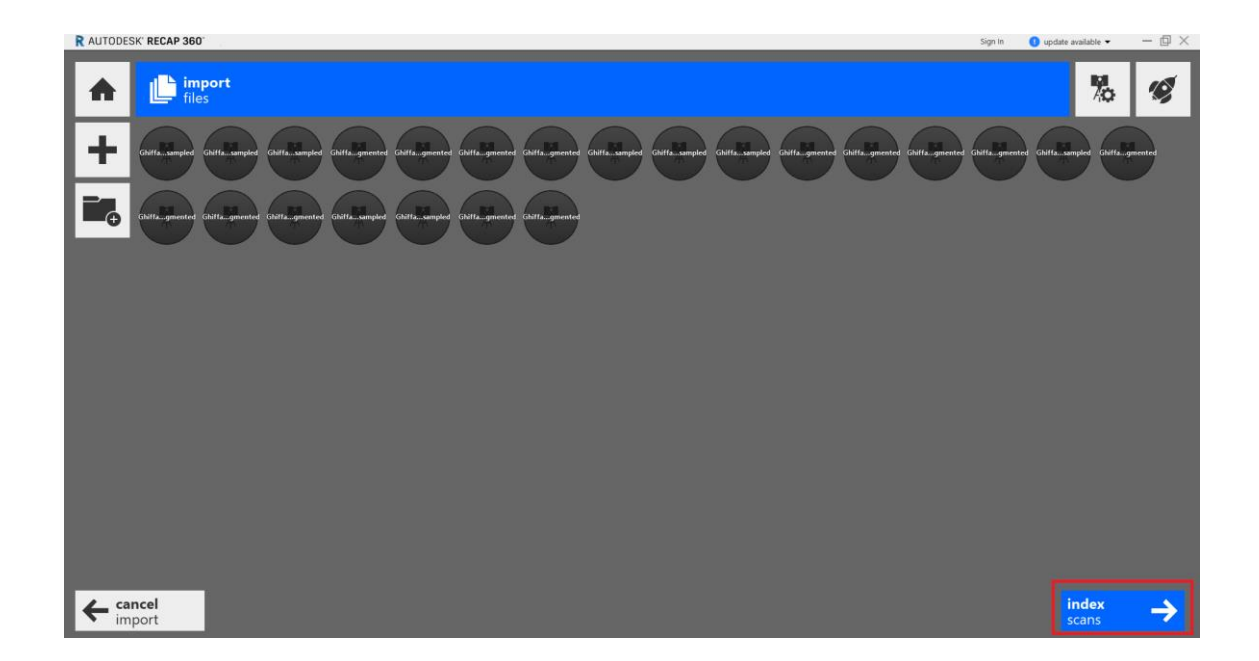

Fig. 91 *- Comando "index scans" con cui si procede al caricamento nel progetto delle scansioni laser selezionate.*

A questo punto, cliccando sul comando "*launch project*", è possibile visualizzare la nuvola di punti [Fig. 92].

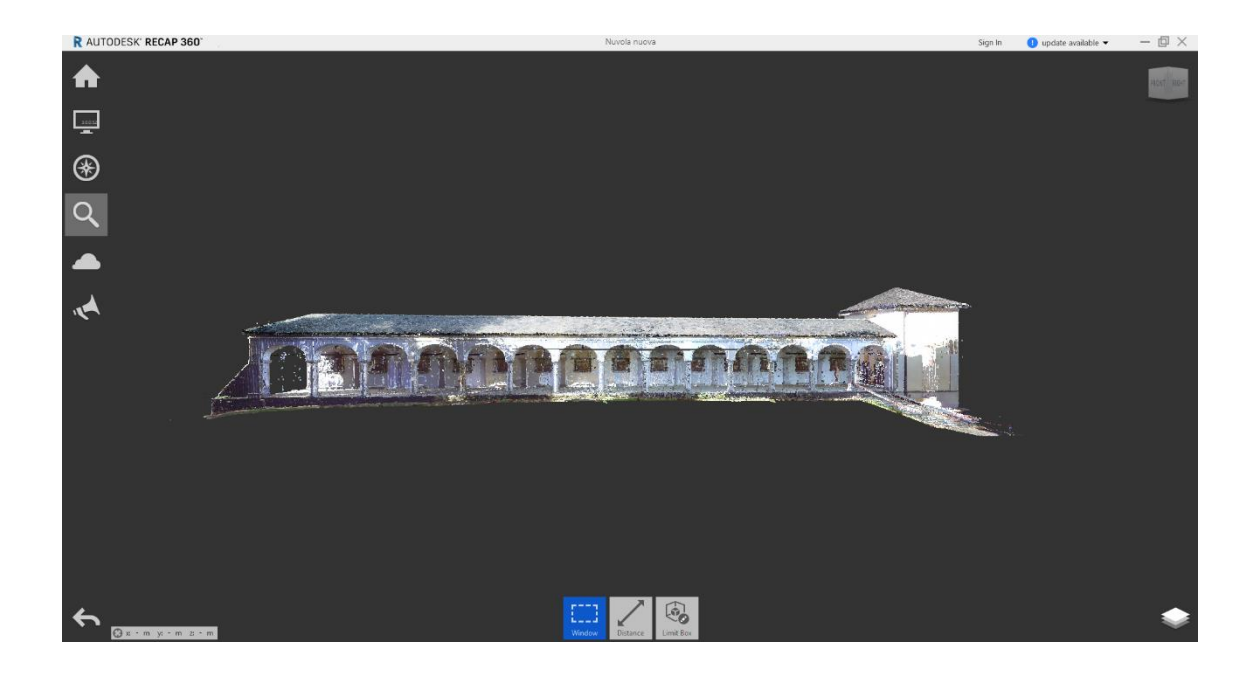

Fig. 92 *- Nuvola di punti all'interno del software "ReCap 360".*

Una volta salvato il progetto in formato *.rcp*, il *file* può essere aperto in "Autodesk Revit"

# **6. Il modello HBIM**

Il termine HBIM è l'acronimo di due possibili definizioni<sup>1</sup>:

- *Historic Building Information Modeling;*

- *Heritage Building Information Modeling.*

Nel primo caso si intende la realizzazione di modelli 3D di edifici esistenti che costituiscono un'accurata rappresentazione geometrica della realtà grazie all'impiego di *plug-in* che, essendo basati su algoritmi di riconoscimento degli elementi architettonici, consentono una modellazione semiautomatica.

Nel secondo caso si fa riferimento all'applicazione della metodologia BIM, che nasce per la realizzazione di nuove costruzioni, a edifici esistenti. Il modello 3D dell'edificio non è soltanto una rappresentazione geometrica dello stesso, ma è un insieme di componenti quali muri, solai, coperture ecc. che contengono tutta una serie di informazioni sulle relative caratteristiche<sup>2</sup> . Il modello diventa quindi un *database* che è possibile interrogare per analizzare l'edificio e per controllarne lo stato di conservazione.

Andare ad applicare la metodologia BIM agli edifici esistenti, e in particolare ai beni architettonici, significa avere a disposizione una precisa conoscenza geometrica del manufatto oggetto della modellazione (grazie a rilievi effettuati mediante *laser scanner* terrestri e fotogrammetria aerea) e dei dati utili per prevedere interventi futuri.

Le fasi della metodologia HBIM impiegata possono essere riassunte in cinque momenti:

- acquisizione delle informazioni geometriche attraverso *laser scanner* terrestri e fotogrammetria aerea;

- elaborazione dei dati ottenuti sottoforma di una nuvola di punti;

- modellazione BIM dei singoli elementi;

- acquisizione di informazioni sullo stato di conservazione mediante indagini in *situ*;

<sup>1</sup>M. CENTOFANTI, S BRUSAPORCI, P. MAIEZZA, *Tra HistoricalBIM ed HeritageBIM: Building Information Modeling per la documentazione dei beni architettonici,* in: S. PARRINELLO, D. BESANA, *ReUso 2016,* L'Aquila, 2016.

<sup>2</sup>S. POZZOLI, M. BONAZZA, *Autodesk Revit Architecture 2016 - Guida alla progettazione BIM,*  AM4 Educational, 2015, p.1.

L'immagine sottostante [Fig. 93] rappresenta il *workflow* della metodologia impiegata.

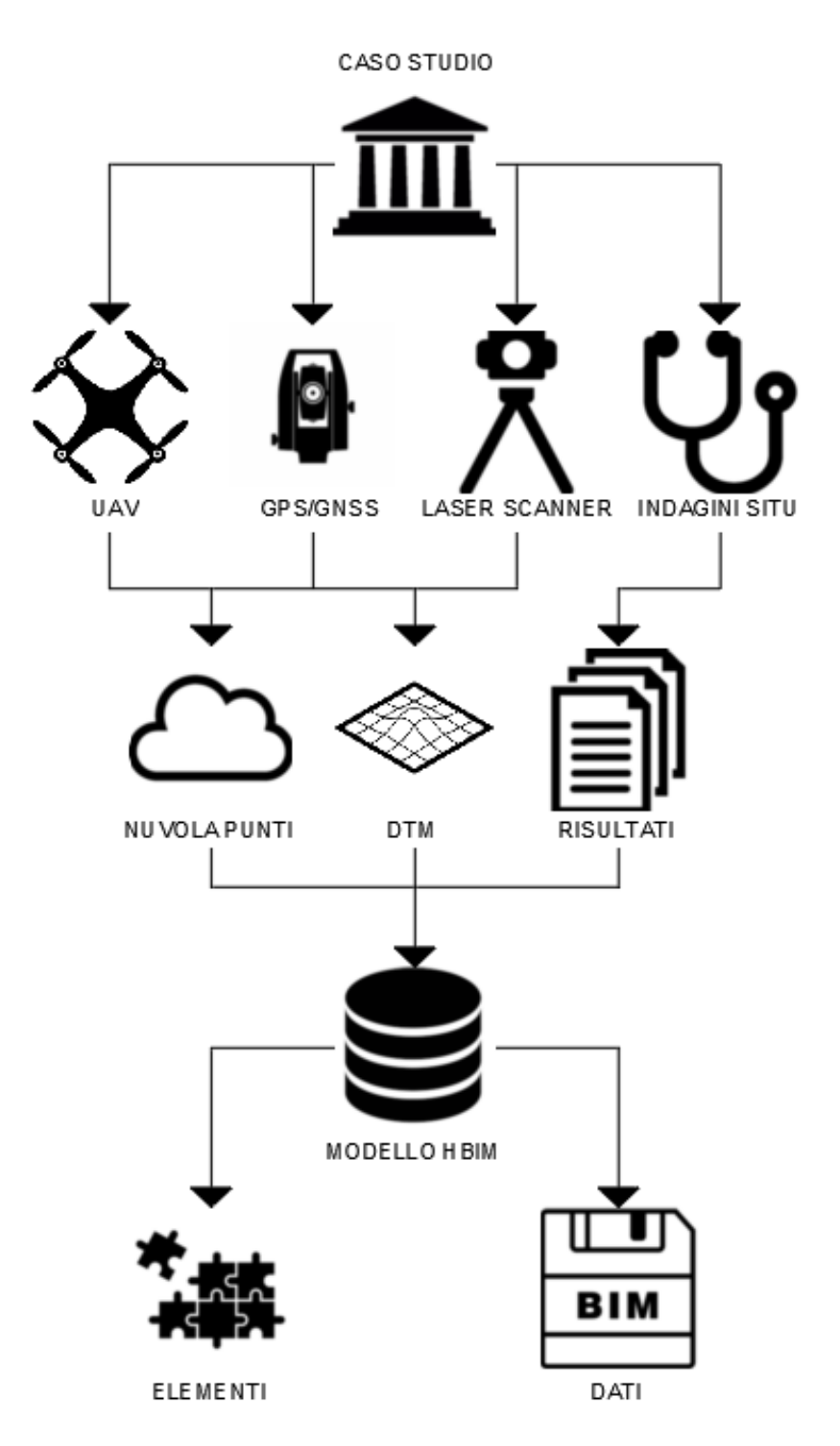

Fig. 93 *-Workflow metodologia HBIM.*

Il *software* impiegato per la modellazione del Porticato della Via Crucis del Sacro Monte di Ghiffa è stato "Autodesk Revit".

# **6.1. Interoperabilità**

Alla base della metodologia BIM vi è il concetto di interoperabilità ossia "*la possibilità di scambiare informazioni tra i vari attori coinvolti nel processo edilizio in modo tale da avere una ottimizzazione del processo stesso*" 1 .

Nel caso del Sacro Monte della SS. Trinità di Ghiffa il concetto di interoperabilità è stato tradotto in un'organizzazione del lavoro attraverso un "modello federato" di tutto il complesso cui dovranno essere collegati i singoli modelli dei vari edifici, a loro volta costituenti dei *file* di "modello centrale" in cui i singoli componenti sono ospitati su dei *workset*, ossia dei livelli dell'ambiente di lavoro che funzionano in maniera simile a dei *layer*, i quali danno la possibilità ai vari professionisti di lavorare singolarmente su un *file*  "locale" e di aggiornare periodicamente il *file* "centrale" mediante sincronizzazione<sup>2</sup>.

Il grafico [Fig. 94] riportato nella pagina successiva riassume quella che è l'organizzazione dell'ambiente di lavoro per la modellazione HBIM del Sacro Monte di Ghiffa.

A monte del "modello federato" sono riportati tutti i "modelli centrali" dei vari edifici del complesso architettonico che non sono stati oggetto della fase di modellazione e che verranno aggiunti attraverso gli sviluppi futuri del lavoro di ricerca sul Sacro Monte. Oltre ai modelli del santuario e delle tre cappelle non è stato oggetto di questa tesi la realizzazione del DTM dell'intera area del Sacro Monte.

A valle del "modello federato" si trova invece il "modello centrale" del Porticato della Via Crucis suddiviso al suo interno in vari *workset*, uno per ciascuna componente architettonica, contenenti le rispettive nuvole di punti e i relativi elementi modellati. Un *workset* ospita il DTM dell'area intorno al portico.

<sup>1</sup>A.OSELLO, Convegno: <https://www.youtube.com/watch?v=wPrboNlUufE>

<sup>2</sup> M. DEL GIUDICE, A. OSELLO*, BIM for cultural heritage*, in: *International Archives of the Photogrammetry, Remote Sensing and Spatial Information Sciences*, Volume XL-5/W2, 2013, XXIV International CIPA Symposium, 2 – 6 September 2013, Strasbourg, France, p. 227.

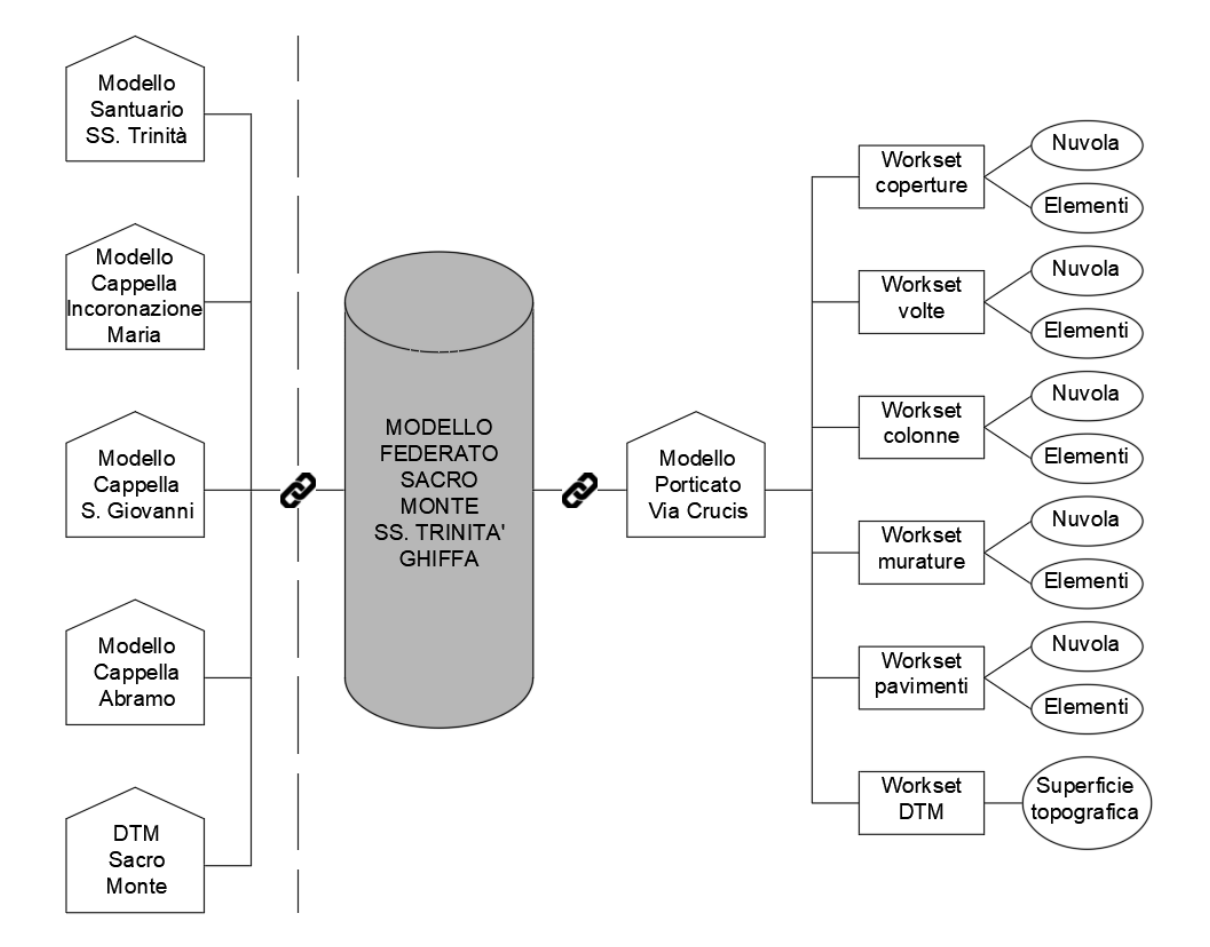

Fig. 94 *- Organizzazione dell'ambiente di lavoro per la modellazione del Sacro Monte della SS. Trinità di Ghiffa.*

### **6.1.1. Il modello federato**

Il "modello federato" è un *file* che permette di collegare vari modelli al suo interno, nel caso oggetto di studio i singoli edifici da cui è costituito il Sacro Monte, mantenendone le caratteristiche.

Nella tabella successiva [Tab. 4] viene riportata la denominazione proposta per il "modello federato", per il modello del Porticato della Via Crucis e per i futuri modelli che verranno sviluppati.

| <b>CODIFICA</b> | <b>OGGETTO</b>                                     |
|-----------------|----------------------------------------------------|
| <b>SMG FED</b>  | Modello federato del Sacro Monte di Ghiffa         |
| SMG DTM         | Digital Terrain Model del Sacro Monte di Ghiffa    |
| SMG SST         | Modello del Santuario della Santissima Trinità     |
| SMG PVC         | Modello del Porticato della Via Crucis             |
| SMG CIM         | Modello della Cappella dell'Incoronazione di Maria |
| SMG CGB         | Modello della Cappella di San Giovanni Battista    |
| SMG CDA         | Modello della Cappella di Abramo                   |

Tab. 4 - *ID identificativo proposto per i vari modelli del Sacro Monte della Santissima Trinità di Ghiffa.*

Oltre al modello del Porticato della Via Crucis, all'interno del modello federato è stato posto anche il DTM dell'area.

A differenza di quanto avvenuto per la realizzazione del DTM dell'area intorno al Porticato della Via Crucis, non si avevano a disposizione dei dati fotogrammetrici poiché le operazioni di rilievo mediante UAV non sono state condotte per l'intero complesso.

La modellazione del DTM è stata piuttosto "tradizionale": dal Geoportale della Regione Piemonte è infatti stata ricavata una planimetria riportante le curve di livello dell'area del Sacro Monte di Ghiffa. Dopo aver "lucidato" ognuna delle curve di livello e dopo aver attribuito a ciascuna di esse la relativa quota altimetrica, il *file* .*dwg* è stato importato all'interno dell'ambiente di lavoro di "Autodek Revit" attraverso il comando "*Importa CAD*" dalla scheda "*Inserisci*" [Fig. 95].

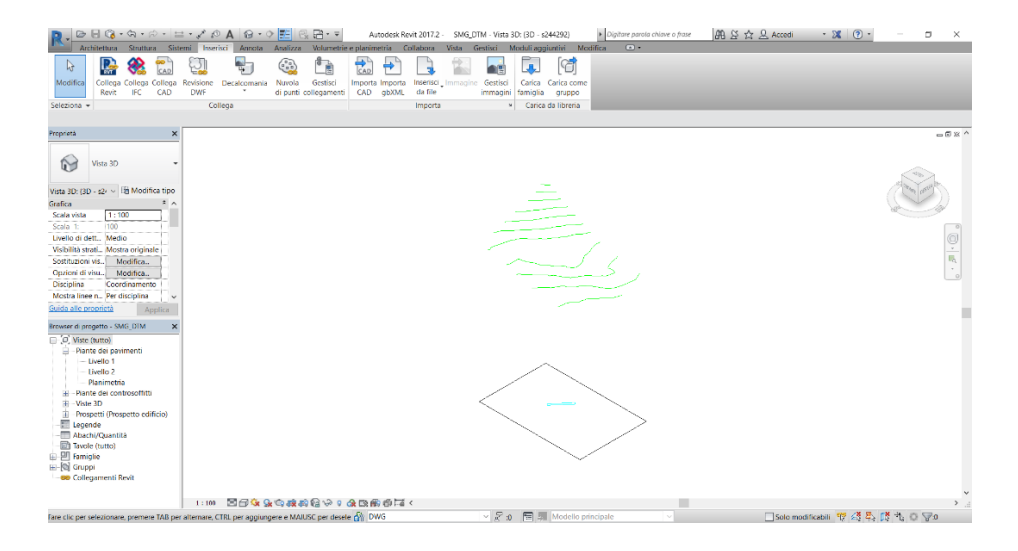

Fig. 95 - *File CAD con le curve di livello riportato all'interno dell'area di lavoro di "Autodesk Revit".*

A questo punto, mediante il comando "*Superficie Topografica*" e "*Crea da importazione - Seleziona istanza importata*" della scheda "*Volumetria e Planimetria*" è stato possibile selezionare il *file* CAD per la creazione della superficie topografica andando ad impostare una curva di livello ogni 10 m [Fig. 96].

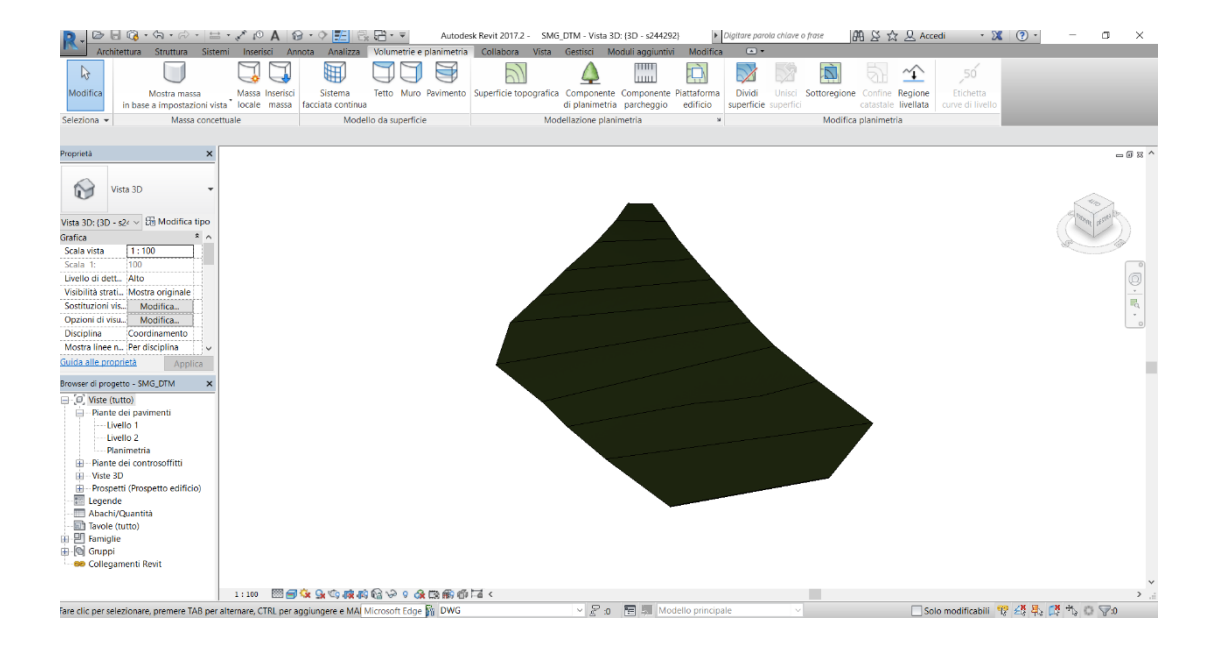

Fig. 96 - *Superficie topografica del Sacro Monte di Ghiffa.*

In alternativa al metodo impiegato, non particolarmente "raffinato" nell'ambito della modellazione BIM, sarebbe stato possibile scaricare dal Geoportale della Regione Piemonte un *file* .*shp* dell'area, ossia un file contenente la geometria della zona. Poiché però l'apertura di questo *file* avrebbe richiesto l'utilizzo di un ulteriore *software* quale "Autodesk Civil 3D" per la sua lettura e poiché il livello della superficie topografica ottenuta sarebbe stato comunque distante da quello di un DTM ricavato da fotogrammetria aerea, si è scelto di non approfondire ulteriormente lo sviluppo della superficie topografica che per il momento svolge una funzione di *placeholder* in attesa di elaborazioni future.

Il *file* "SMG\_DTM" è stato quindi inserito all'interno del "modello federato" "SMG\_FED" mediante il comando "*Collega Revit*" della scheda "*Inserisci*". La medesima operazione è stata successivamente eseguita per l'inserimento del *file* "SMG\_PVC" contenente il modello del Porticato della Via Crucis [Fig. 97 e Fig. 98].

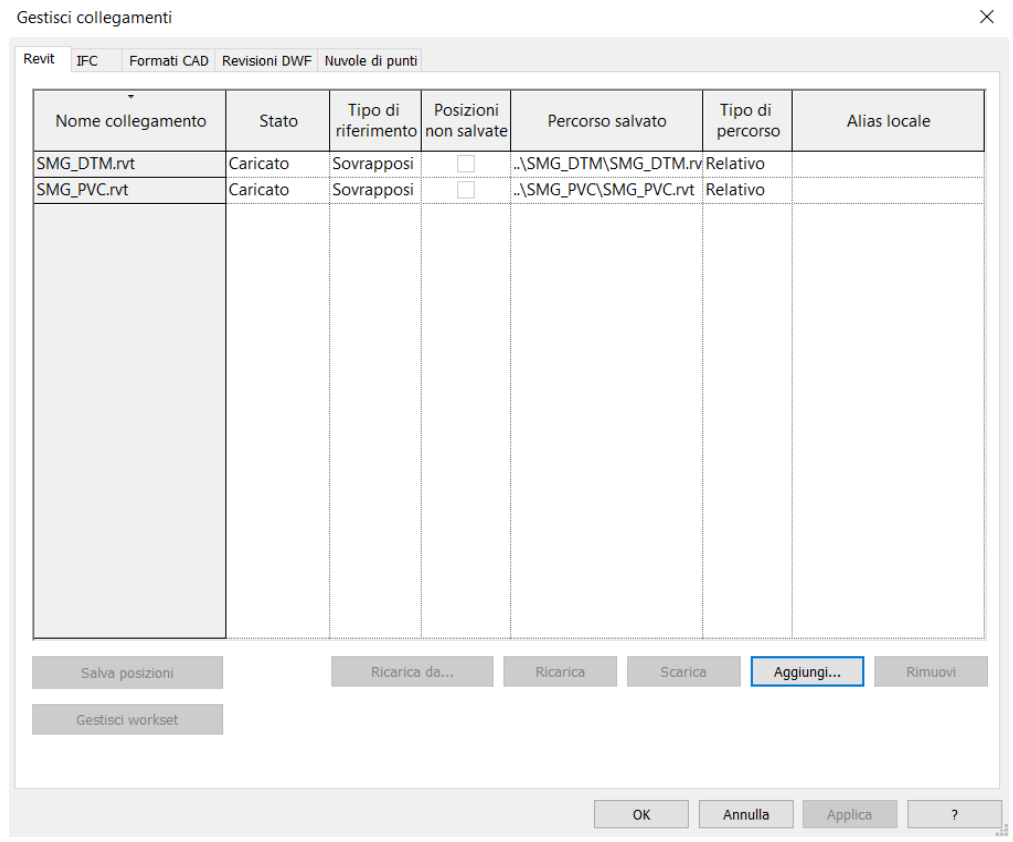

Fig. 97 - *Scheda per la gestione dei collegamenti di file .rvt in "Autodek Revit".*

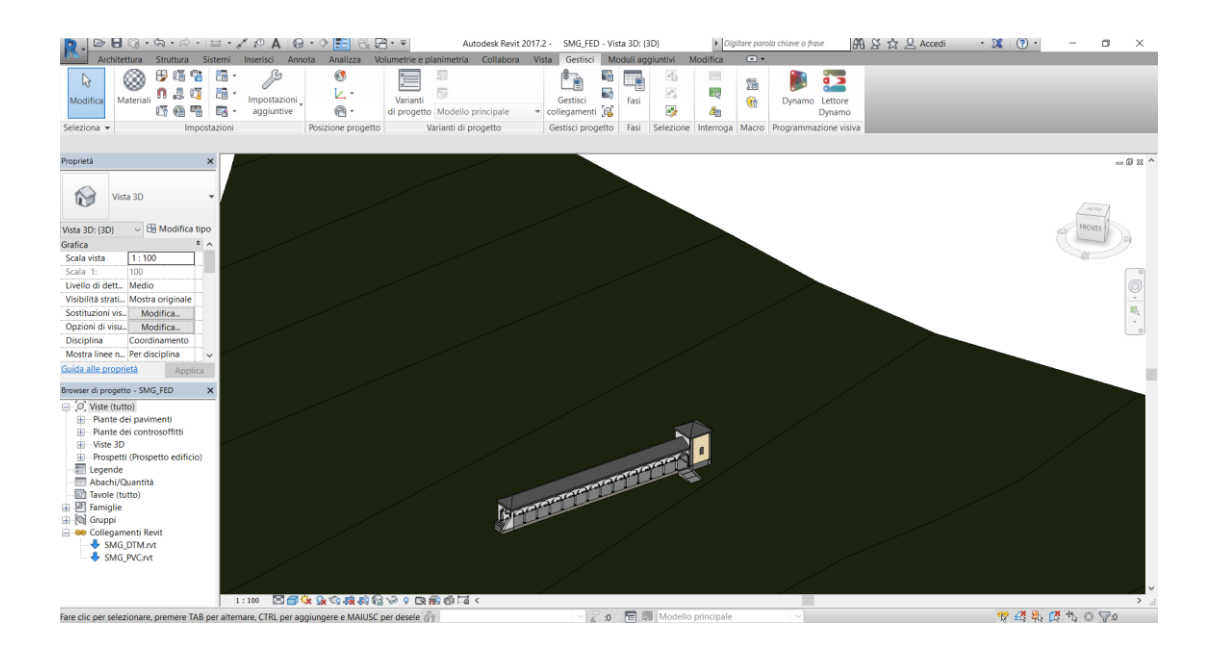

Fig. 98 - *Porticato della Via Crucis e superficie topografica all'interno del "modello federato".*

*.*

Poiché i *file* all'interno del modello federato costituiscono dei collegamenti non è possibile apportare delle modifiche direttamente agli elementi presenti all'interno dell'area di lavoro di "Autodesk Revit". La gestione dei *file* collegati può essere effettuata tramite la scheda "*Collegamenti Revit*" del "*Browser di Progetto*": cliccando con il tasto destro del mouse su un *file* collegato è possibile selezionare la voce "*Apri e scarica*" che consente di aprire il modello collegato dove si desidera apportare le modifiche; ad operazione avvenuta sarà quindi necessario ricaricare il *file* all'interno del "modello federato" [Fig. 99].

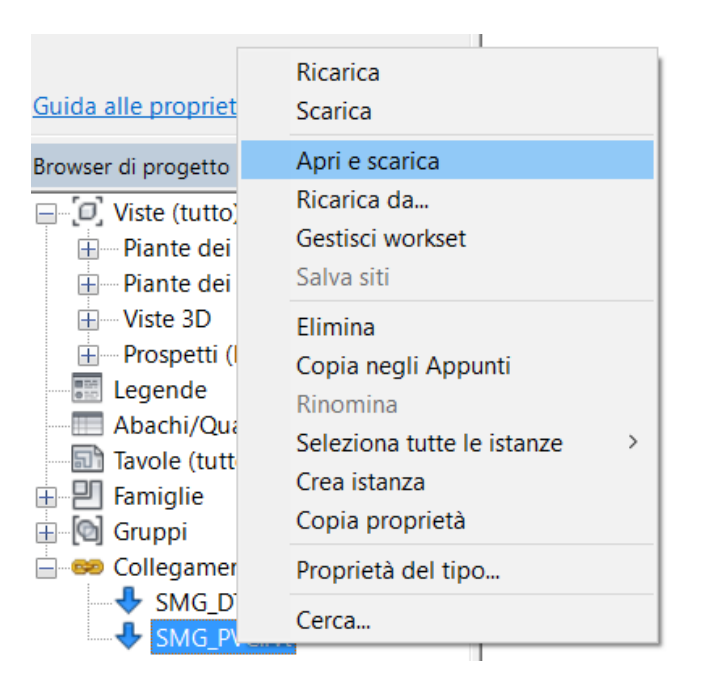

Fig. 99 - *Comando "Apri e scarica" della scheda "Collegamenti Revit" del "Browser di Progetto".*

# **6.2. Il modello del Porticato della Via Crucis**

Il modello del Porticato della Via Crucis costituisce un *file* "centrale" ossia un *file* su cui possono lavorare contemporaneamente diversi individui. Il "modello centrale" funziona come un *database* per il progetto in cui vengono memorizzate tutte le modifiche apportate e le informazioni relative alle proprietà dei *workset* e dei singoli elementi. Una volta che è stato creato il "modello centrale", è possibile lavorare su delle copie "locali" dello stesso e sincronizzare periodicamente tale *file* con quello centrale al fine di apportarvi le proprie modifiche e di ricevere quelle eseguite da altri utenti.

Per impostare il modello come centrale è necessario selezionare il comando "*Collabora*" nella relativa scheda e quindi scegliere la modalità di condivisione del lavoro [Fig. 100]. A questo punto, è possibile salvare il *file* di progetto come centrale andando a spuntare la relativa opzione nella scheda di salvataggio del *file* [Fig. 101].

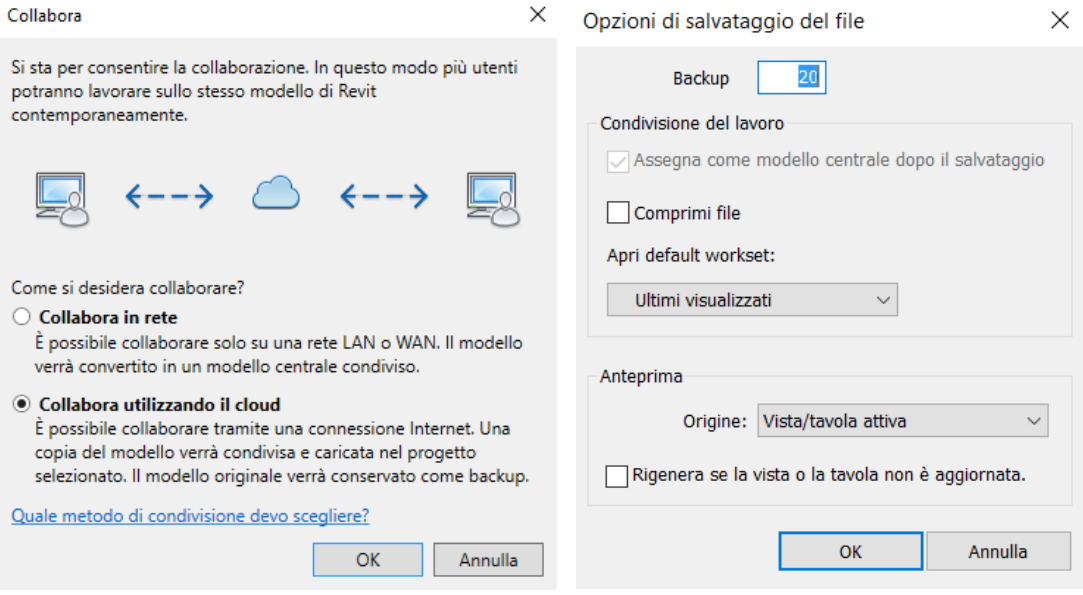

Fig. 100 - *Scheda per la scelta di collaborare in rete* Fig. 101 - *Scheda opzioni di salvataggio del file. o in cloud con altri utenti.*

Il modello centrale appena creato contiene al suo interno due *workset* di *default* ossia "*Workset 1*" e "*Livelli e griglie*".

### **6.2.1.** *Workset* **e famiglie**

Come precedentemente riportato nel paragrafo 6.1., i *workset* funzionano in maniera analoga a dei *layer* che possono ospitare diverse parti del progetto come le coperture, le murature ecc.

Nella scheda "*Collabora*" è possibile visualizzare i vari *workset* creati per il Porticato della Via Crucis [Fig. 102]. La codifica è quella riportata nella seguente tabella. [Tab. 5].

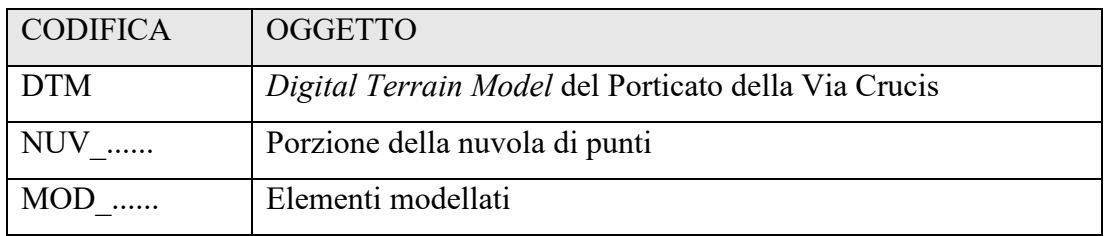

Tab. 5 - *ID identificativo proposto per i vari workset del modello del Porticato della Via Crucis.*

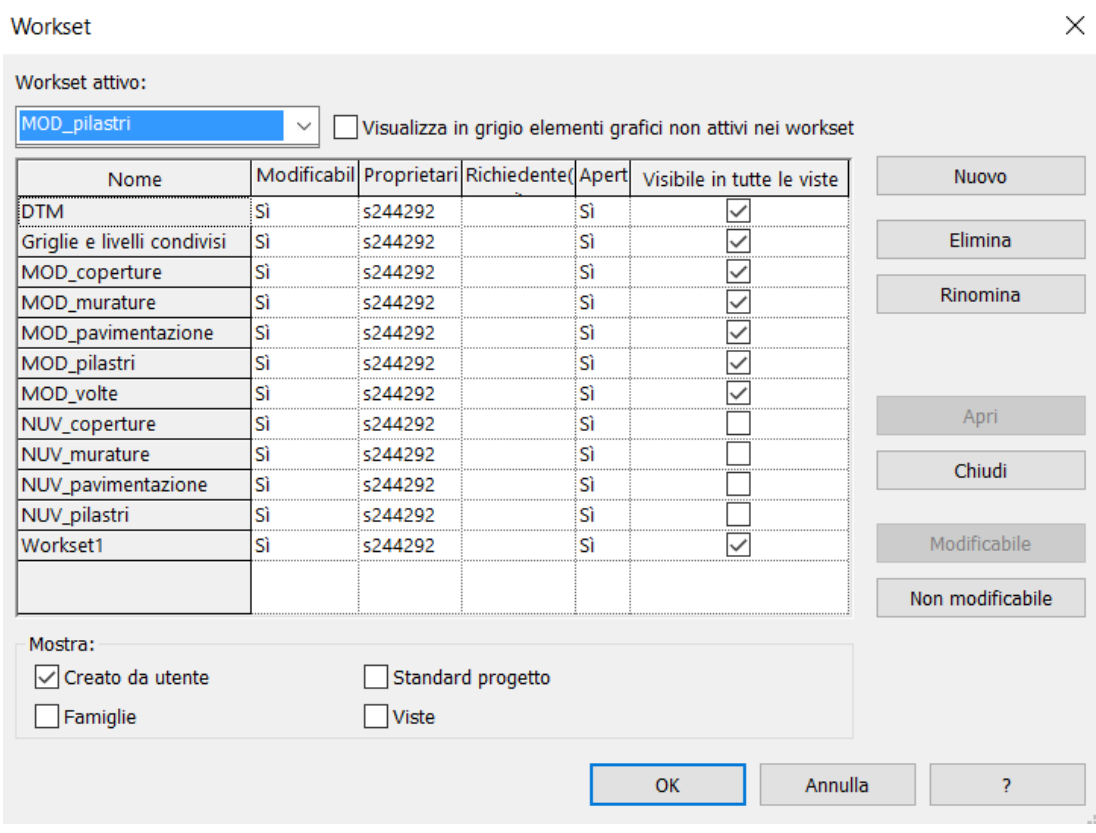

Fig.102 - *Elenco dei workset creati per il modello del Porticato della Via Crucis.*

Oltre ai *workset*, un altro concetto fondamentale per la modellazione in "Autodek Revit" è quello di "famiglia". Una famiglia viene definita come "un gruppo di elementi con un insieme di proprietà comuni denominate parametri ed una rappresentazione grafica associata"<sup>1</sup>.

Le famiglie si dividono in tre macrocategorie principali:

- le "famiglie di sistema" comprendono tutti gli elementi di base che sono presenti in un edificio di nuova costruzione come muri, tetti, pavimenti ecc. Questa tipologia di famiglie presenta dei limiti di personalizzazione ed esiste solo all'interno di un file di progetto. Per modificare una di queste famiglie è necessario duplicare la relativa famiglia di *default* e, una volta rinominata, è possibile andare a modificarne dei parametri preimpostati;

- le "famiglie caricabili", come suggerisce il nome, non sono già presenti all'interno del file di progetto come quelle di sistema, ma devono essere caricate andandole a selezionare da delle librerie. La creazione e la modifica di queste famiglie avvengono in un apposito *editor* in cui è possibile andarne a definire i parametri;

- le "famiglie locali" comprendono tutti quegli elementi di un progetto talmente specifici da non poter essere utilizzati al di fuori dello stesso e sconvenienti da realizzare tramite "famiglie caricabili". Come le famiglie di sistema esistono solo all'interno del progetto e al pari delle famiglie caricabili possiedono un *editor* per la loro personalizzazione che però non consente di generare versioni diverse di un medesimo elemento.

Per la modellazione del Porticato della Via Crucis sono state utilizzate sia "famiglie di sistema" che "famiglie caricabili".

<sup>&</sup>lt;sup>1</sup> S. POZZOLI, M. BONAZZA, *op. cit.*, AM4 Educational, 2015, p.65.

#### **6.2.2. Importazione della nuvola di punti**

Dopo aver organizzato l'ambiente di lavoro, è stata importata la nuvola di punti suddivisa in componenti architettoniche. Per importare i *file* della nuvola bisogna selezionare il comando "*Nuvola di Punti*" dalla scheda "*Inserisci*". Poiché la nuvola è suddivisa in vari *file*, la prima importazione avviene spuntando l'opzione "*Automatico: da origine a origine*", mentre per le successive si seleziona l'opzione "*Automatico: da origine a ultimo posizionamento*" in modo tale da mantenere un sistema di riferimento locale per le varie componenti in cui è stata suddivisa la nuvola.

La nuvola [Fig. 103] è quindi stata utilizzata come riferimento per la modellazione degli elementi del Porticato della Via Crucis.

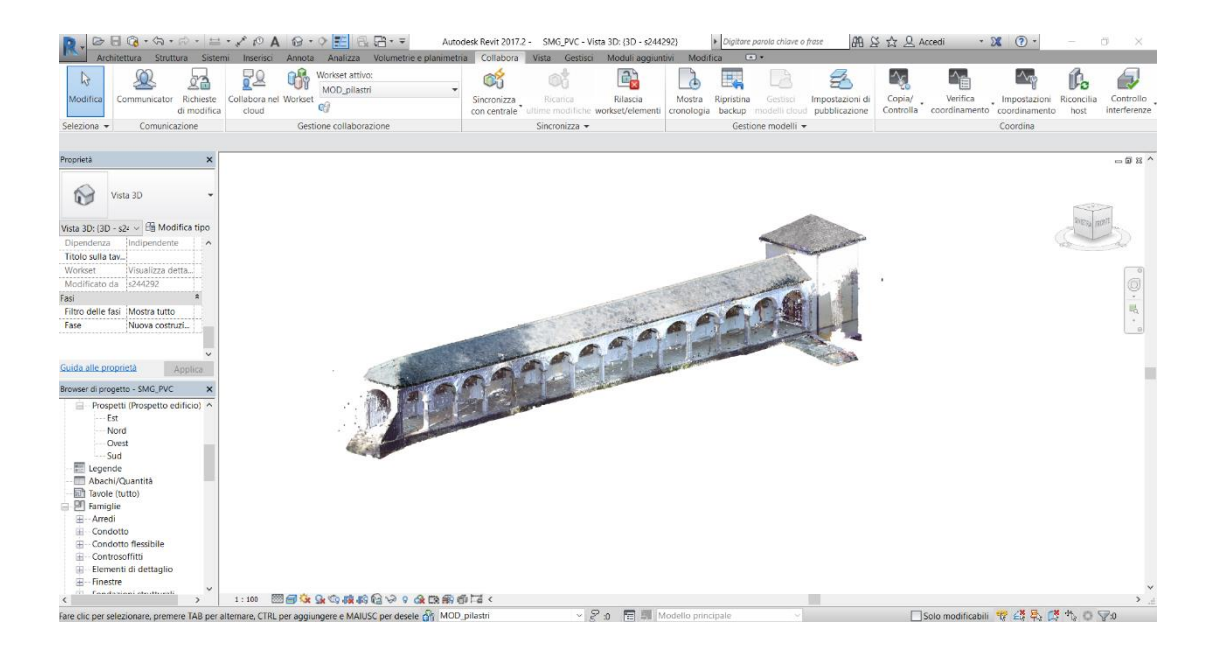

Fig. 103 - *Visualizzazione completa della nuvola di punti in "Autodesk Revit".*

In diversi casi, e in particolare per la modellazione delle volte a crociera del portico, è stato evidente come le informazioni ricavabili dalla nuvola non siano sufficienti ad ottenere una conoscenza geometrica approfondita del manufatto oggetto della modellazione.

### **6.2.3. La superficie topografica**

Per la realizzazione della superficie topografica è stato utilizzato un *file .csv* ricavato dalla precedente elaborazione della nuvola di punti generata mediante fotogrammetria aerea. A differenza della superficie topografica presente all'interno del "modello federato", il DTM dell'area limitrofa al Porticato della Via Crucis deriva da un *file* contenente le coordinate di 5133 punti nella forma X, Y, Z.

Per generare la superficie topografica [Fig. 105] è stato selezionato l'omonimo comando nella scheda "*Volumetria e planimetria*" scegliendo l'opzione "*Crea da importazione - Specifica file dei punti*" [Fig. 104].

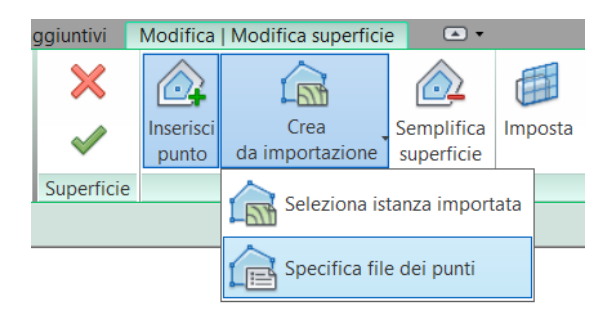

Fig. 104 - *Comando "Specifica file di punti" per la selezione del file .csv.*

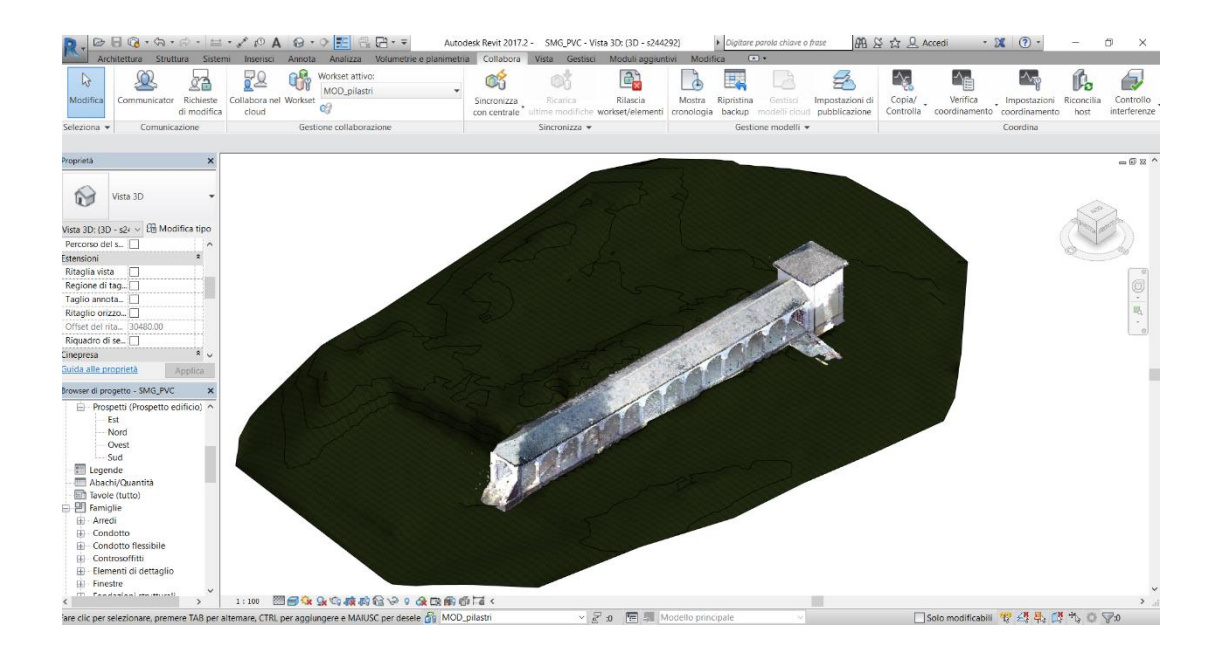

Fig. 105 - *DTM dell'area limitrofa al Porticato della Via Crucis con posizionata la nuvola di punti.*

#### **6.2.4. I concetti di "tipo" e "istanza"**

Nella gerarchia degli elementi che caratterizza la modellazione tramite "Autodesk Revit" ricoprono un ruolo fondamentale i concetti di "tipo" e di "istanza".

Come precedentemente detto al punto 6.2.1. le famiglie si dividono in tre categorie: famiglie di sistema, caricabili e locali. All'interno di una categoria di famiglia, ad esempio la categoria muri delle famiglie di sistema, sono presenti diverse tipologie, dette tipi, che differiscono tra loro per alcune caratteristiche come ad esempio le differenti stratigrafie di un muro caratterizzato sempre dal medesimo spessore. Per istanza invece si intende uno specifico elemento all'interno del progetto che apparterrà ad un tipo e ad una famiglia.

All'interno di una famiglia si definiscono come parametri le caratteristiche in grado di assumere dei valori differenti. I parametri sono di due tipologie:

- parametri tipo, sono delle caratteristiche comuni a tutti gli elementi di una famiglia che rientrano all'interno del medesimo tipo. Ad esempio avendo una famiglia di pilastri, questa conterrà al suo interno vari tipi che differiscono per le dimensioni. Se i parametri che regolano tali dimensioni sono dei parametri tipo, allora variando il valore di uno di questi parametri varieranno automaticamente le dimensioni di tutti i pilastri del progetto appartenenti al medesimo tipo;

- parametri istanza, sono delle caratteristiche che riguardano il singolo elemento, denominato per l'appunto istanza, presente all'interno del progetto. A differenza di quanto accade per i parametri tipo, una variazione del parametro istanza in un singolo elemento comporta una modifica delle proprietà solo per l'elemento stesso e non per il tipo cui tale elemento appartiene.

La maggior parte dei parametri creati durante la modellazione dei vari elementi del Porticato della Via Crucis sono dei parametri istanza in quanto, come spesso accade per gli edifici storici, la replicabilità di un componente architettonico, all'interno del medesimo edificio, è molto scarsa.

#### **6.2.5. Creazione dei parametri**

Per poter impostare dei parametri geometrici al fine di controllare le dimensioni degli elementi bisogna avvalersi dello strumento "*Quota*". I passaggi per la parametrizzazione di una geometria sono i seguenti:

- creazione di una geometria solida mediante i comandi di estrusione riportati nella scheda "*Crea*" dell'*editor* di famiglia [Fig. 106];

- impostazione di piani di riferimento che vengono associati alle varie parti della geometria estrusa mediante il comando "*Allinea*" nella scheda "*Modifica*" [Fig. 107];

- inserimento di quote tra i piani di riferimento con il comando "*Quota allineata*" nella scheda "*Modifica*";

- associazione a ciascuna quota di un parametro precedentemente creato o *ex novo* mediante l'apposito menù a tendina [Fig. 108].

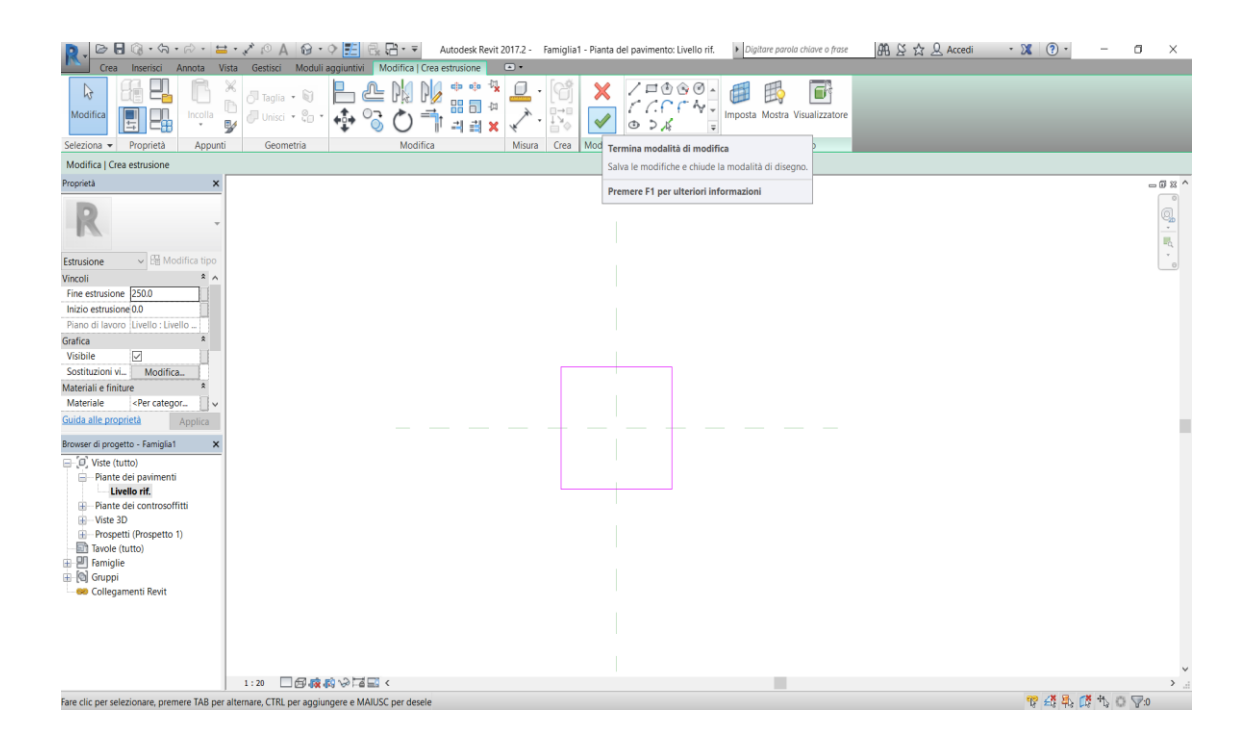

Fig. 106 - *Creazione di una geometria solida mediante i comandi di estrusione.*

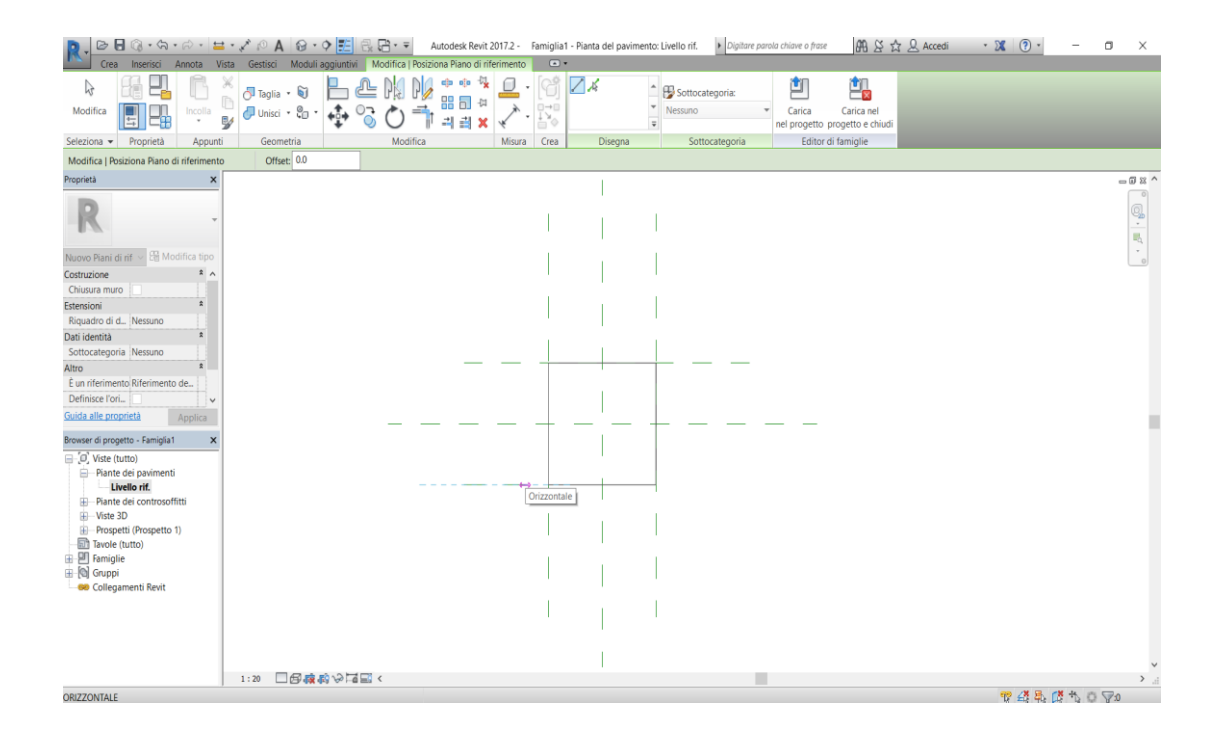

Fig. 107 - *Impostazione dei piani di riferimento.*

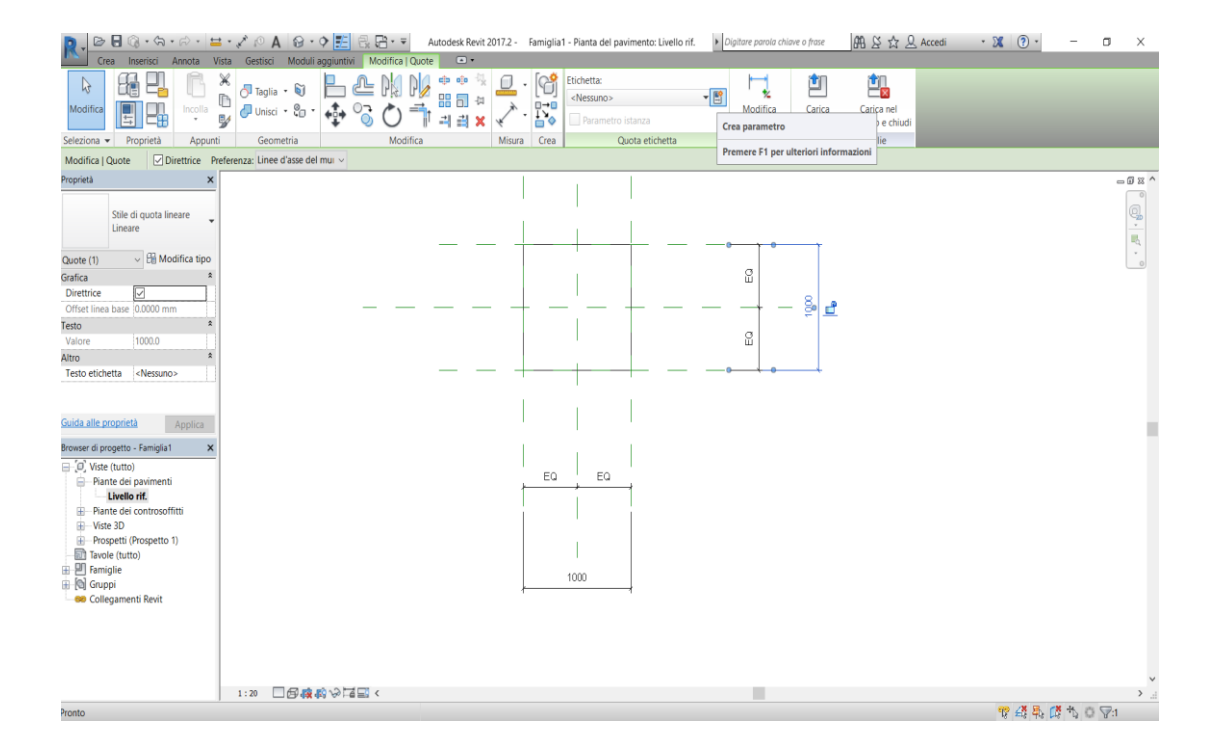

Fig. 108 - *Creazione di un nuovo parametro a partire da una quota allineata.*

Durante la creazione di un nuovo parametro è possibile scegliere dall'apposita finestra [Fig. 109] se impostare il parametro come parametro di famiglia o condiviso, di tipo o di istanza. E' inoltre possibile digitare il nome da attribuire a tale parametro oltre che selezionare le categorie di disciplina, tipologia e raggruppamento con cui verrà visualizzato nella scheda "*Poprietà*" dell'elemento all'interno del modello.

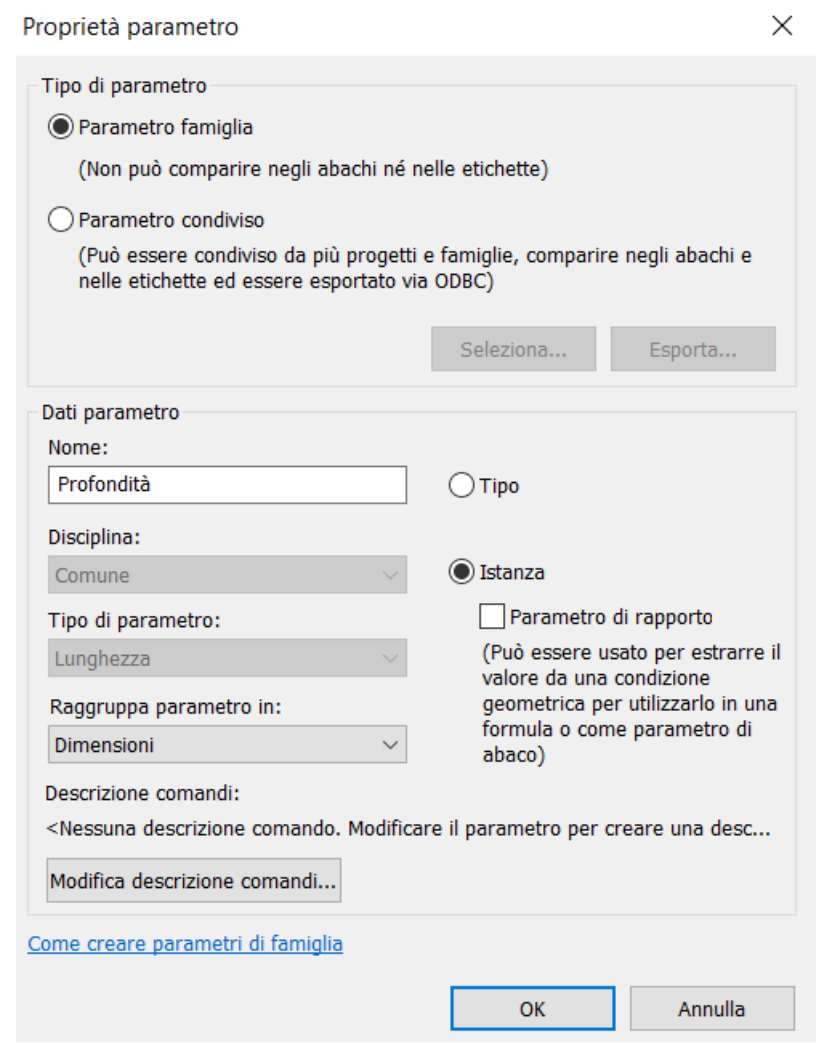

Fig. 109 - *Finestra per la definizione delle proprietà del parametro.*

La modalità appena descritta è stata utilizzata per la creazione di tutti i parametri degli elementi del Porticato della Via Crucis basati su famiglie caricabili.

Si procede ora alla descrizione della modellazione dei singoli elementi architettonici.

#### **6.2.6. La famiglia "Pilastro strutturale metrico"**

La famiglia caricabile "Pilastro strutturale metrico" è stata utilizzata come base per la modellazione delle colonne e delle lesene del Porticato della Via Crucis, rispettivamente nominate "SMG\_PVC\_colonna" e "SMG\_PVC\_lesena" seguendo una codifica simile a quella utilizzata per descrivere il *file* di "modello federato" e il *file* di modello del portico.

Prima di modellare questi elementi è stato necessario non solo interrogare la nuvola di punti per ricavare dei dati geometrici, ma anche fare riferimento a dei manuali di costruzione al fine di impostare al meglio le fasi con cui eseguire la modellazione dell'elemento. Nello specifico si è fatto riferimento al manuale "Musso e Copperi" [Fig. 110].

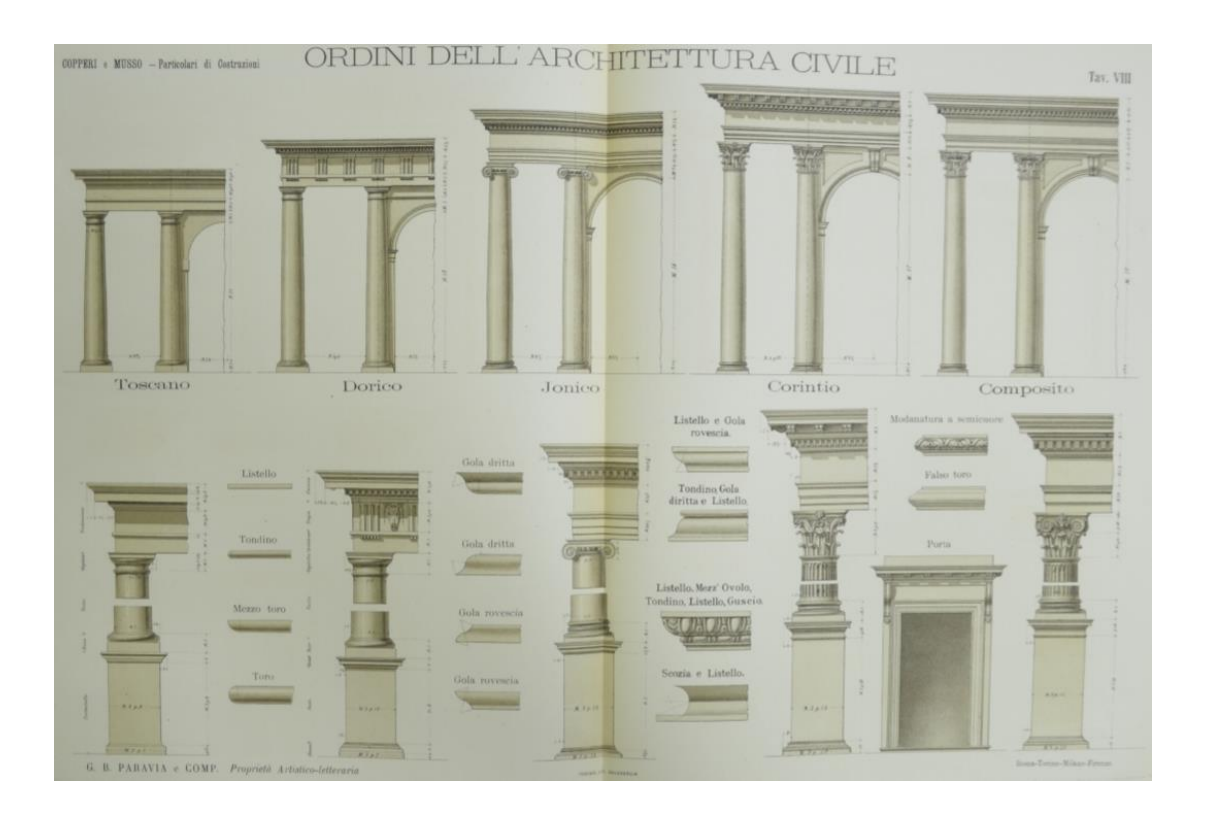

Fig. 110 - *Tavola VIII del Manuale Musso e Copperi, Particolari di costruzioni murali e finimenti di fabbricati - Parte prima.* FONTE: digit.biblio.polito.it

Nella figura della pagina precedente vengono visualizzati gli elementi tipici dell'ordine tuscanico cui appartengono le colonne del Porticato della Via Crucis.

I comandi utilizzati per la modellazione di colonne e lesene sono stati "*estrusione*", "*rivoluzione*" e "*estrusione su percorso*".

Per ciascuno dei due elementi è stato necessario andare a definire un elevato numero di parametri geometrici, in particolar modo per il basamento e il capitello che presentano delle forme relativamente complesse [Fig. 111 e Fig. 112].

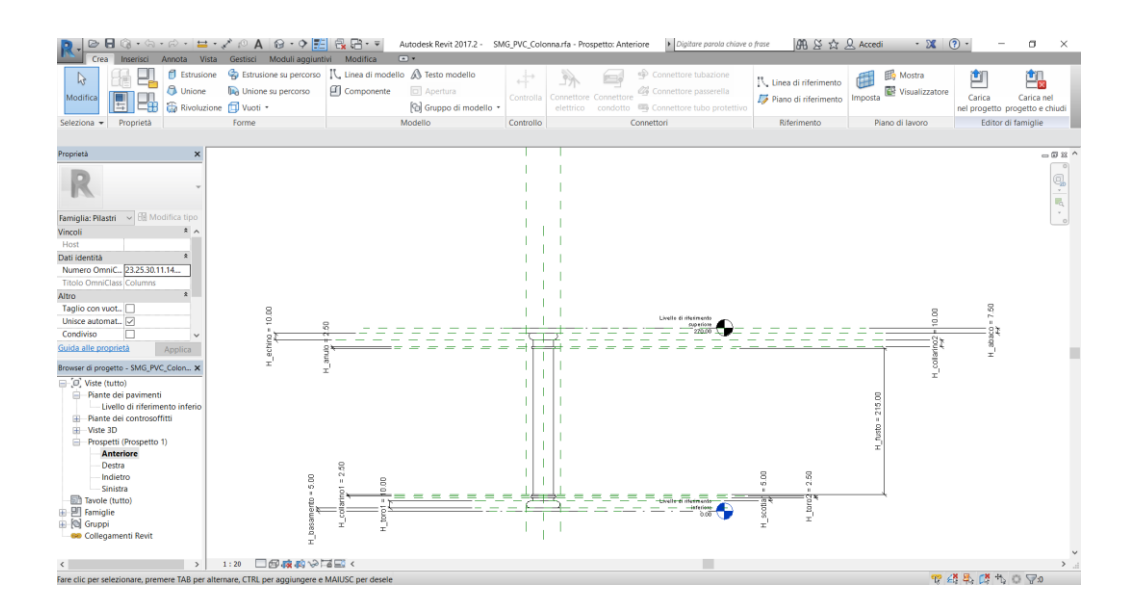

Fig. 111 - *Piani di riferimento relativi ai parametri geometrici della colonna.*

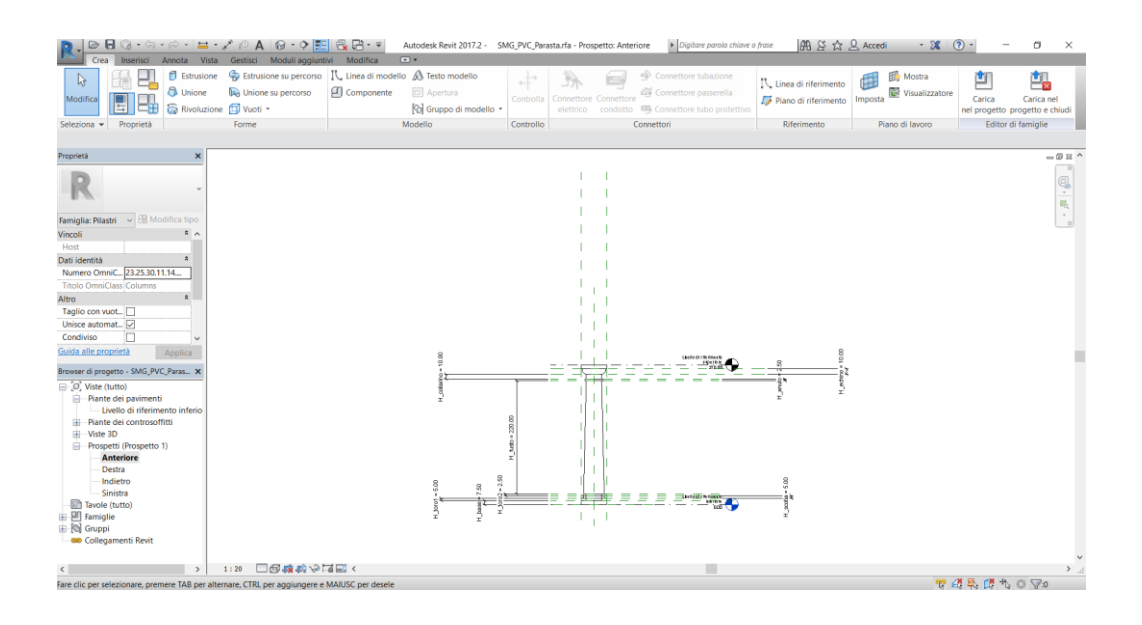

Fig. 112 - *Piani di riferimento relativi ai parametri geometrici della lesena.*

Oltre a dei parametri geometrici, per la famiglia della colonna sono stati prodotti anche un parametro "*Codice*" con il quale attribuire un identificativo all'elemento, un parametro "*Materiale*", e due parametri di analisi strutturale riportanti i risultati delle prove tomografiche ultrasoniche eseguite in *situ*, ossia la velocità media dell'onda ultrasonica attraverso il fusto della colonna [Fig. 113].

|                             |                 |              | Q                               |
|-----------------------------|-----------------|--------------|---------------------------------|
| Parametro                   | Valore          | Formula      | <b>Blocca</b>                   |
| <b>Testo</b>                |                 |              | $\boldsymbol{\hat{\mathsf{x}}}$ |
| Codice (default)            | CO <sub>2</sub> | Ξ            |                                 |
| <b>Materiali e finiture</b> |                 |              | $\hat{z}$                       |
| Materiale                   | Granito         | Ξ            |                                 |
| <b>Dimensioni</b>           |                 |              | $\lambda$                       |
| H_abaco (default)           | 7.50            | Ξ            | $\checkmark$                    |
| H_basamento (default)       | 5.00            | Ξ            | $\checkmark$                    |
| H_collarino1 (default)      | 2.50            | Ξ            | $\checkmark$                    |
| H_anulo (default)           | 2.50            | Ξ            | $\checkmark$                    |
| H_collarino2 (default)      | 10.00           | Ξ            | $\checkmark$                    |
| H_echino (default)          | 10.00           | Ξ            | $\checkmark$                    |
| H fusto (default)           | 215.00          | Ξ            | $\checkmark$                    |
| H_scotia1 (default)         | 5.00            | $=$          | $\checkmark$                    |
| H_toro1 (default)           | 10.00           | Ξ            | $\checkmark$                    |
| H_toro2 (default)           | 2.50            | ÷.           | $\checkmark$                    |
| L_basamento (default)       | 50.00           | Ξ            | $\checkmark$                    |
| P_basamento (default)       | 50.00           | =L basamento | $\checkmark$                    |
| Analisi strutturale         |                 |              | $\lambda$                       |
| Velocità media 1 (default)  | 3034.00 m/s     | Ξ            |                                 |
| Velocità media 2 (default)  | 2538.00 m/s     | Ξ            |                                 |
| Dati identità               |                 |              | ×                               |

Fig. 113 - *Parametri dell'elemento colonna del Porticato della Via Crucis.*

Il posizionamento delle colonne [Fig. 114] e delle lesene [Fig. 115] all'interno del modello è avvenuto sulla base della nuvola di punti.

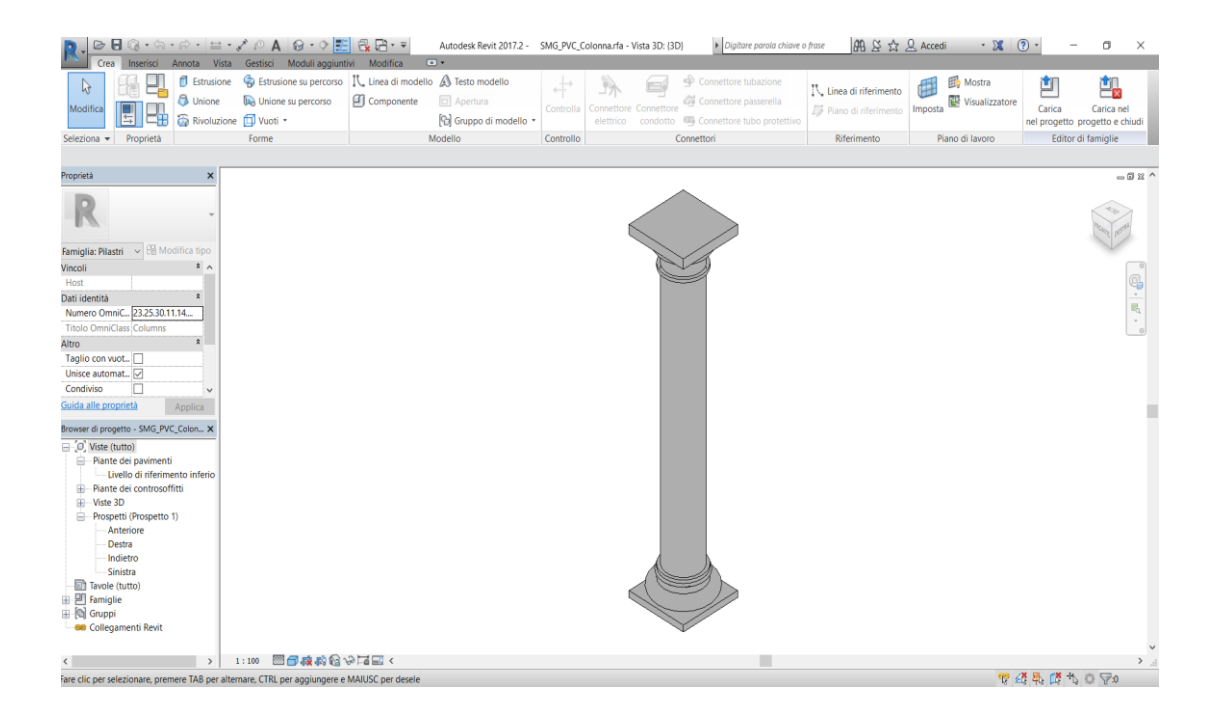

Fig. 114 - *Elemento colonna completamente modellato.*

|                                                                                                    |                              |                                                                                                    |                                        |                                                                                                    |                                                 |                                                    | σ<br>$\times$                                                    |  |  |  |  |
|----------------------------------------------------------------------------------------------------|------------------------------|----------------------------------------------------------------------------------------------------|----------------------------------------|----------------------------------------------------------------------------------------------------|-------------------------------------------------|----------------------------------------------------|------------------------------------------------------------------|--|--|--|--|
| $\blacksquare @\cdot \lhd \cdot \lhd \cdot \lhd \cdot \lhd \cdot \lhd \cdot \lhd \wedge @\cdot \lhd \lhd \vdash @\blacksquare @\cdot \lhd \cdot \lhd$<br>册 &☆ Q Accedi<br>$\cdot$ 8 0 $\cdot$<br>Digitare parola chiave o frase<br>Autodesk Revit 2017.2 - SMG_PVC_Lesena.rfa - Vista 3D: (3D)<br>$\Box$<br>Inserisci Annota Vista Gestisci Moduli aggiuntivi Modifica<br>Crea                                                                                                    |                              |                                                                                                    |                                        |                                                                                                    |                                                 |                                                    |                                                                  |  |  |  |  |
| <b>B</b> Estrusione<br>$\mathbb{R}$<br>٢<br><b>B</b> Unione<br>Modifica<br>Rivoluzione I Vuoti -                                                                                                    | <b>Da</b> Unione su percorso | Estrusione su percorso   IL Linea di modello A Testo modello<br>$\Box$ Componente<br>D Apertura<br>Gil Gruppo di modello * | 中<br>Controlla   Connettore Connettore | Connettore tubazione<br>E<br>CG Connettore passerella<br>elettrico condotto <b>De</b> Connettore tubo protettivo | IL Linea di riferimento<br>Piano di riferimento | <b>Ho</b> Mostra<br>偛<br>Visualizzatore<br>Imposta | 凯<br>ந<br>Carica nel<br>Carica<br>nel progetto progetto e chiudi |  |  |  |  |
| Proprietà<br>Seleziona $\blacktriangledown$                                                                                                    | Forme                        | Modello                                                                                                    | Controllo                              | Connettori                                                                                                    | Riferimento                                     | Piano di lavoro                                    | Editor di famiglie                                               |  |  |  |  |
| $\pmb{\times}$<br>Proprietà<br>Famiglia: Pilastri v E Modifica tipo<br>$2 \wedge$<br>Vincoli<br>Host<br>$\hat{\mathbf{x}}$<br>Dati identità<br>Numero OmniC 23.25.30.11.14<br><b>Titolo OmniClass Columns</b><br>$\ddot{\mathbf{x}}$<br>Altro<br>Taglio con vuot<br>Unisce automat <a><br/>Condiviso<br/>ıп<br/><math>\checkmark</math><br/>Guida alle proprietà<br/>Applica<br/>Browser di progetto - SMG_PVC_Lesen X<br/><math>\Box</math> <math>\Box</math> Viste (tutto)<br/>- Piante dei pavimenti<br/>- Livello di riferimento inferio<br/>- Piante dei controsoffitti<br/><b>D</b> Viste 3D<br/>Prospetti (Prospetto 1)<br/>Anteriore<br/>Destra<br/>-Indietro<br/><b>Sinistra</b><br/>Tavole (tutto)<br/>由 <b>Ell</b> Famiglie<br/>Gruppi</a> |                              |                                                                                                    |                                        |                                                                                                    |                                                 |                                                    | $= 0.82$ $\wedge$<br>8. E<br>$^\circ$                            |  |  |  |  |
| <b>BB</b> Collegamenti Revit<br>$\rightarrow$<br>$\langle$<br>Fare clic ner selezionare, premere TAB per alternare. CTRL ner anniungere e MAILISC per desele                                                                                                    | 1:100 图图核构图设置图 <             |                                                                                                    |                                        |                                                                                                    |                                                 |                                                    | $\sum_{i=1}^{n}$<br><b>第48 出出的一个</b>                             |  |  |  |  |

Fig. 115 - *Elemento lesena completamente modellato.*

### **6.2.7. Le volte**

Le volte del Porticato della Via Crucis sono delle volte di tipo "a crociera" ossia generate dall'intersezione di due volte "a botte". Sono state l'elemento più complesso da modellare e la loro creazione è stata frutto di un processo iterativo.

Anche in questo caso, come già avvenuto per le colonne e le lesene del portico, non ci si è limitati a interrogare la nuvola di punti per ricavare delle informazioni sulla geometria dell'elemento, ma si è fatto nuovamente riferimento al manuale "Musso e Copperi" [Fig. 116].

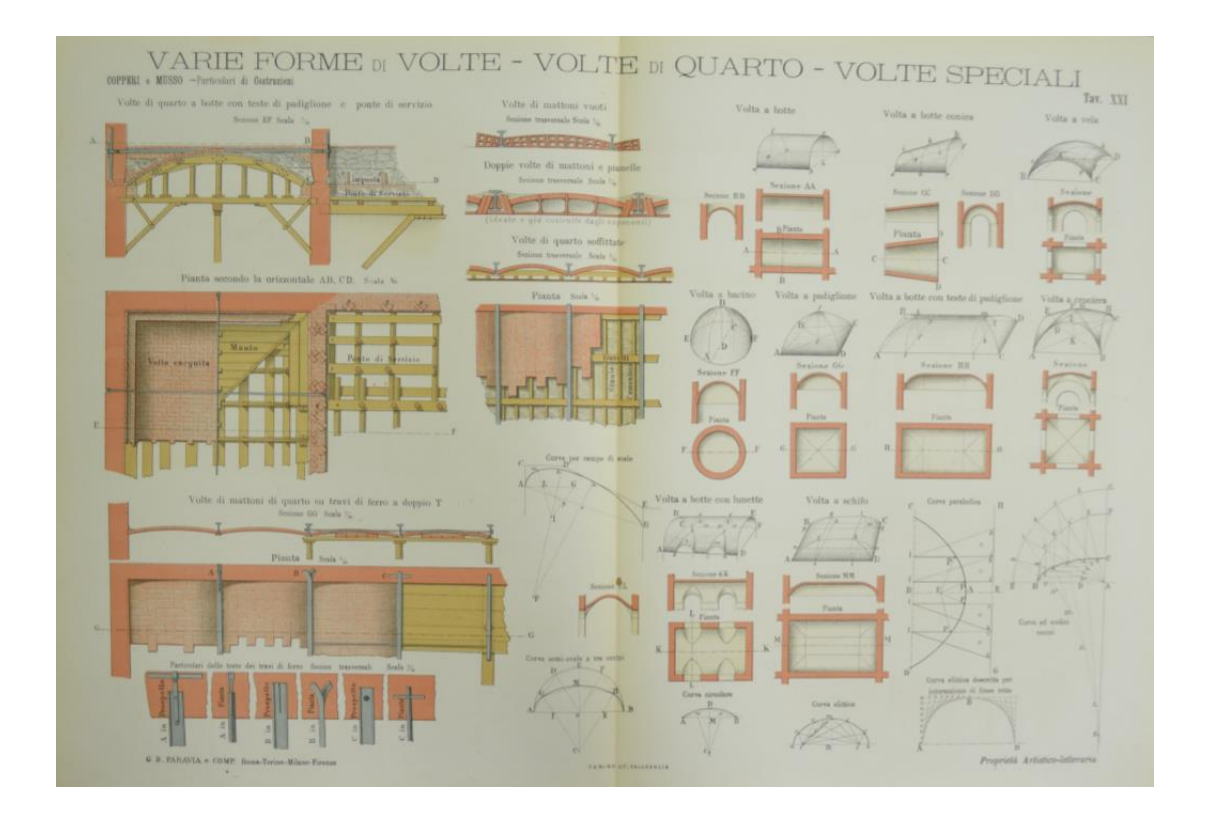

Fig. 116 - *Tavola XXI del Manuale Musso e Copperi, Particolari di costruzioni murali e finimenti di fabbricati - Parte seconda.* FONTE: digit.biblio.polito.it

Sulla base di queste analisi la tipologia di volta è stata classificata come volta a crociera con profilo ellittico.

Il primo tentativo di modellare la volta, denominata "SMG\_PVC\_volta a crociera", è stato basato sulla famiglia "modello generico metrico adattivo".
Le fasi della modellazione sono state le seguenti:

- posizionamento di quattro elementi "punto" resi adattivi;

- collegamento tra i punti mediante delle *spline* rese "Linee di riferimento" [Fig. 117];

- creazione di otto archi di ellisse con impostati i parametri di aggetto e di chiave di volta [Fig.118];

- creazione del solido attraverso la selezione dei profili degli archi e il comando "*Crea forma - Solido*" nella scheda "*Forma*".

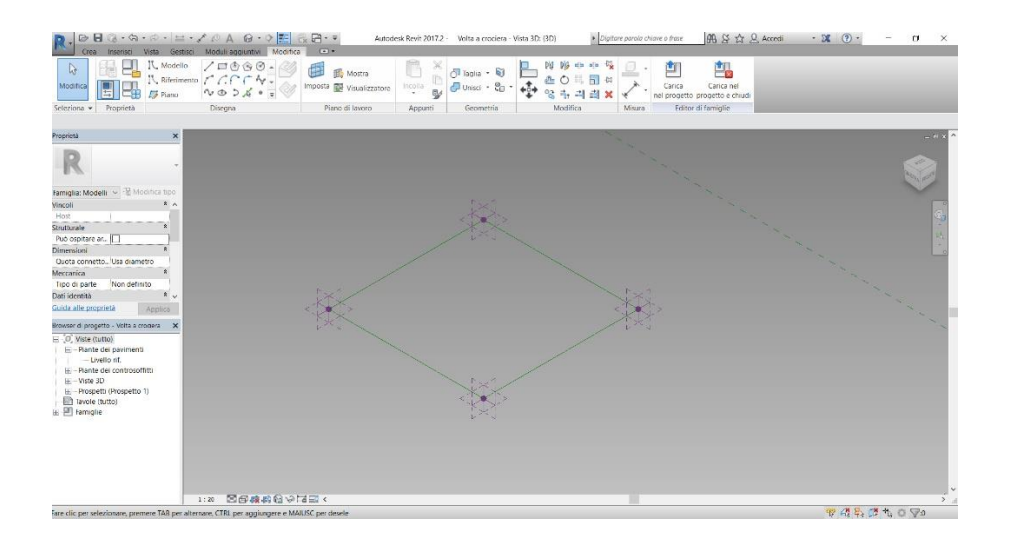

Fig. 117 - *Quattro punti adattivi congiunti da altrettante linee di riferimento.*

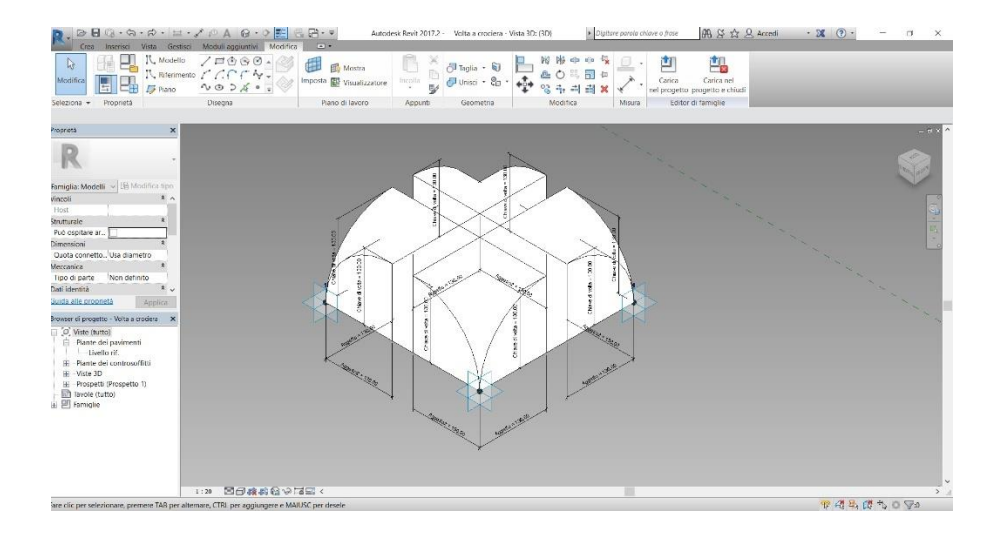

Fig. 118 - *Otto archi di ellisse con relativi parametri per la generazione della volta.*

Il problema di questo primo tentativo di modellazione si è evidenziato durante l'inserimento della famiglia all'interno del modello che ha comportato una rotazione delle unghie della volta [Fig. 119].

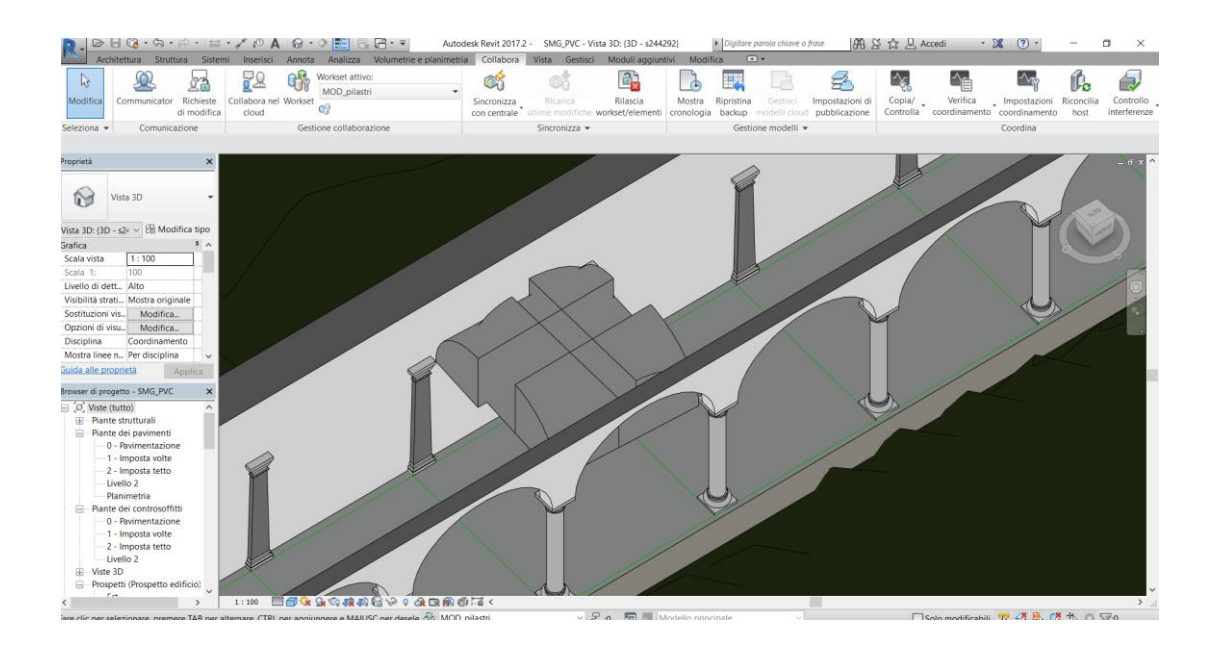

Fig. 119 - *Rotazione delle unghie della volta.*

Non trovando una soluzione a tale errore si è deciso di modellare la volta sulla base della famiglia "modello generico metrico" [Fig. 121].

In questo caso la modellazione è avvenuta in maniera simile a quanto effettuato per le colonne e per le lesene del portico. I comandi utilizzati sono stati "*estrusione*" e "*vuoto per estrusione*". Lo spessore della volta si è dovuto ipotizzare in quanto non è stata effettuata nessuna indagine nel sottotetto dell'edificio.

A differenza di quanto avvenuto per le colonne e le lesene in questo caso sono state impostate alcune formule per i parametri geometrici [Fig. 120].

L'inserimento nel modello è avvenuto sulla base della nuvola di punti e delle colonne e lesene precedentemente posizionate [Fig. 122 e Fig. 123].

| Tipi di famiglia                                  |        |                                         | X                                      |
|---------------------------------------------------|--------|-----------------------------------------|----------------------------------------|
| Nome del tipo:                                    |        | $\mathbb{R}^n$<br><b>PART</b><br>$\vee$ |                                        |
| Parametri di ricerca                              |        |                                         | Q                                      |
| Parametro                                         | Valore | Formula                                 | <b>Blocca</b>                          |
| <b>Dimensioni</b>                                 |        |                                         | $\hat{\mathbf{z}}$                     |
| Chiave di volta (default)                         | 130.00 | Ξ                                       | ▽                                      |
| Estradosso (default)                              | 145.00 | =Chiave di volta + 15 cm                | $\checkmark$                           |
| Generatrice1 (default)                            | 400.00 | Ξ                                       |                                        |
| Imposta1 (default)                                | 300.00 | Ξ                                       | $\leq$                                 |
| Generatrice2 (default)                            | 330.00 | Ξ                                       | $\overline{\vee}$                      |
| Imposta2 (default)                                | 370.00 | =Generatrice1 - 30 cm                   | $\checkmark$                           |
| Spessore 1 (default)                              | 330.00 | $=$ Imposta1 + 30 cm                    | ▽                                      |
|                                                   |        |                                         |                                        |
| <b>智智能耗 まず</b><br>Come gestire i tipi di famiglia |        | Annulla<br>OK                           | Gestisci tabelle di ricerca<br>Applica |

Fig. 120 - *Parametri dell'elemento volta del Portico della Via Crucis.*

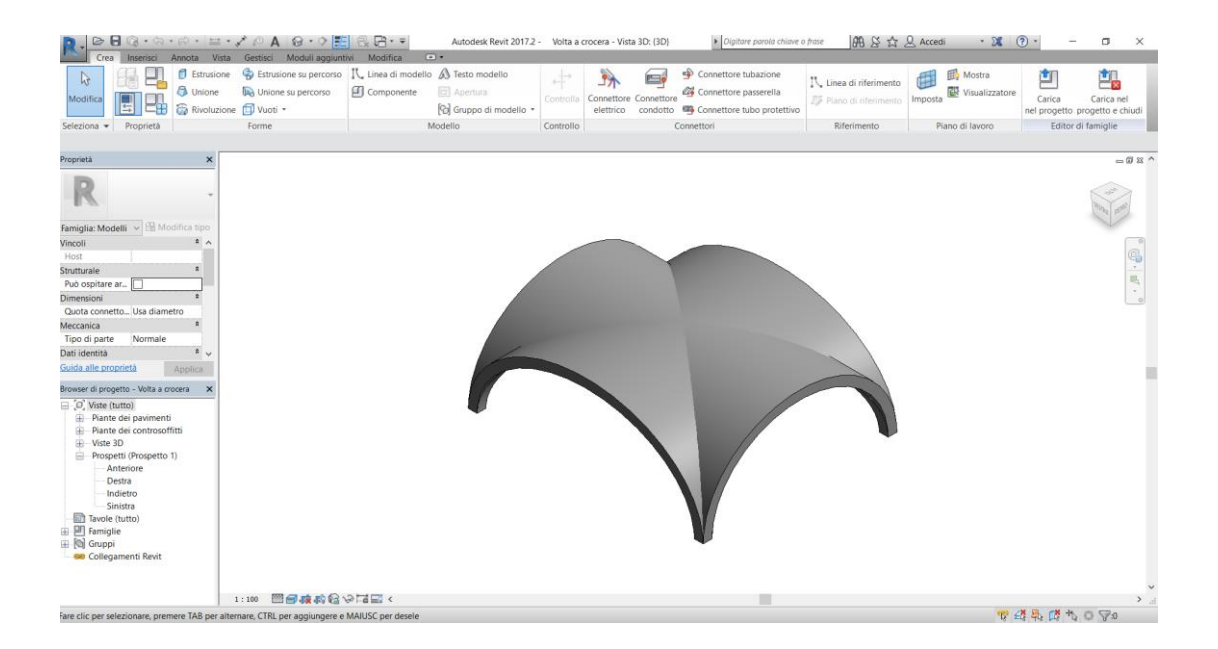

Fig. 121 - *Volta a crociera visualizzata all'interno dell'editor delle famiglie.*

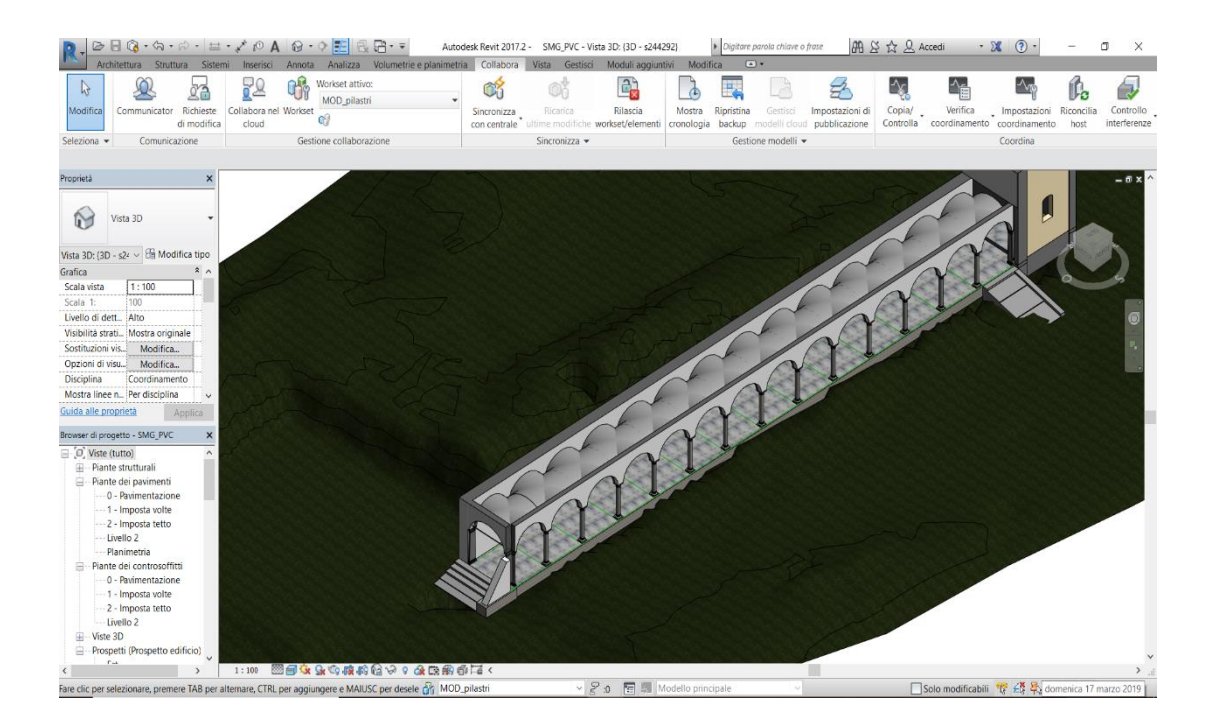

Fig. 122 - *Volte a crociera posizionate all'interno del modello.*

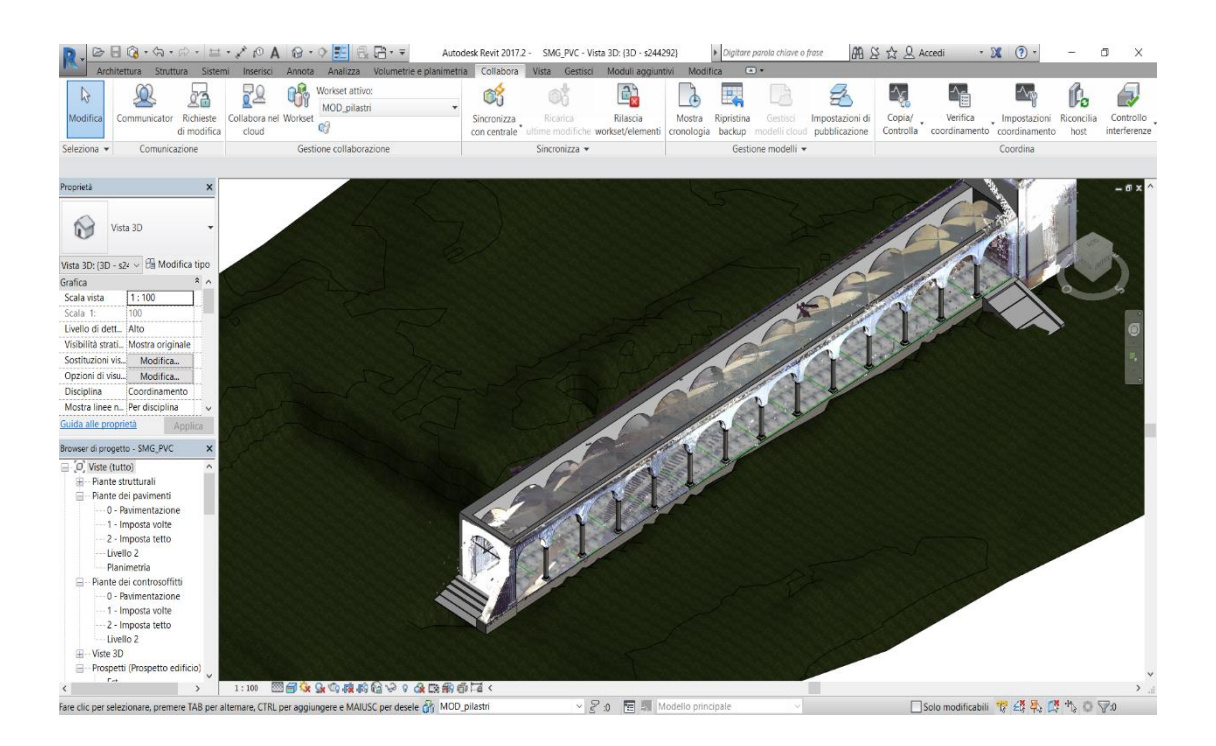

Fig. 123 - *Confronto tra le volte e la nuvola di punti.*

# **6.2.8. I tiranti metallici**

La modellazione dei tiranti metallici è stata effettuata sulla base della famiglia "Telaio strutturale metrico - Travi e rinforzi". Data la semplicità geometrica della catena, è stato sufficiente utilizzare il solo comando "*estrusione*". Oltre ai parametri di tipo geometrico, sono stati prodotti anche un parametro "*Codice*" con il quale attribuire un identificativo all'elemento, un parametro "*Materiale*" e due parametri di analisi strutturale riportanti i risultati delle analisi dinamiche eseguite in *situ*, ossia la frequenza di oscillazione e il tiro della catena [Fig. 124].

| Tipi di famiglia                |                 |                                      | ×                           |
|---------------------------------|-----------------|--------------------------------------|-----------------------------|
| Nome del tipo: Catena           |                 | $-25.15$<br>$\checkmark$<br>۴ŋ<br>AI |                             |
| Parametri di ricerca            |                 |                                      | Q                           |
| Parametro                       | Valore          | Formula                              | <b>Blocca</b>               |
| <b>Testo</b>                    |                 |                                      | $\hat{\mathbf{x}}$          |
| Codice (default)                | T <sub>02</sub> | ь                                    |                             |
| Materiali e finiture            |                 |                                      | $\hat{\mathbf{x}}$          |
| Materiale strutturale (default) | Ferro           | н                                    |                             |
| <b>Dimensioni</b>               |                 |                                      | $\hat{\mathbf{x}}$          |
| Altezza (default)               | 3.00            | Ξ.                                   | $\checkmark$                |
| Larghezza (default)             | 1.50            | Ξ                                    | $\checkmark$                |
| Lunghezza (default)             | 300.00          | Ξ                                    | $\checkmark$                |
| <b>Analisi strutturale</b>      |                 |                                      | $\hat{\mathbf{x}}$          |
| Frequenza (default)             | 18.76 Hz        | Ξ                                    |                             |
| Tiro (default)                  | 59.00 kN        | Ξ                                    |                             |
| Dati identità                   |                 |                                      | ×                           |
|                                 |                 |                                      |                             |
|                                 |                 |                                      |                             |
|                                 |                 |                                      |                             |
|                                 |                 |                                      |                             |
|                                 |                 |                                      |                             |
|                                 |                 |                                      |                             |
|                                 |                 |                                      |                             |
|                                 |                 |                                      |                             |
|                                 |                 |                                      |                             |
| <b>谷谷旺旺 まま</b>                  |                 |                                      | Gestisci tabelle di ricerca |
| Come gestire i tipi di famiglia |                 | OK<br>Annulla                        | Applica                     |

Fig. 124 - *Parametri dell'elemento catena del Porticato della Via Crucis.*

All'interno del modello è stato attribuito alla famiglia il nome "SMG\_PVC\_catena".

### **6.2.9. Le famiglie di sistema e gli elementi di dettaglio**

Per la realizzazione delle murature, dei solai e delle coperture del Porticato della Via Crucis sono state utilizzate le famiglie di sistema presenti all'interno del modello. Per le murature, poiché non si conosce la stratigrafia, è stata utilizza la categoria muro generico, andandone a generare vari tipi a seconda dello spessore rilevato dalla nuvola di punti, sulla base della quale è stato effettuato il posizionamento.

Un ragionamento del tutto analogo è stato effettuato per la realizzazione dei solai dei quali è stato ipotizzato lo spessore poiché non ne si conosce né la stratigrafia né l'approfondimento al di sotto del terreno.

Le coperture, che non presentano geometrie particolarmente complesse, sono state realizzate mediante il comando "*tetto da perimetro*" [Fig. 125] andando a selezionare il profilo in pianta delle murature precedentemente posizionate e ricavando l'angolo d'inclinazione delle falde e l'altezza della linea di colmo dalla nuvola di punti.

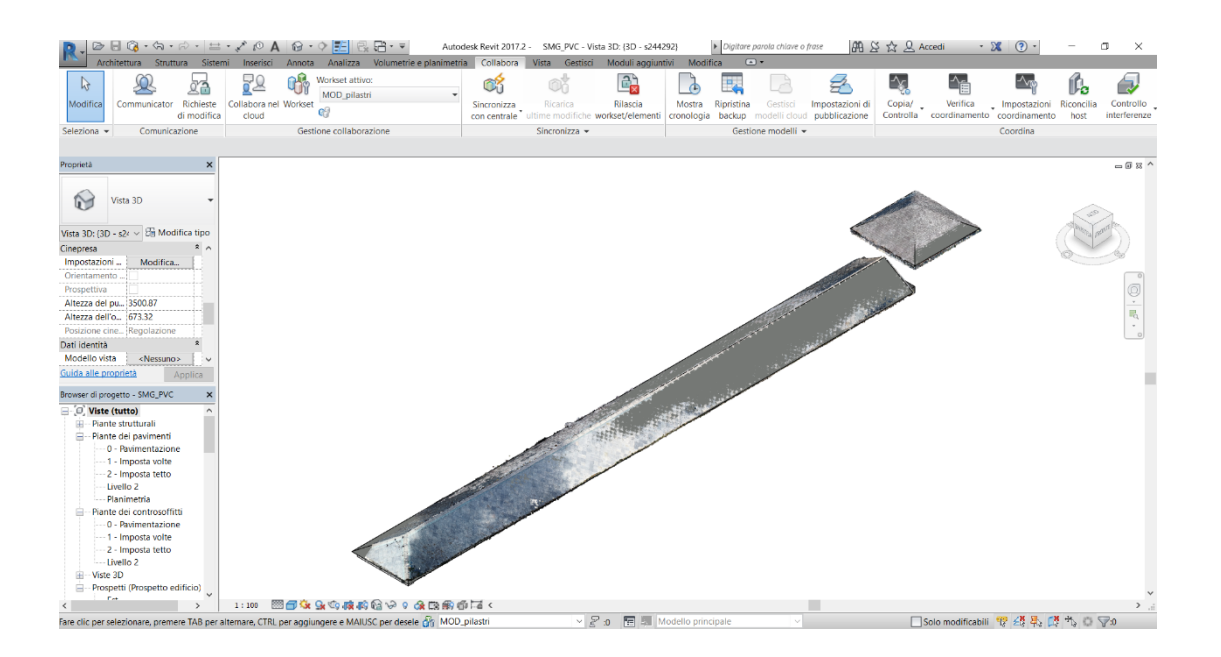

Fig. 125 - *Coperture modellate del Porticato della Via Crucis e relativa nuvola di punti.*

Infine sono stati modellati elementi di dettaglio quali gli inginocchiatoi in pietra e le edicole poste in corrispondenza di ciascuna campata [Fig. 126]. La modellazione di questi elementi è avvenuta mediante la famiglia "modello generico metrico". Si è quindi ottenuto il modello completo del Porticato della Via Crucis [Fig. 127].

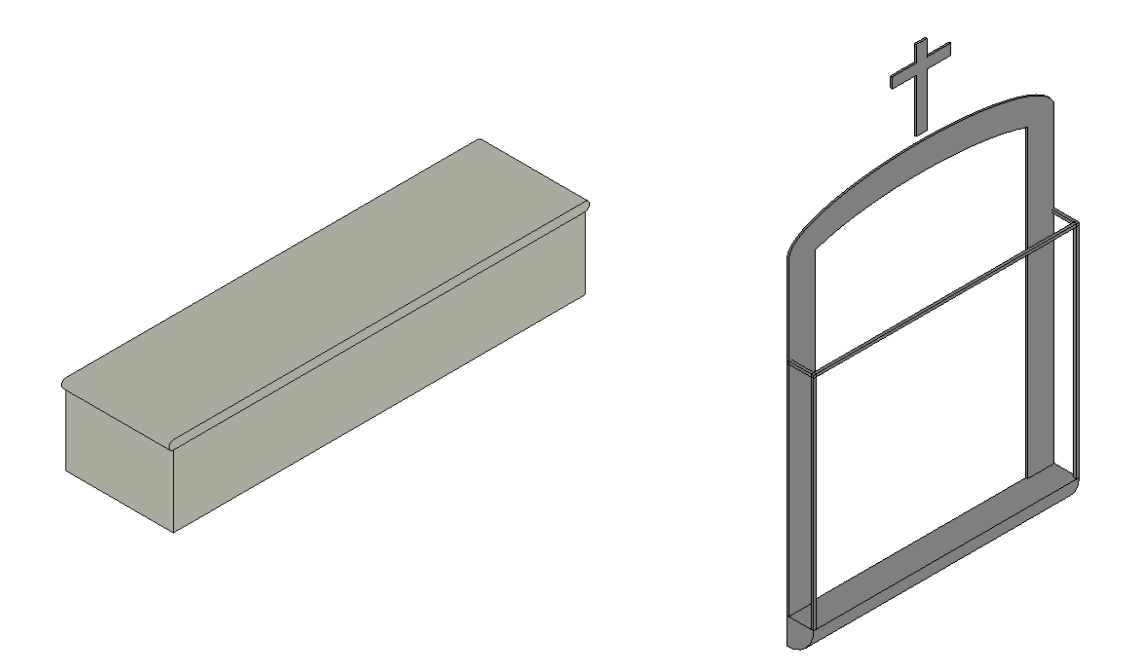

Fig. 126 - *Inginocchiatoio e edicola del Porticato della Via Crucis.*

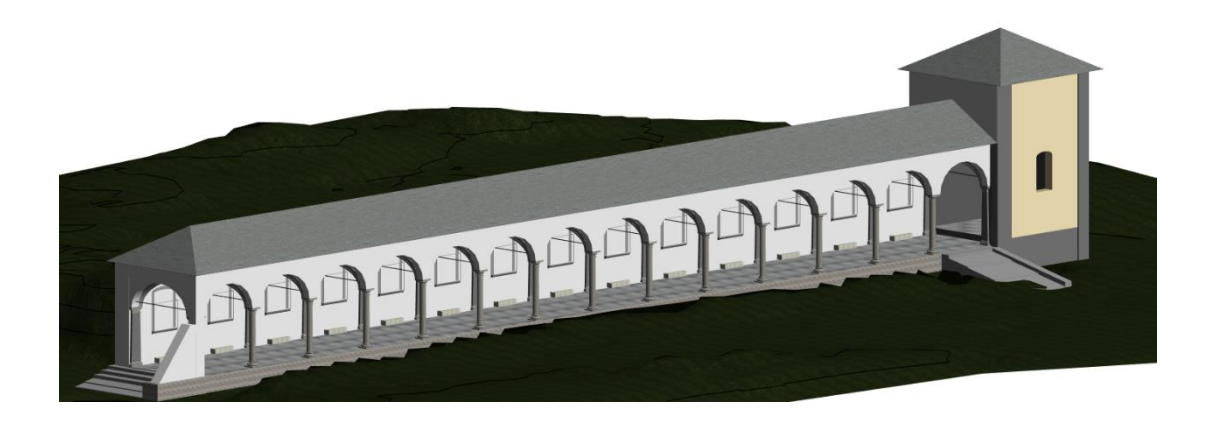

Fig. 127 - *Modello completo del Porticato della Via Crucis.*

# **6.3. Il confronto con la nuvola di punti e i** *plug-in*

Al termine della modellazione HBIM è stata condotta una fase di confronto tra la nuvola di punti e gli elementi realizzati con "Autodesk Revit":

- le murature realizzate, sebbene rispecchino l'andamento in pianta individuato sulla nuvola di punti, non rappresentano appieno le murature reali, caratterizzate dalla presenza di rastremature e imperfezioni a diverse altezze, nonché da una rotazione alla base in alcuni casi [Fig. 128]. Per ottenere un risultato il più vicino possibile alla realtà sarebbe stato necessario modellare le murature attraverso una famiglia "Modello generico metrico adattivo", operazione che avrebbe richiesto un tempo elevato e probabilmente non sarebbe stata propedeutica al modello HBIM;

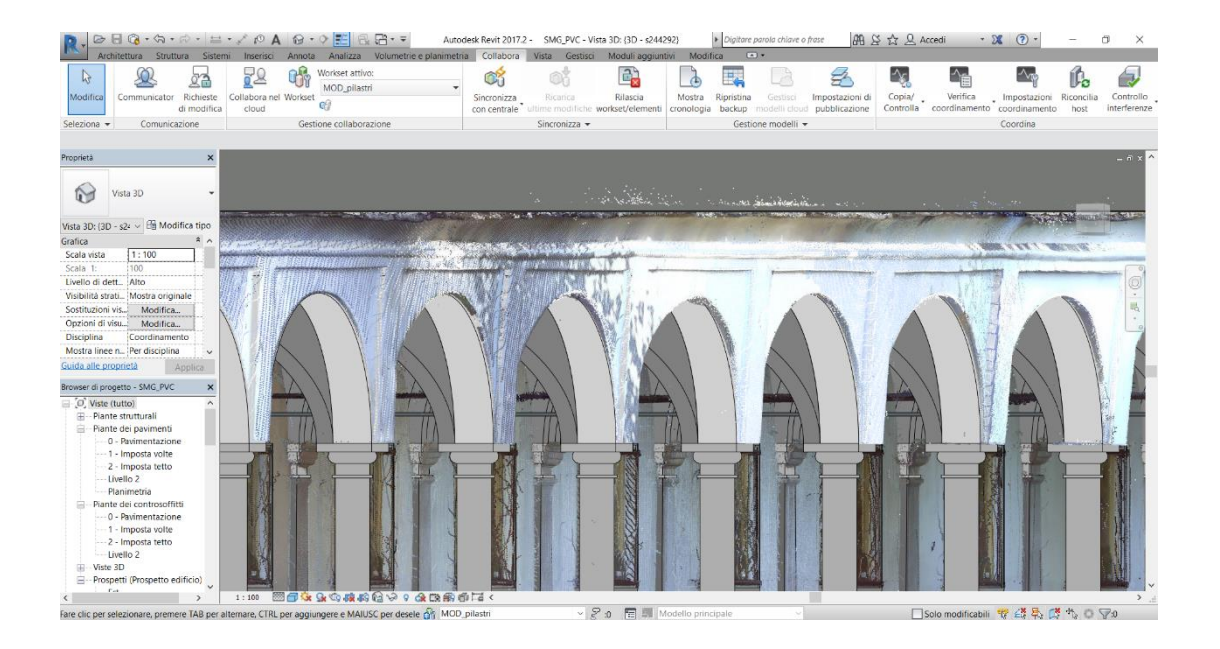

Fig. 128 - *Confronto tra le arcate fuori piombo della nuvola di punti e quelle modellate.*

- le coperture realizzate approssimano in maniera abbastanza precisa quelle della nuvola di punti grazie anche alla semplicità geometrica delle stesse [Fig. 129];

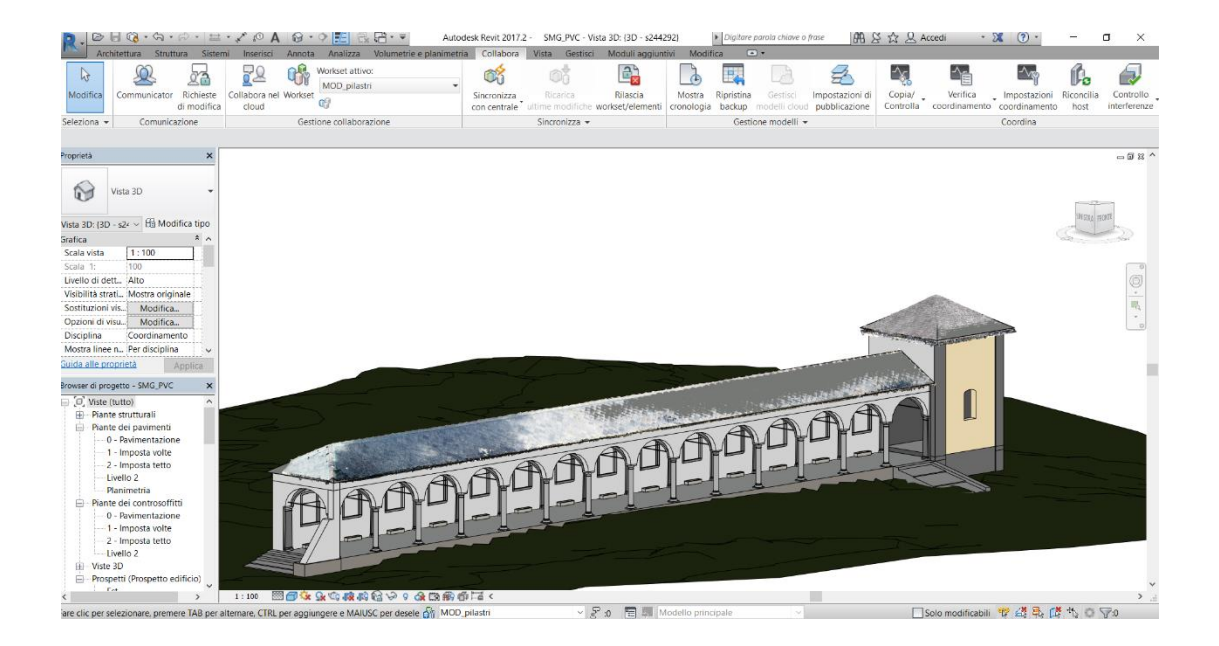

Fig. 129 - *Confronto tra le coperture della nuvola di punti e quelle modellate.*

- gli elementi quali colonne e lesene che sono state realizzate mediante la famiglia "Pilastro strutturale metrico" sono caratterizzate da un numero molto elevato di parametri geometrici che ha consentito di approssimare con un buon livello la nuvola di punti [Fig. 130];

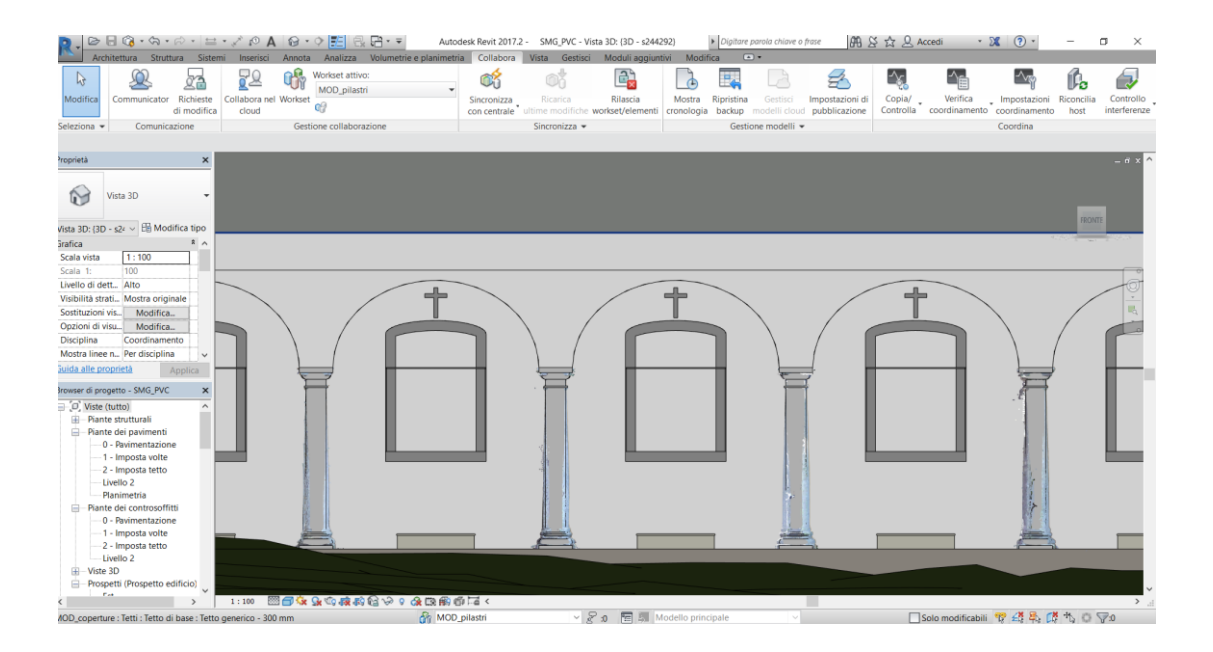

Fig. 130 - *Confronto tra le colonne della nuvola di punti e quelle modellate.*

- le volte sono gli elementi che maggiormente si discostano dalla nuvola di punti a causa dell'elevata complessità geometrica [Fig. 131].

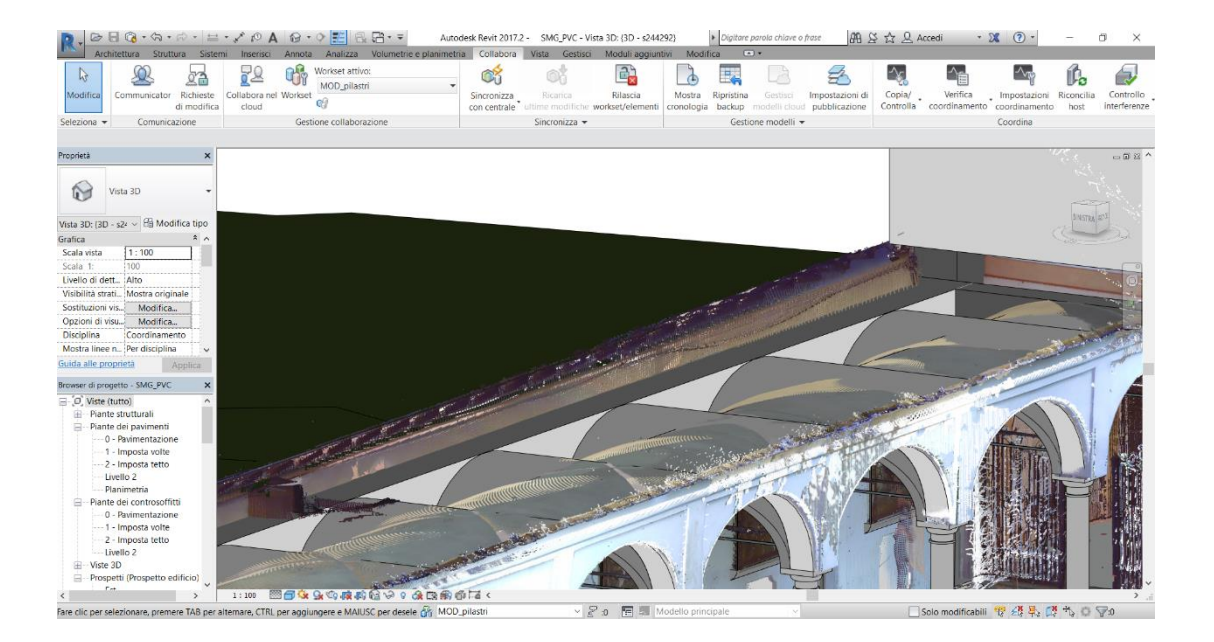

Fig. 131 - *Confronto tra le volte della nuvola di punti e quelle modellate.*

A differenza di quanto avvenuto nelle tesi degli anni precedenti, che hanno avuto per oggetto le cappelle del Sacro Monte di Varallo, nella fase di modellazione precedentemente descritta non sono stati utilizzati dei *plug-in*. Ciò è avvenuto principalmente in quanto si è tentato di realizzare un modello esclusivamente con gli strumenti messi a disposizione da "Autodesk Revit" e in cui ciascun elemento fosse parametrizzato da un punto di vista geometrico in modo tale da garantirne una discreta replicabilità. Inoltre un aspetto fondamentale che è stato tenuto in considerazione è il fatto che la maggior parte di questi *plug-in* richiedano delle licenze di attivazione e possiedano delle versioni di prova dalla durata piuttosto limitata. Se è vero quindi che il loro utilizzo per tempi relativamente brevi, quali possono essere quelli legati a una parte di un lavoro di tesi, consente di ottenere dei risultati rapidi e più precisi da un punto di vista geometrico, allo stesso tempo non rispecchia le condizioni che si verrebbero a creare al di fuori di un ambiente accademico in cui sarebbe necessario l'acquisto di svariate licenze per poter portare a termine la modellazione dei manufatti oggetto di studio.

Di seguito viene riportata una lista di *plug-in* esistenti per "Autodesk Revit" e le relative funzionalità che si sarebbero potute utilizzare per la modellazione del Porticato della Via Crucis:

- "PointSense" <sup>1</sup> è un *plug-in* che consente di ricavare le murature dalla nuvola di punti attraverso il comando "*Fit Wall*" che permette di selezionare due punti alle estremità della muratura e di sceglierne lo spessore. "PointSense" consente inoltre di realizzare le coperture a partire dalla nuvola di punti andando a selezionare un piano di appoggio e la linea di colmo del tetto (in alcune tesi è anche stato utilizzato un *software* terzo quale "Rhinoceros" <sup>2</sup> , anch'esso a pagamento, per la realizzazione delle coperture);

- "Scan To Bim" <sup>3</sup> è un *plug-in* che come "PointSense" consente di ricavare le murature da una nuvola di punti andando ad effettuare un'analisi delle superfici presenti nella vista e scegliendo lo spessore della muratura. E' inoltre in grado di ricavare delle colonne dalla nuvola di punti unicamente nel caso in cui questa sia caratterizzata da un'elevata densità (condizione difficile da soddisfare a meno che non si scelga di utilizzare un *file* molto pesante);

- "GreenSpider" è un *plug-in* che consente di modellare il basamento delle colonne.

Nessuno dei *plug-in* sopra elencati è tuttavia in grado di riprodurre le imperfezioni delle murature o la complessità geometrica delle volte.

<sup>1</sup>F. MATRONE, *Rilevamento metrico 3D e modellazione HBIM per la manutenzione programmata del patrimonio architettonico - Il caso studio del Sacro Monte di Varallo*, Tesi di specializzazione, aprile 2017.

<sup>2</sup>F. CONIGLIONE, *Gestione del patrimonio storico architettonico con metodologia HBIM: il caso studio del Sacro Monte di Varallo*, Tesi di Laurea Magistrale, dicembre 2017.

<sup>2</sup> F. MATRONE, *op. cit.,* Tesi di specializzazione, aprile 2017.

# **6.4. I LOD**

Poiché la metodologia BIM ha alla sua base lo scambio di informazioni tra le varie figure professionali che collaborano al raggiungimento di un obiettivo comune, si è rilevata la necessità di stabilire un indicatore dell'affidabilità delle informazioni di un modello BIM, definito come LOD, ossia *Level of Development* (Livello di Sviluppo). Il termine LOD viene talvolta usato come acronimo di *Level of Detail* (Livello di Dettaglio) che si riferisce al dettaglio grafico di un elemento del progetto.

I LOD intesi come "livelli di sviluppo" sono classificati a seconda dell'aumento di informazioni nei vari stadi di un progetto<sup>1</sup>.

**NOTE** 

<sup>1</sup>F. MATRONE, *op. cit.*, aprile 2017, p.163.

### **6.4.1. I LOD secondo la normativa G202-2013**

La normativa americana G202-2013 presenta la seguente classificazione per i livelli di sviluppo di un progetto<sup>1</sup>:

- LOD 100. L'elemento del modello può essere rappresentato graficamente nel modello con un simbolo o altra rappresentazione generica, ma non soddisfa i requisiti per LOD 200. Le informazioni relative all'elemento del modello (cioè il costo per piede quadrato, il carico HVAC, ecc.) possono essere derivate da altri elementi del modello;

- LOD 200. L'elemento del modello è rappresentato graficamente all'interno del modello come un sistema generico, un oggetto, o un raggruppamento con quantità, dimensioni, forma, posizione e orientamento approssimative. Informazioni non grafiche possono anche essere collegate all'elemento del modello;

<sup>&</sup>lt;sup>1</sup> *G202-2013, Level of Development Specification, For Building Information Models, 22 August* 2013.

- LOD 300. L'elemento del modello è rappresentato graficamente all'interno del modello come un sistema specifico, un oggetto, un raggruppamento in termini di quantità, dimensioni, forma, posizione e orientamento. Informazioni non grafiche possono anche essere collegate all'elemento del modello;

- LOD 350. L'elemento del modello è rappresentato graficamente all'interno del modello come uno specifico sistema, un oggetto, o un raggruppamento in termini di quantità, dimensioni, forma, posizione, orientamento e interfacce con altri sistemi dell'edificio. Informazioni non grafiche possono anche essere collegate all'elemento del modello;

- LOD 400. L'elemento del modello è rappresentato graficamente all'interno del modello come un sistema specifico, un oggetto o un raggruppamento in termini di dimensioni, forma, posizione, quantità e orientamento con dettagli, informazioni per la fabbricazione, l'assemblaggio e l'installazione. Informazioni non grafiche possono anche essere collegate all'elemento del modello;

- LOD 500. L'elemento del modello è una rappresentazione verificata in cantiere in termini di dimensione, forma, posizione, quantità e orientamento. Informazioni non grafiche possono anche essere collegate all'elemento del modello.

## **6.4.2. La normativa PAS 1192-2:2013**

La normativa britannica PAS 1192-2:2013 fornisce due diverse tipologie di definizione degli elementi del modello:

- LOD inteso come *Level of Detail* che riguarda il contenuto grafico dell'elemento;

- LOI acronimo di *Level of Information* che riguarda il contenuto non grafico dell'elemento.

## **6.4.3. I LOD secondo la normativa UNI 11337-4:2017**

La normativa italiana UNI 11337:2017 contiene nella sua quarta parte una codifica dei LOD che avviene per lettere ed è strutturata su sette livelli (dalla lettera "A" alla lettera "G"). I LOD sono i seguenti<sup>1</sup>:

- LOD A. (Oggetto simbolico) Rappresentazione simbolica in 2D o anche in 3D se necessario. Non vengono espressi vincoli di geometria e le caratteristiche qualitative e quantitative sono puramente indicative.

- LOD B. (Oggetto generico) Rappresentazione geometrica generica o la geometria d'ingombro. Le caratteristiche qualitative e quantitative sono approssimate.

- LOD C. (Oggetto definito) Rappresentazione geometrica definita. Le caratteristiche qualitative e quantitative sono definite in via generica. Sono applicabili a tutte le entità similari.

- LOD D. (Oggetto dettagliato) Rappresentazione geometrica dettagliata. Le caratteristiche qualitative e quantitative sono specifiche di una pluralità di prodotti similari. Vengono inserite informazioni utili al monitoraggio e alla manutenzione. - LOD E. (Oggetto specifico) Rappresentazione geometrica specifica. Le caratteristiche qualitative e quantitative sono specifiche di un singolo sistema. Sono presenti informazioni relative a fabbricazione, assemblaggio e installazione (oltre a quanto utile per la manutenzione).

- LOD F. (Oggetto eseguito) Rappresentazione geometrica specifica di quanto eseguito (verificata sul luogo). Le caratteristiche qualitative e quantitative sono quelle specifiche del prodotto posato. Sono presenti informazioni relative a fabbricazione, assemblaggio e installazione (oltre a quanto utile per la manutenzione) valide per tutto il ciclo vitale dell'opera.

<sup>1</sup> F. MATRONE, *op. cit.*, aprile 2017, p.165

- LOD G: Rappresentazione storicizzata specifica dello specifico oggetto (verificata sul luogo). Le caratteristiche qualitative e quantitative sono quelle specifiche del prodotto posato ed aggiornate rispetto ad un precedente stato di fatto. Sono presenti informazioni relative a gestione, manutenzione e/o riparazione/sostituzione valide per tutto il ciclo vitale dell'opera. Viene inoltre registrato il livello di degrado dell'oggetto.

Il LOD F e il LOD G sono i nuovi livelli introdotti dalla normativa italiana: il primo rappresenta l'elemento come è stato costruito e quindi contiene le informazioni sulla sua realizzazione, il secondo rappresenta l'elemento com'è nella realtà e quindi contiene le informazioni degli interventi eseguiti su di esso.

Segue una scheda esemplificativa per la definizione del LOD degli elementi del Porticato della Via Crucis, nello specifico delle colonne.

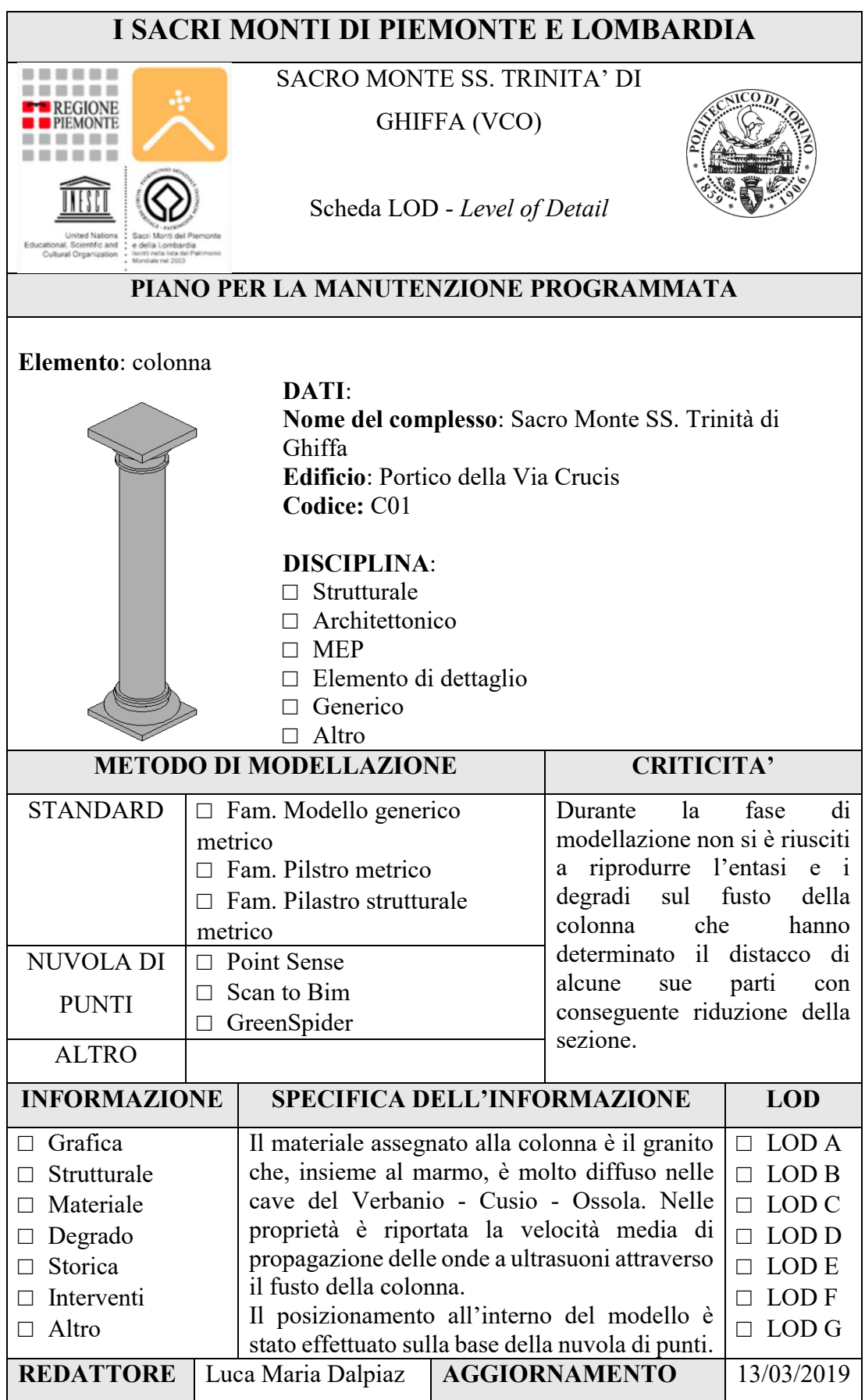

# **7. Le indagini in** *situ*

Le indagini in *situ* sugli elementi del Porticato della Via Crucis si sono svolte in data 1° marzo 2019. Le prove eseguite sono state di due tipologie:

- ventuno analisi ultrasoniche eseguite sul fusto di cinque colonne lapidee in due quote ciascuna;

- verifica del tiro di cinque catene.

# **7.1. Analisi ultrasonica**

Lo scopo dell'analisi tomografica ultrasonica è ricavare il valore della velocità di propagazione delle onde longitudinali attraverso il materiale oggetto di studio; tanto più la velocità di propagazione risulta elevata, maggiori saranno il grado di compattezza e l'omogeneità del materiale in quanto il segnale non è attenuato dalla presenza di vuoti o di discontinuità.

# **7.1.1. Metodologia operativa**

L'apparecchiatura utilizzata per effettuare le analisi ultrasoniche è stata il "Pundit 200", corredata da due sonde, una emettitrice del segnale e una ricevente, che devono essere posizionate sulle facce del manufatto oggetto dell'indagine. Prima di poter procedere è stato necessario effettuare una serie di operazioni preliminari.

Il primo passo consiste nella scelta del trasduttore che è determinata, nel caso di materiali lapidei, dalle dimensioni dell'oggetto da provare. La scelta è avvenuta sulla base delle indicazioni fornite dal produttore del dispositivo [Tab. 6].

| <b>Trasduttore</b><br>onda P | Lunghezza<br>d'onda | <b>Dimensioni</b><br>max. del<br>granulo | <b>Dimensioni</b><br>laterali min. | Applicazioni                   |
|------------------------------|---------------------|------------------------------------------|------------------------------------|--------------------------------|
| $24$ kHz                     | $154 \text{ mm}$    | $77 \text{ mm}$                          | $154 \text{ mm}$                   | Calcestruzzo                   |
| <b>54 kHz</b>                | 68,5 mm             | 34 mm                                    | $69$ mm                            | Calcestruzzo,<br>legno, roccia |
| <b>150 kHz</b>               | 24,7 mm             | $12 \text{ mm}$                          | $25 \text{ mm}$                    | Materiali a<br>grana fine      |
| <b>250 kHz</b>               | 14,8 mm             | $7 \text{ mm}$                           | $15 \text{ mm}$                    | Materiali a<br>grana fine      |
| <b>500 kHz</b>               | $7,4 \text{ mm}$    | $3 \text{ mm}$                           | $7 \text{ mm}$                     | Materiali a<br>grana fine      |

Tab. 6 - *Proprietà che influenzano la scelta del trasduttore.* FONTE: *Istruzioni d'uso Proceq Pundit,*  Proceq SA, 2017, p.21.

Sulla base delle informazioni sopra riportate è stato scelto un trasduttore da 54 kHz. A questo punto è stato necessario effettuare la calibrazione del trasduttore mediante l'utilizzo di una barra di calibrazione [Fig. 132]. Utilizzando un apposito gel di accoppiamento, sono stati collegati alla barra i due trasduttori. Il valore di calibrazione atteso è quello riportato sulla barra, pari a 25,4 µs. Al termine dell'operazione è stata visualizzata a schermo la dicitura "Calibrazione effettuata".

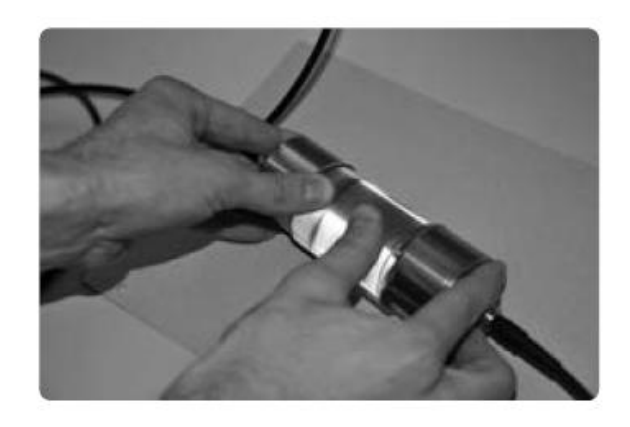

Fig. 132 - *Accoppiamento dei trasduttori alla barra di calibrazione.* FONTE: *cit.*, 2017, p. 9.

Per ciascuna delle cinque colonne analizzate sono stati scelti i punti di applicazione dei trasduttori.

Solitamente le disposizioni possibili sono tre [Fig. 133]:

- trasmissione diretta, è la configurazione ottimale che garantisce l'ampiezza massima del segnale;
- trasmissione indiretta, ampiezza del segnale pari circa al 3% della trasmissione diretta;
- trasmissione semidiretta, la sensibilità è intermedia rispetto ai due metodi precedenti.

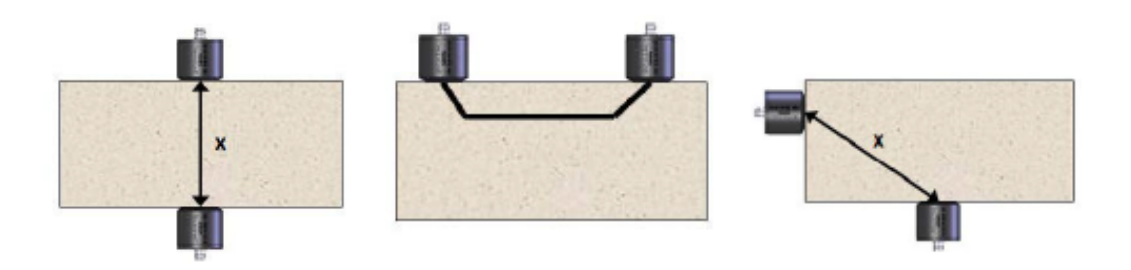

Fig. 133 - *Trasmissione diretta, indiretta e semidiretta.* FONTE: *cit.*, 2017, p. 18.

In tutti i casi è stato scelto di eseguire delle misurazioni di tipo diretto sia parallelamente sia ortogonalmente rispetto allo sviluppo longitudinale del portico.

In un solo caso è stato scelto di eseguire anche una misurazione semidiretta a causa dell'elevato stato di degrado superficiale della colonna [Fig. 134].

L'ordine con cui sono state eseguite le indagini è il seguente:

- indagini della sezione longitudinale del fusto a un'altezza di 70 cm dal basamento;
- indagini della sezione trasversale del fusto a un'altezza di 70 cm dal basamento;
- indagini della sezione longitudinale del fusto a una quota di 60 cm al di sotto del capitello [Fig. 135];
- indagini della sezione trasversale del fusto a una quota di 60 cm al di sotto del capitello.

Per fare aderire i trasduttori al fusto delle colonne è stata utilizzata della plastilina.

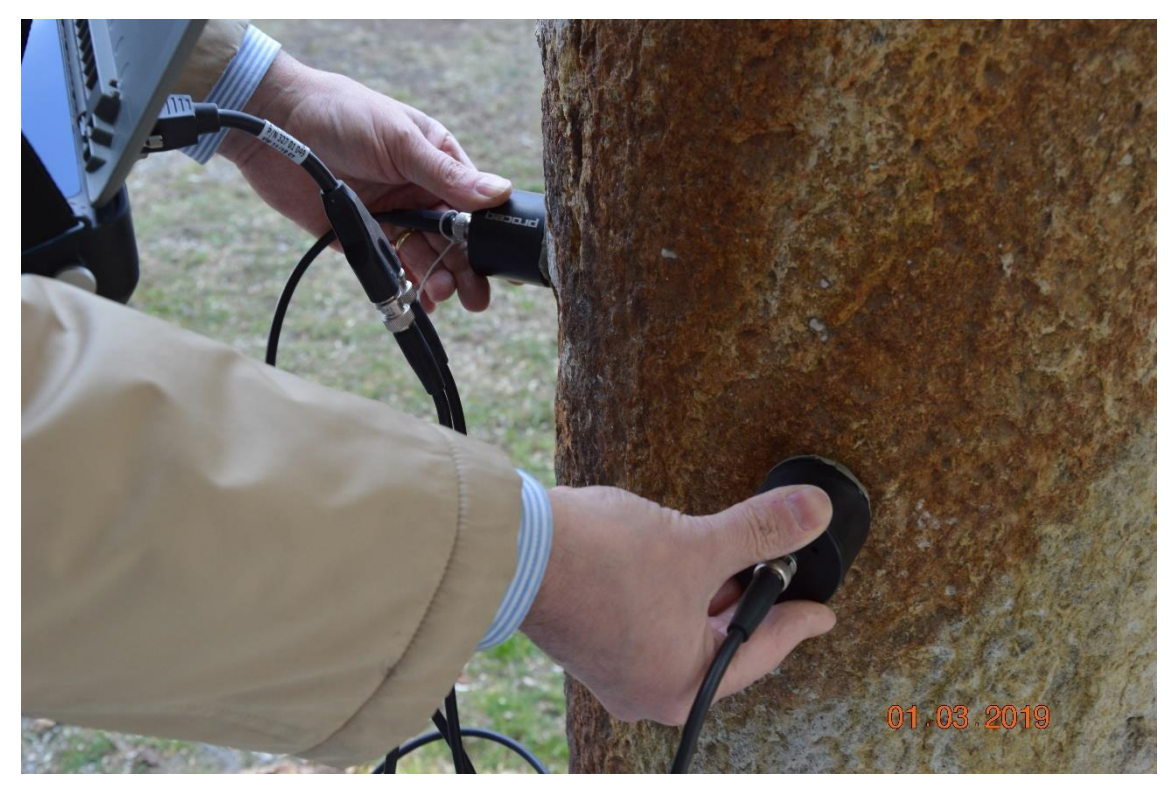

Fig. 134 -*Misura semidiretta eseguita sulla colonna C04 a una quota di 70 cm dal basamento.*

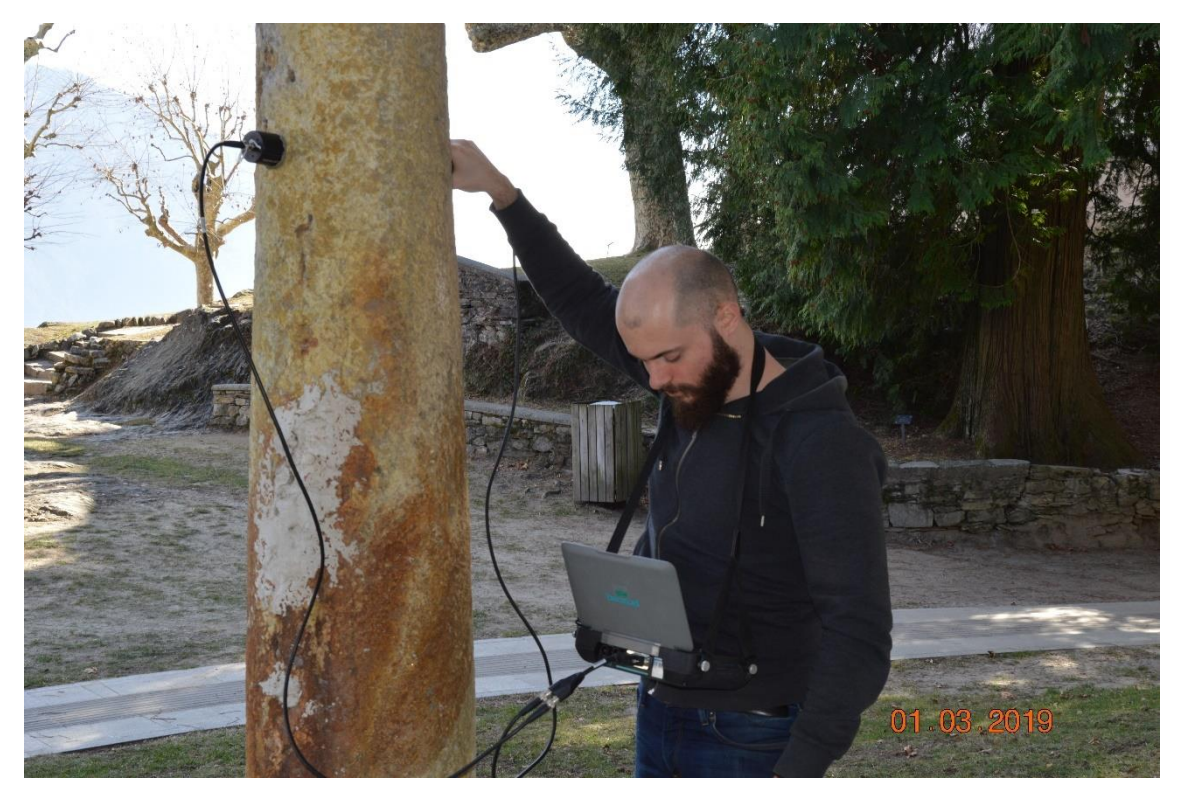

Fig. 135 -*Misura longitudinale diretta eseguita a una quota di 60 cm al di sotto del capitello.*

In diversi casi, a causa dell'elevato stato di degrado delle colonne, in fase di rimozione dei trasduttori dal fusto è stata asportata parte del materiale [Fig. 136] che è stato necessario rimuovere prima di effettuare ulteriori analisi.

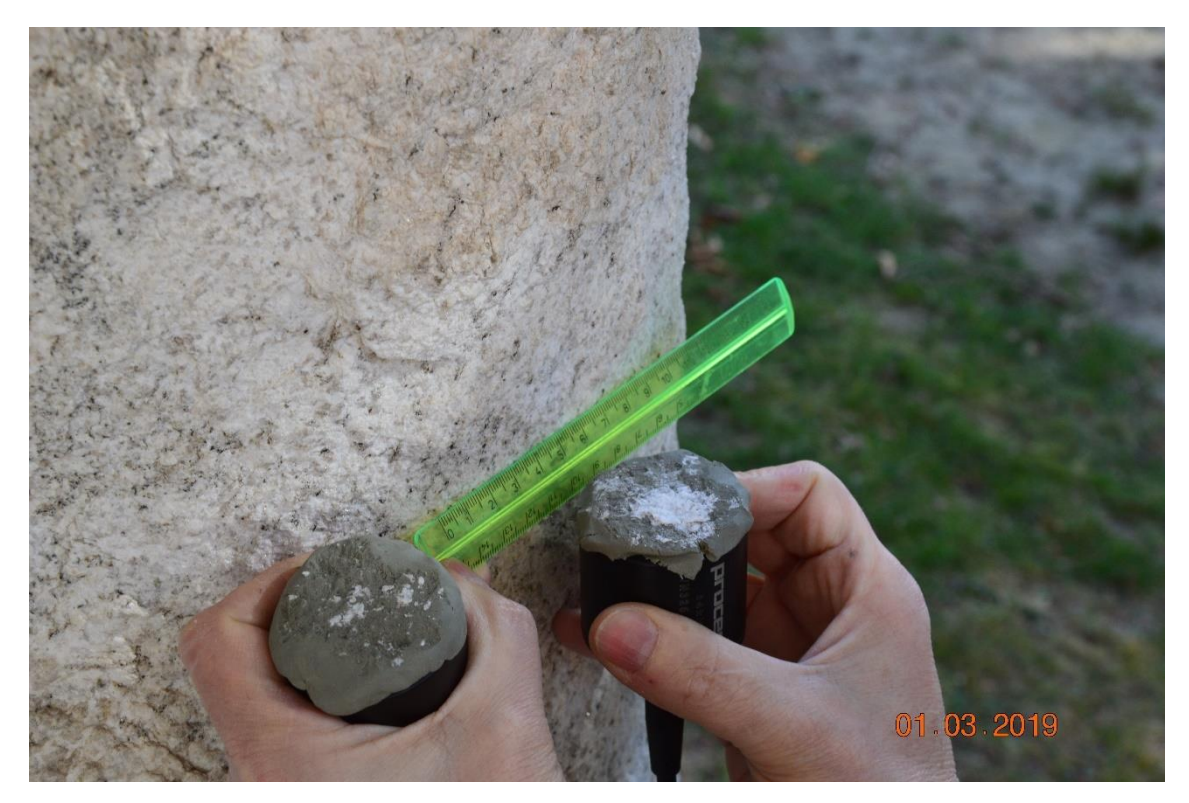

Fig. 136 - *Dettaglio di parte del materiale lapideo asportato dal fusto della colonna dopo la rimozione dei trasduttori.*

# **7.1.2. Restituzione dei risultati**

Dopo aver ricavato per ciascuna misurazione il tempo impiegato dall'onda ("tempo di volo") per passare dalla sonda emettitrice a quella ricevente, si è proceduto al calcolo della velocità in ciascuna sezione analizzata e quindi al calcolo della velocità media alla "quota 1" e alla "quota 2", rispettivamente poste a una distanza di 70 cm al di sopra del basamento e di 60 cm al di sotto del capitello.

I risultati sono riportati nella tabella seguente [Tab. 7] e in cinque schede, una per ciascuna colonna, che riportano lo schema dell'onda in ciascuna sezione. È riportata anche una pianta con evidenziate le colonne analizzate [Fig. 137].

#### CAPITOLO 7. LE INDAGINI IN SITU

| <b>COLONNA</b>  | <b>MISURA</b>   | <b>Spazio</b> | <b>Tempo</b> | Velocità | Velocità media |  |
|-----------------|-----------------|---------------|--------------|----------|----------------|--|
|                 |                 | [mm]          | $[\mu s]$    | [m/s]    | [m/s]          |  |
| C <sub>01</sub> | Longitudinale 1 | 350           | 143,9        | 2432     | 2739           |  |
|                 | Trasversale 1   | 350           | 114,9        | 3046     |                |  |
|                 | Longitudinale 2 | 300           | 116,9        | 2566     | 2933           |  |
|                 | Trasversale 2   | 300           | 90,9         | 3300     |                |  |
|                 | Longitudinale 1 | 350           | 101,9        | 3435     | 3034           |  |
| CO <sub>2</sub> | Trasversale 1   | 350           | 132,9        | 2634     |                |  |
|                 | Longitudinale 2 | 300           | 109,9        | 2730     | 2538           |  |
|                 | Trasversale 2   | 300           | 127,9        | 2346     |                |  |
| CO <sub>3</sub> | Longitudinale 1 | 350           | 120,9        | 2895     | 2542           |  |
|                 | Trasversale 1   | 350           | 159,9        | 2189     |                |  |
|                 | Longitudinale 2 | 300           | 106,9        | 2806     | 2079           |  |
|                 | Trasversale 2   | 300           | 221,9        | 1352     |                |  |
| C <sub>04</sub> | Longitudinale 1 | 350           | 114,9        | 3046     |                |  |
|                 | Trasversale 1   | 350           | 88,9         | 3937     | 3385           |  |
|                 | Diagonale 1     | 247           | 77,9         | 3171     |                |  |
|                 | Longitudinale 2 | 300           | 80,9         | 3708     | 3940           |  |
|                 | Trasversale 2   | 300           | 71,9         | 4172     |                |  |
| C12             | Longitudinale 1 | 350           | 122,9        | 2848     | 2591           |  |
|                 | Trasversale 1   | 350           | 149,9        | 2335     |                |  |
|                 | Longitudinale 2 | 300           | 89,9         | 3337     | 2974           |  |
|                 | Trasversale 2   | 300           | 114,9        | 2611     |                |  |

Tab. 7 - *Tabella riassuntiva delle analisi svolte su cinque colonne del Portico della Via Crucis.*

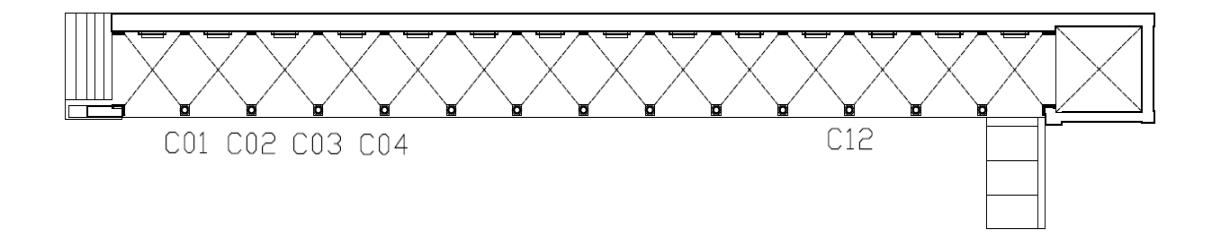

Fig. 137 - *Pianta del portico con evidenziate le posizioni delle colonne C01, C02, C03, C04, C12.*

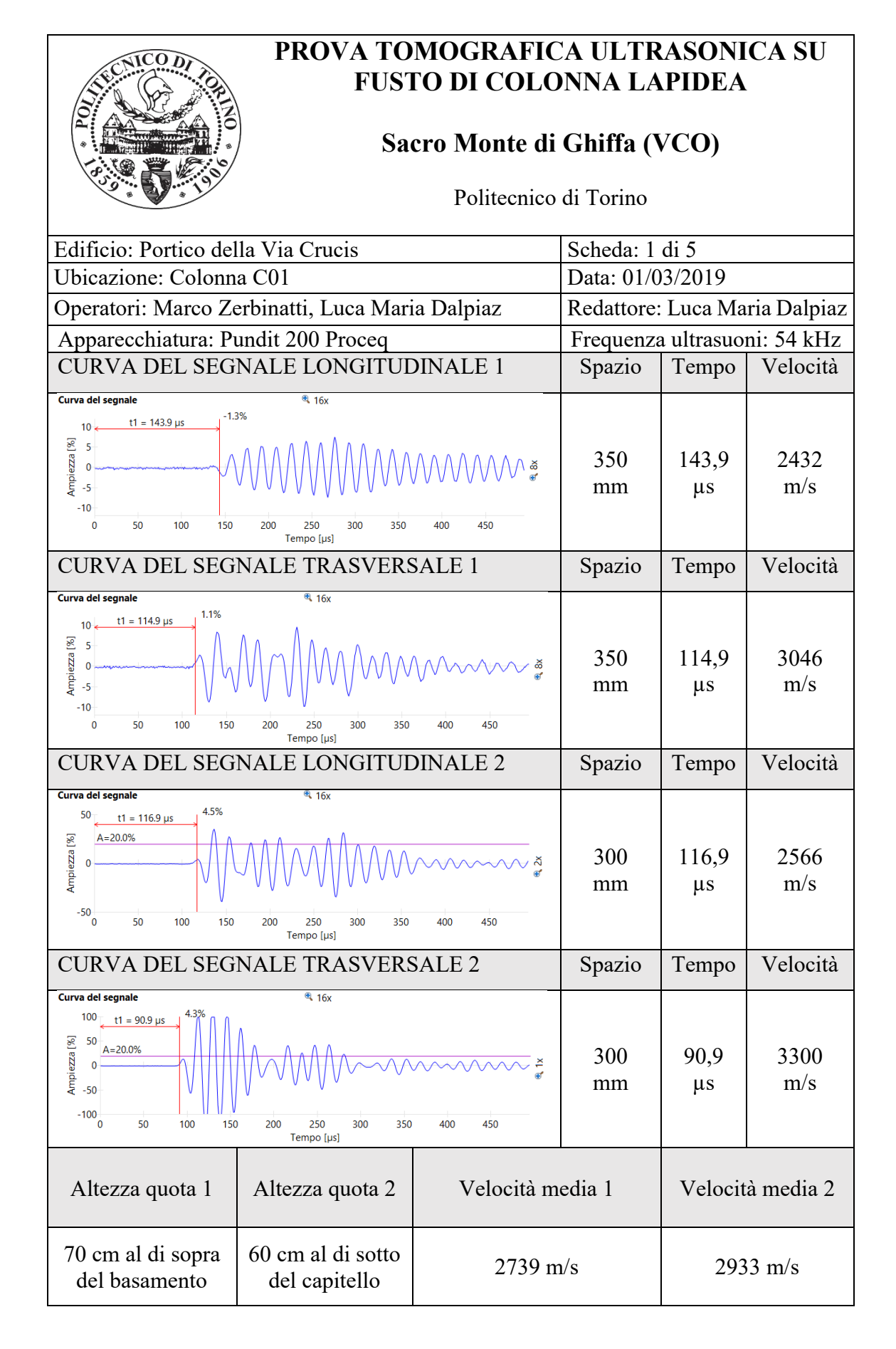

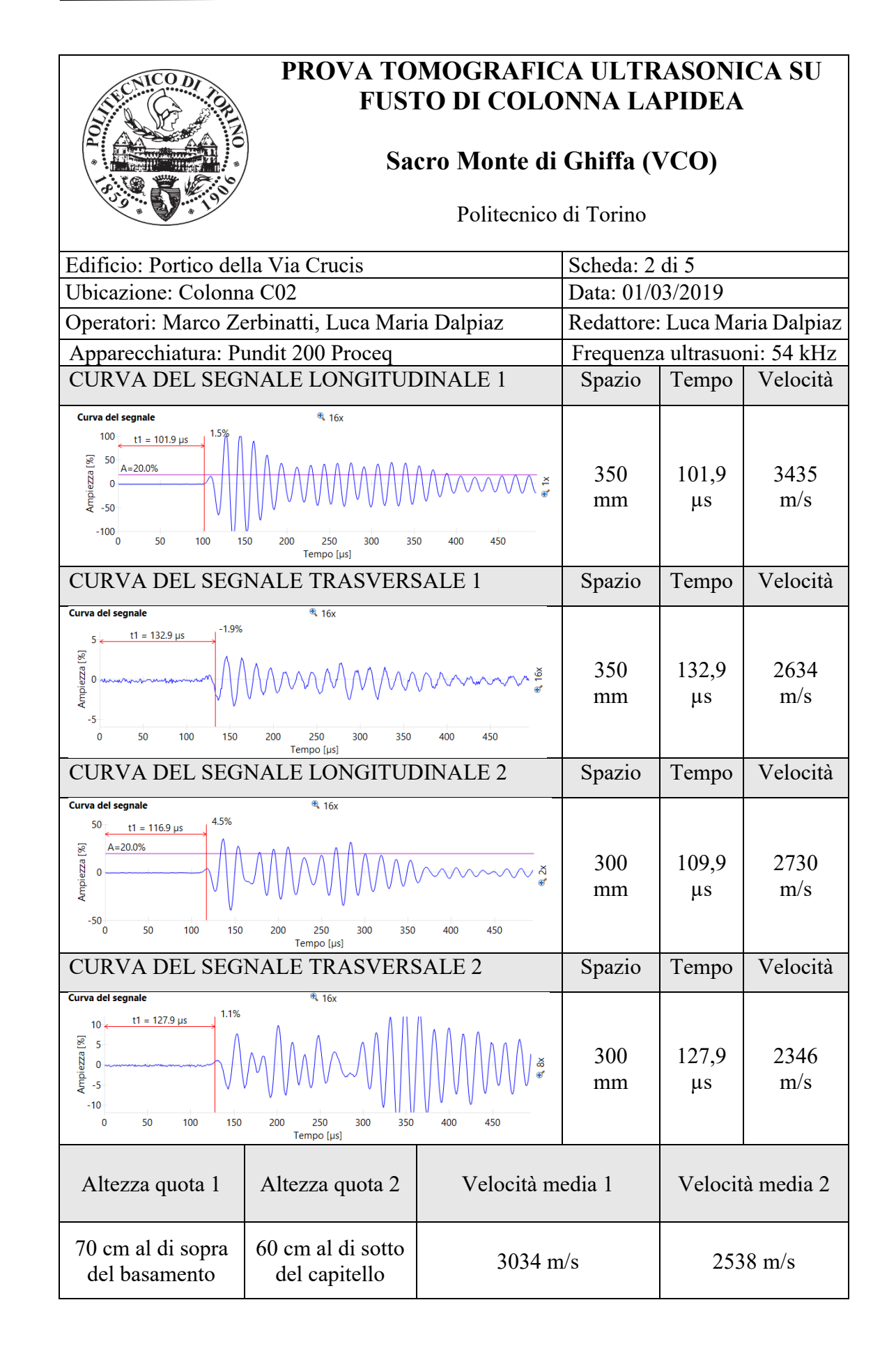

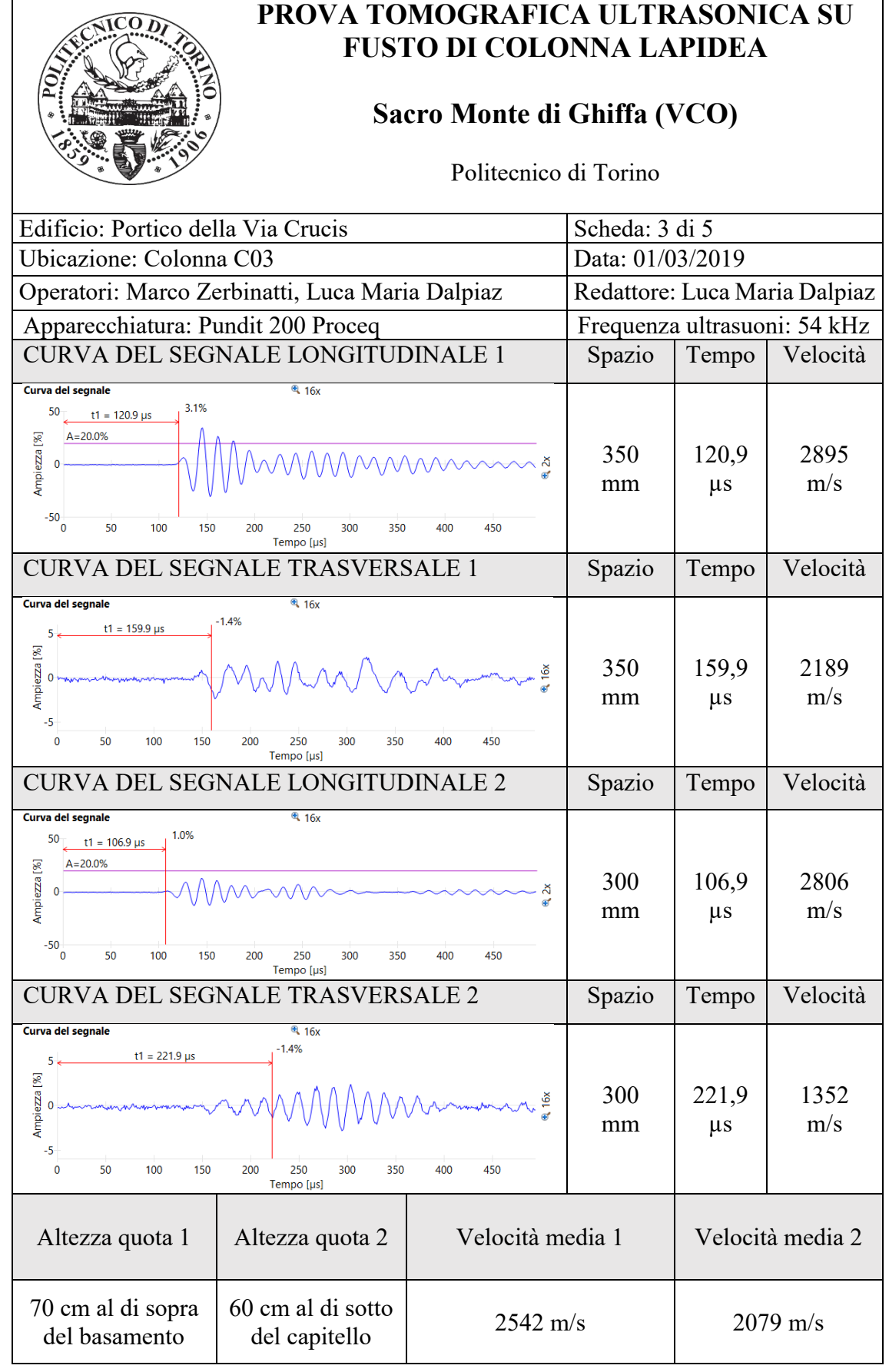

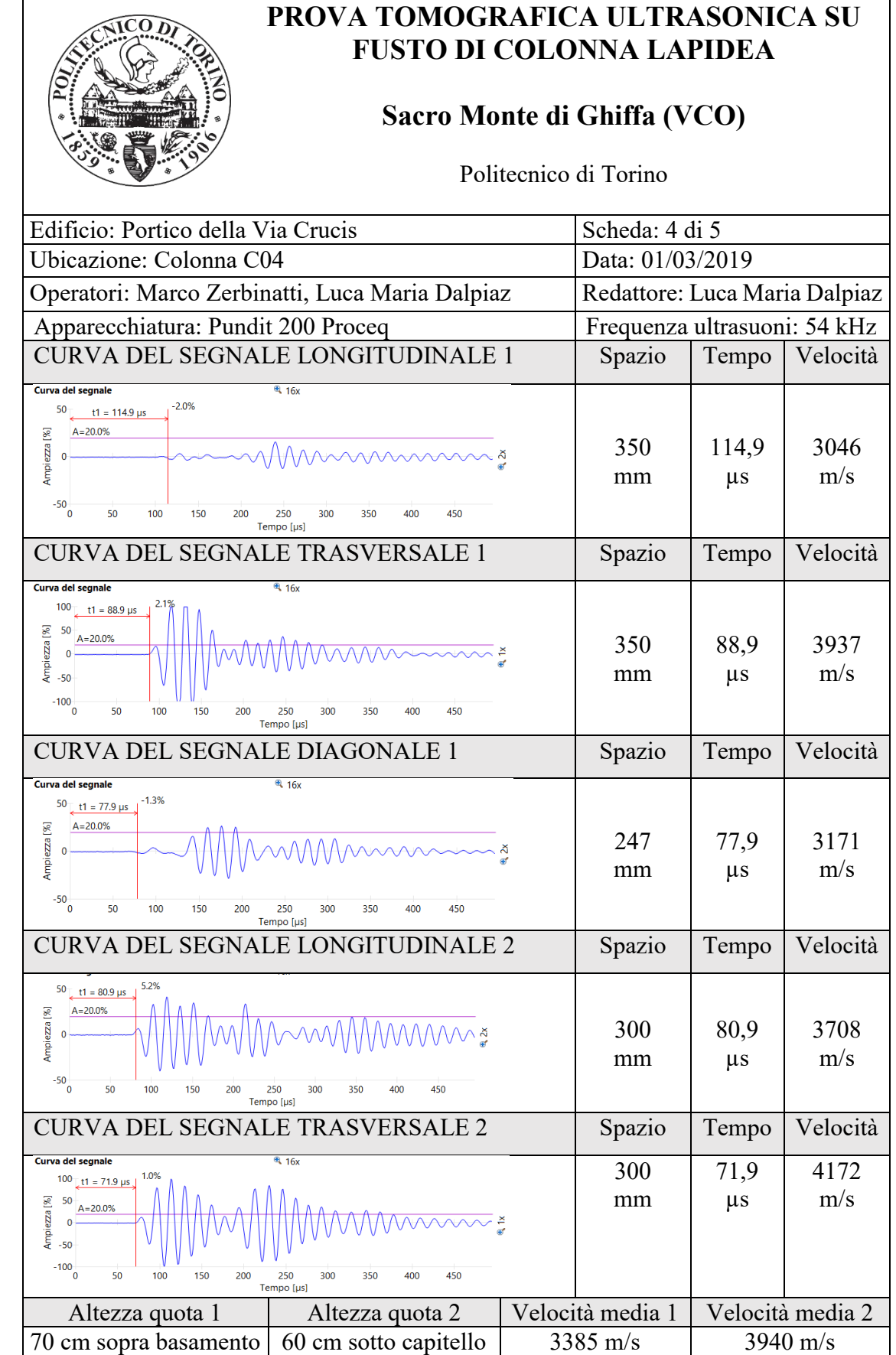

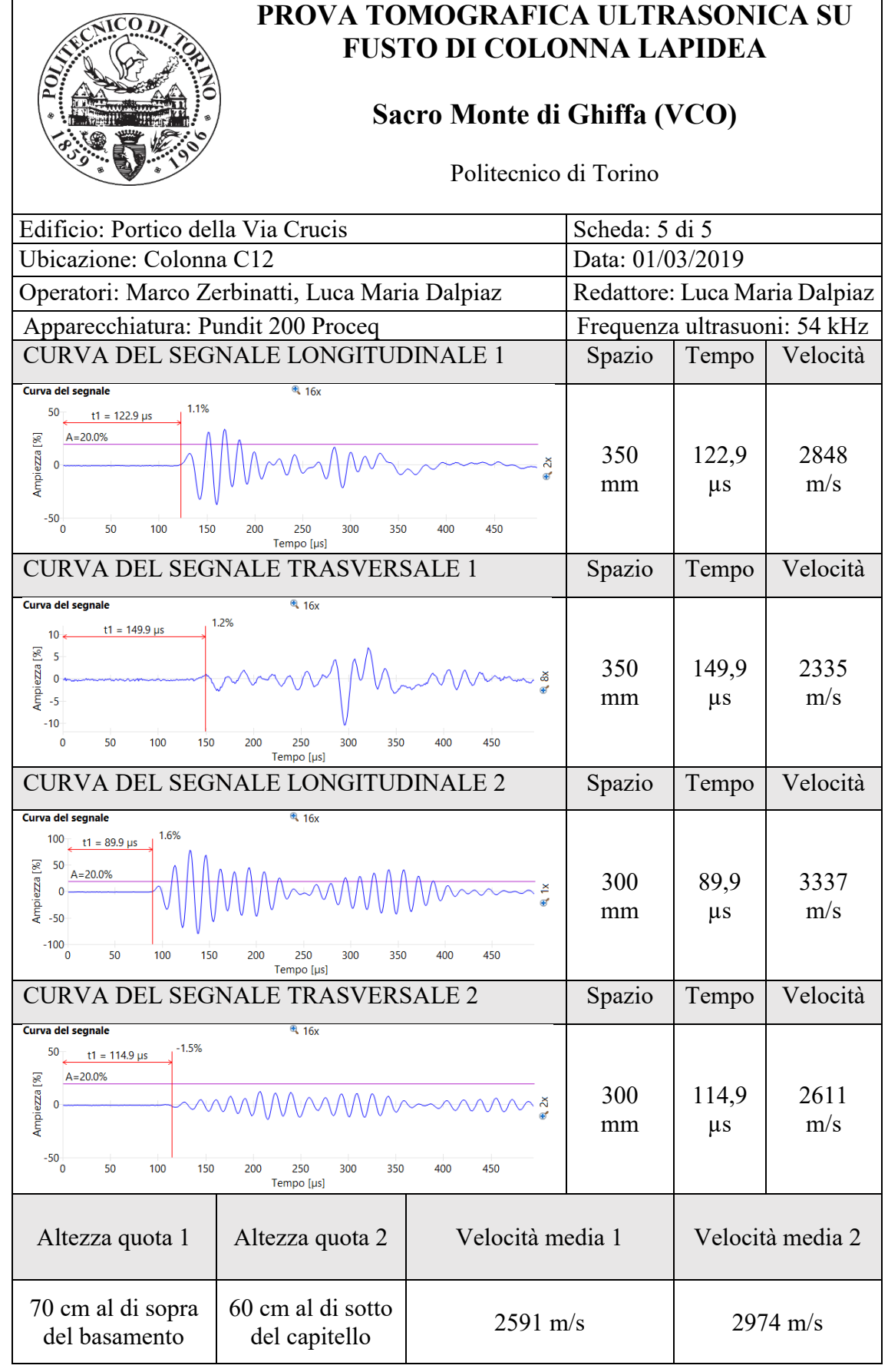

## **7.1.3. Discussione dei risultati**

Dalla tabella e dalle schede precedentemente riportate si evince come la sezione trasversale 2 (a 60 cm al di sotto del capitello) della colonna C3 sia quella che presenti il maggior degrado e con molta probabilità un numero elevato di discontinuità.

La sezione trasversale 2 della colonna C04 invece è quella che presenta le migliori condizioni.

Complessivamente, delle cinque colonne analizzate, quella che presenta valori più elevati di velocità media è la colonna C04 e quella che presenta i valori più bassi risulta essere la colonna C03.

I valori più bassi di velocità potrebbero essere dovuti a:

- porosità superficiale elevata;
- esfoliazioni con distacco di materiale degradato;
- possibile presenza di discontinuità interne.

Per poter stabilire un intervallo di velocità entro cui il fusto delle colonne possa ritenersi in buone condizioni, sarà necessario individuare il materiale di cui esso è costituito al fine di ottenere dei valori di riferimento dall'analisi ultrasonica sui campioni.

Rispetto alle indagini condotte nel 2008 i valori ottenuti sono superiori, risultato anomalo in quanto vorrebbe dire che a distanza di dieci anni la condizione delle colonne è migliorata. La discrepanza tra i risultati potrebbe essere imputabile al differente materiale utilizzato per accoppiare i trasduttori alle colonne, di cui non c'è traccia nella relazione del 2008.

# **7.2. Indagini dinamiche sui tiranti metallici**

Lo scopo delle indagini dinamiche sui tiranti metallici è quello di determinare la frequenza di oscillazione degli stessi e, di conseguenza, il tiro cui sono soggetti.

# **7.2.1. Metodologia operativa**

Le misurazioni vengono effettuate mediante l'ausilio di un accelerometro triassiale collocato, attraverso della cera, su un lato della catena. L'accelerometro è collegato ad un *data logger*, a sua volta connesso con un PC portatile su cui è installato un software proprietario per la registrazione del segnale. Dall'altro lato della catena viene impresso un impulso vibrazionale mediante l'utilizzo di un martello di plastica dura dal peso di 350 g [Fig. 138].

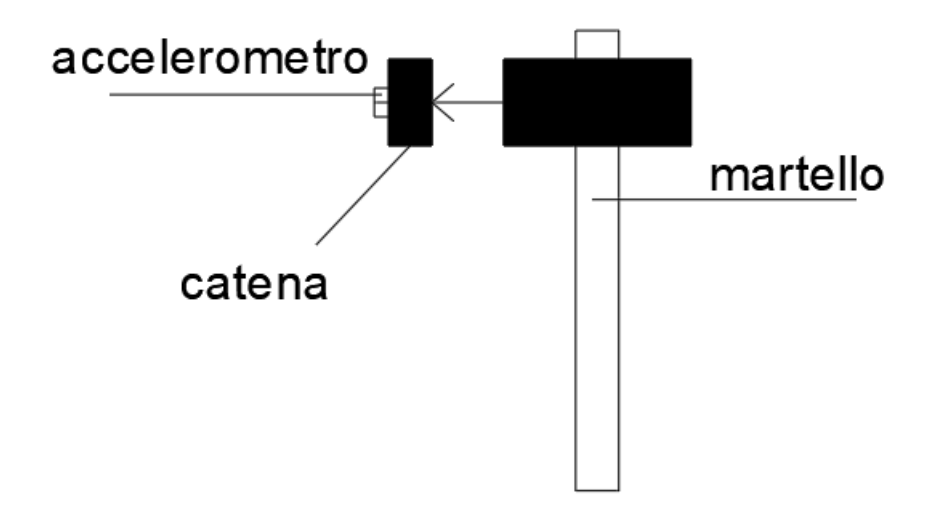

Fig. 138 - *Schema della metodologia con cui è stata condotta la prova.*

Le misure sono state eseguite con un tempo di acquisizione pari a 10 s. Per ogni catena sono state effettuate due misure: una in corrispondenza della mezzeria e una alla distanza di circa 50 cm dall'estremità in corrispondenza della colonna [Fig. 139].

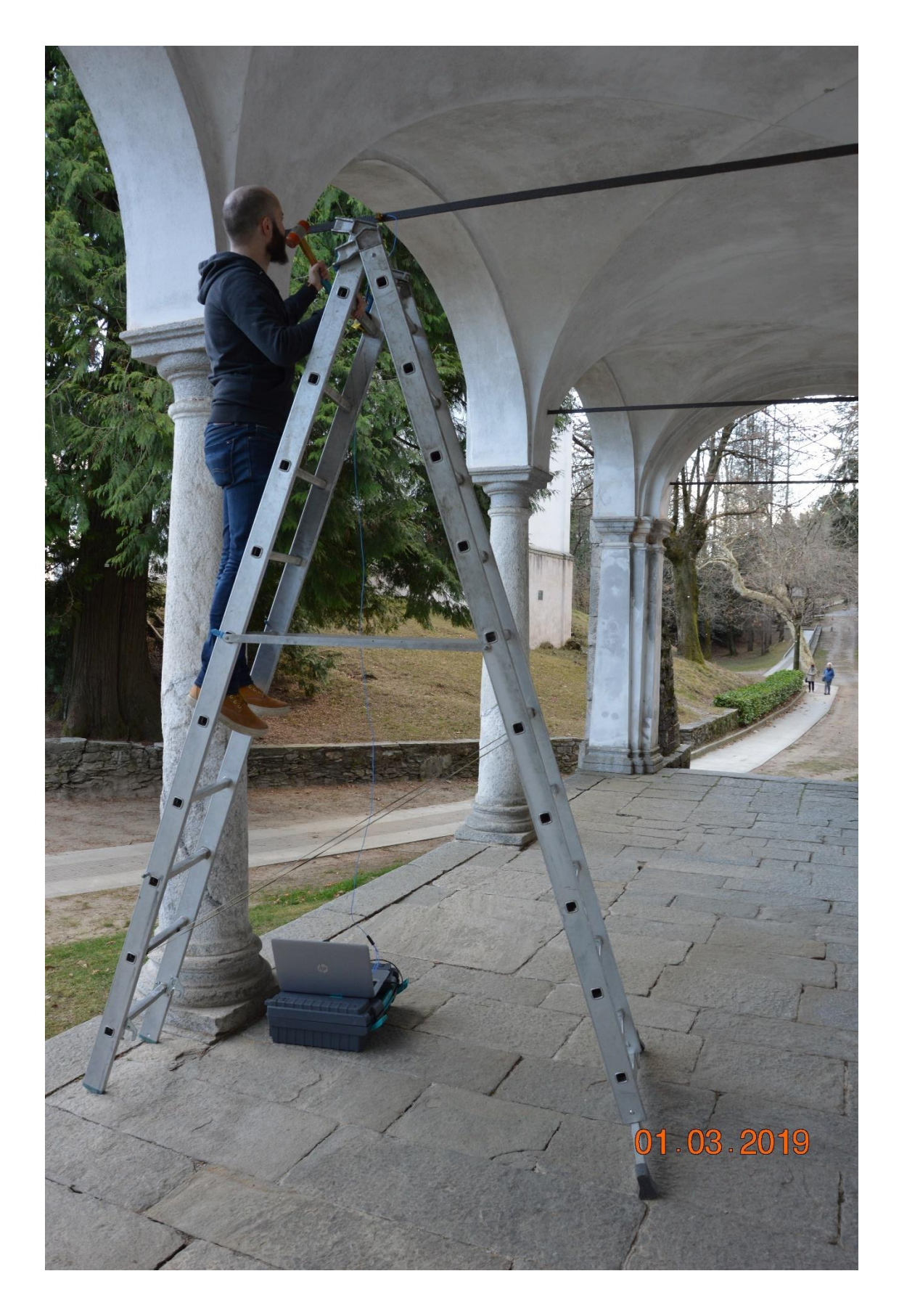

Fig. 139 - *Prova eseguita all'estremità della catena T03.*

# **7.2.2. Restituzione dei risultati**

Per elaborare i dati raccolti è stato utilizzato il *software* "MATLAB", un programma di calcolo numerico e di analisi statistica che utilizza il linguaggio di programmazione "C". E' stato quindi necessario elaborare uno *script* che consentisse di svolgere in sequenza le seguenti operazioni:

- apertura della cartella di lavoro relativa alla singola catena;

- visualizzazione a schermo del "terzo canale" vale a dire la curva del segnale lungo la direzione "x", corrispondente all'asse della catena [Fig. 140];

- selezione di una porzione di segnale contenente un impulso completo [Fig. 141]; - visualizzazione a schermo dell'evento vibratorio nel dominio del tempo come modulo dell'accelerazione;

- visualizzazione a schermo dell'evento vibratorio nel dominio delle frequenze mediante le formulazioni matematiche della trasformata di Fourier;

- determinazione della prima frequenza propria di oscillazione;

- salvataggio dei risultati.

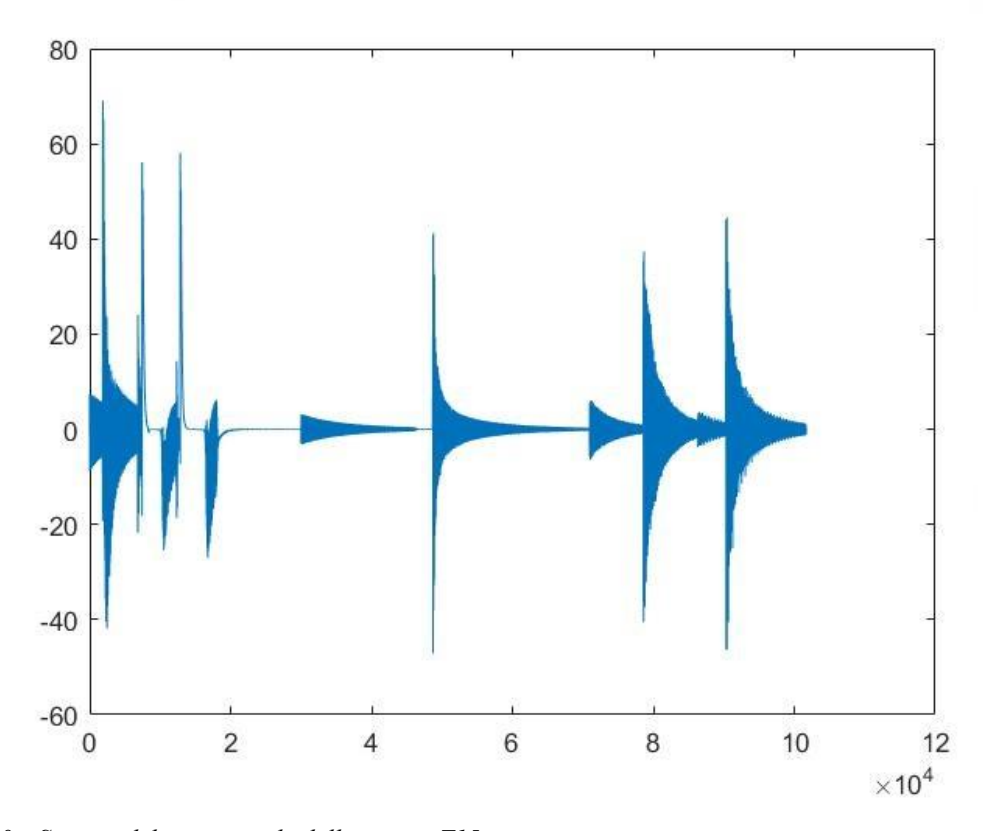

Fig. 140 - *Stampa del terzo canale della catena T15*

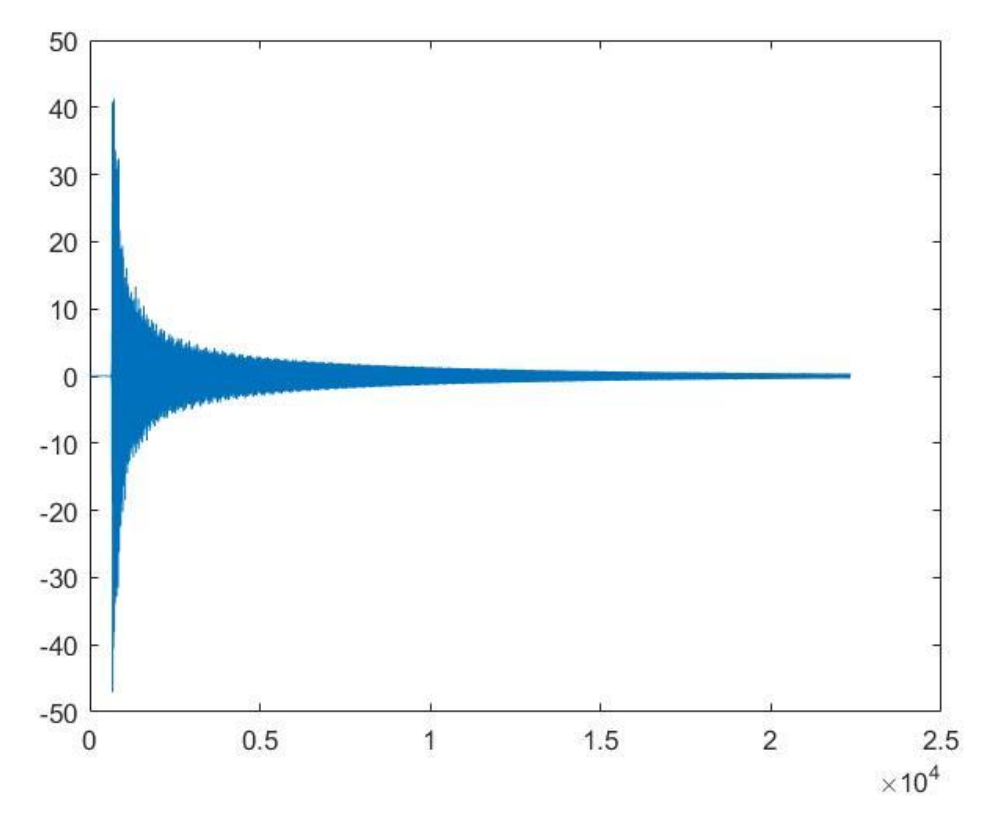

Fig. 141 - *Selezione di una porzione del terzo canale della catena T15.*

Al fine di calcolare il tiro su ciascuna catena è stata utilizzata la seguente formula  $^1$ :

$$
f_{(n)} = \frac{n}{2} \cdot \frac{1}{L} \cdot T^{\frac{1}{2}} \cdot \left[ \frac{g}{(A \cdot \gamma)} \right]^{\frac{1}{2}}
$$

Dove:

- $f(n)$  frequenza in hz
- *n* numero del modo di vibrare
- $-L$  lunghezza libera della catena in cm
- $T$  tiro sulla catena in kg
- A sezione della catena in cm<sup>2</sup>
- $\gamma$  peso specifico del ferro ipotizzato pari a 7,85 kg/dm<sup>3</sup>

<sup>1</sup>O. BELLUZZI, *Scienza delle Costruzioni Vol.4*, Zanichelli 1998.

Di seguito si riportano una pianta con indicate le catene anallizzate [Fig. 142], una tabella riassuntiva dei risultati ottenuti [Tab. 8] e cinque schede, una per ciascuna catena, con riportato l'evento vibratorio nel dominio del tempo, nel dominio della frequenza e i valori di tiro calcolati.

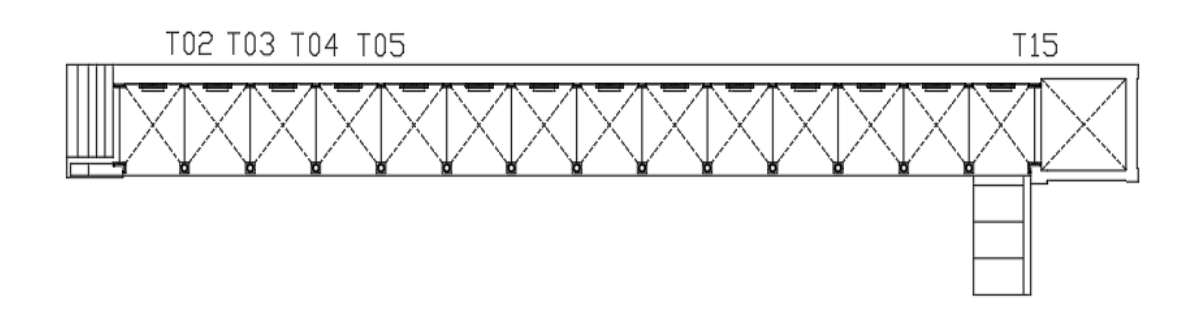

Fig. 142 - *Pianta del portico con evidenziate le posizioni delle colonne T02, T03, T04, T05, T15.*

| <b>CATENA</b>    | <b>FREQUENZA</b> | <b>TIRO</b> | <b>TIRO</b> |
|------------------|------------------|-------------|-------------|
|                  | [Hz]             | [kg]        | [kN]        |
| T <sub>02</sub>  | 18,76            | 6071        | 60          |
| T <sub>0</sub> 3 | 19,35            | 6459        | 63          |
| T <sub>04</sub>  | 19,98            | 6886        | 68          |
| <b>T05</b>       | 18,67            | 6013        | 59          |
| T15              | 19,54            | 5424        | 53          |

Tab. 8 - *Risultati prove di tiro dinamiche su tirante metallico.*

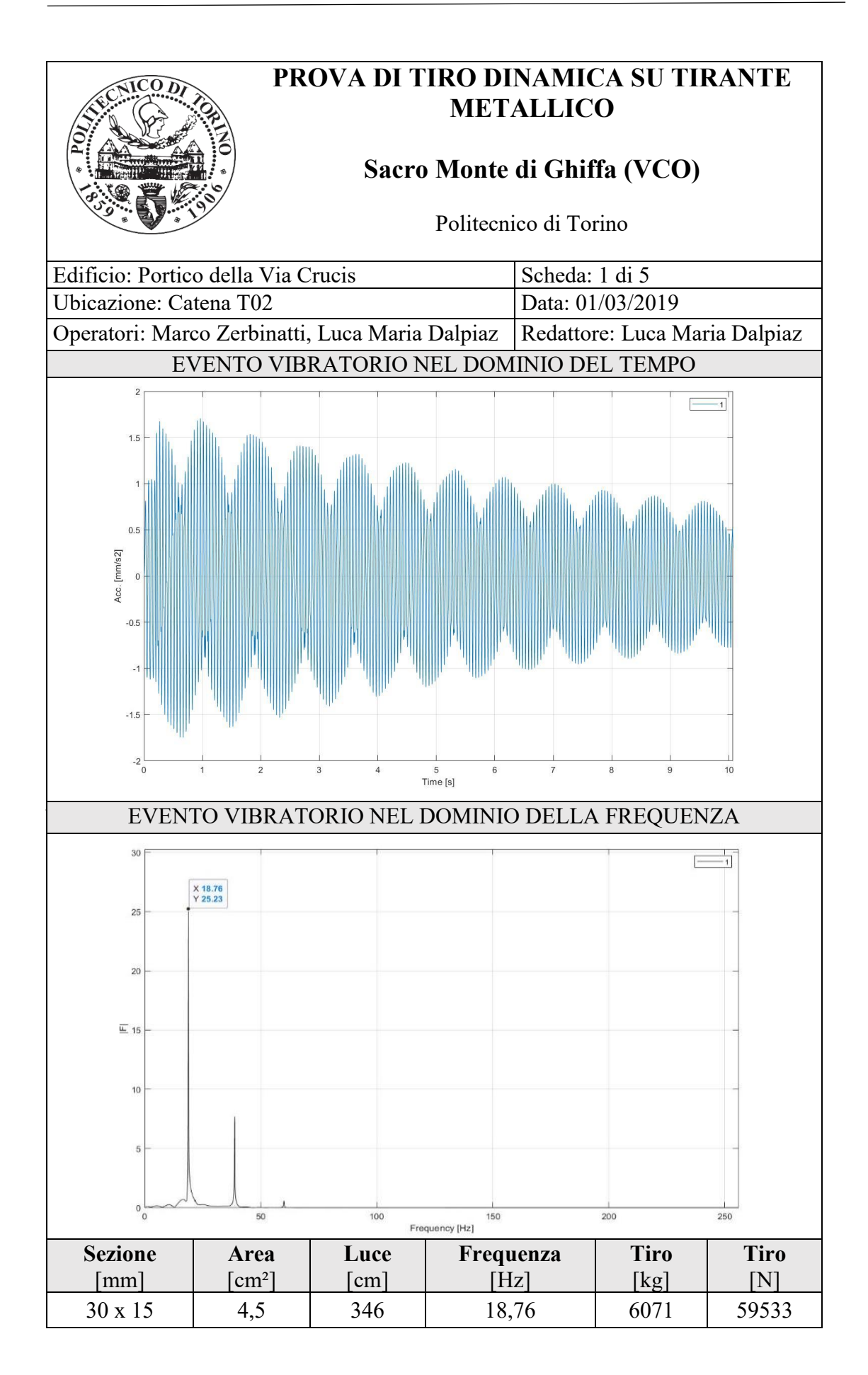

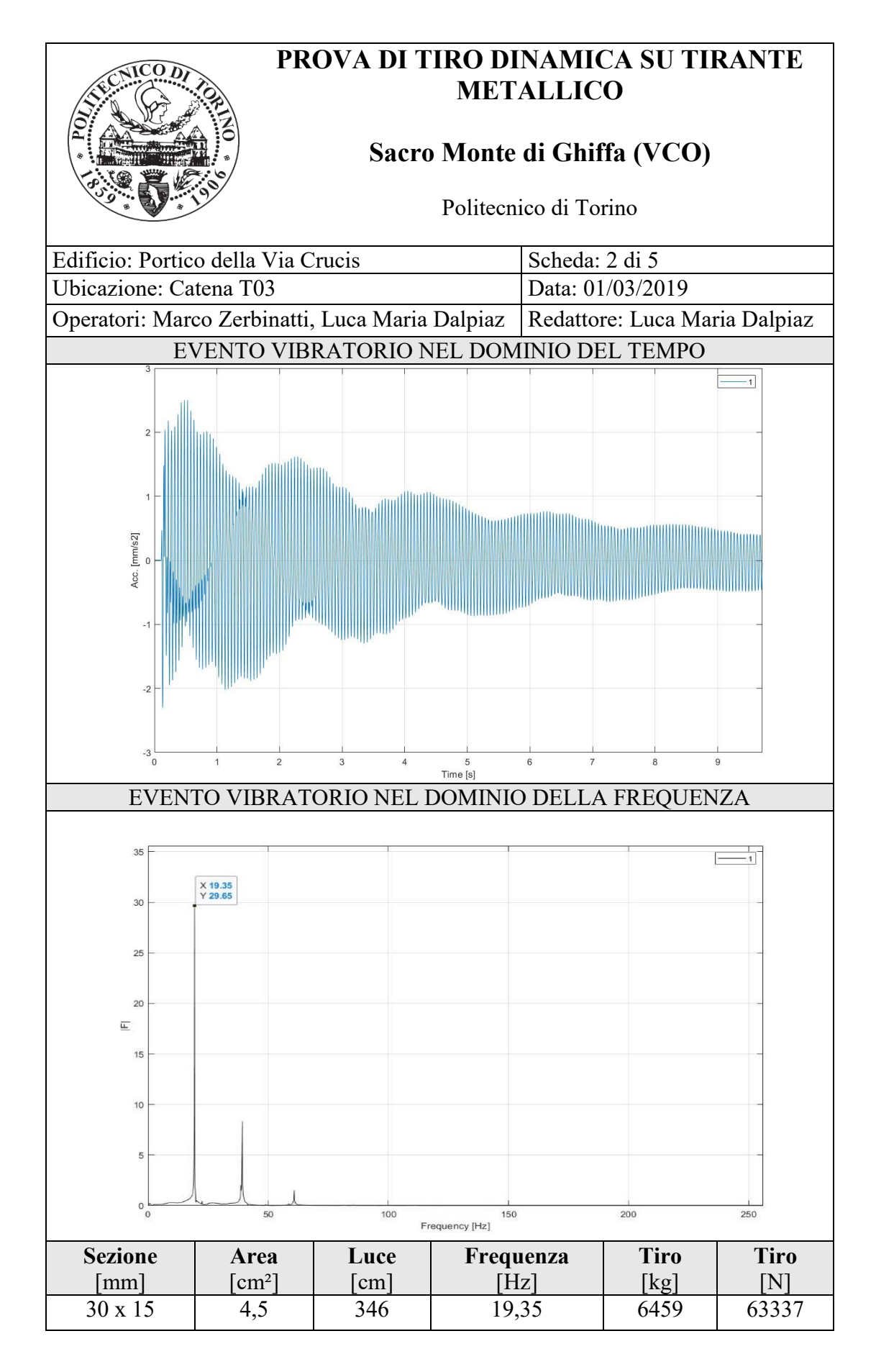

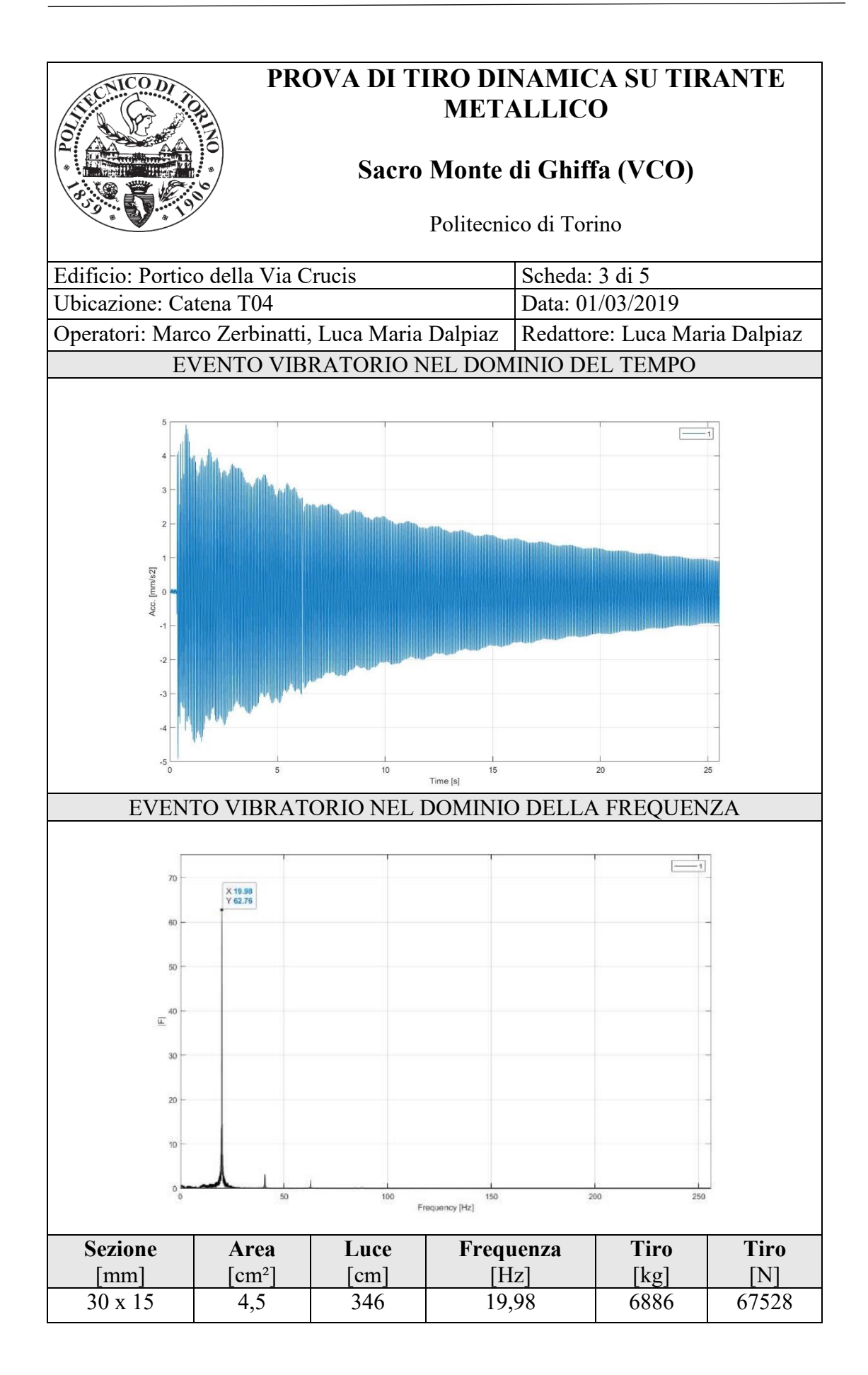
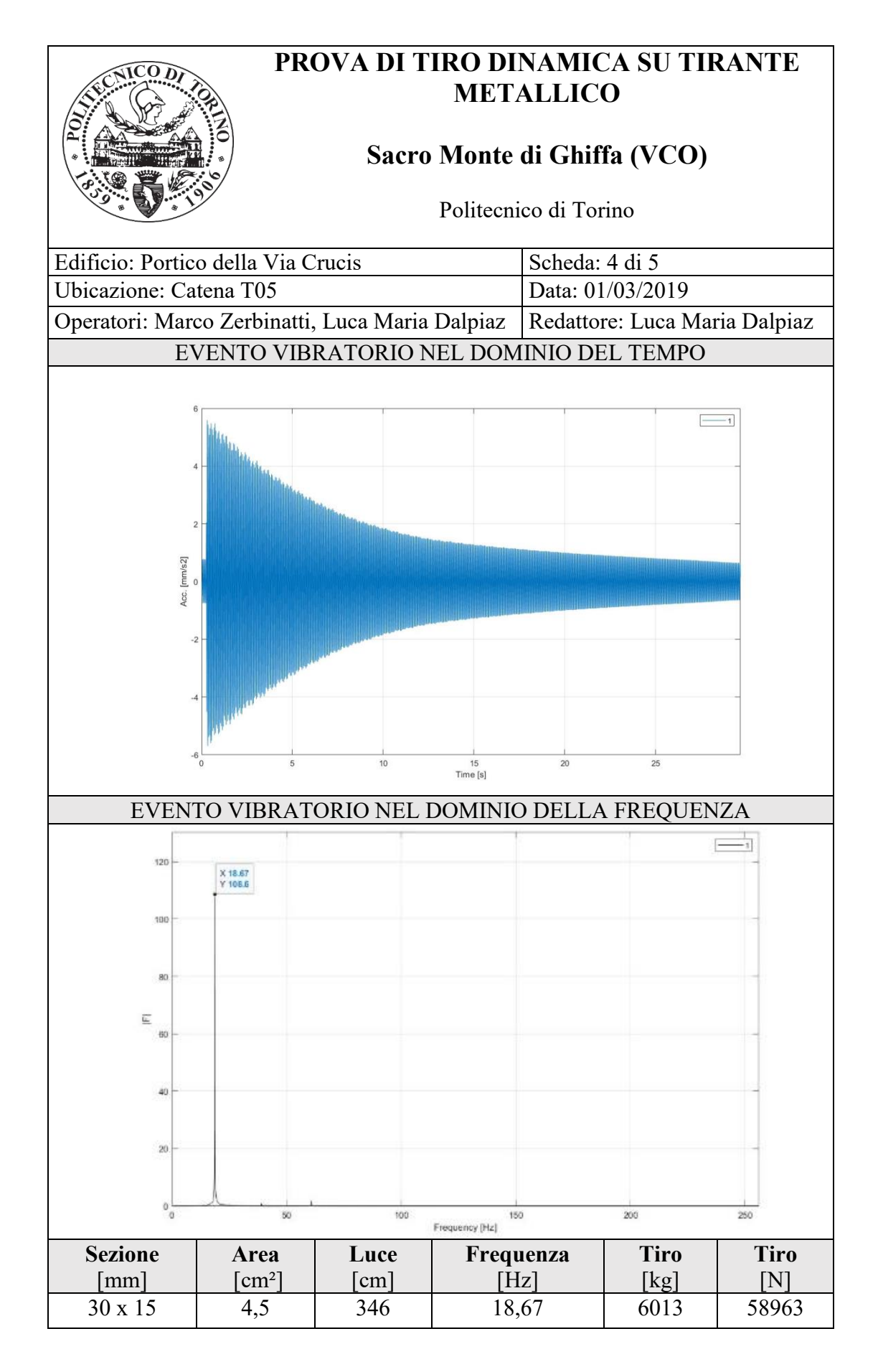

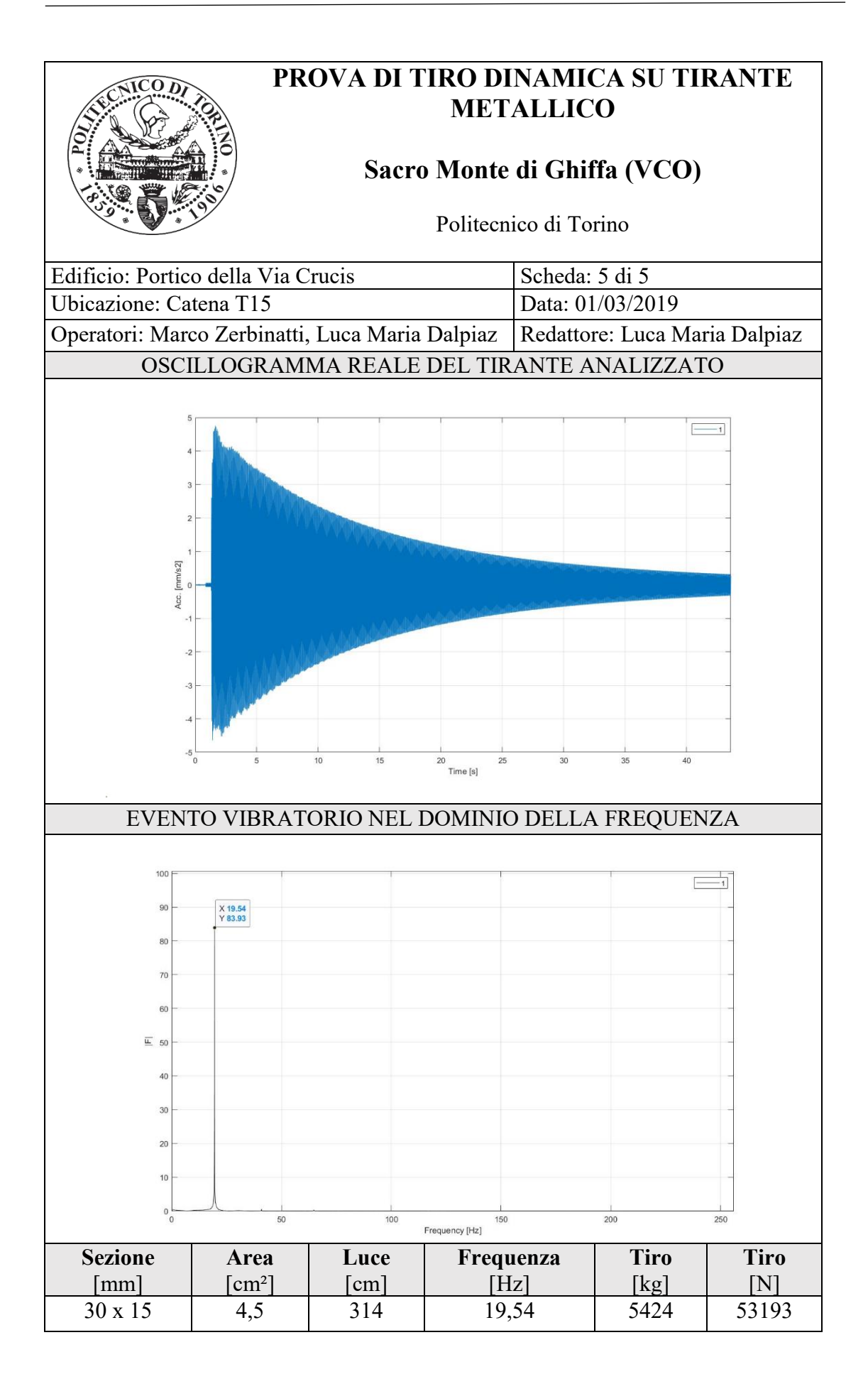

#### **7.2.3. Discussione dei risultati**

Dalle schede precedentemente riportate si evince come tutte le catene abbaino dei valori di frequenza e di tiro molto vicini tra loro. La frequenza varia infatti tra 18,67 Hz e 19,98 Hz, mentre il tiro si attesta tra 59 kN e 68 kN. L'unica catena a discostarsi da questi valori di tiro è la T15 che però presenta una luce libera inferiore alle altre. I valori simili confermerebbero un assesto statico omogeneo dell'edificio con assenza di deformazioni incipienti e sono equiparabili a quelli ottenuti dalle indagini del 2008.

### **Conclusioni**

Al termine del lavoro svolto è stato delineato un quadro di criticità e potenzialità sia per quanto riguarda il rilevamento metrico 3D che la fase di modellazione.

#### Criticità della fase di rilievo:

- le informazioni acquisite sulla base della nuvola di punti si limitano alle superfici del manufatto oggetto del rilievo, pertanto, pur effettuando l'elaborazione dei dati per l'ottenimento di elaborati in scala 1:50, non si possiedono informazioni fondamentali quali la stratigrafia degli elementi;

- a fronte dell'ottenimento di milioni di dati in tempi relativamente brevi, l'elaborazione degli stessi richiede un tempo piuttosto lungo.

Criticità della fase di modellazione:

- struttura del *software* piuttosto rigida e studiata per la realizzazione di edifici *ex novo* che, nel caso della modellazione del patrimonio edilizio esistente, non consente in alcuni casi di mantenere la stessa precisione della nuvola di punti; - interoperabilità tra le diverse versioni del *software* molto limitata in quanto non è possibile aprire *file* salvati con versioni successive né salvare in retrodatato;

- difficile standardizzazione della metodologia HBIM in quanto non presenti ancora delle librerie appositamente dedicate;

- difficoltà nella modellazione di elementi complessi quali le volte.

Potenzialità della fase di rilievo:

- elevata precisione riguardo le informazioni acquisite sulla geometria dell'edificio;

- ottenimento di una nuvola di punti georeferenziata;

- realizzazione di un *Digital Terrain Model* che fornisce delle informazioni su scala territoriale.

Potenzialità della fase di modellazione:

- realizzazione di un modello che non è soltanto una rappresentazione tridimensionale del manufatto oggetto di studio, ma un vero e proprio *database*  contenente informazioni sullo stato di conservazione degli elementi dell'edificio, utili per la gestione e manutenzione dei beni architettonici;

- presenza di strumenti per l'interoperabilità che consentono a più professionisti di discipline differenti, quali sono quelli coinvolti in un progetto di restauro, di lavorare contemporaneamente e con uno scambio costante di informazioni sullo stesso *file*;

- possibilità di impostare dei parametri per la modellazione dei singoli elementi che consentano una loro discreta replicabilità all'interno del modello e una maggiore velocità nella costruzione dello stesso;

- buona approssimazione della nuvola di punti attraverso l'utilizzo di modelli generici metrici.

Sulla base di quanto riportato si evince come la metodologia HBIM sia caratterizzata da diversi aspetti che necessitano di essere perfezionati, ma allo stesso tempo presenti dei vantaggi significativi per quanto riguarda la precisione della fase di rilievo, l'organizzazione del lavoro in ambiti multidisciplinari e la gestione delle informazioni. Sviluppi futuri sul modello del Porticato della Via Crucis prevedono delle campagne di indagini in *situ* per ottenere maggiori informazioni sullo stato di conservazione dei vari elementi dell'edificio e poter così costruire un *database* per la gestione e la manutenzione programmata. Il modello federato del Sacro Monte dovrà essere aggiornato con la realizzazione, attraverso una metodologia analoga a quella esposta in questa tesi, degli altri edifici del complesso della SS. Trinità di Ghiffa.

### **Bibliografia**

E. DE FILIPPIS, *Guida del Sacro Monte di Varallo*, 2009.

MUSSO E COPPERI, *Particolari di costruzioni murali e finimenti di fabbricati*, Paravia, Torino, 1912.

O. BELLUZZI, *Scienza delle Costruzioni Vol.4*, Zanichelli 1998.

R. GALETTO, A. SPALLA*, Lezioni di topografia*, CUSL, Pavia 1998.

S. POZZOLI, M. BONAZZA, *Autodesk Revit Architecture 2016 - Guida alla progettazione BIM,* AM4 Educational, 2015.

### **Articoli**

C. SILVESTRI, *L'iconografia della SS. Trinità nel Sacro Monte di Ghiffa. Contesto e confronti - Atti del Convegno Internazionale*, 2008.

E. DE BIAGGI, M. PIANTA, *Dalle origini a oggi,* in: Sacri Monti - Rivista di arte, conservazione, paesaggio e spiritualità dei Sacri Monti piemontesi e lombardi, n. 1, 2007.

E. MASSONE, M. PIANTA, *"Sacri Monti del Piemonte e della Lombardia iscritti nella lista del patrimonio mondiale dell'Unesco (2003)",* in: Sacri Monti - Rivista di arte, conservazione, paesaggio e spiritualità dei Sacri Monti piemontesi e lombardi, n. 1, 2007.

E. VILLATA, *Cos'è un Sacro Monte? Per una casistica dei Sacri Monti prealpini,* in: A. CARPINTERI, *Il patrimonio pittorico murale dei Sacri Monti - Monitoraggio, valorizzazione e recupero,* Esempi di Architettura n. 39, Febbraio 2017.

F. CHIABRANDO, A. LINGUA, P. MASCHIO, F. RINAUDO, A. SPANÒ, *Mezzi aerei non convenzionali a volo autonomo per il rilievo fotogrammetrico in ambito archeologico*, in: Una giornata informale per i 70 anni del Prof. Carlo Monti, 3 maggio 2012.

F. MONDOLFO, *La devozione popolare attorno all'altare della SS. Trinità di Ghiffa,* in: Sacri Monti - Rivista di arte, conservazione, paesaggio e spiritualità dei Sacri Monti piemontesi e lombardi, n. 1, 2007.

G. GUIDI, F. REMONDINO, M. RUSSO, *Principali tecniche e strumenti per il rilievo tridimensionale in ambito archeologico,* in: Archeologia e Calcolatori, n. 22, 2011.

M. CENTOFANTI, S BRUSAPORCI, P. MAIEZZA, *Tra HistoricalBIM ed HeritageBIM: Building Information Modeling per la documentazione dei beni architettonici,* in: S. PARRINELLO, D. BESANA, *ReUso 2016,* L'Aquila, 2016.

M. DEL GIUDICE, A. OSELLO*, BIM for cultural heritage*, in: *International Archives of the Photogrammetry, Remote Sensing and Spatial Information Sciences*, Volume XL-5/W2, 2013, XXIV International CIPA Symposium, 2 – 6 September 2013, Strasbourg, France.

P. CORRADEGHINI, *DTM VS DSM VS DEM,* in: [www.3dmetrica.it,](http://www.3dmetrica.it/) 27 Dicembre 2017.

## **Sitografia**

digit.biblio.polito.it www.abcdroni.it www.djitop.com www.dronepoint.com www.georobotics.it www.leyca-geosystem.com www.sacro-monti.com www.sacromonte-ghiffa.com

## **Relazioni**

F. PILAZZI, E. P. ECCLESIA, *Ricerca storica e petrografica giacimentologica di supporto alle indagini preliminari al restauro del Portico della Via Crucis - Sacro Monte della SS. di Ghiffa*, Febbraio 2009.

*Le Paysage culturel des Monts-Sacrés du Piemont et de Lombardie. Proposition d'inscription de biens sur la Liste du Patrimoine Mondial,* Dicembre 2000.

TECNO FUTURE SERVICE S.R.L. per l'ente di Gestione della Riserva Naturale Speciale del Sacro Monte della SS. Trinità di Ghiffa, *Relazione Tecnica n. 245/08 - Rilievi, indagini ed analisi di laboratorio finalizzate alla verifica delle condizioni statico conservative del colonnato della Via Crucis*, 22 Ottobre 2008.

## **Tesi**

F. CONIGLIONE, *Gestione del patrimonio storico architettonico con metodologia HBIM: il caso studio del Sacro Monte di Varallo*, Tesi di Laurea Magistrale, dicembre 2017.

F. MATRONE, *Rilevamento metrico 3D e modellazione HBIM per la manutenzione programmata del patrimonio architettonico - Il caso studio del Sacro Monte di Varallo*, Tesi di specializzazione, aprile 2017.

## **Normative**

G202-2013, *Level of Development Specification, For Building Information Models*.

PAS 1192-2:2013, *Specification for information management for the capital/delivery phase of construction projects using building information modelling*.

UNI 11337-4:2017, *Evoluzione e sviluppo informativo di modelli, elaborati ed oggetti*.

## **Manuali**

*CloudCompare*

*Photoscan*

*Proceq Pundit*

*Scene*

## **Allegati**

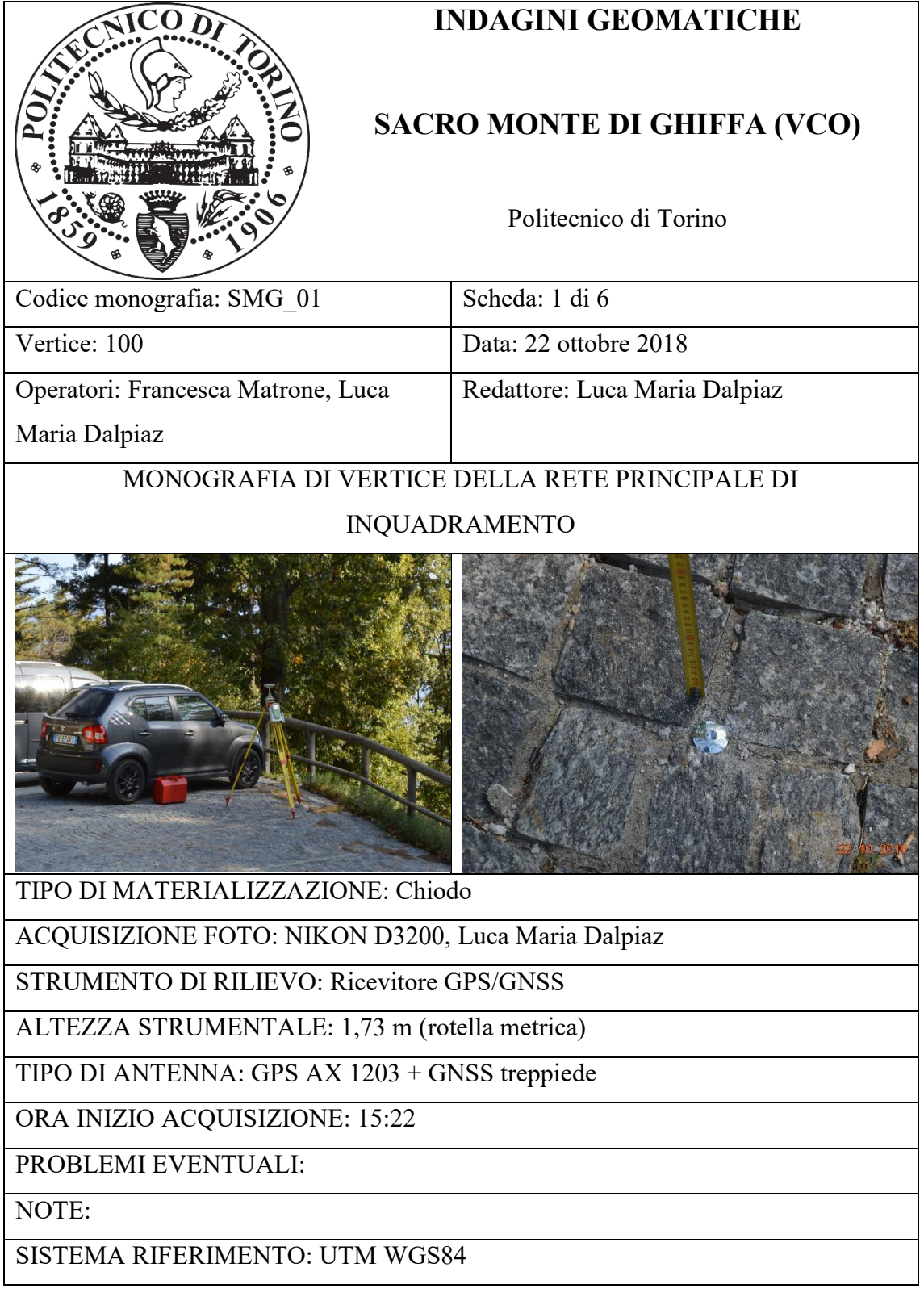

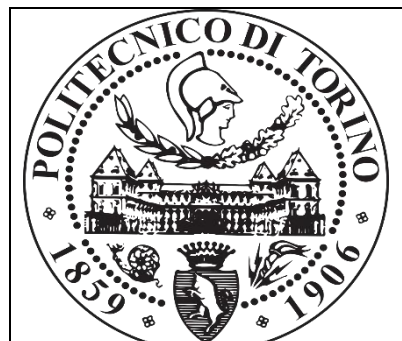

#### **SACRO MONTE DI GHIFFA (VCO)**

Politecnico di Torino

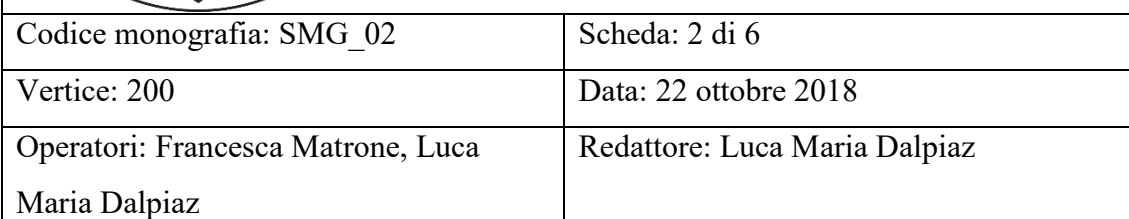

#### MONOGRAFIA DI VERTICE DELLA RETE PRINCIPALE DI INQUADRAMENTO

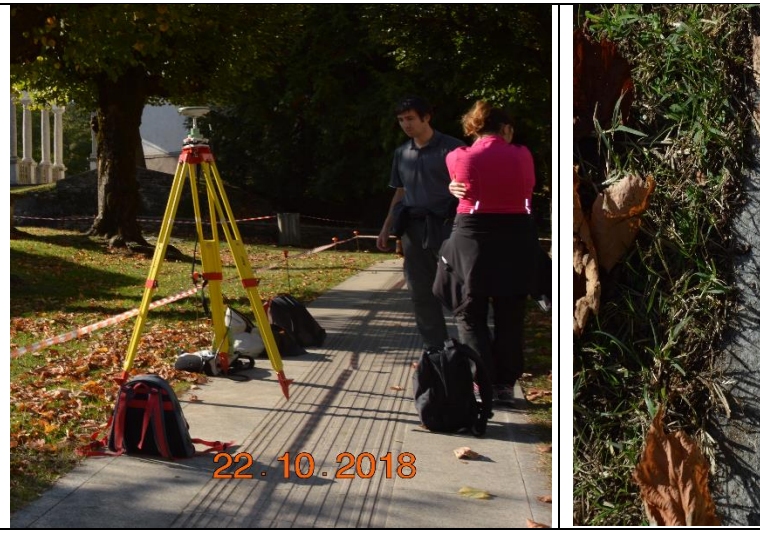

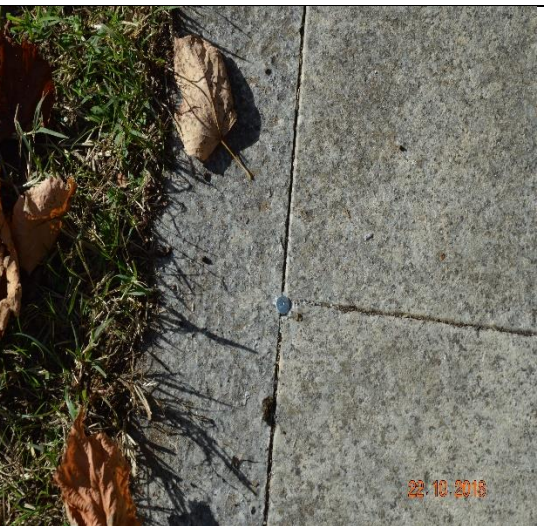

TIPO DI MATERIALIZZAZIONE: Chiodo

ACQUISIZIONE FOTO: NIKON D3200, Luca Maria Dalpiaz

STRUMENTO DI RILIEVO: Ricevitore GPS/GNSS

ALTEZZA STRUMENTALE: 1,72 m (rotella metrica)

TIPO DI ANTENNA: GPS AX 1203 + GNSS treppiede

ORA INIZIO ACQUISIZIONE: 14.25

PROBLEMI EVENTUALI:

NOTE:

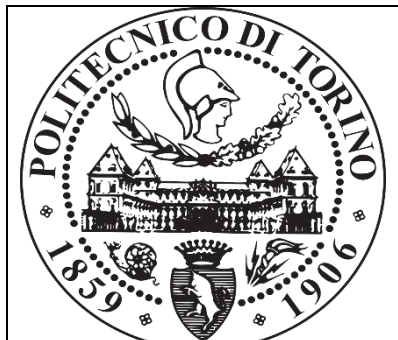

#### **SACRO MONTE DI GHIFFA (VCO)**

Politecnico di Torino

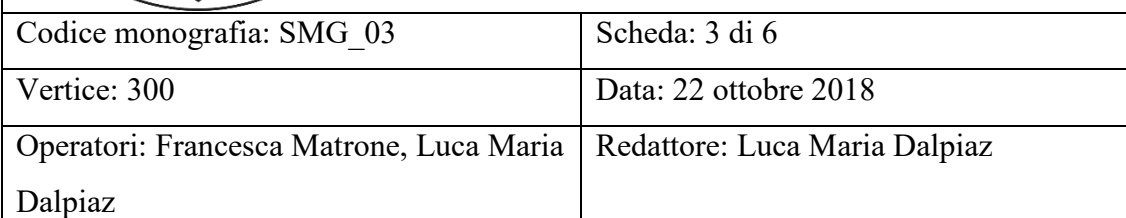

#### MONOGRAFIA DI VERTICE DELLA RETE PRINCIPALE DI INQUADRAMENTO

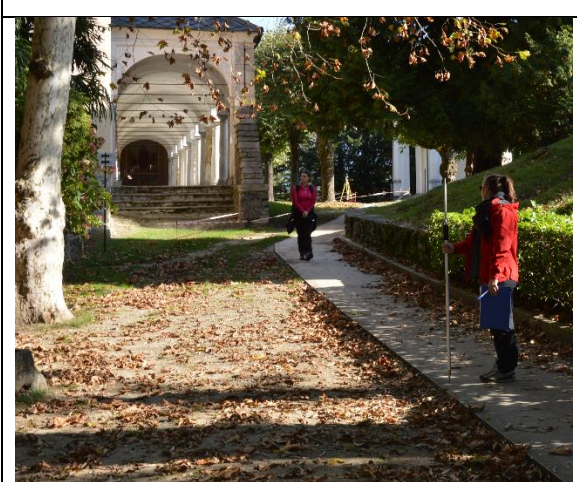

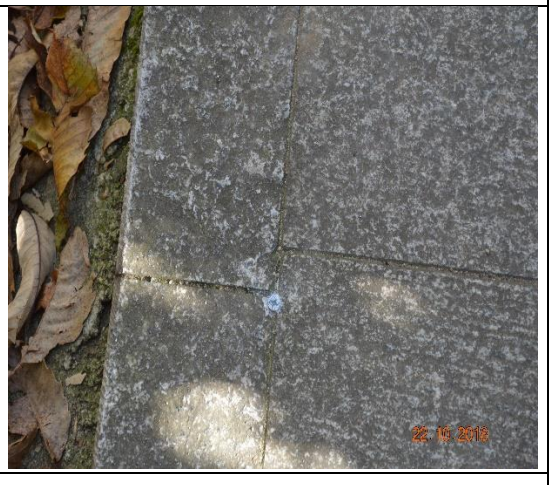

TIPO DI MATERIALIZZAZIONE: Chiodo

ACQUISIZIONE FOTO: NIKON D3200, Luca Maria Dalpiaz

STRUMENTO DI RILIEVO: LEICA Image Station

ALTEZZA STRUMENTALE: 1,52 m (rotella metrica)

TIPO DI ANTENNA:

ORA INIZIO ACQUISIZIONE: 15.45

PROBLEMI EVENTUALI: segnale disturbato dalla presenza di vegetazione

NOTE:

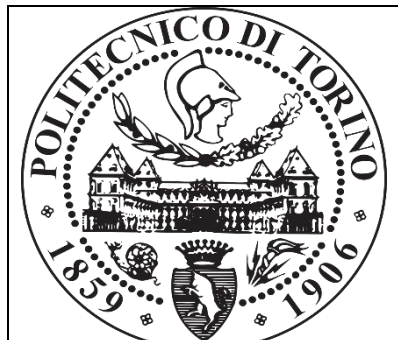

#### **SACRO MONTE DI GHIFFA (VCO)**

Politecnico di Torino

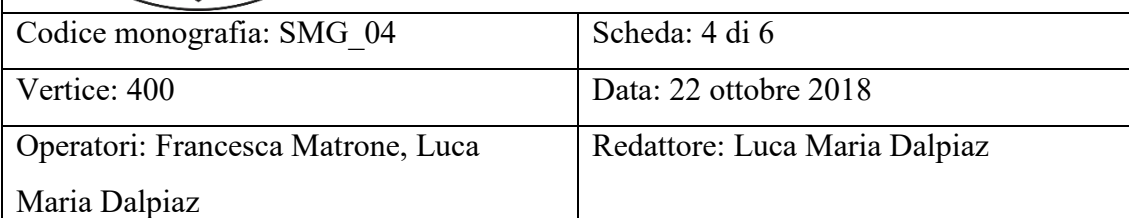

### MONOGRAFIA DI VERTICE DELLA RETE PRINCIPALE DI

INQUADRAMENTO

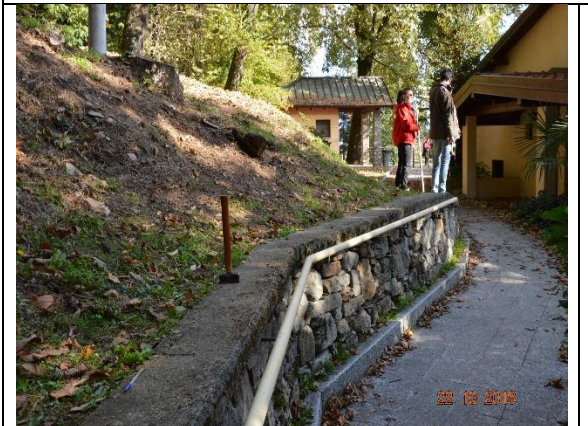

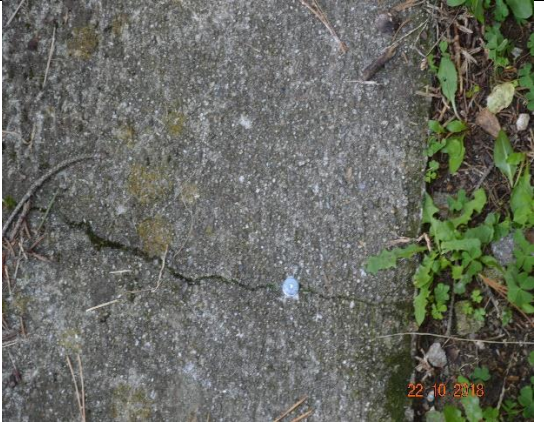

TIPO DI MATERIALIZZAZIONE: Chiodo

ACQUISIZIONE FOTO: NIKON D3200, Luca Maria Dalpiaz

STRUMENTO DI RILIEVO: LEICA Image Station

ALTEZZA STRUMENTALE: 1,52 m (rotella metrica)

TIPO DI ANTENNA:

ORA INIZIO ACQUISIZIONE: 16.00

PROBLEMI EVENTUALI: segnale disturbato dalla presenza di vegetazione

NOTE:

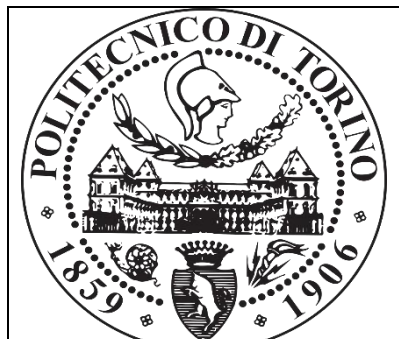

#### **SACRO MONTE DI GHIFFA (VCO)**

Politecnico di Torino

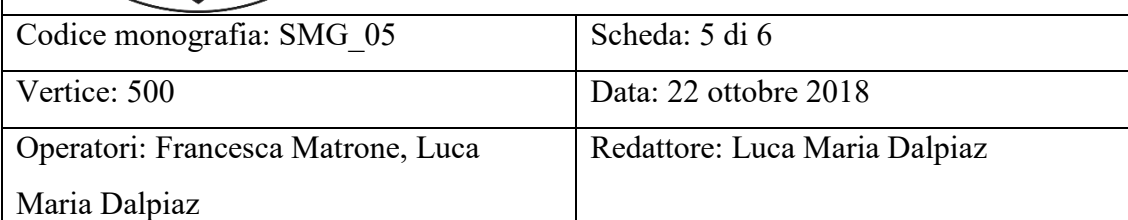

## MONOGRAFIA DI VERTICE DELLA RETE PRINCIPALE DI

INQUADRAMENTO

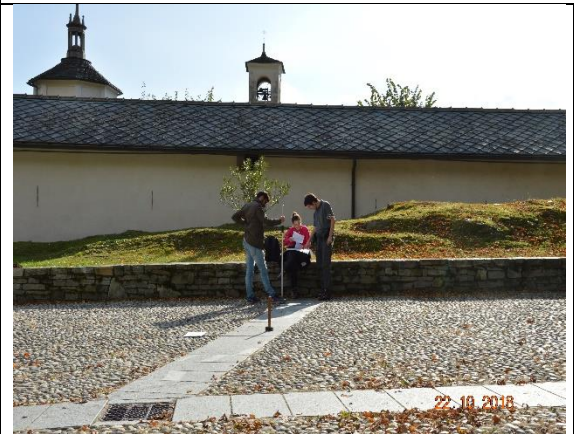

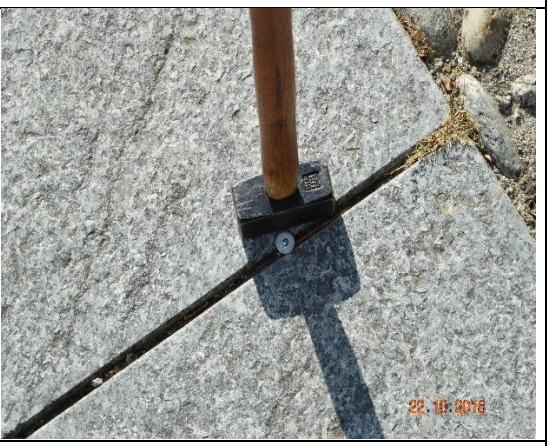

TIPO DI MATERIALIZZAZIONE: Chiodo

ACQUISIZIONE FOTO: NIKON D3200, Luca Maria Dalpiaz

STRUMENTO DI RILIEVO: LEICA Image Station

ALTEZZA STRUMENTALE: 1,49 m (rotella metrica)

TIPO DI ANTENNA:

ORA INIZIO ACQUISIZIONE: 16.35

PROBLEMI EVENTUALI:

NOTE:

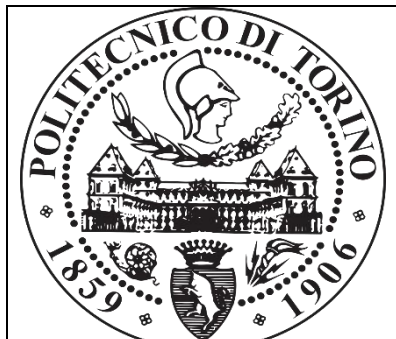

#### **SACRO MONTE DI GHIFFA (VCO)**

Politecnico di Torino

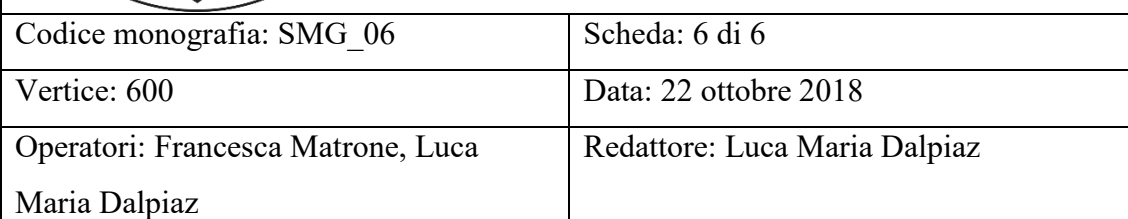

### MONOGRAFIA DI VERTICE DELLA RETE PRINCIPALE DI

INQUADRAMENTO

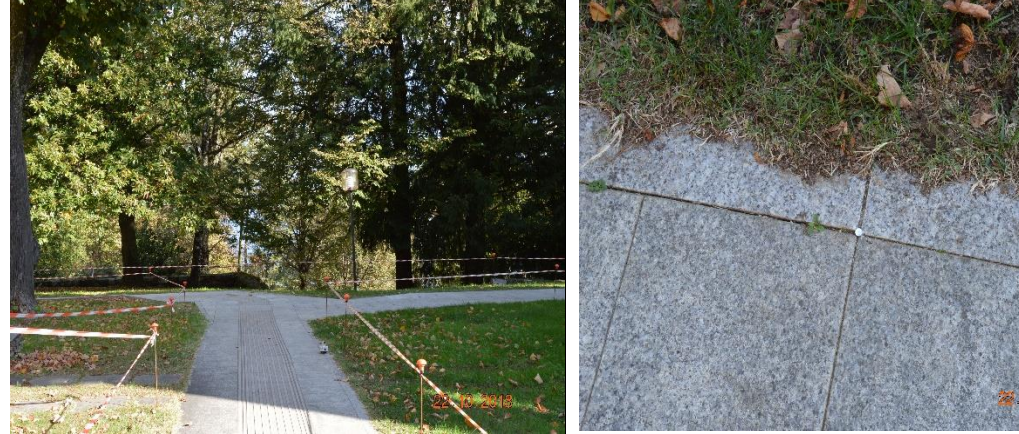

TIPO DI MATERIALIZZAZIONE: Chiodo

ACQUISIZIONE FOTO: NIKON D3200, Luca Maria Dalpiaz

STRUMENTO DI RILIEVO: LEICA Image Station

ALTEZZA STRUMENTALE: 1,44 m (rotella metrica)

TIPO DI ANTENNA:

ORA INIZIO ACQUISIZIONE: 15.10

PROBLEMI EVENTUALI:

NOTE:

## **Coordinate compensate**

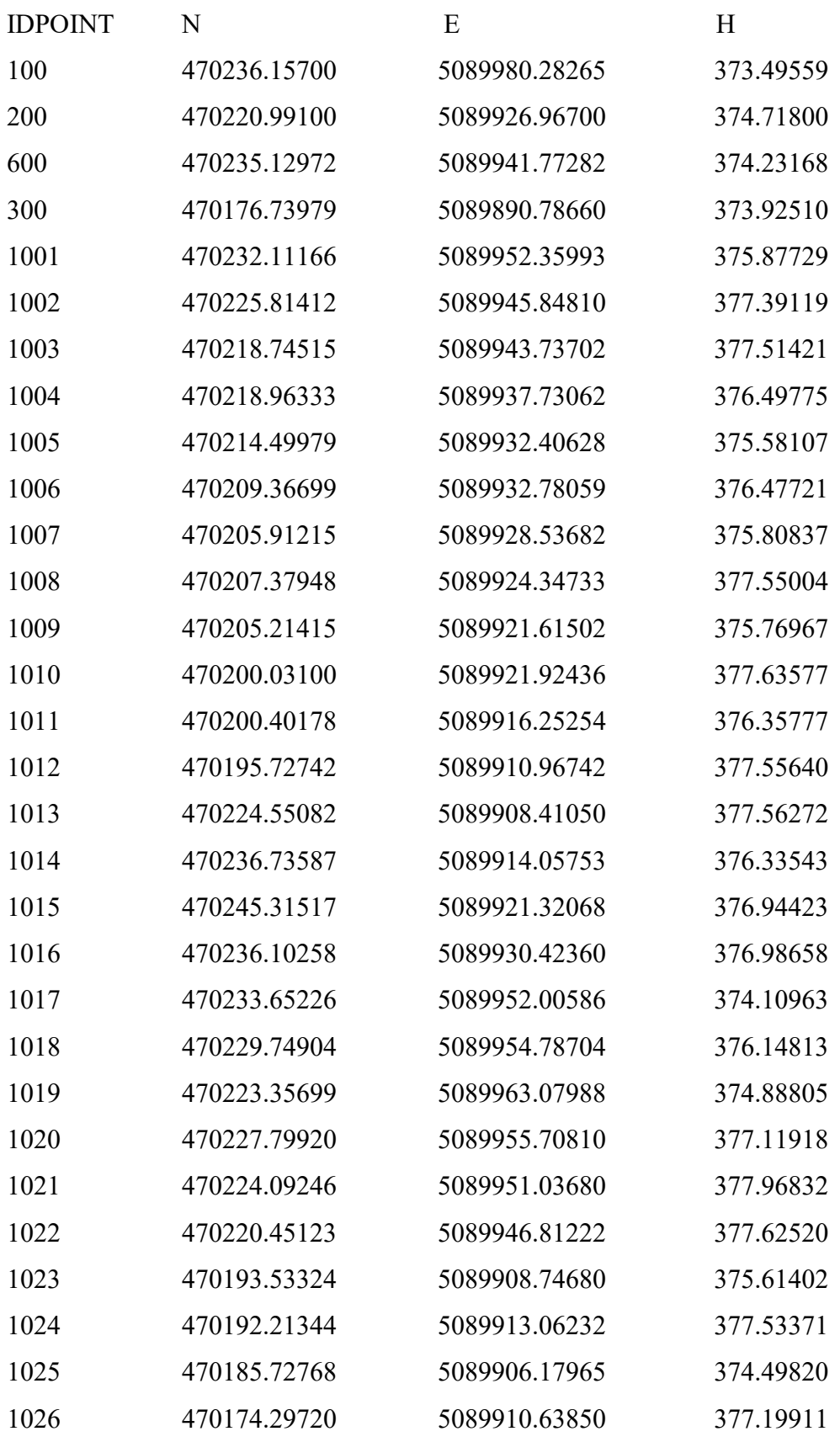

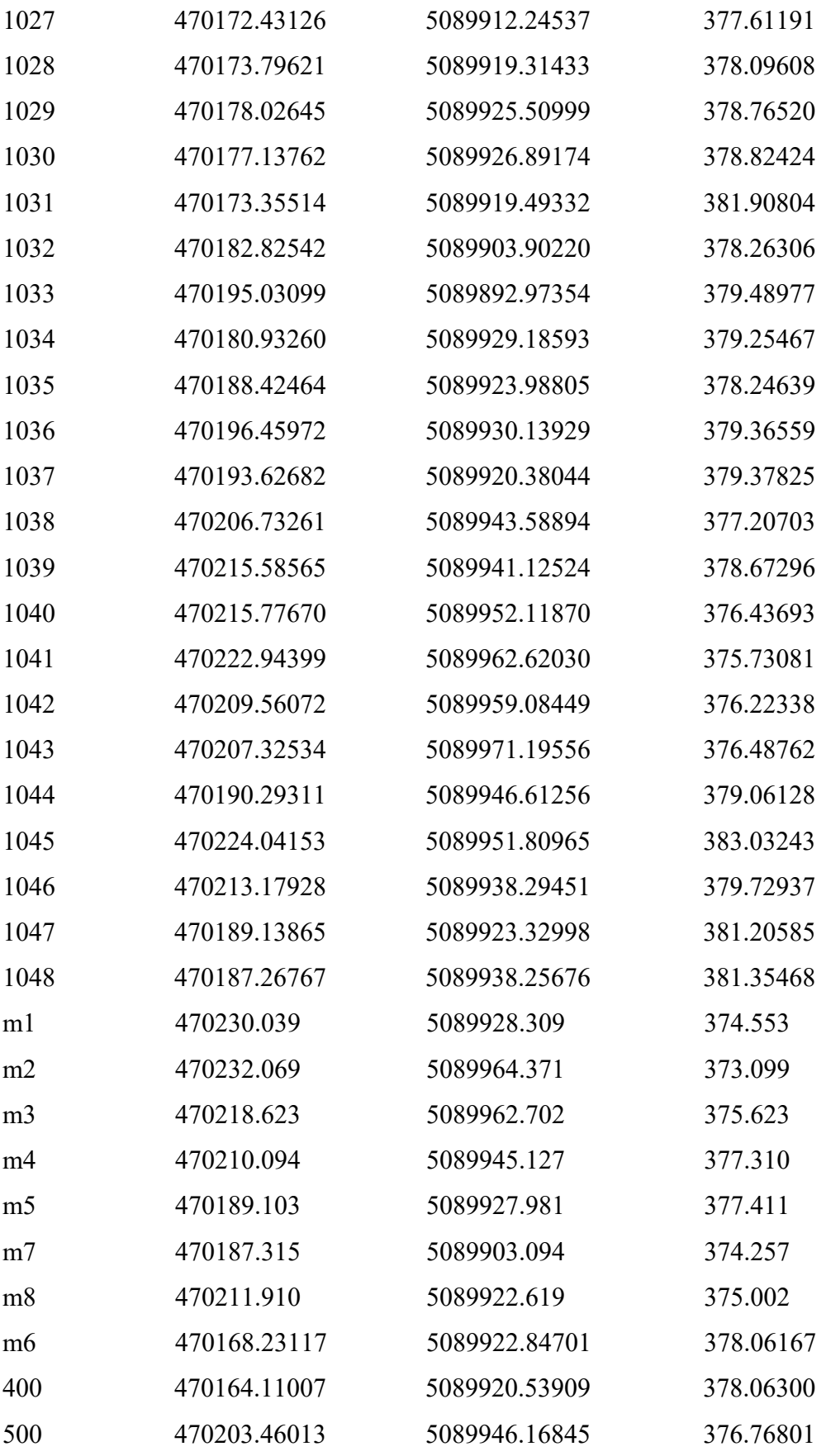

# Agisoft PhotoScan

Processing Report 21 December 2018

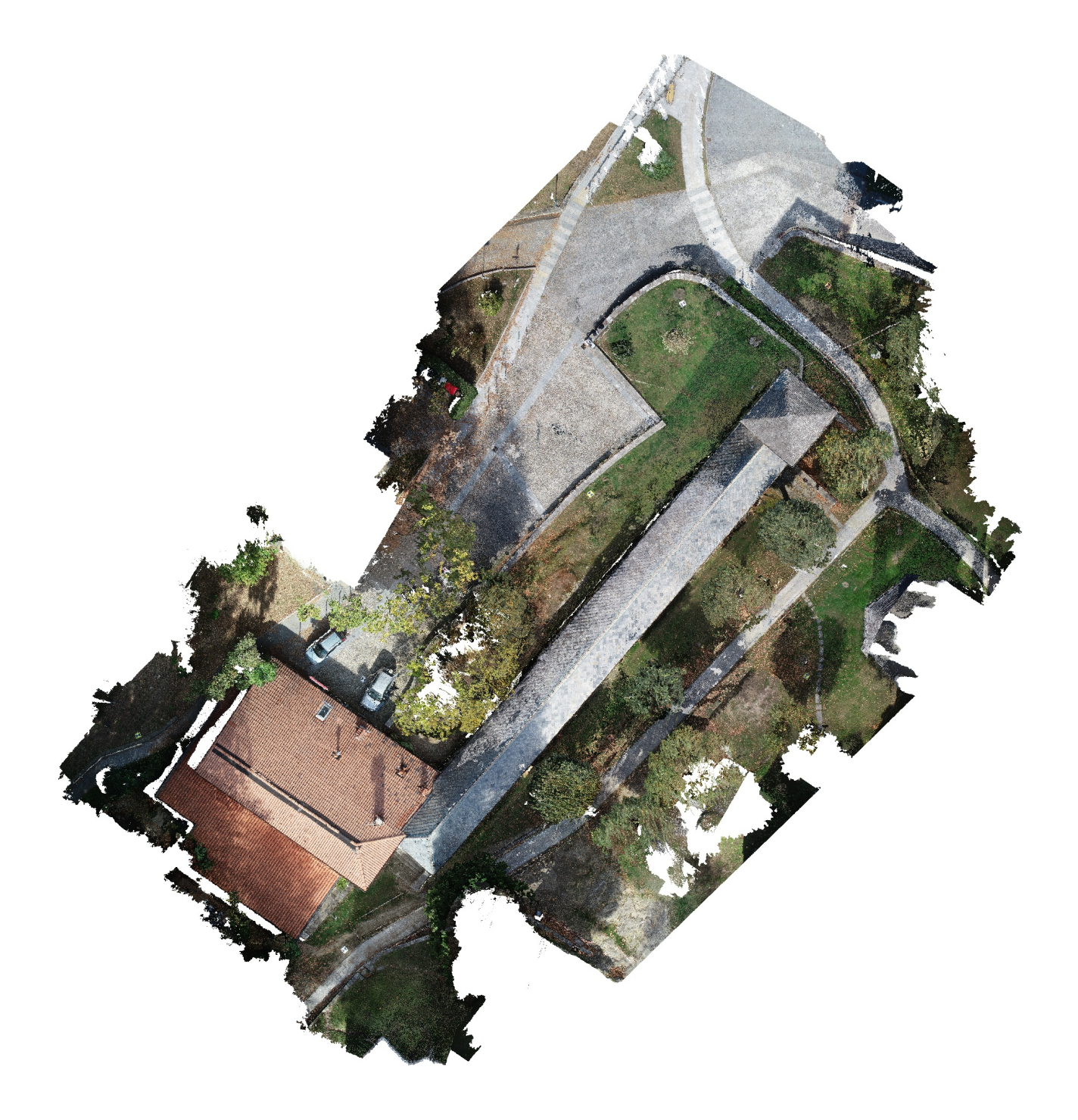

## Survey Data

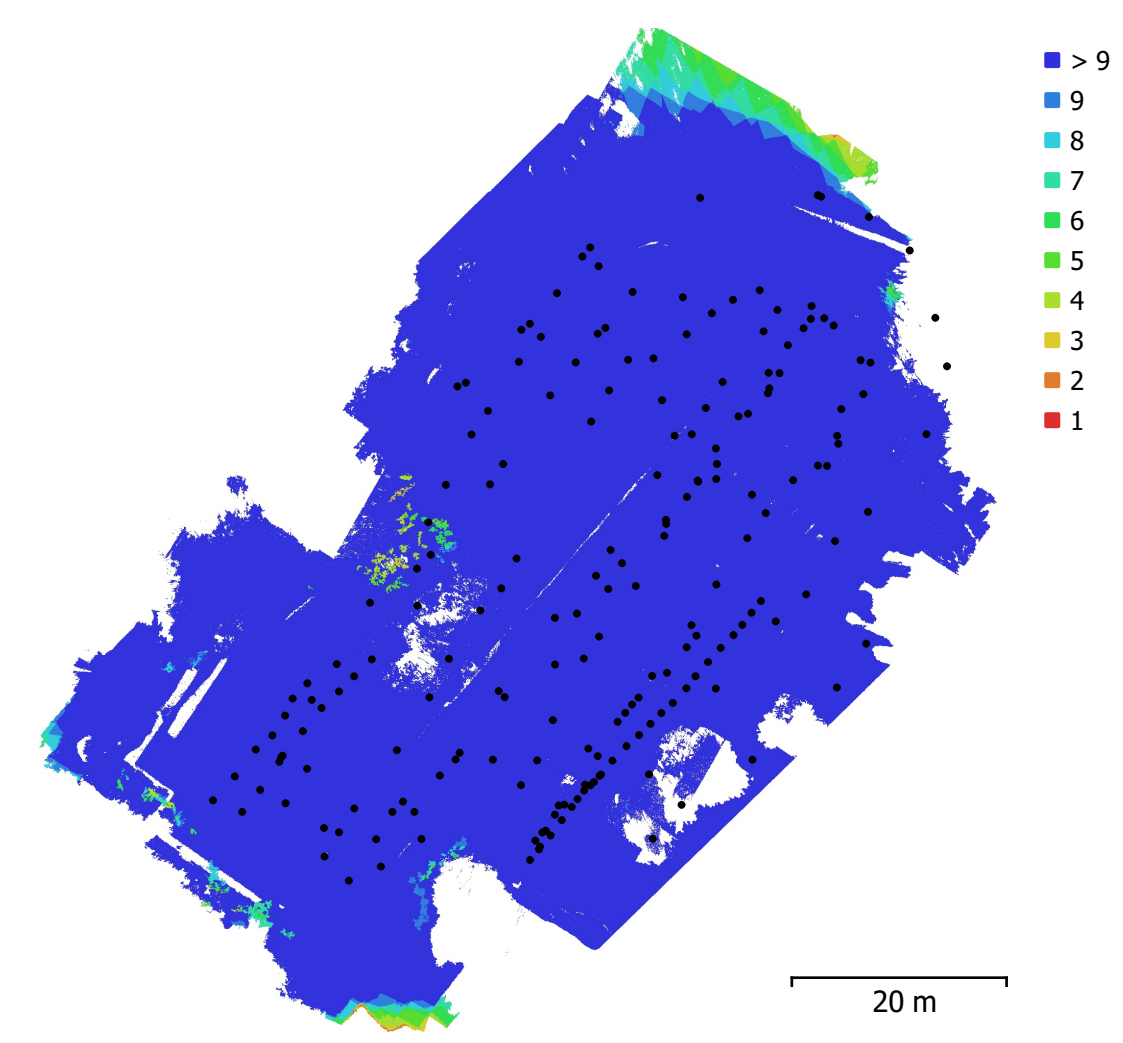

Fig. 1. Camera locations and image overlap.

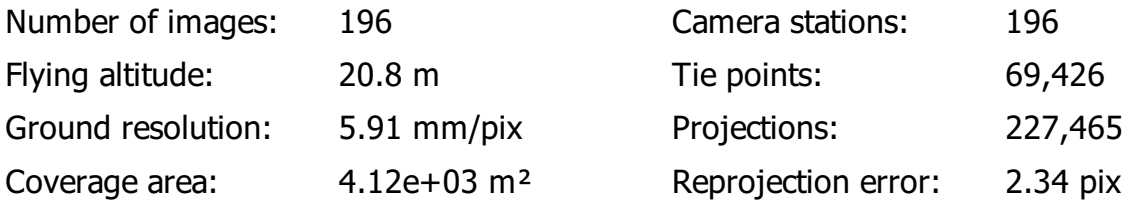

| Camera Model                            |                                    | <b>Resolution   Focal Length   Pixel Size</b> |                                                        | Precalibrated |
|-----------------------------------------|------------------------------------|-----------------------------------------------|--------------------------------------------------------|---------------|
| FC6310 (8.8mm)                          | $ 5472 \times 3648 8.8 \text{ mm}$ |                                               | $2.41 \times 2.41 \,\mathrm{\upmu m} \mid \mathrm{No}$ |               |
| FC6310 (8.8mm)                          | $ 5472 \times 3648 8.8 \text{ mm}$ |                                               | $2.41 \times 2.41 \,\mu m \mid$ No                     |               |
| FC1102 (4.49mm)   3968 x 2976   4.49 mm |                                    |                                               | $1.57 \times 1.57$ µm $\vert$ No                       |               |

Table 1. Cameras.

## Camera Calibration

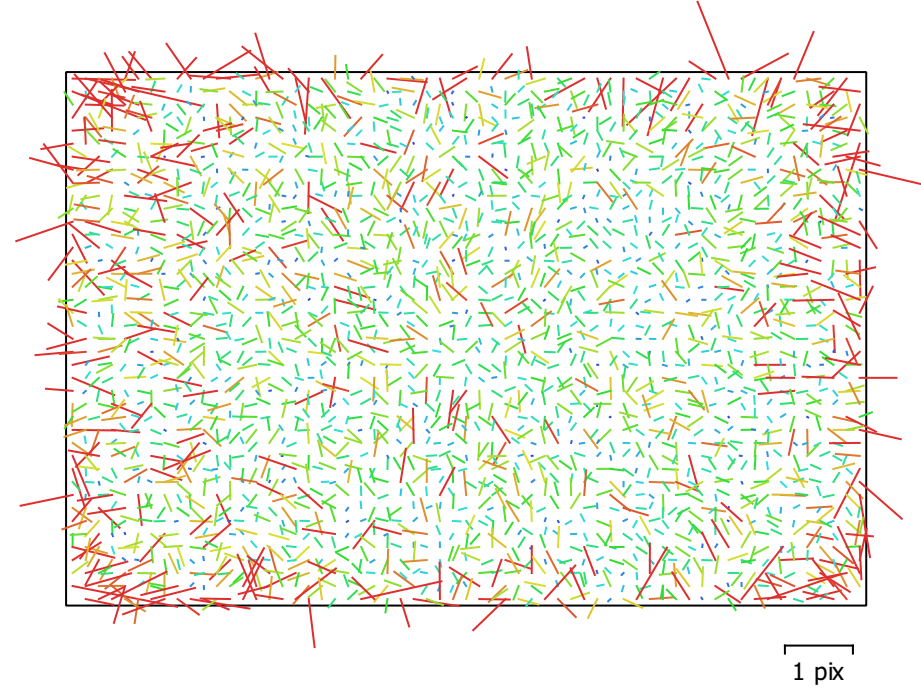

Fig. 2. Image residuals for FC6310 (8.8mm).

#### FC6310 (8.8mm)

113 images

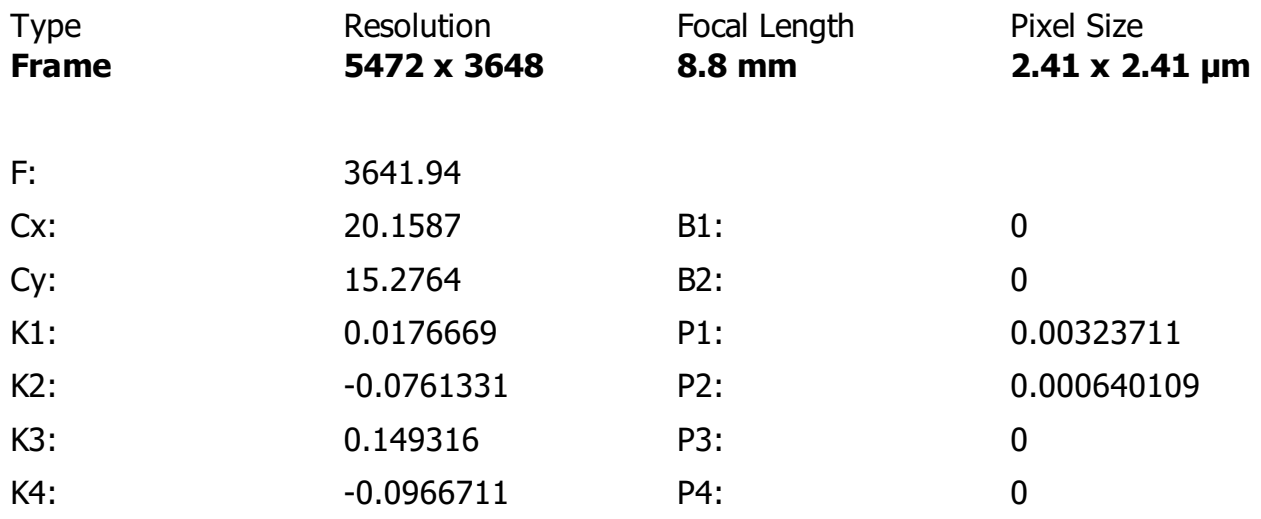

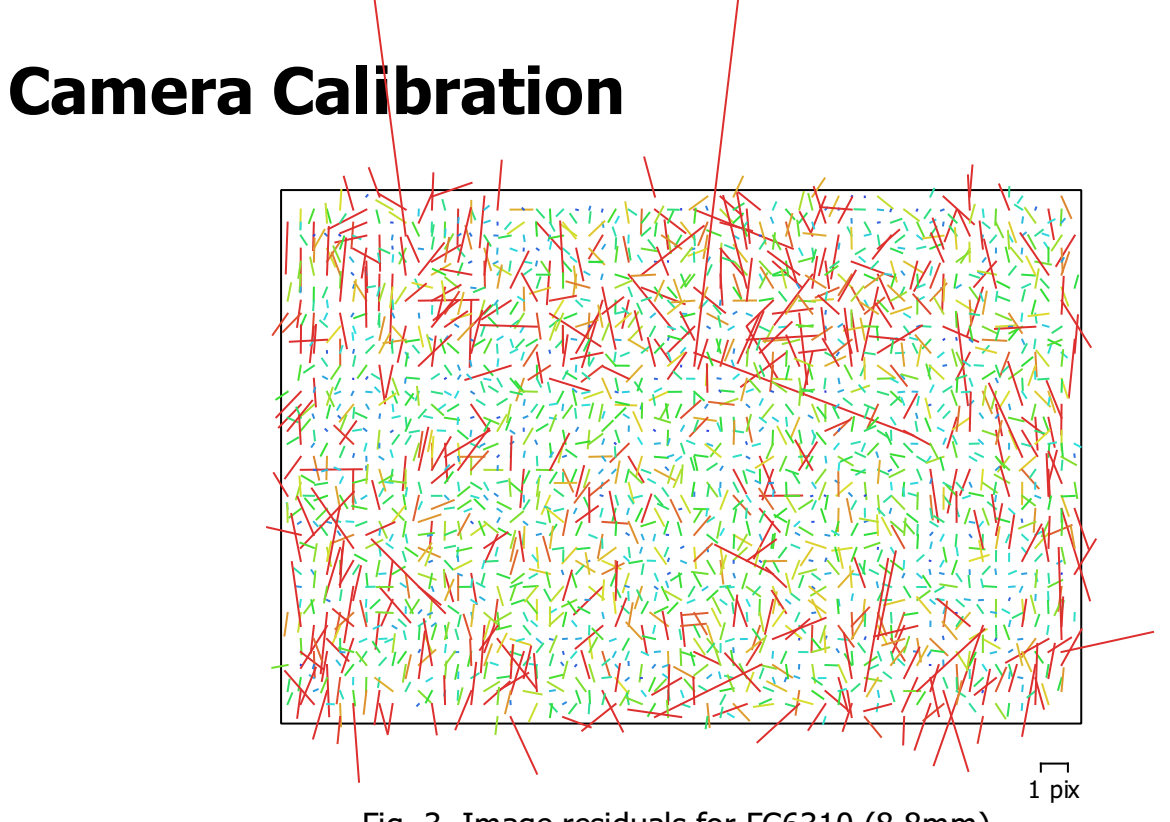

Fig. 3. Image residuals for FC6310 (8.8mm).

### FC6310 (8.8mm)

25 images

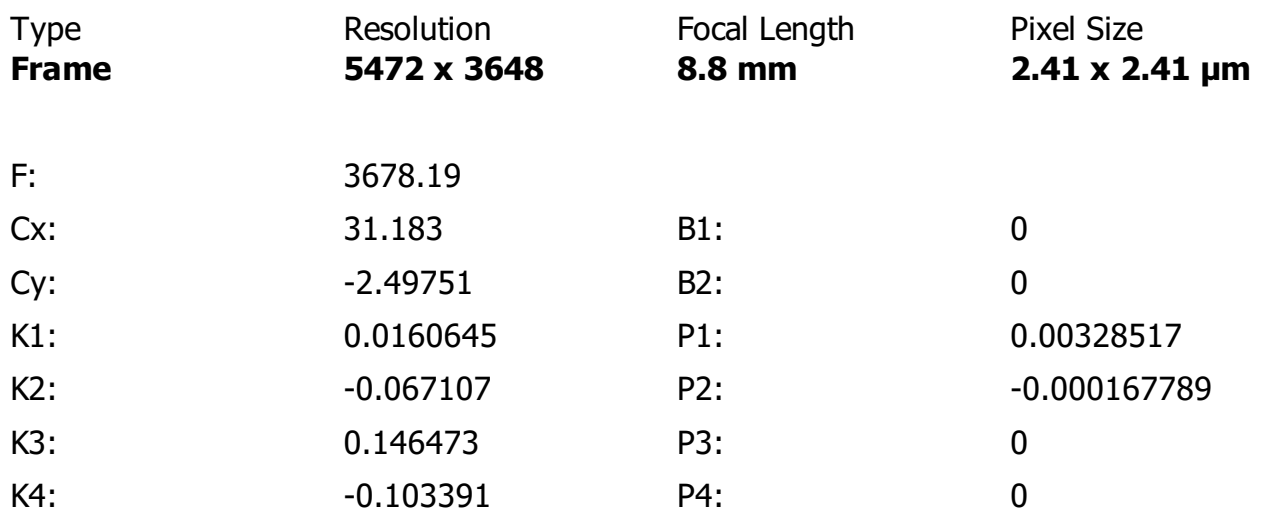

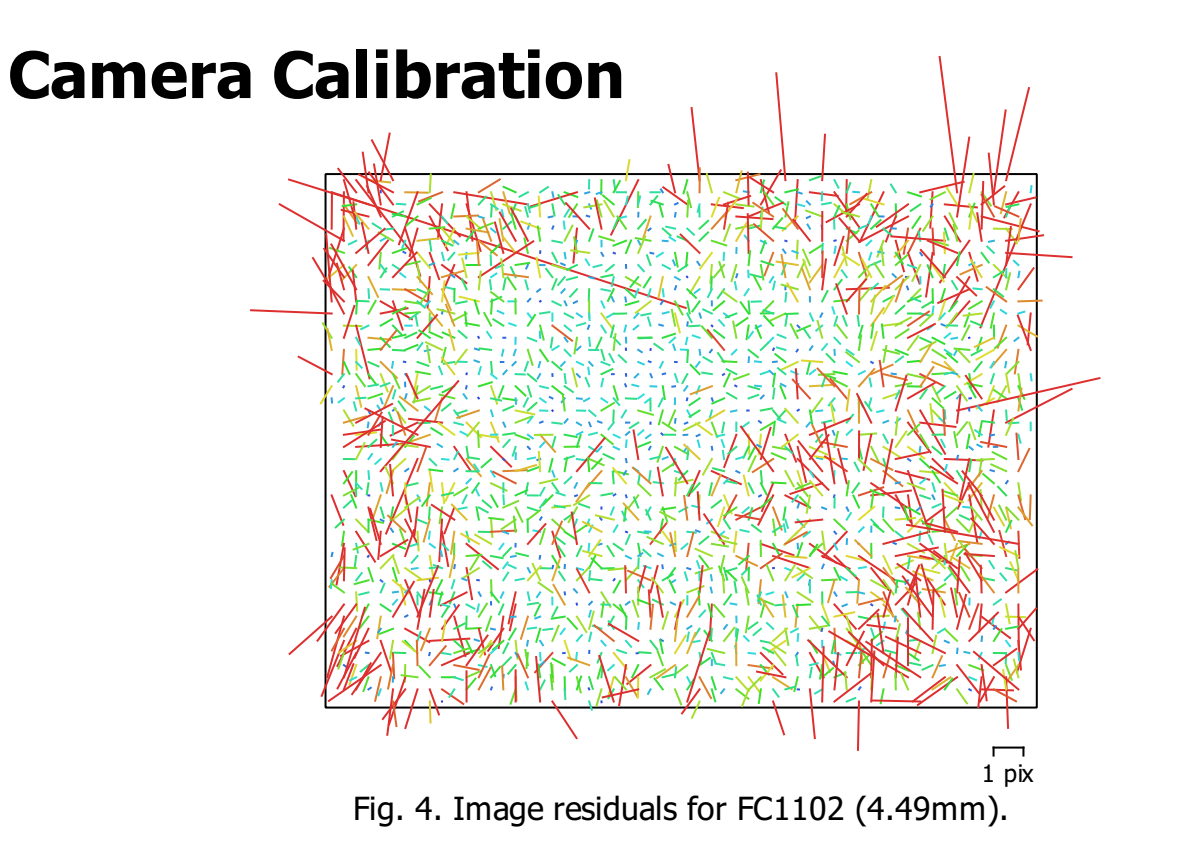

#### FC1102 (4.49mm)

58 images

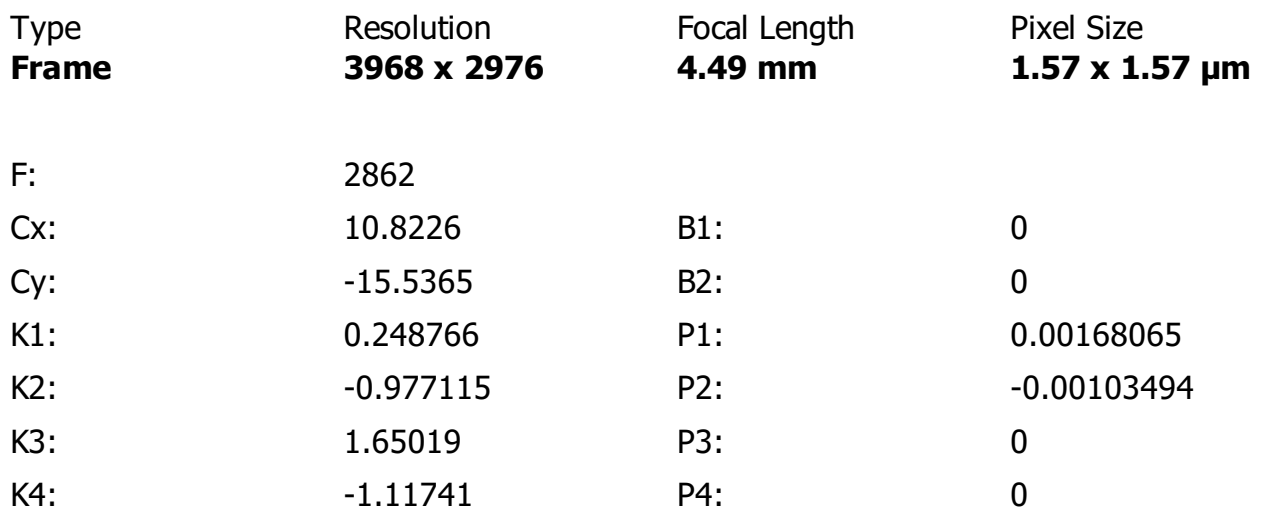

## Ground Control Points

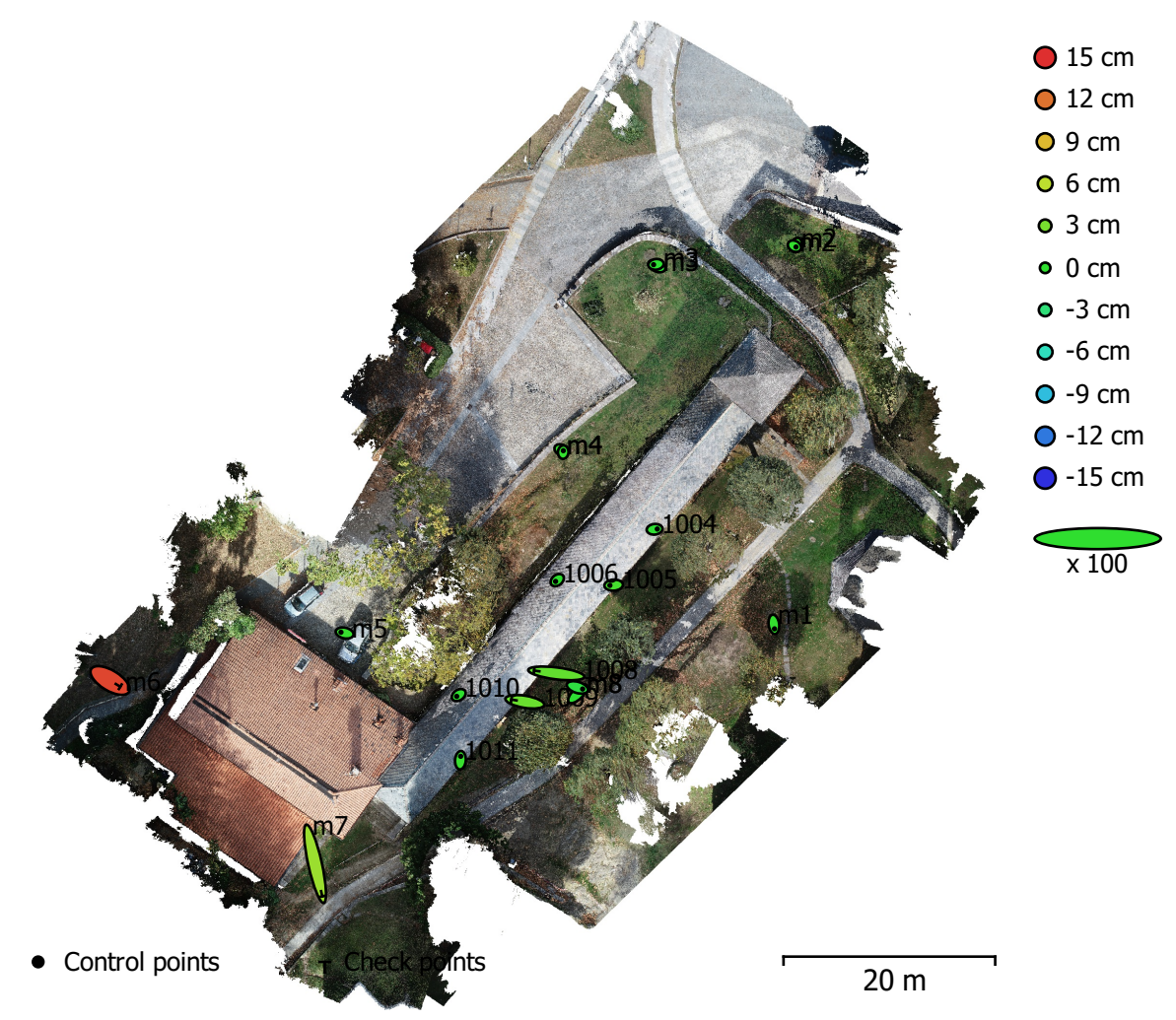

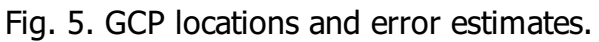

Z error is represented by ellipse color. X,Y errors are represented by ellipse shape. Estimated GCP locations are marked with a dot or crossing.

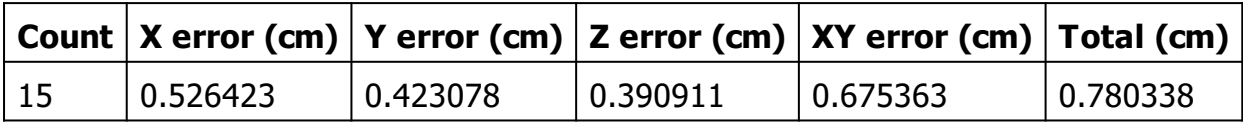

Table 2. Control points RMSE.

X - Easting, Y - Northing, Z - Altitude.

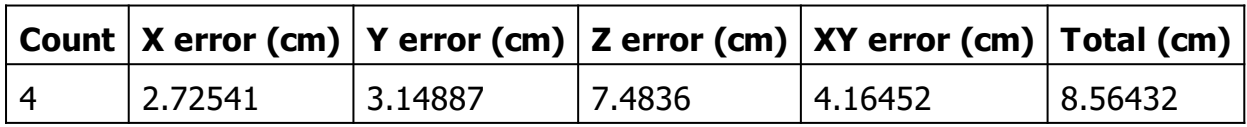

Table 3. Check points RMSE.

X - Easting, Y - Northing, Z - Altitude.

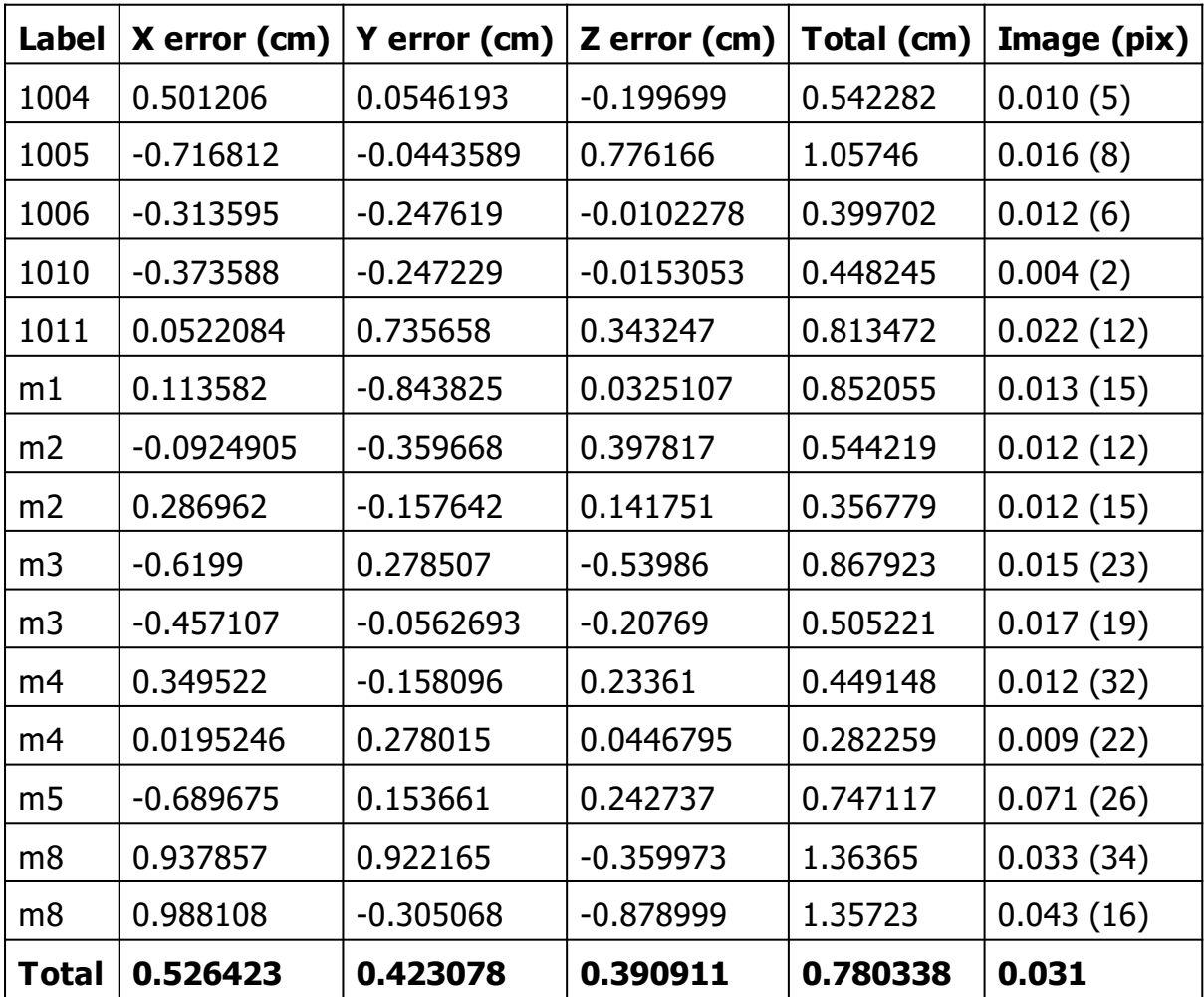

Table 4. Control points.

X - Easting, Y - Northing, Z - Altitude.

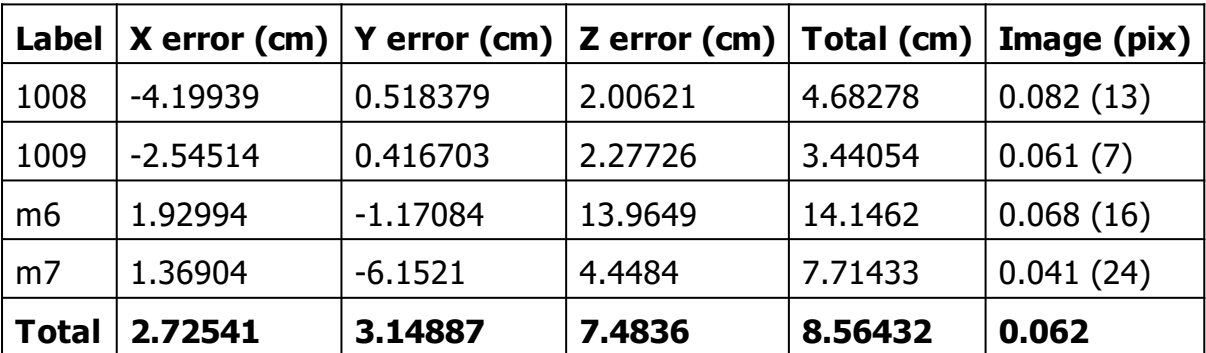

Table 5. Check points.

X - Easting, Y - Northing, Z - Altitude.

# Digital Elevation Model

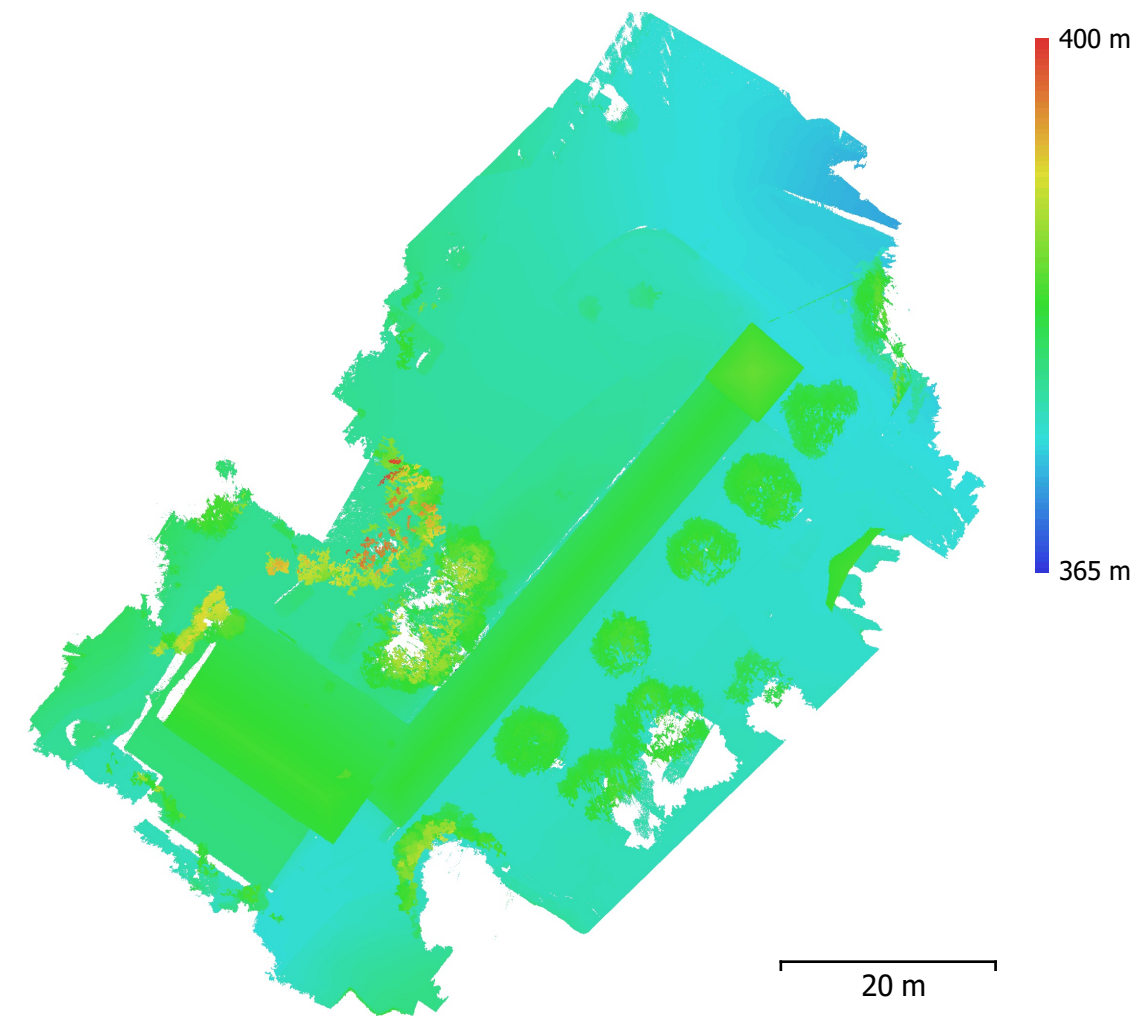

Fig. 6. Reconstructed digital elevation model.

Resolution: unknown Point density: unknown

## Processing Parameters

#### General

Cameras 196 Aligned cameras 196 Markers 28 Rotation angles The Contraction angles Theorem 2012 19:30 Navigation 2014 19:30 Point Cloud Points 69,426 of 79,917 RMS reprojection error 0.149499 (2.33511 pix) Max reprojection error 2.01162 (88.6249 pix) Mean key point size 13.8264 pix Effective overlap 3.65965 Dense Point Cloud Points 68,308,936 Reconstruction parameters Quality High<br>Depth filtering the control of the Middle Middle Middle Middle Middle Middle Middle Middle Middle Middle Middl<br>Middle Middle Middle Middle Middle Middle Middle Middle Middle Middle Middle Middle Middle Middle Depth filtering **Software**<br>Version Version 1.4.0 build 5310<br>Platform Windows 64

Coordinate system WGS 84 / UTM zone 32N (EPSG::32632)

Windows 64

## **Ringraziamenti**

Un ringraziamento sentito ai professori Marco Zerbinatti, Anna Osello e Andrea Maria Lingua che mi hanno consentito di svolgere questo interessante lavoro di tesi.

Ringrazio l'Arch. Francesca Matrone, l'Ing. Matteo Del Giudice e l'Ing. Antonino Quattrone che mi hanno consigliato e aiutato durante le varie fasi del lavoro.

Un immenso grazie ai miei genitori che mi hanno saputo supportare e soprattutto sopportare in questi lunghissimi cinque anni di studio.

Grazie a mio fratello Paolo e a Giulia, gli architetti di famiglia, sempre pronti ad aiutarmi e a limare la mia impostazione ingegneristica.

Infine vorrei ringraziare tutti gli amici che mi hanno accompagnato durante questo percorso e in particolare:

Grazie a Davide, l'amico di una vita, per avermi spronato costantemente a evadere dall'ambiente del Politecnico.

Grazie a Bob e Gio per essere stati gli uni per gli altri un punto fisso in questi anni di formazione, malgrado a volte la distanza e gli interessi diversi.

Grazie ad Ale per aver condiviso con me fin dal principio i momenti più bui di questa carriera universitaria.

Grazie a Ciclodegrado, ma il perché è meglio non dirlo.

Grazie agli Smart Boyz per essere stati una vera e propria famiglia con cui condividere pranzi, studio, notti insonni, feste e pasta gluten-free.

Grazie a Paola per ricordarmi ogni giorno che c'è sempre chi è messo peggio di te.

Grazie ad Agne e Mag per aver portato un tocco di ruspante toscanità che serve a tutti nella vita.

Grazie a Marzia e Martina perché gli altri il 9 settembre sono chiusi in casa per gli esami, ma loro per il tuo compleanno ci sono sempre.